# <span id="page-0-0"></span>Everything curl

Daniel Stenberg and friends

# **Contents**

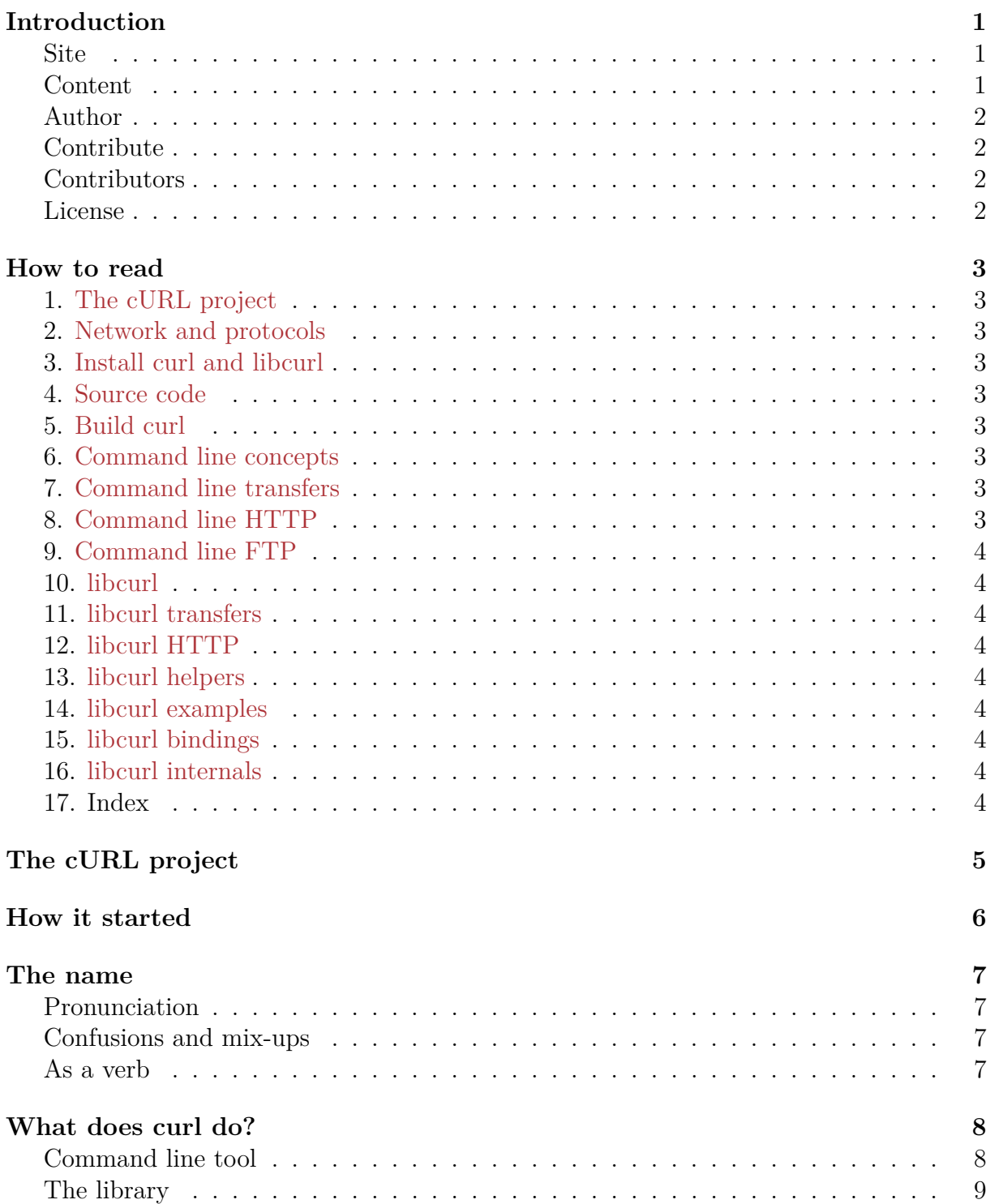

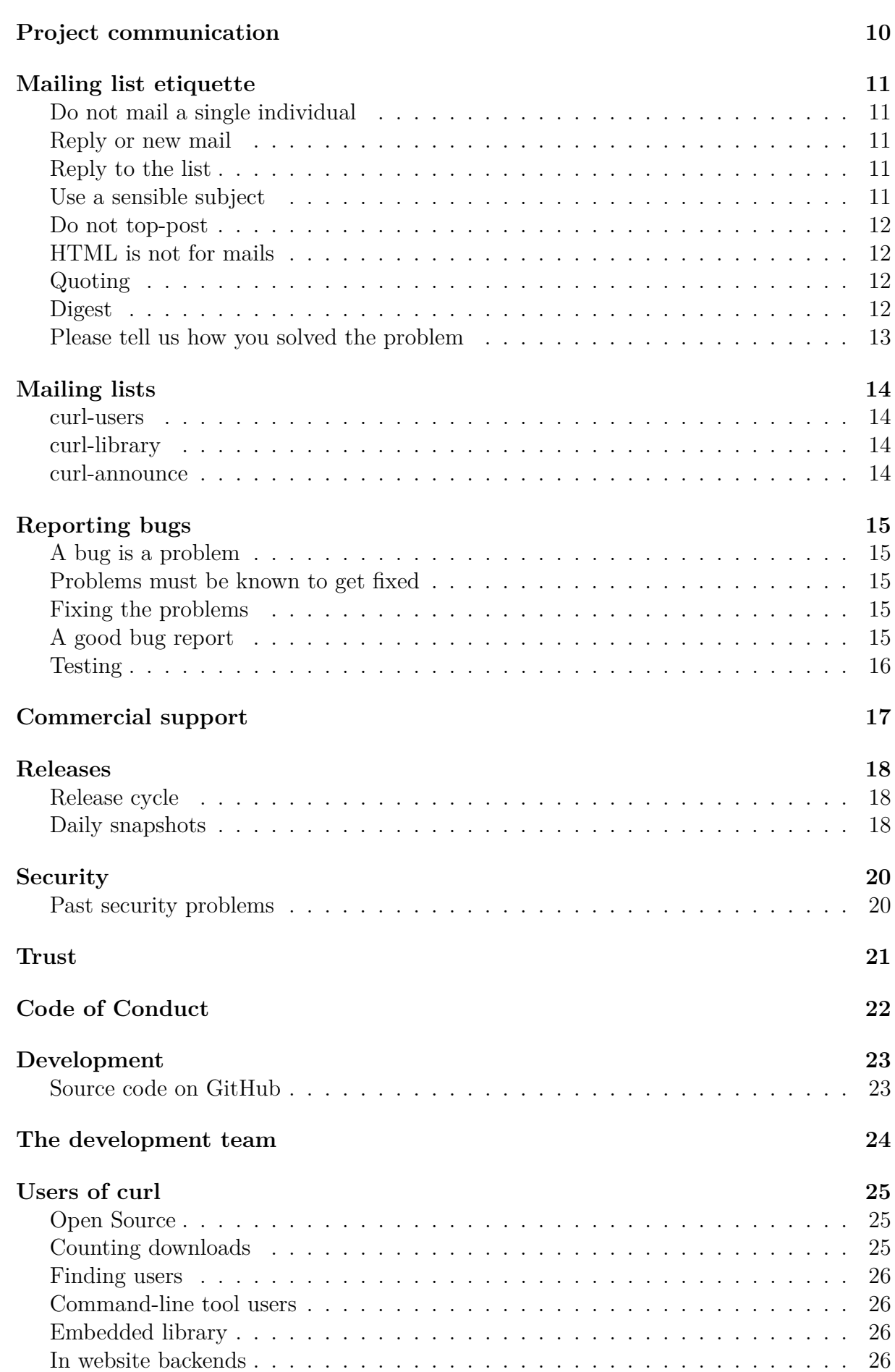

[Famous users](#page-54-0) . . . . . . . . . . . . . . . . . . . . . . . . . . . . . . . . . . . . . 27

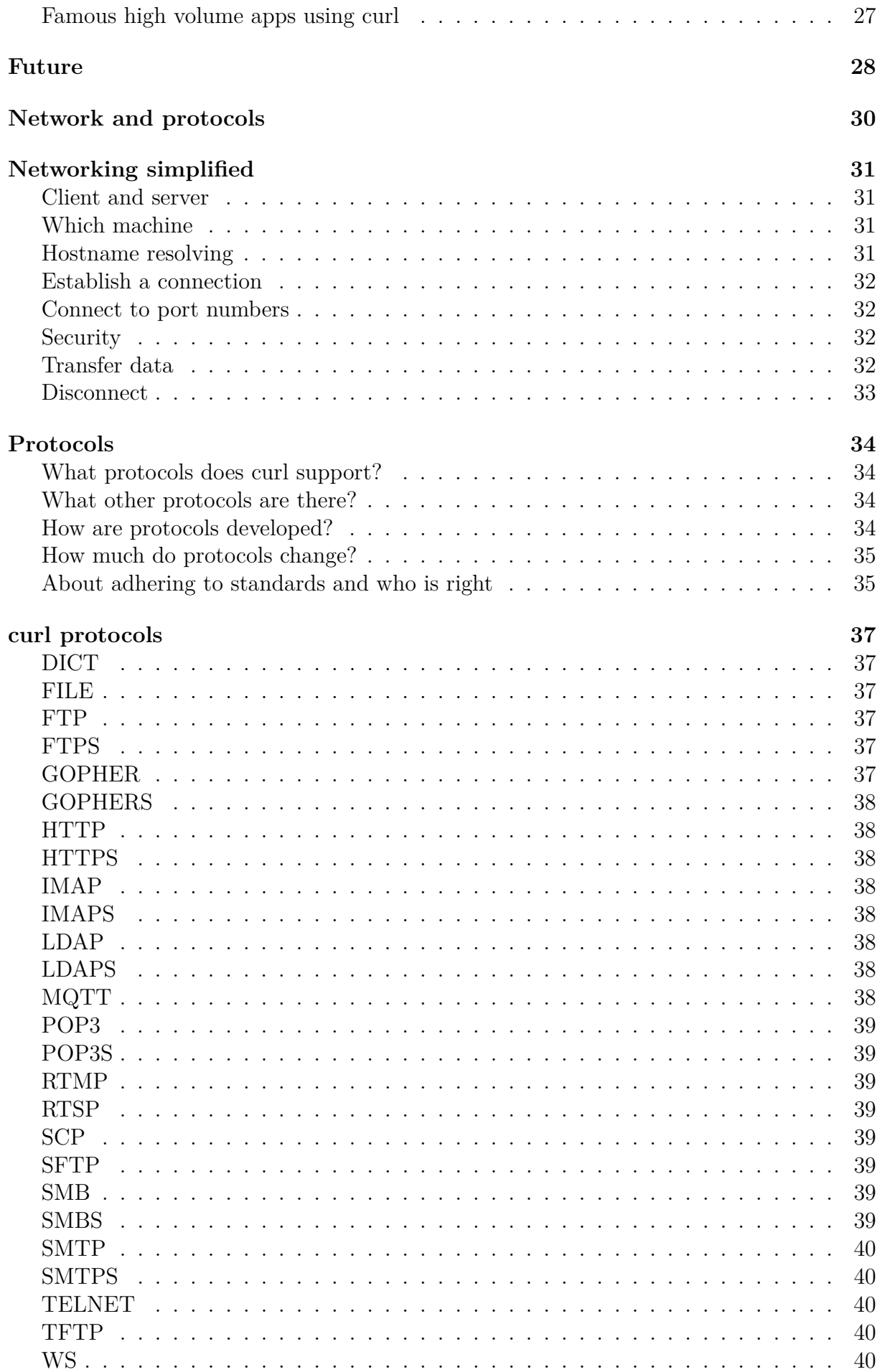

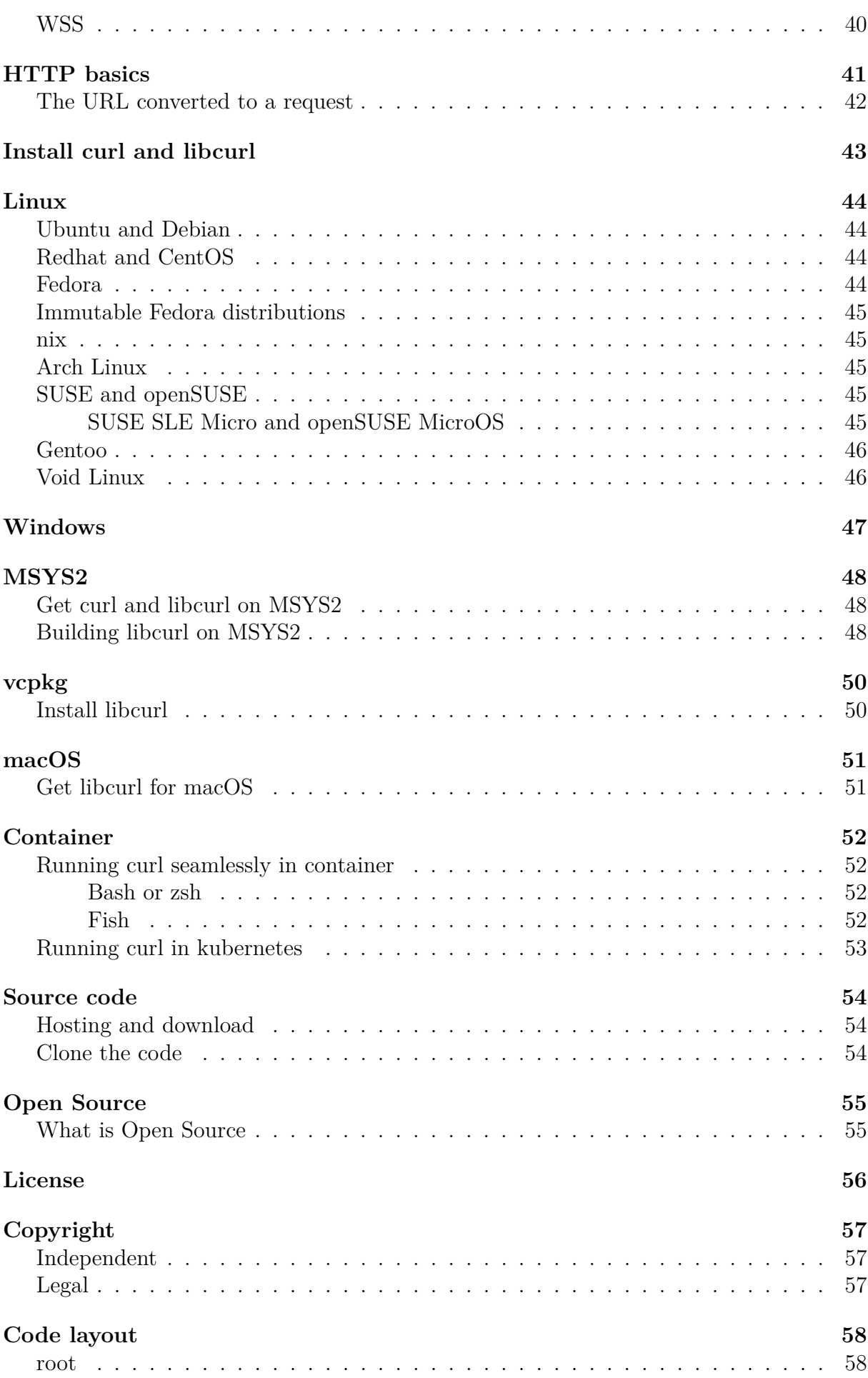

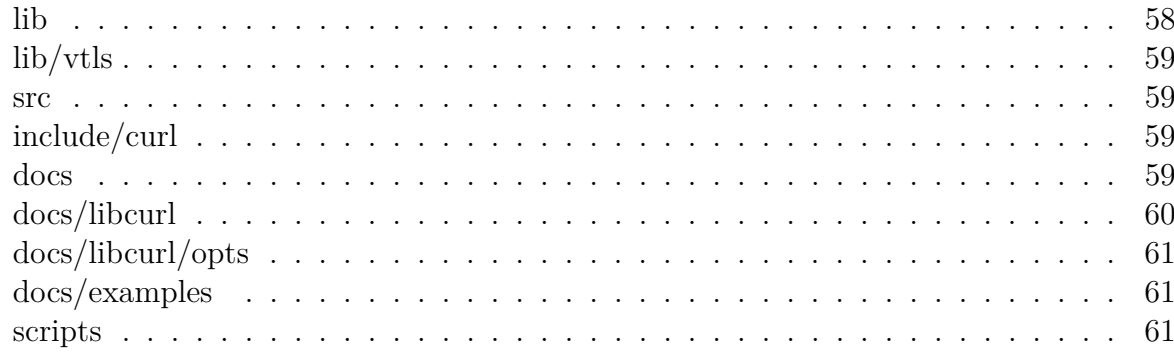

#### **[Handling build options](#page-89-0)**

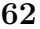

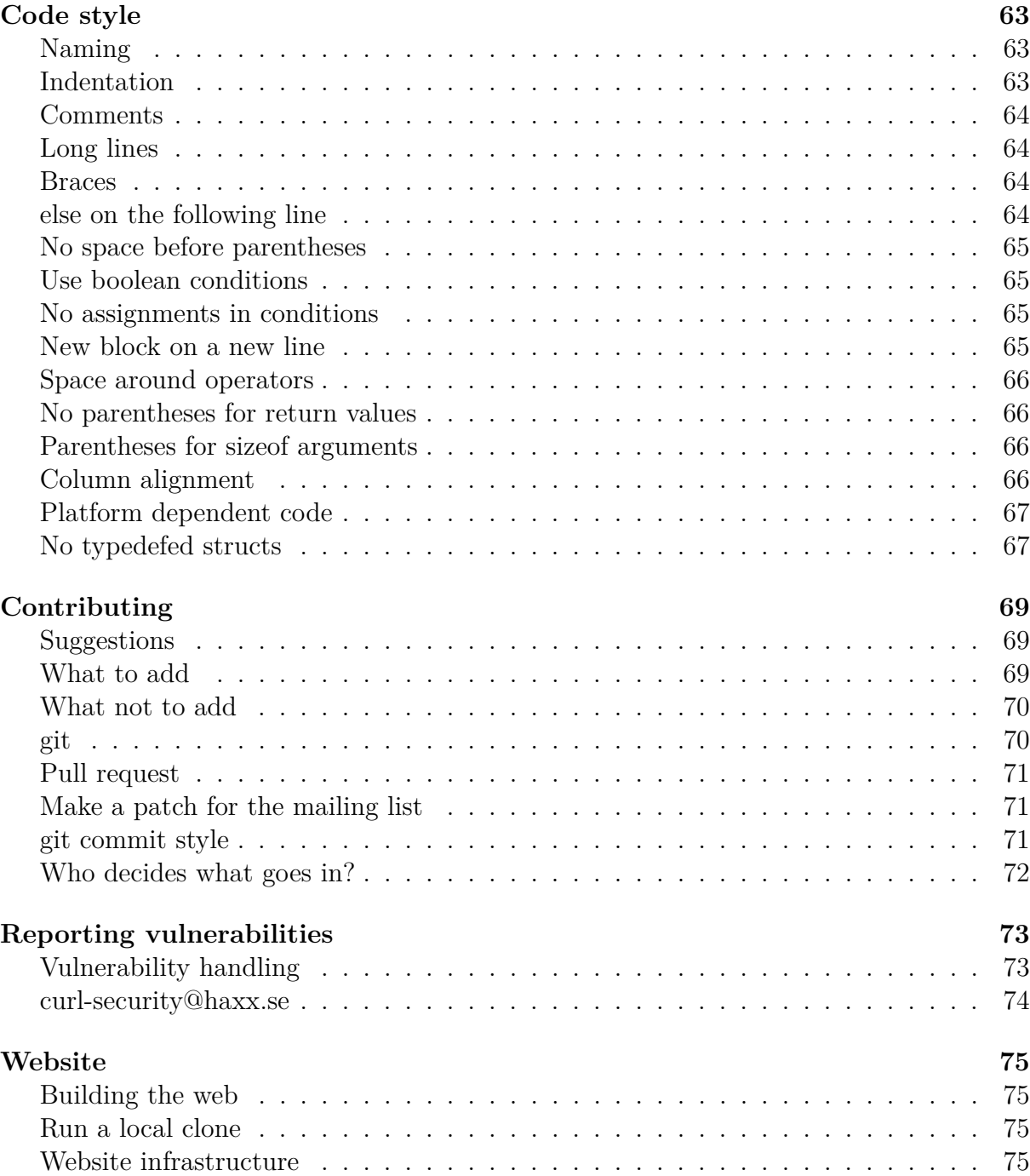

#### **[Build curl and libcurl](#page-104-0) 77**

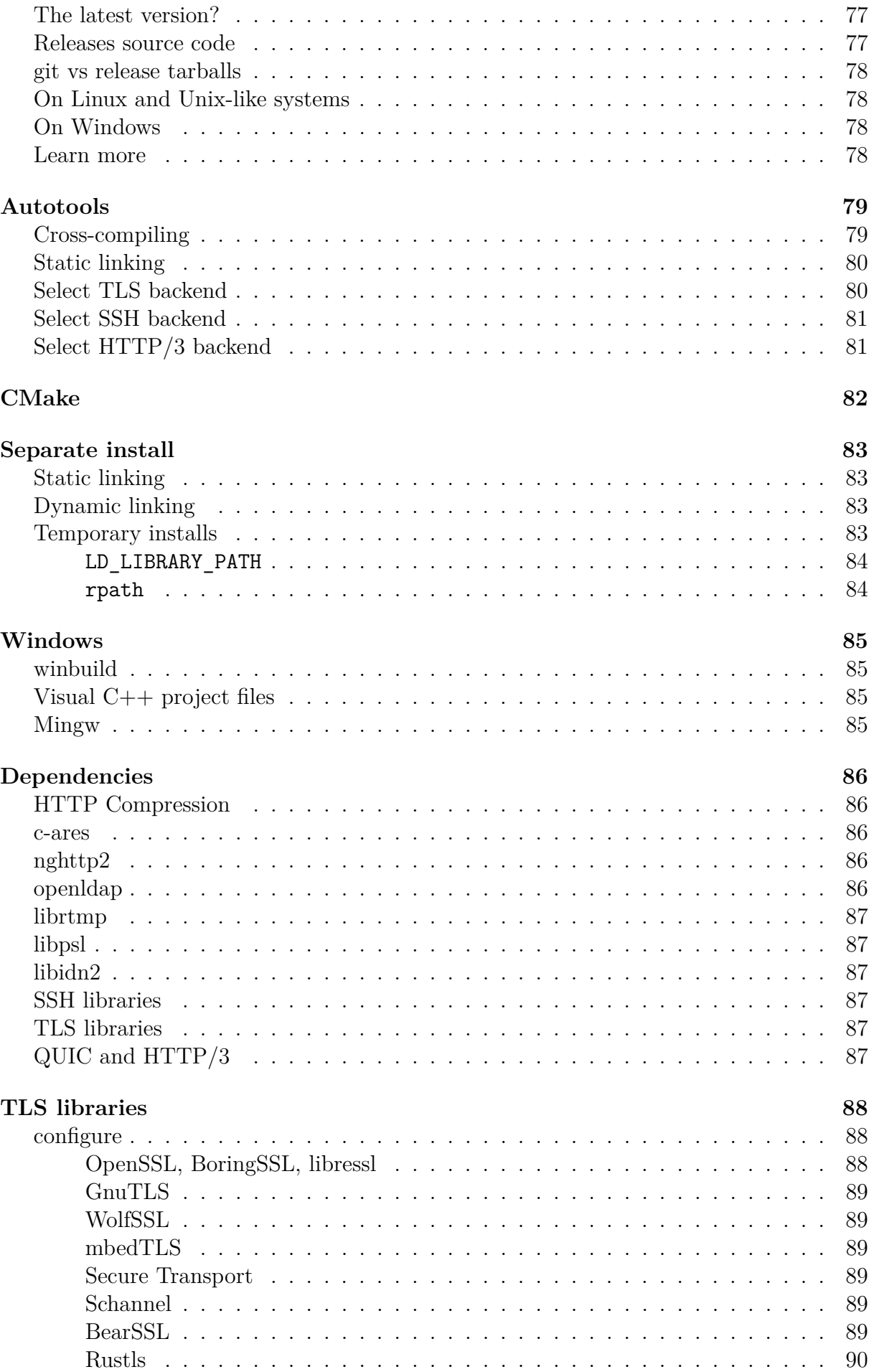

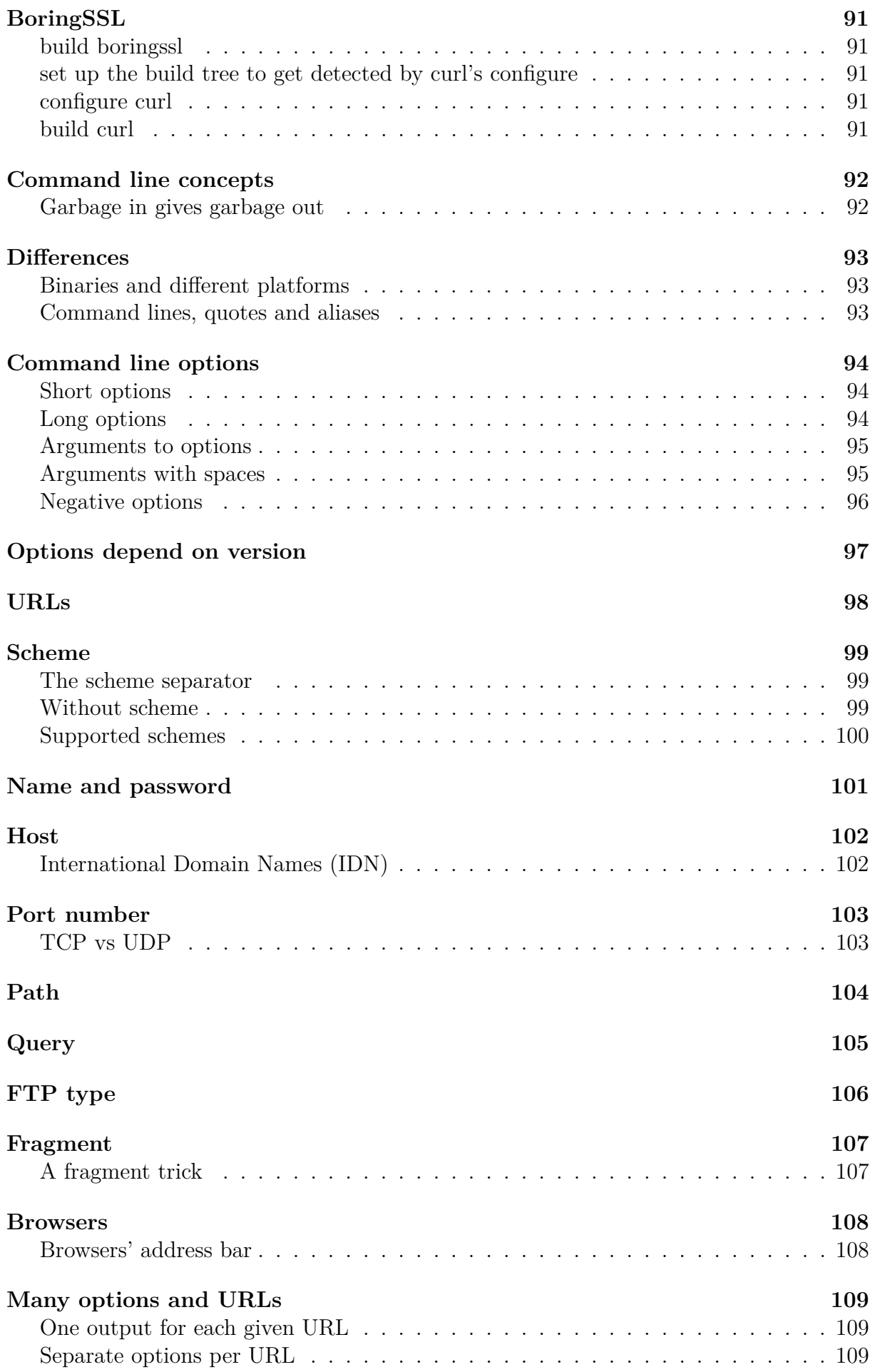

#### CONTENTS ix

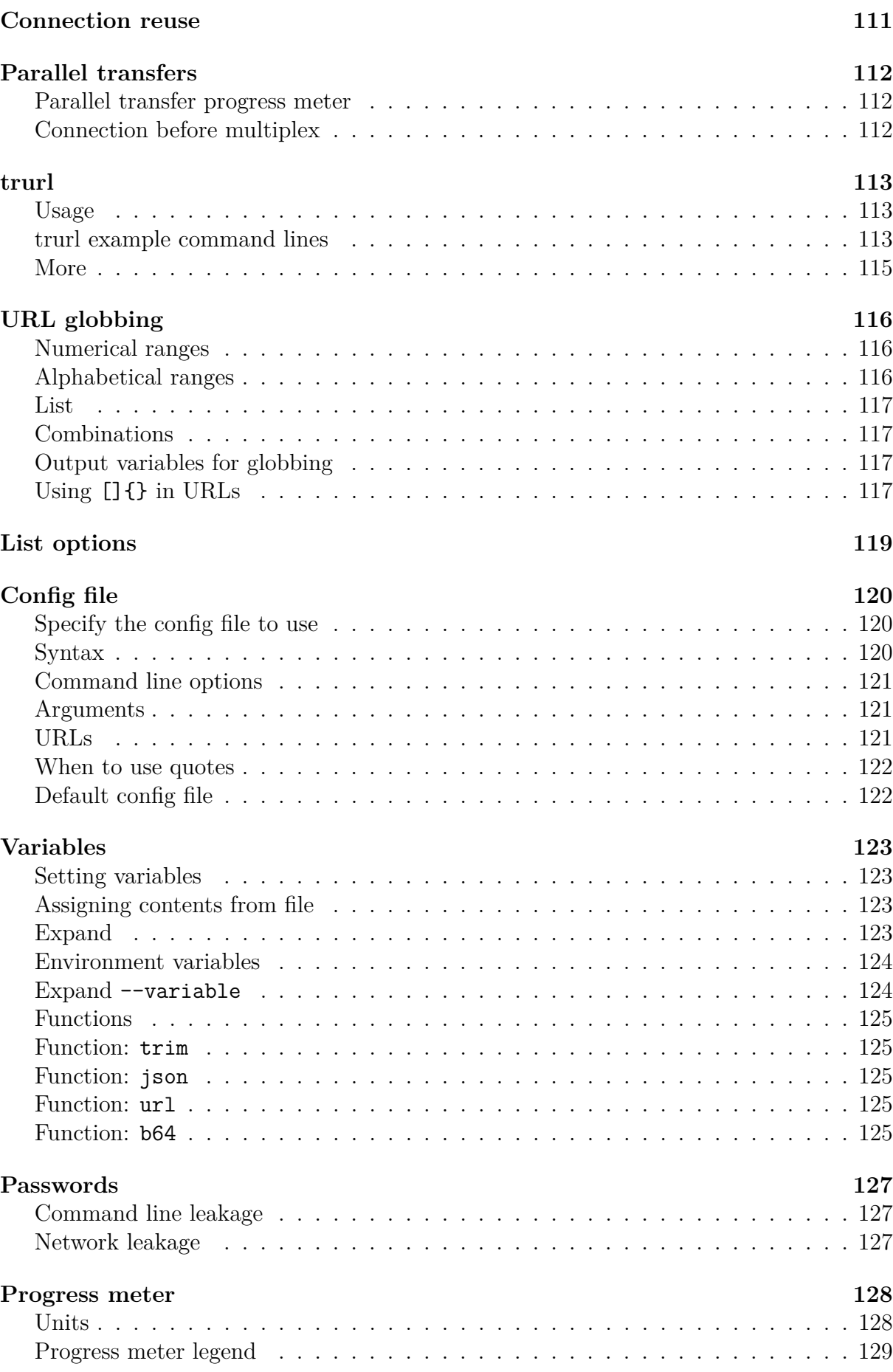

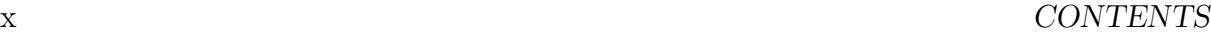

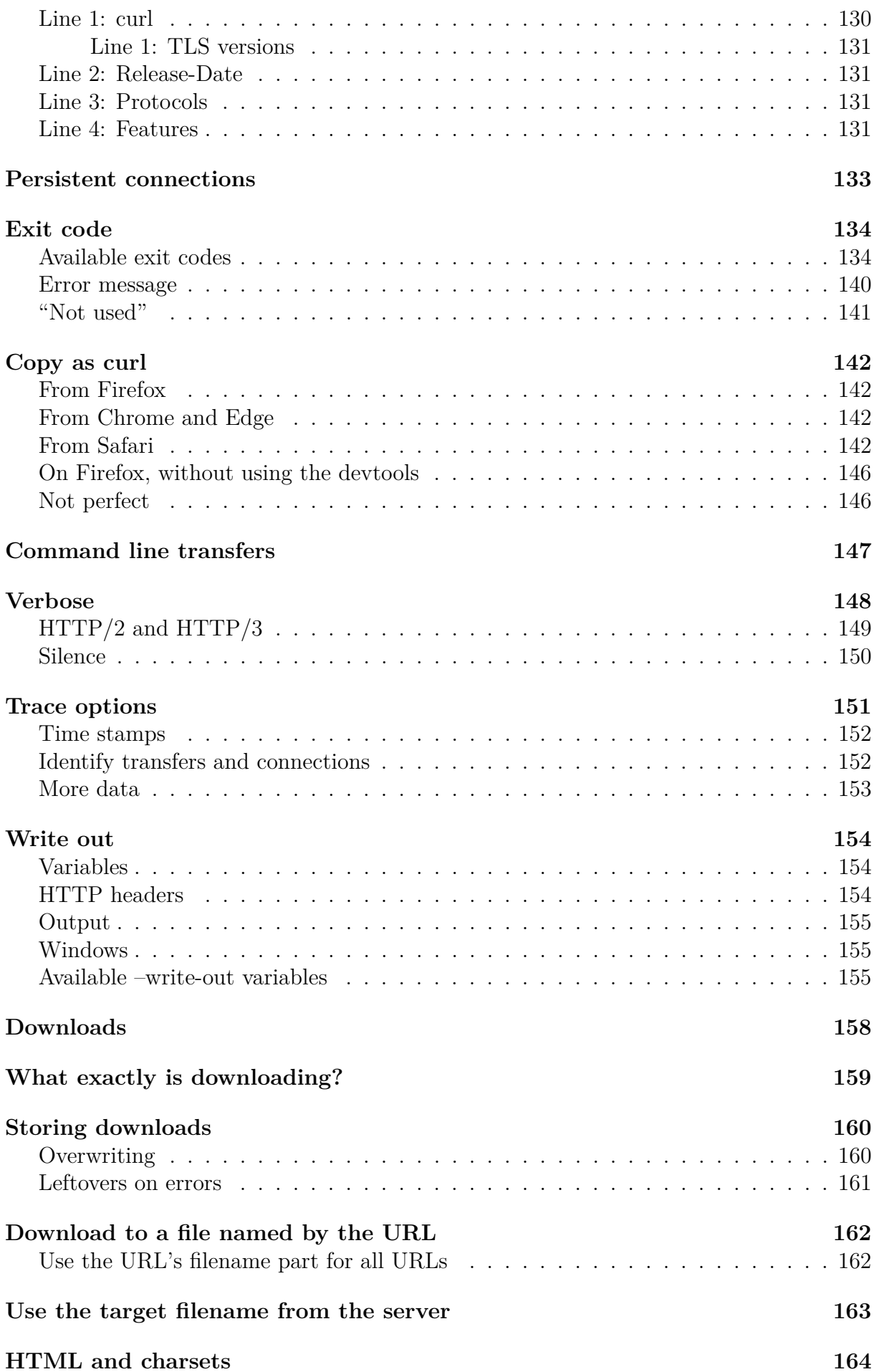

#### CONTENTS xi

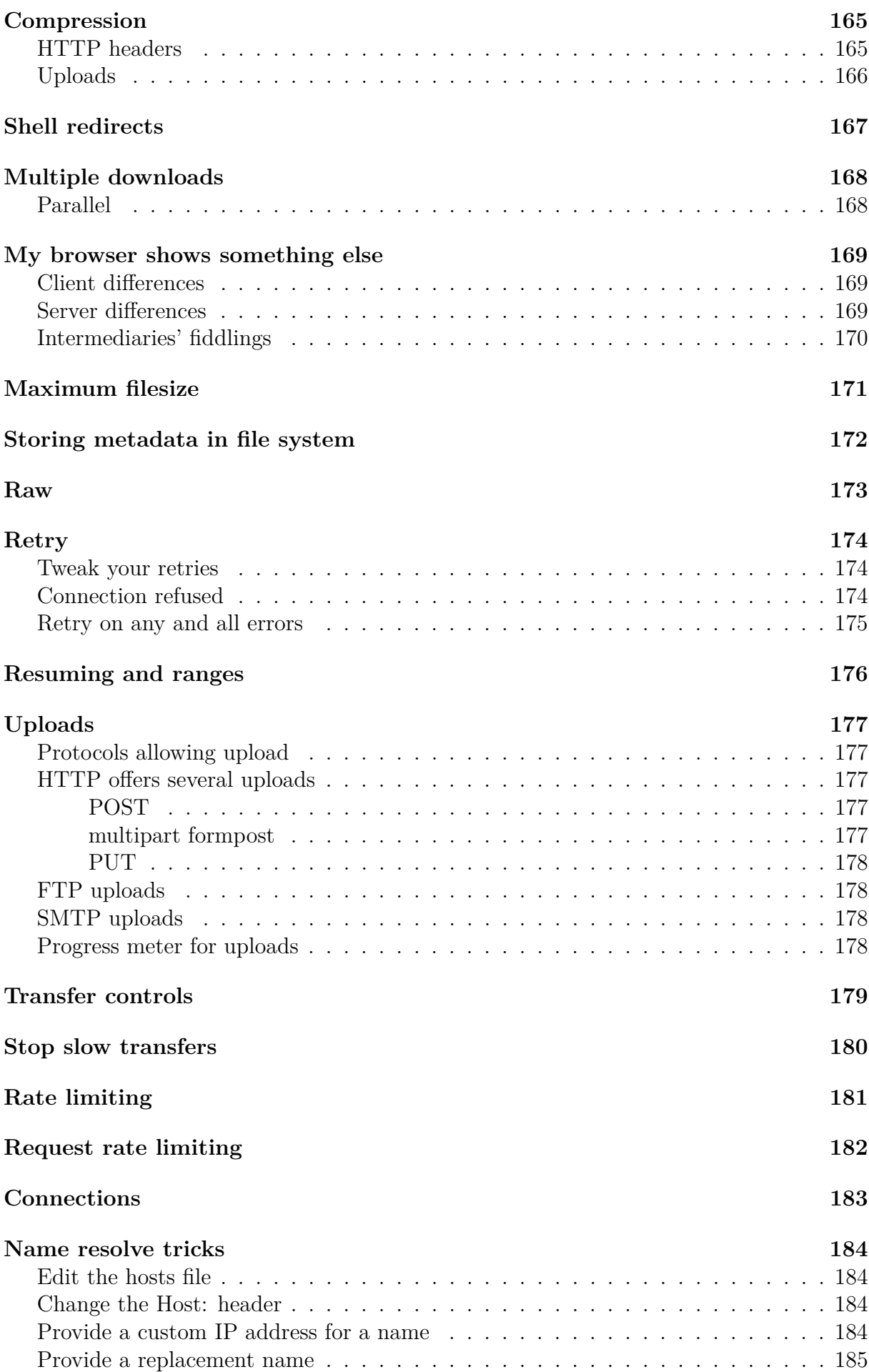

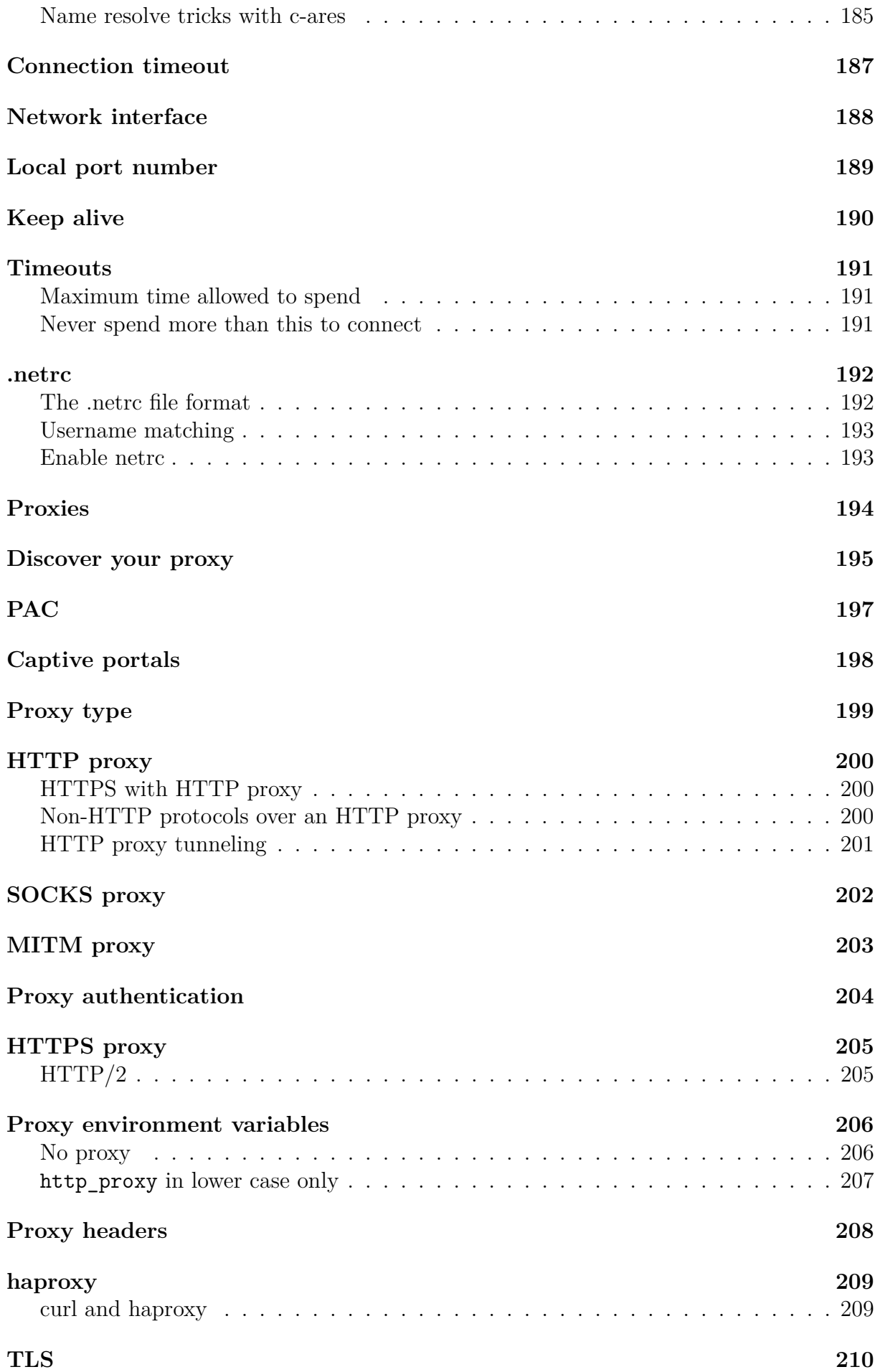

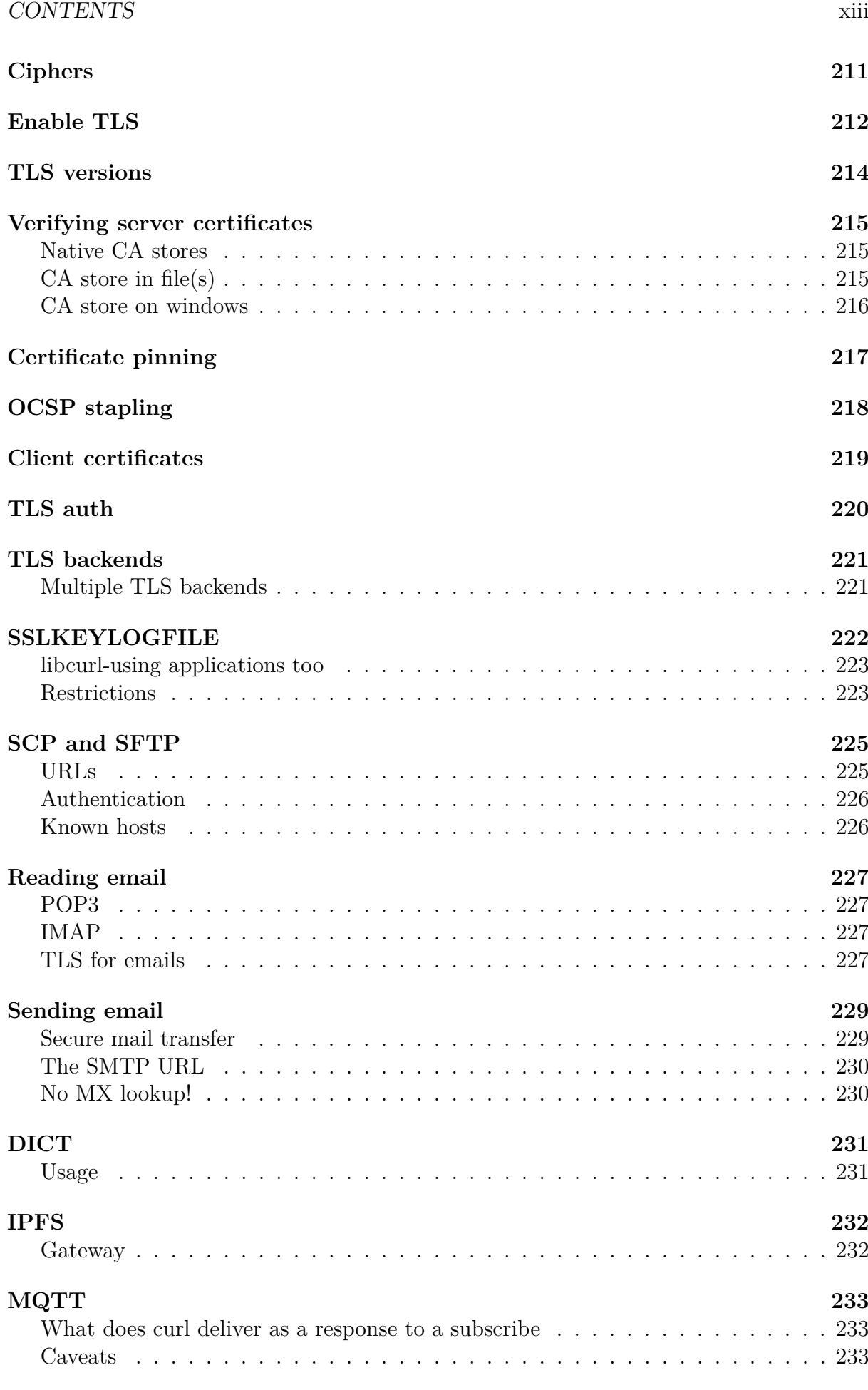

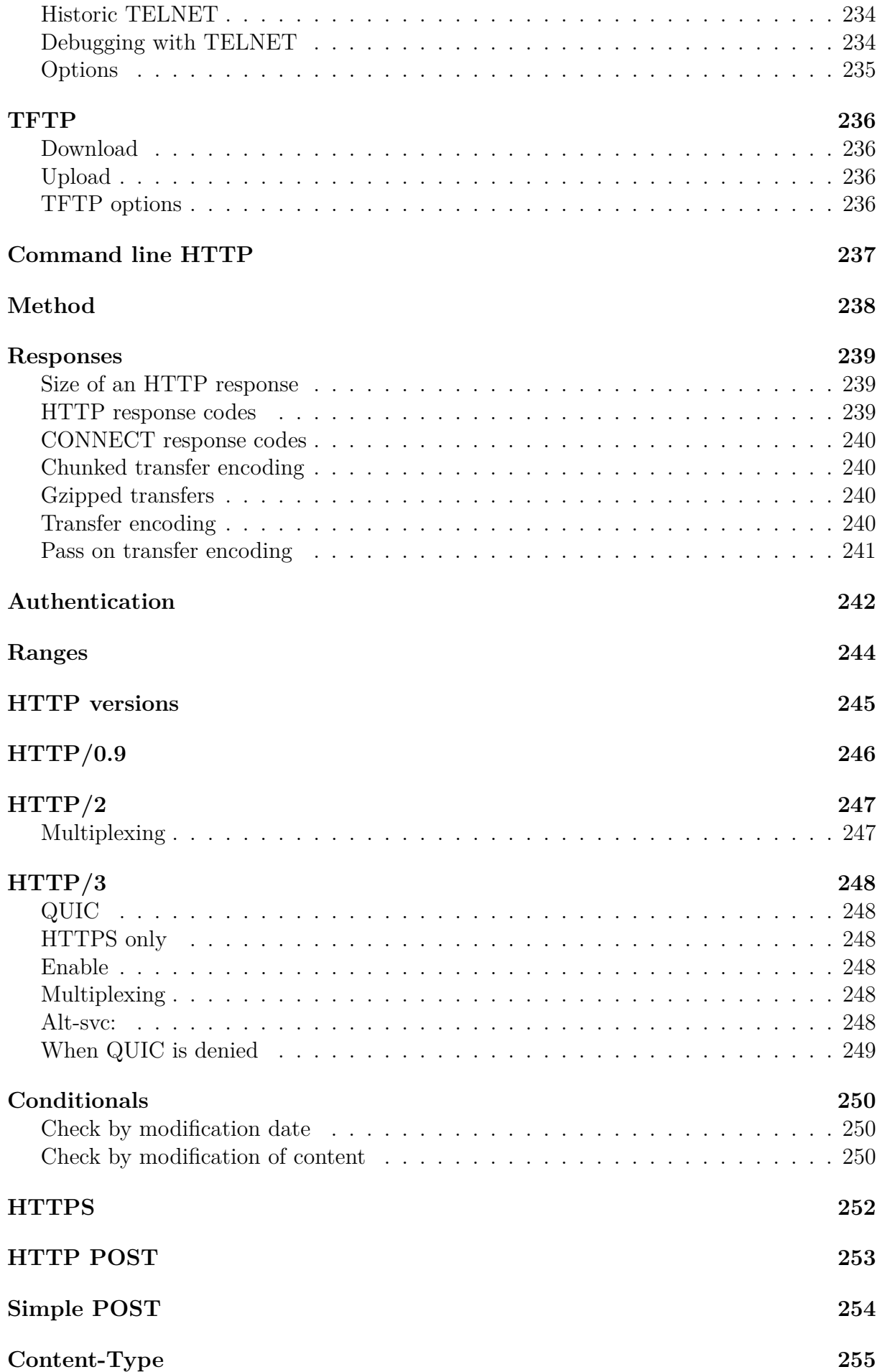

#### CONTENTS xv

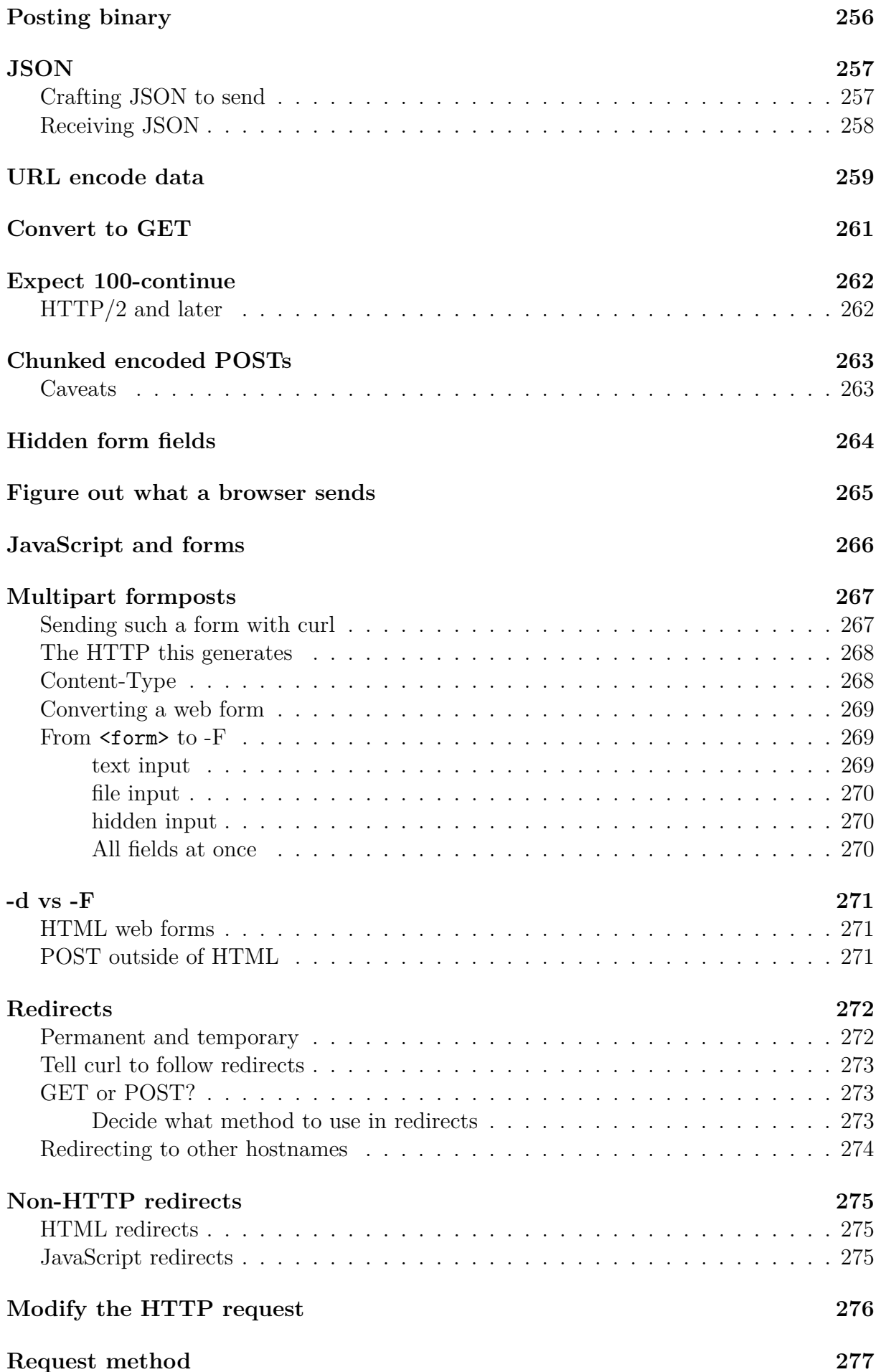

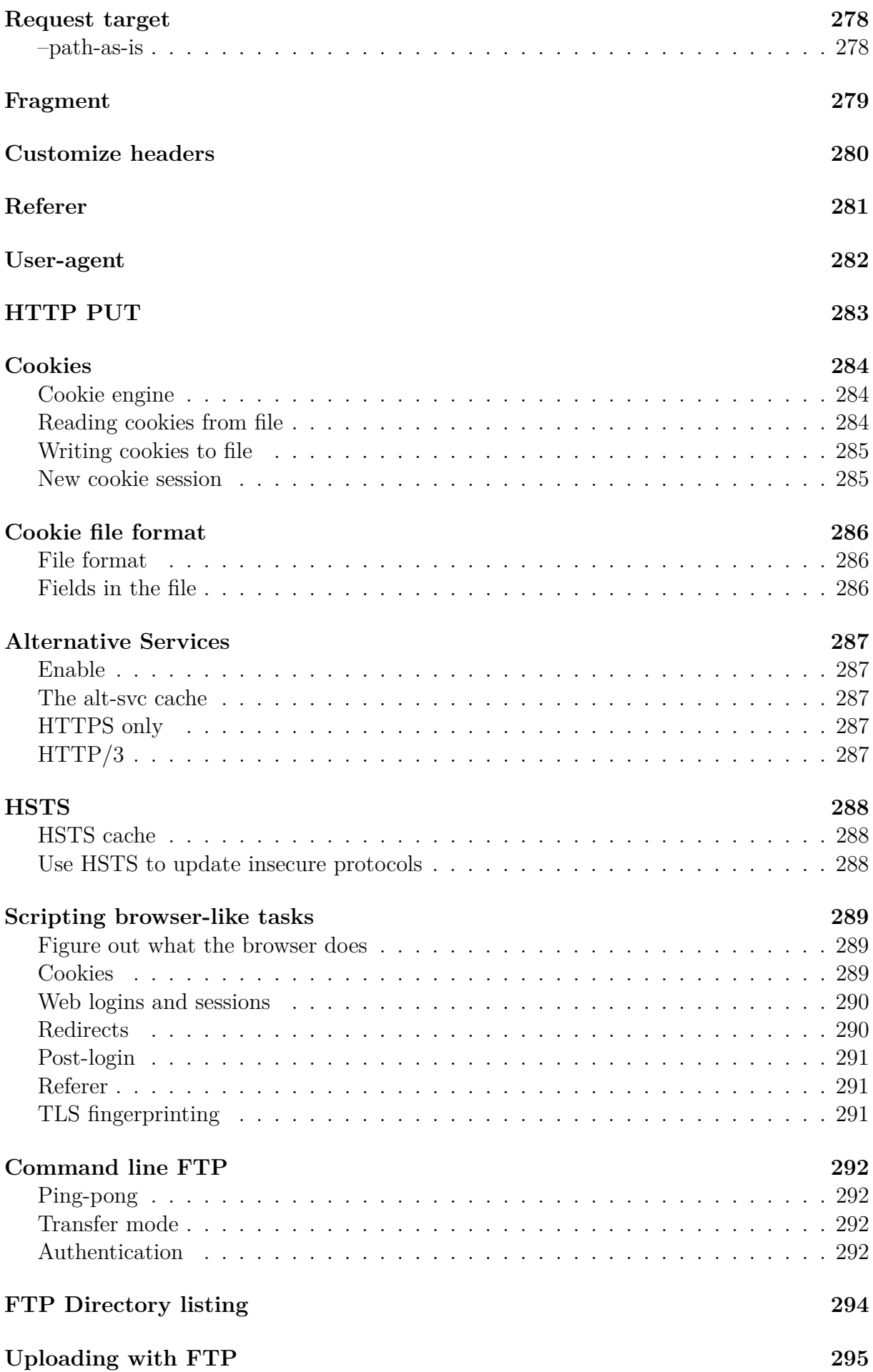

#### CONTENTS xvii

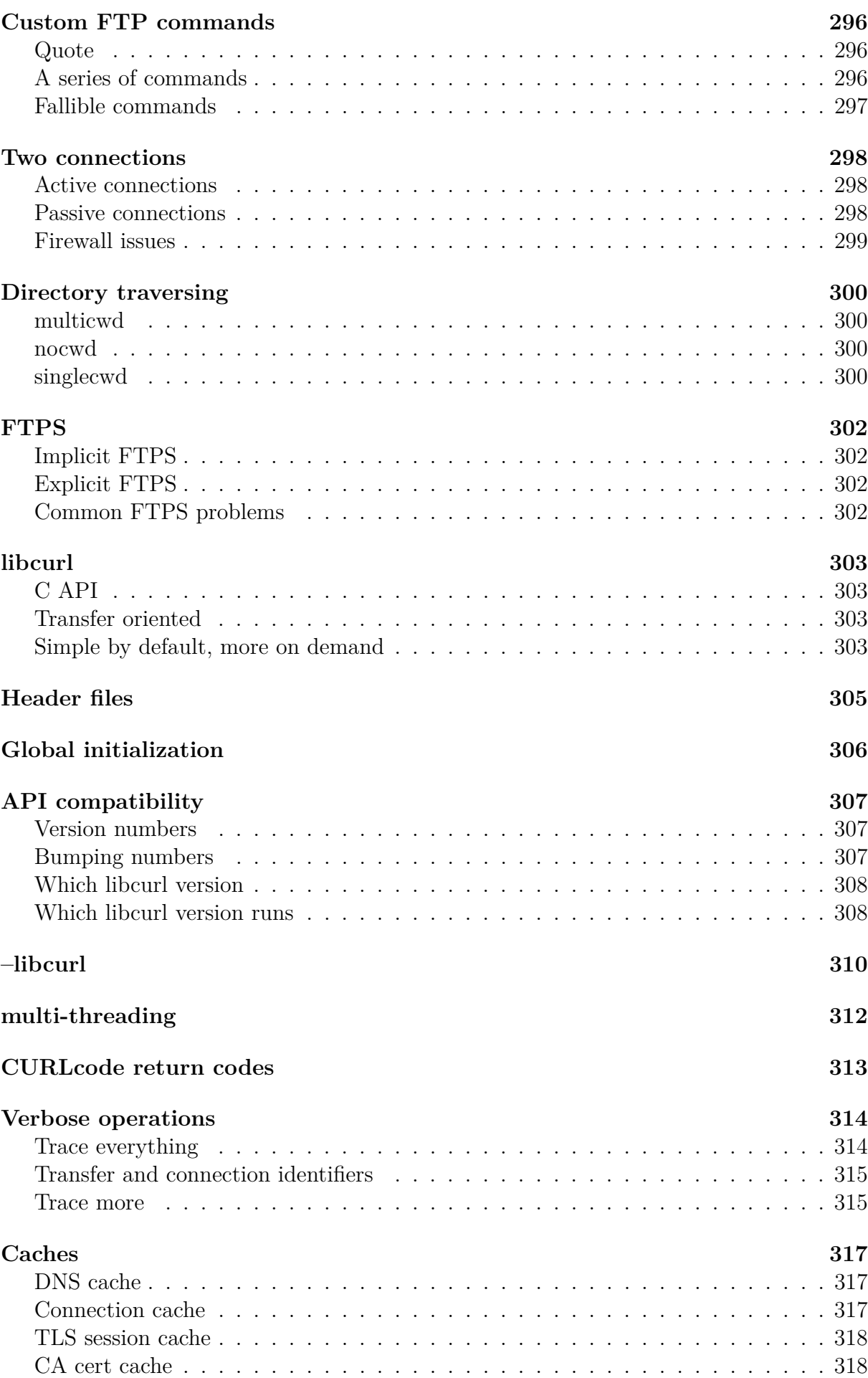

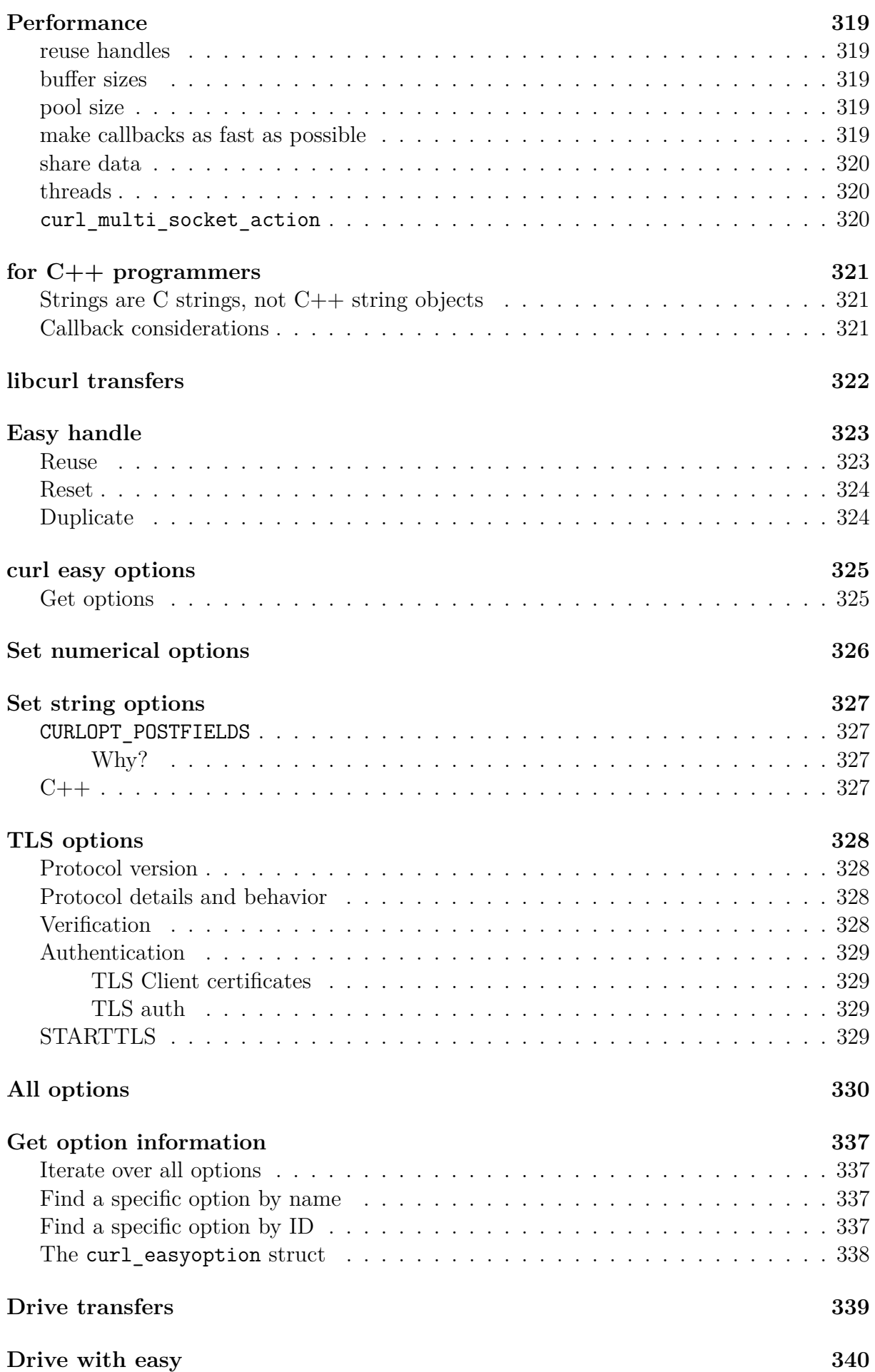

#### CONTENTS xix

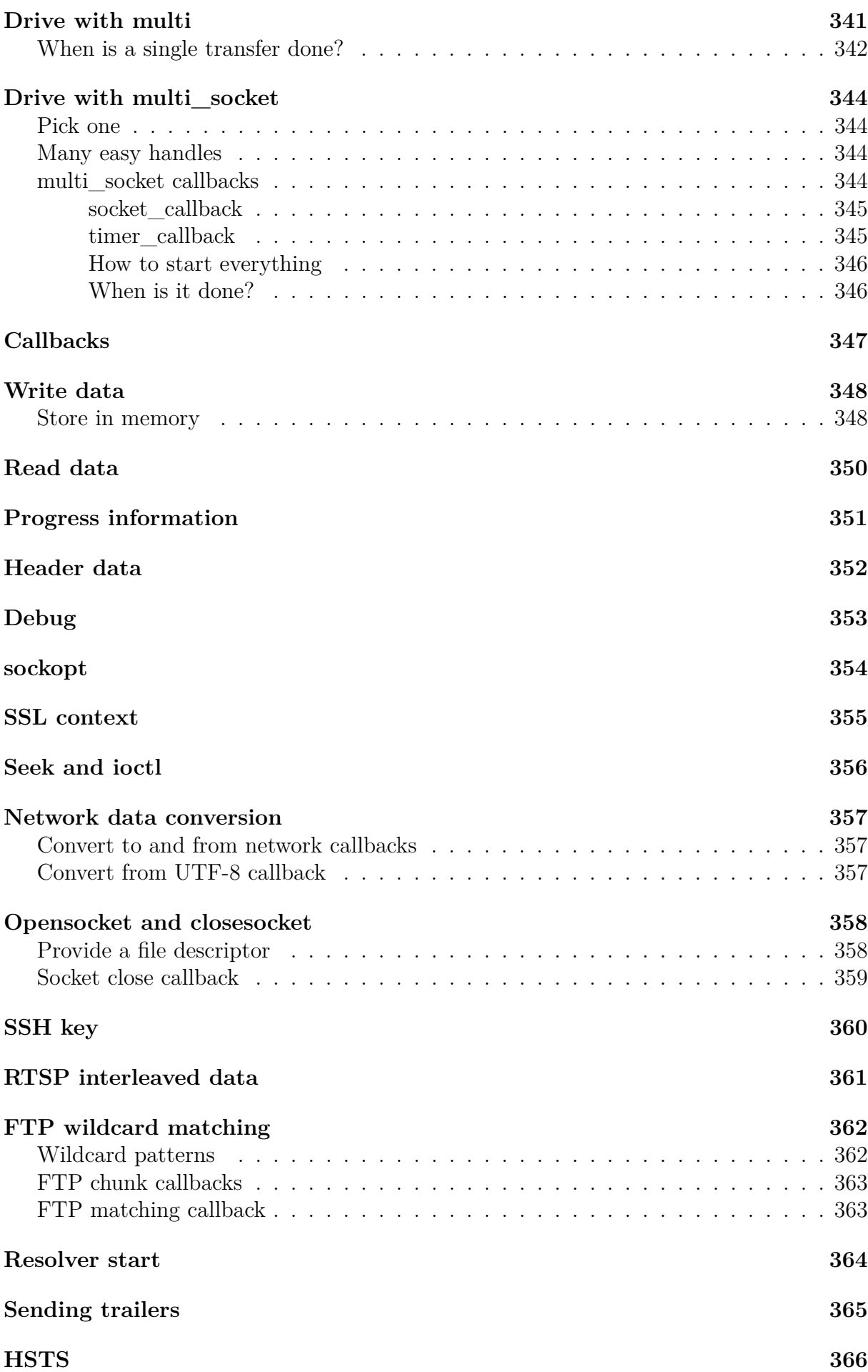

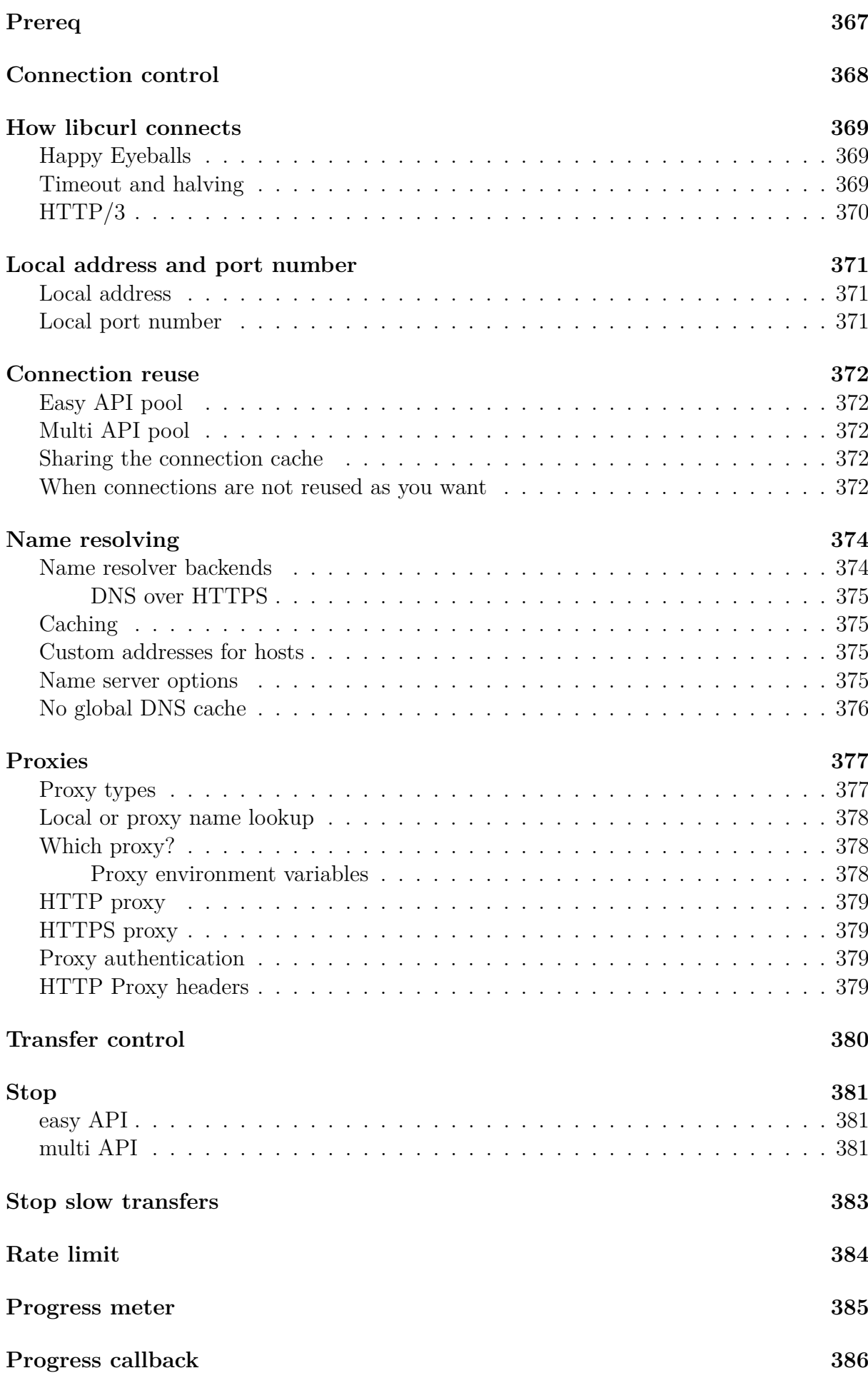

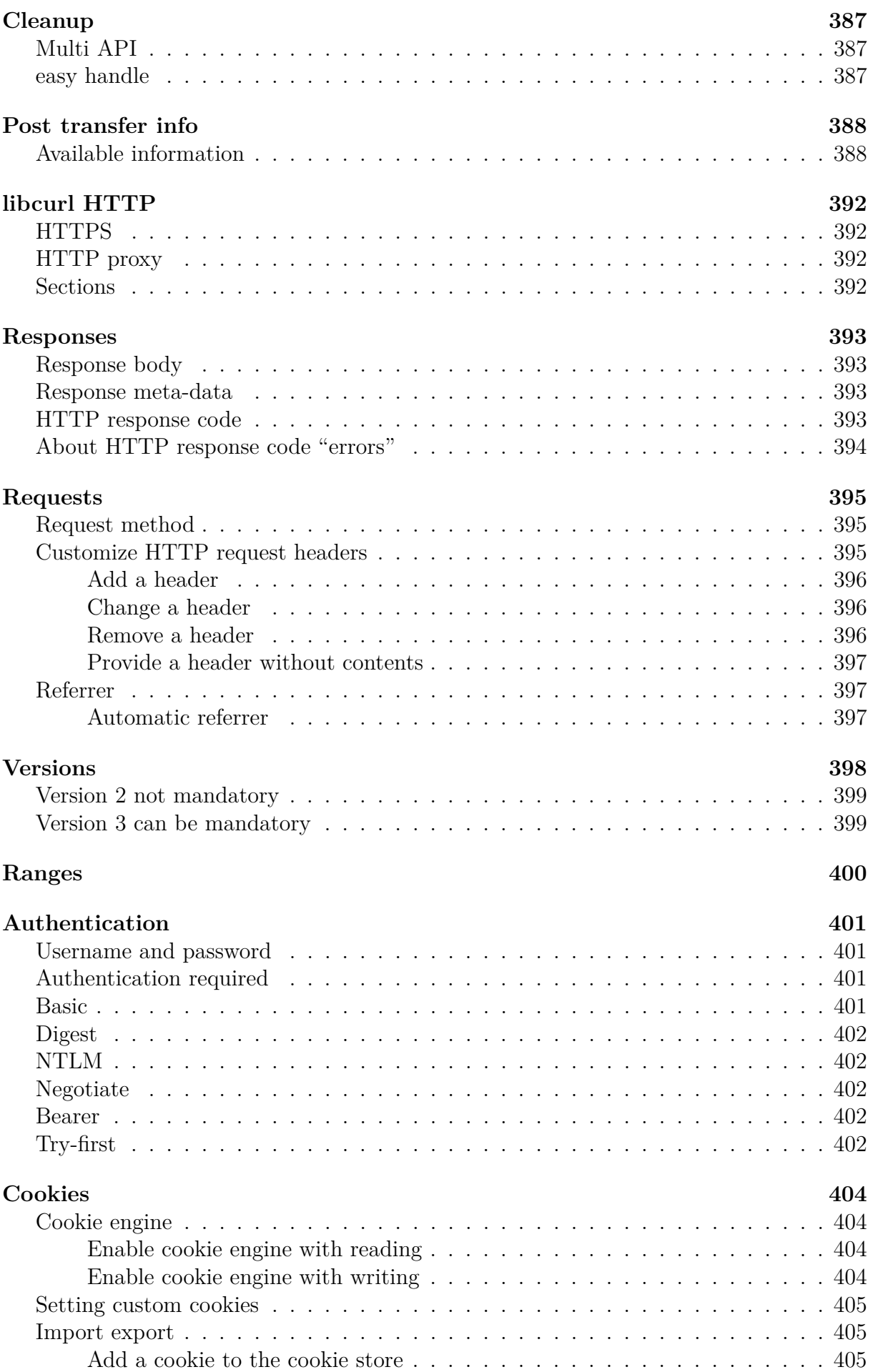

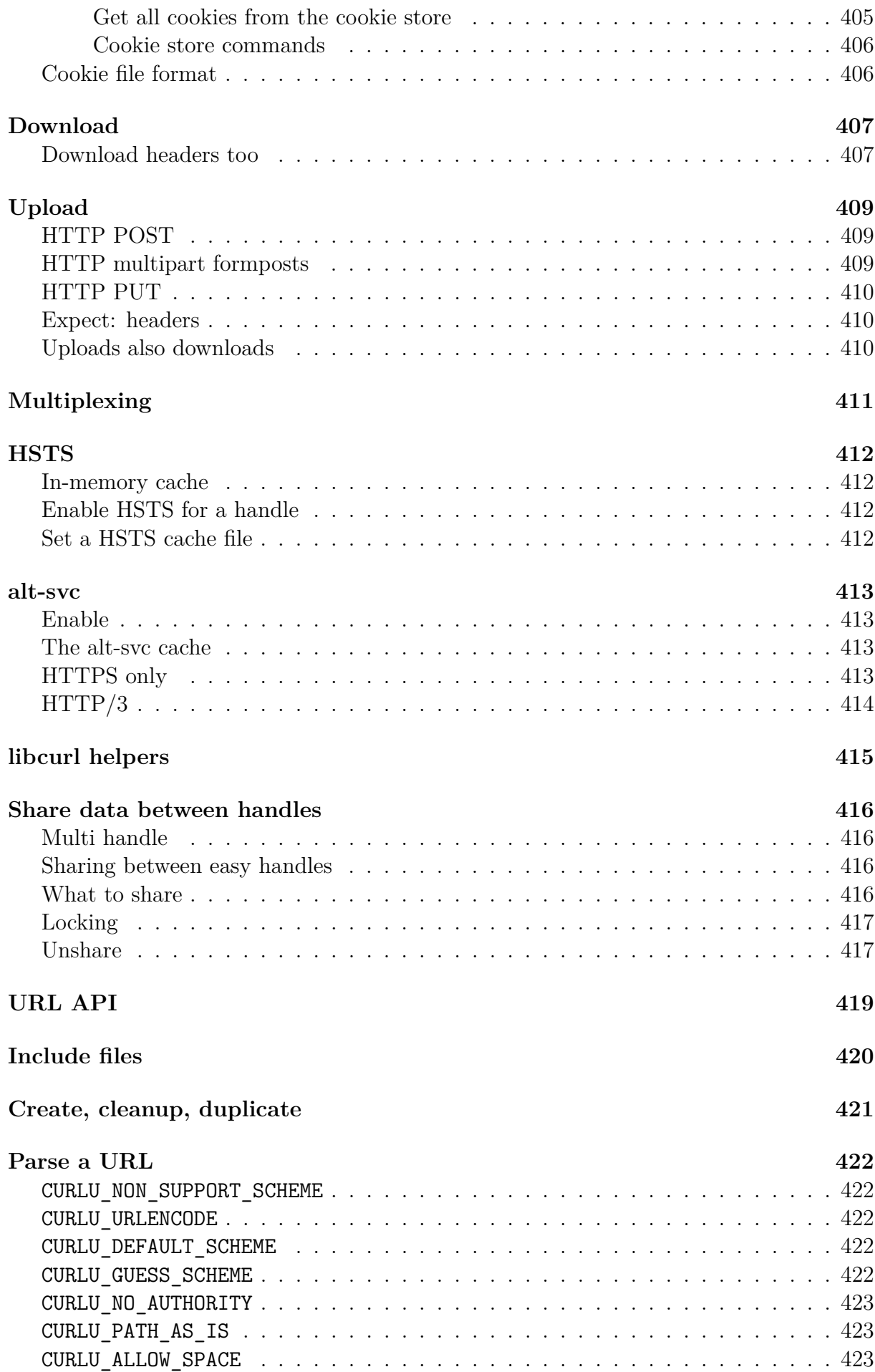

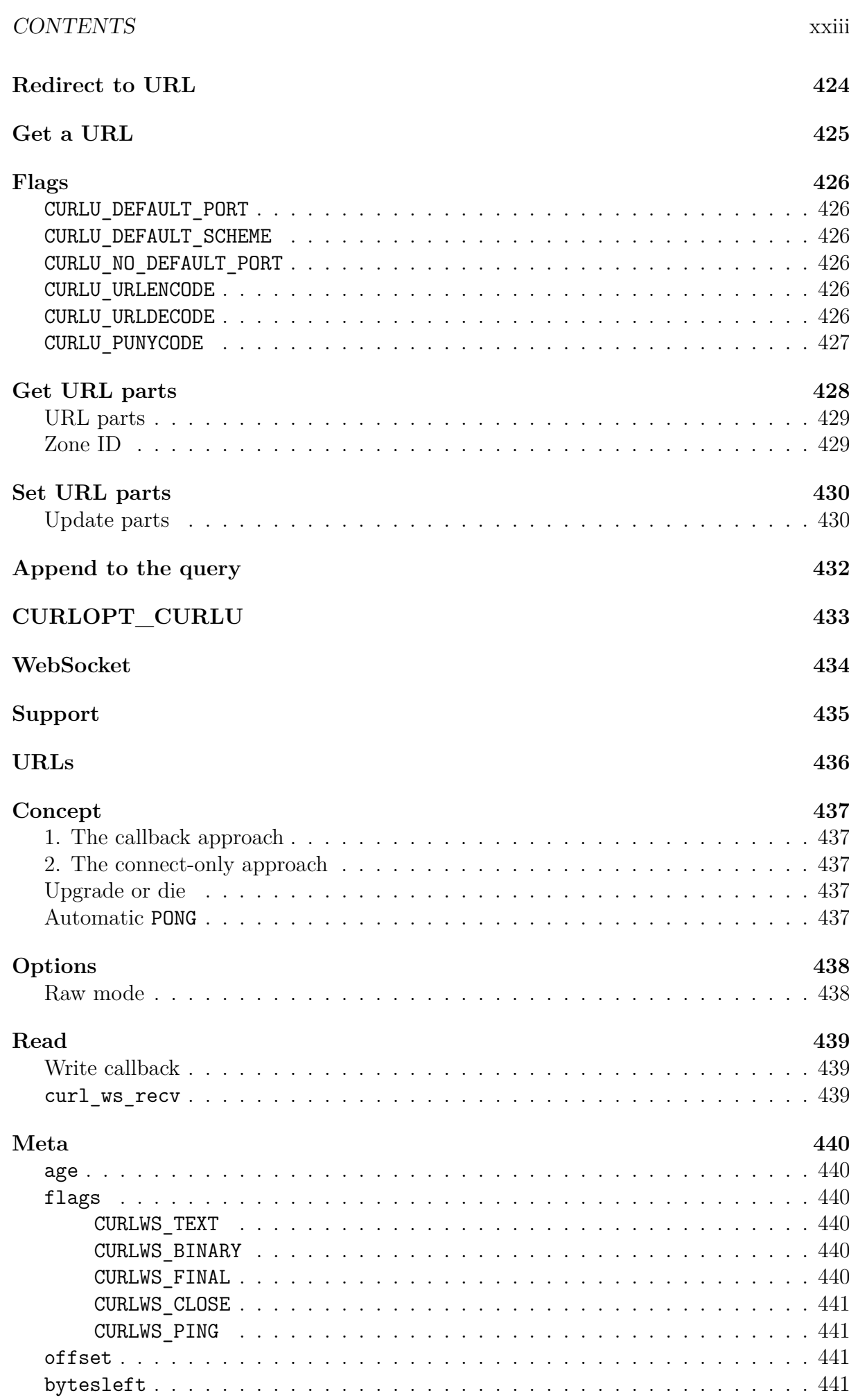

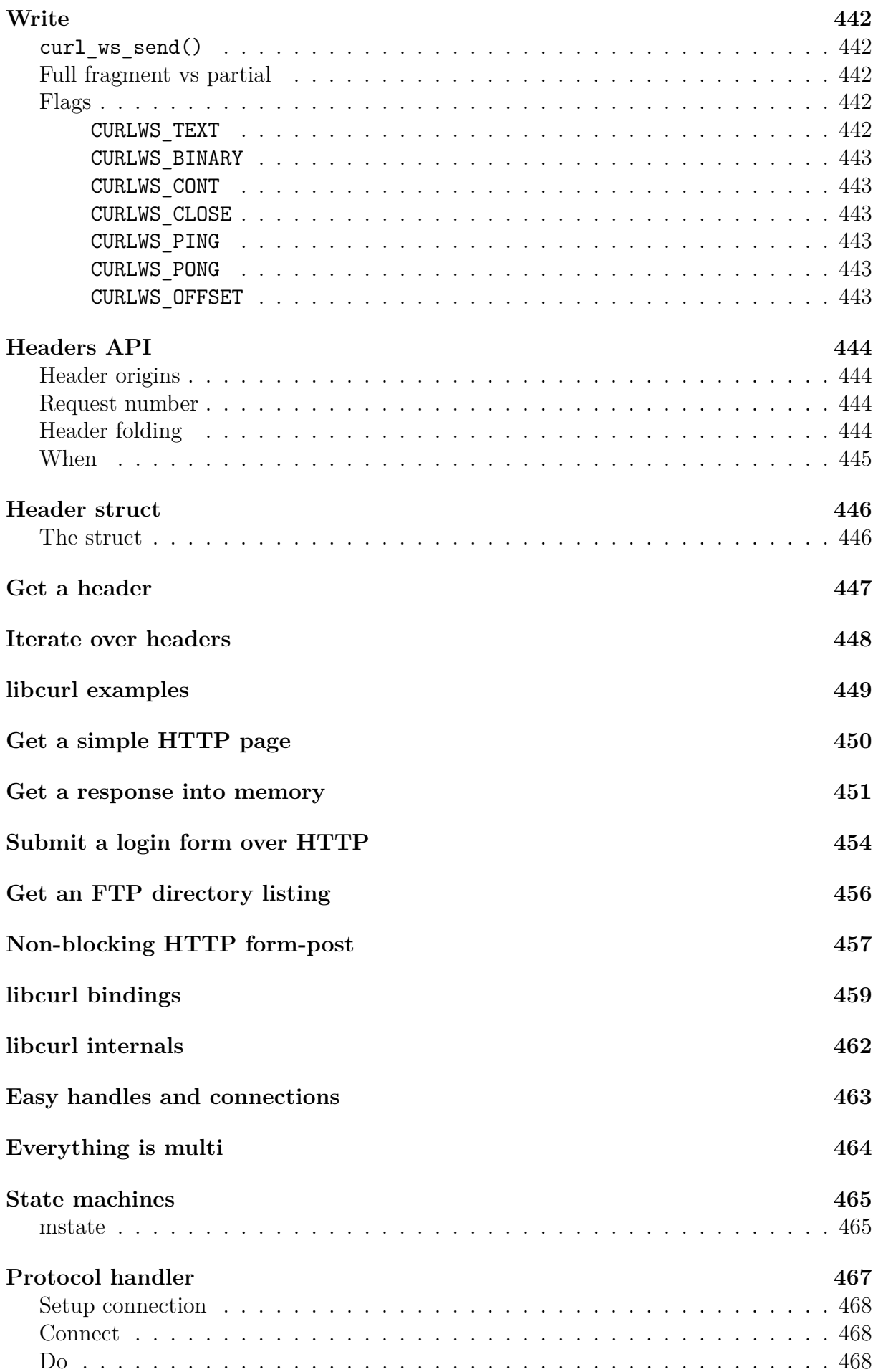

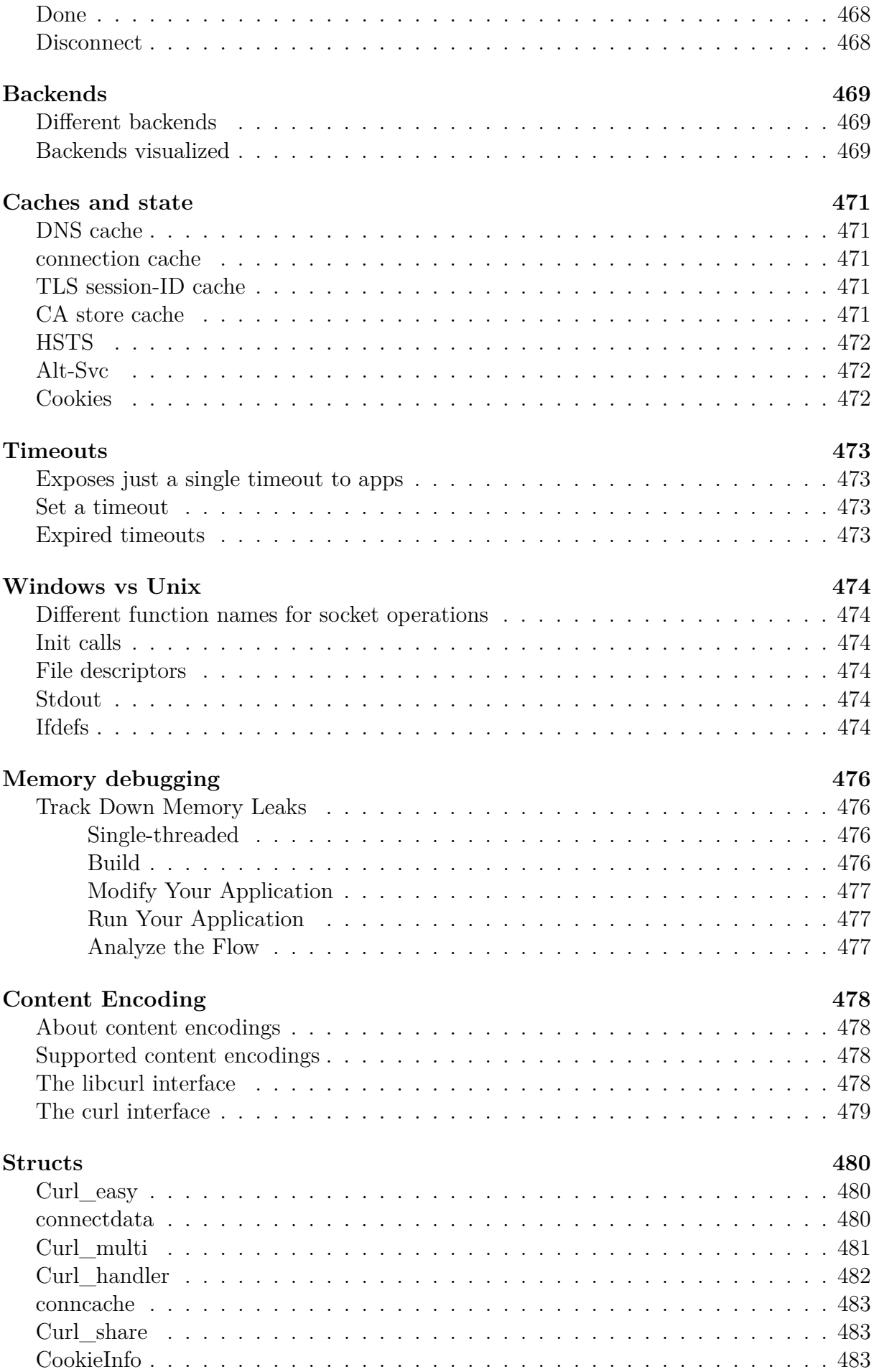

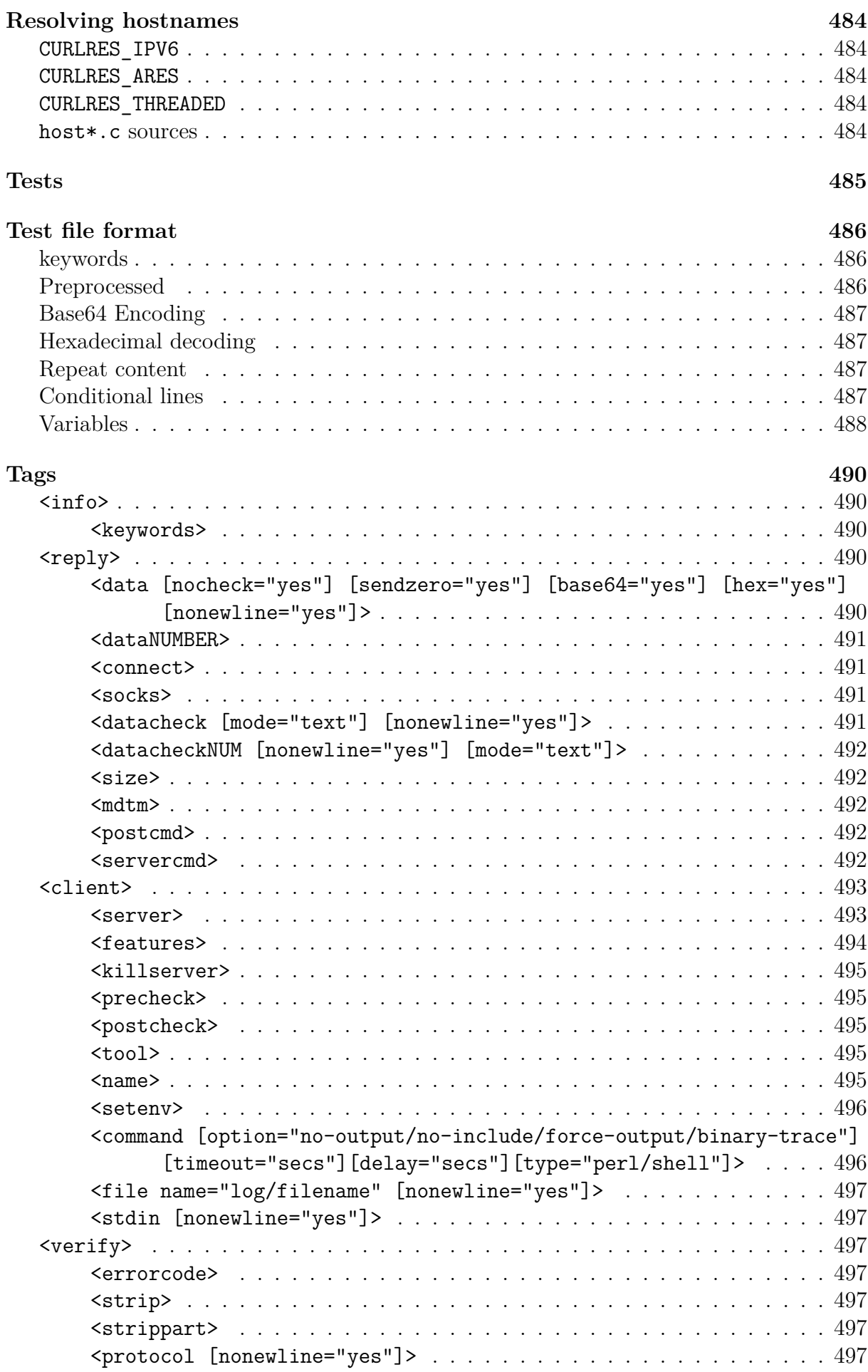

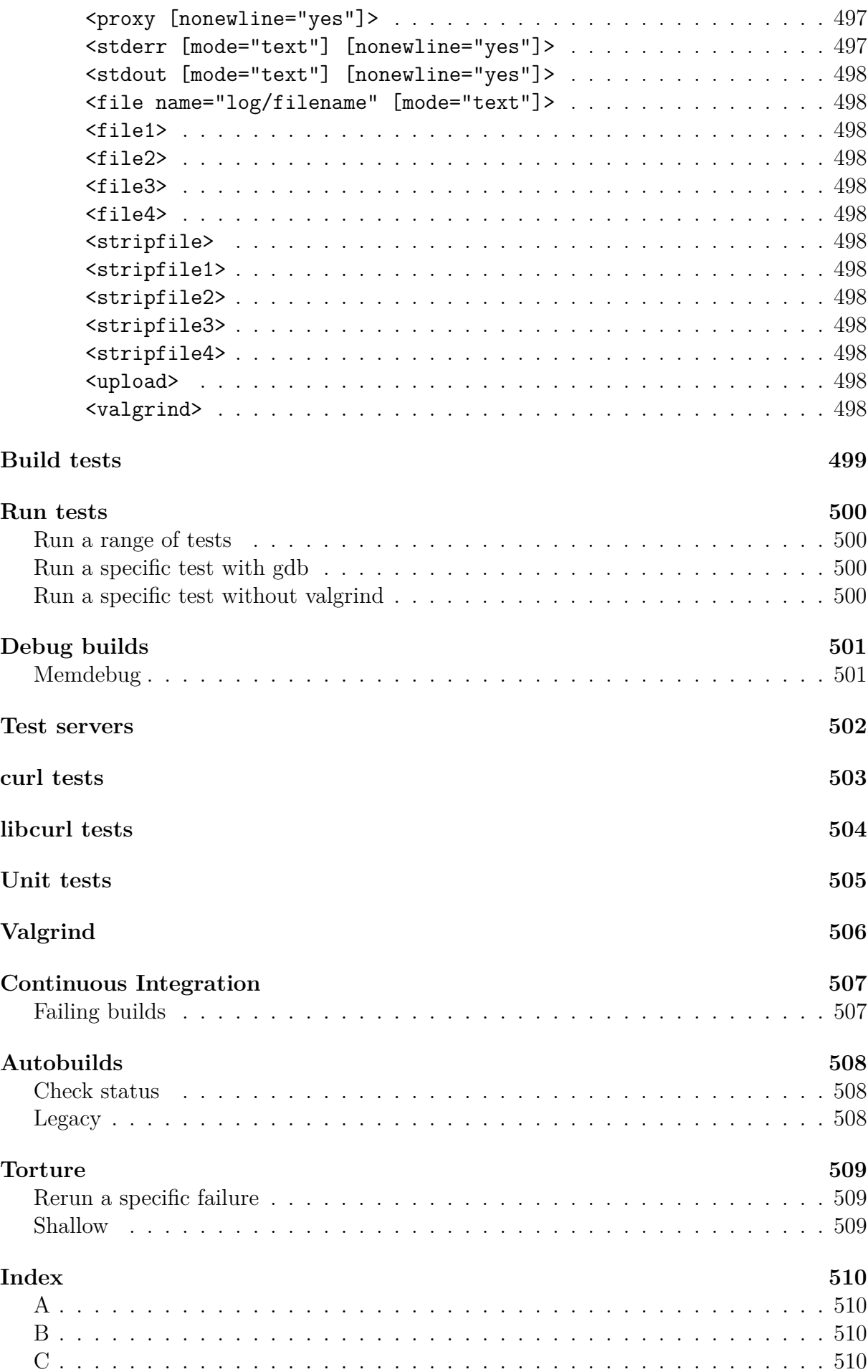

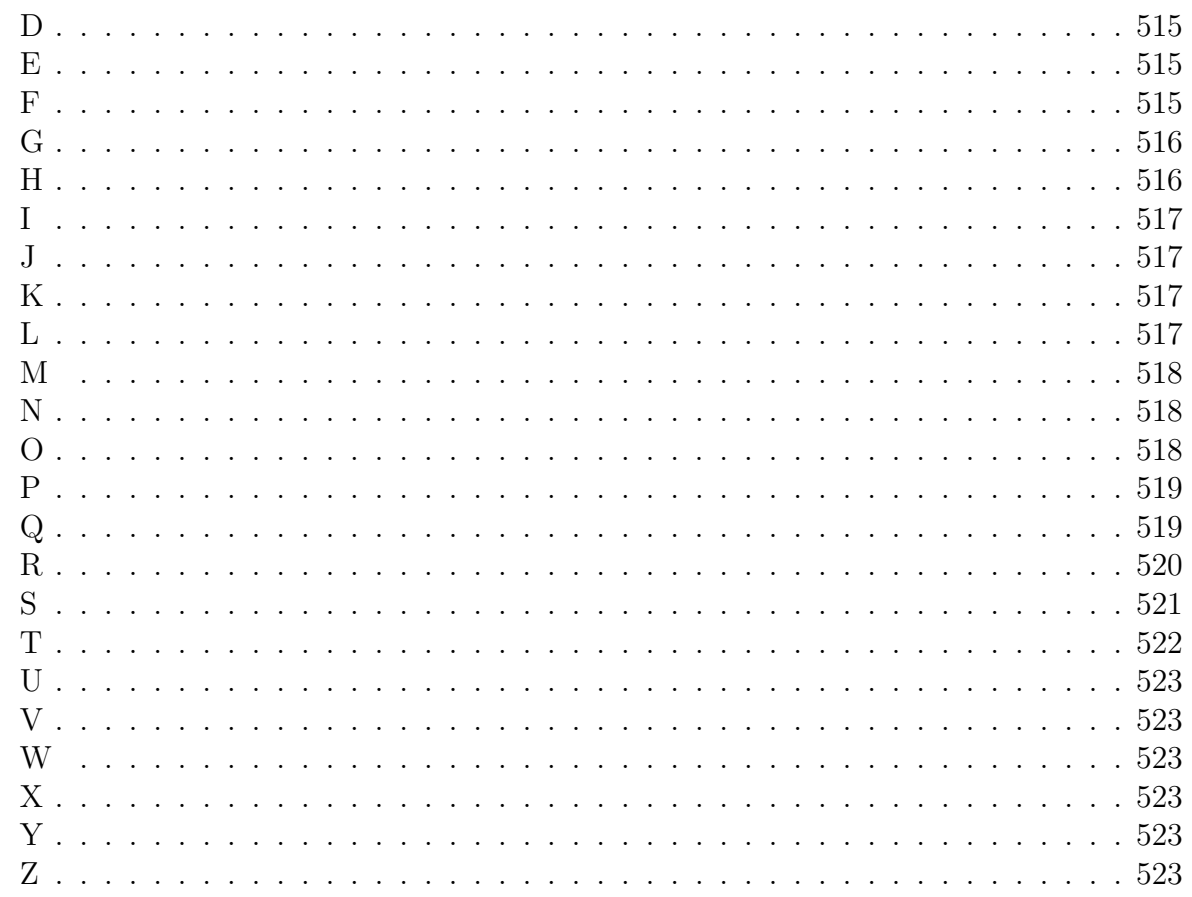

# <span id="page-28-0"></span>**Introduction**

*Everything curl* is an extensive guide for all things curl. The project, the command-line tool, the library, how everything started and how it came to be the useful tool it is today. It explains how we work on developing it further, what it takes to use it, how you can contribute with code or bug reports and why millions of existing users use it.

This book is meant to be interesting and useful to both casual readers and somewhat more experienced developers. It offers something for everyone to pick and choose from.

Do not read this book from front to back. Read the chapters or content you are curious about and flip back and forth as you see fit.

This book is an open source project in itself: open, completely free to download and read. Free for anyone to comment on, and available for everyone to contribute to and help out with. Send your bug reports, ideas, pull requests or critiques to us and I or someone else will work on improving the book accordingly.

This book will never be finished. I intend to keep working on it. While I may at some point consider it fairly complete, covering most aspects of the project (even if only that seems like an insurmountable goal), the curl project will continue to move so there will always be things to update in the book as well.

This book project started at the end of September 2015.

#### <span id="page-28-1"></span>**Site**

<https://everything.curl.dev> is the home of this book. It features the book online in a web version.

This book is also provided as a [PDF](https://daniel.haxx.se/everything-curl/everything-curl.pdf) and an [ePUB.](https://daniel.haxx.se/everything-curl/everything-curl.epub)

The book website is hosted by Fastly. The book contents is rendered by [mdBook](https://github.com/rust-lang/mdBook) since March 18th, 2024.

#### <span id="page-28-2"></span>**Content**

All book content is hosted on GitHub in the <https://github.com/curl/everything-curl> repository.

# <span id="page-29-0"></span>**Author**

With the hope of becoming just a co-author of this material, I am Daniel Stenberg. I founded the curl project and I am a developer at heart—for fun and profit. I live and work in Stockholm, Sweden.

All there is to know about Daniel can be found on [daniel.haxx.se.](https://daniel.haxx.se/)

# <span id="page-29-1"></span>**Contribute**

If you find mistakes, omissions, errors or blatant lies in this document, please send us a refreshed version of the affected paragraph and we will amend and update. We give credit to and recognize everyone who helps out.

Preferably, you could submit [errors](https://github.com/curl/everything-curl/issues) or [pull requests](https://github.com/curl/everything-curl/pulls) on the book's GitHub page.

# <span id="page-29-2"></span>**Contributors**

Lots of people have reported bugs, improved sections or otherwise helped make this book the success it is. These friends include the following:

AaronChen0 on github, alawvt on github, Amin Khoshnood, amnkh on github, Anders Roxell, Angad Gill, Aris (Karim) Merchant, auktis on github, Ben Bodenmiller Ben Peachey, bookofportals on github, Bruno Baguette, Carlton Gibson, Chris DeLuca, Citizen Esosa, Dan Fandrich, Daniel Brown, Daniel Sabsay, David Piano, DrDoom74 at GitHub, Emil Hessman, enachos71 on github, ethomag on github, Fabian Keil, faterer on github, Frank Dana, Frank Hassanabad, Gautham B A, Geir Hauge, Harry Wright, Helena Udd, Hubert Lin, i-ky on github, infinnovation-dev on GitHub, Jay Ottinger, Jay Satiro, Jeroen Ooms, Johan Wigert, John Simpson, JohnCoconut on github, Jonas Forsberg, Josh Vanderhook, JoyIfBam5, KJM on github, knorr3 on github, lowttl on github, Luca Niccoli, Manuel on github, Marius Zilėnas, Mark Koester, Martin van den Nieuwelaar, mehandes on github, Michael Kaufmann, Ms2ger, Mohammadreza Hendiani, Nick Travers, Nicolas Brassard, Oscar on github, Oskar Köök, Patrik Lundin, RekGRpth on github, Ryan McQuen, Saravanan Musuwathi Kesavan, Senthil Kumaran, Shusen Liu, Sonia Hamilton, Spiros Georgaras, Stephen, Steve Holme, Stian Hvatum, strupo on github, Viktor Szakats, Vitaliy T, Wayne Lai, Wieland Hoffmann,

# <span id="page-29-3"></span>**License**

This document is licensed under the [Creative Commons Attribution 4.0 license.](https://creativecommons.org/licenses/by/4.0/)

# <span id="page-30-0"></span>**How to read**

Here is an overview of the main sections of this book and what they cover.

#### <span id="page-30-1"></span>**1. [The cURL project](#page-0-0)**

How the project started, how we work and how often releases are made and more.

#### <span id="page-30-2"></span>**2. [Network and protocols](#page-0-0)**

What exactly are networks and protocols?

#### <span id="page-30-3"></span>**3. [Install curl and libcurl](#page-0-0)**

How and where to get and install curl.

#### <span id="page-30-4"></span>**4. [Source code](#page-0-0)**

A description of the curl source tree and how the layout of the code is and works.

#### <span id="page-30-5"></span>**5. [Build curl](#page-0-0)**

How to build curl and libcurl from source.

#### <span id="page-30-6"></span>**6. [Command line concepts](#page-0-0)**

Start at the beginning. How do you use curl from a command line?

#### <span id="page-30-7"></span>**7. [Command line transfers](#page-0-0)**

Going deeper, looking at how to do and control Internet transfers with the curl command line tool.

#### <span id="page-30-8"></span>**8. [Command line HTTP](#page-0-0)**

Digging deeper on the HTTP specific actions to do with the curl command line tool.

## <span id="page-31-0"></span>**9. [Command line FTP](#page-0-0)**

Learn how to do FTP specific operations with curl in this chapter.

#### <span id="page-31-1"></span>**10. [libcurl](#page-0-0)**

How libcurl works and how you use it when writing your own applications with it. The fundamentals.

## <span id="page-31-2"></span>**11. [libcurl transfers](#page-0-0)**

How to setup and control libcurl to do Internet transfers using the API.

## <span id="page-31-3"></span>**12. [libcurl HTTP](#page-0-0)**

A closer look at doing and controlling HTTP specific transfers with libcurl.

## <span id="page-31-4"></span>**13. [libcurl helpers](#page-0-0)**

libcurl provides a set of additional APIs, helpers, that go a little beyond just transfers. These are APIs and subsystems that can make your libcurl using application excel. Manage URLs, extract HTTP headers and more.

## <span id="page-31-5"></span>**14. [libcurl examples](#page-0-0)**

Stand-alone libcurl using examples showing off how easy it is to write a first simple application.

# <span id="page-31-6"></span>**15. [libcurl bindings](#page-0-0)**

An overview of popular libcurl bindings and how similar they are to the libcurl C API.

## <span id="page-31-7"></span>**16. [libcurl internals](#page-0-0)**

Under the hood it works like this. . .

# <span id="page-31-8"></span>**17. [Index](#page-536-0)**

The index.

# <span id="page-32-0"></span>**The cURL project**

# 

Figure 1: curl logo

A funny detail about Open Source projects is that they are called *projects*, as if they were somehow limited in time or ever can get done. The cURL project is a number of loosely coupled individual volunteers working on writing software together with a common mission: to do reliable data transfers with Internet protocols, as Open Source.

- [How it started](#page-32-1)
- [The name](#page-33-1)
- [What does curl do?](#page-34-4)
- [Project communication](#page-36-1)
- [Mailing list etiquette](#page-37-1)
- [Mailing lists](#page-40-1)
- [Reporting bugs](#page-41-4)
- [Commercial support](#page-43-1)
- [Releases](#page-44-1)
- [Security](#page-45-3)
- [Trust](#page-47-2)
- [Code of Conduct](#page-48-1)
- [Development](#page-49-1)
- [The development team](#page-50-2)
- [Users of curl](#page-51-1)
- <span id="page-32-1"></span>• [Future](#page-54-2)

# <span id="page-33-0"></span>**How it started**

Back in 1996, [Daniel Stenberg](https://daniel.haxx.se/) was writing an IRC bot in his spare time, an automated program that would offer services for the participants in a chatroom dedicated to the Amiga computer (#amiga on the IRC network EFnet). He came to think that it would be fun to get some updated currency rates and have his bot offer a service online for the chat room users to get current exchange rates, to ask the bot "please exchange 200 USD into SEK" or similar.

In order to have the provided exchange rates as accurate as possible, the bot would download the rates daily from a website that was hosting them. A small tool to download data over HTTP was needed for this task. A quick look-around at the time had Daniel find a tiny tool named httpget (written by the Brazilian developer Rafael Sagula). It did the job, almost, just needed a few little tweaks here and there.

Rafael released HttpGet 0.1 on November 11, 1996 and already in the next release, called 0.2 released in December that year, Daniel had his first changes included. Soon after that, Daniel had taken over maintenance of the few hundred lines of code it was.

HttpGet 1.0 was released on April 8 1997 with brand new HTTP proxy support.

We soon found and fixed support for getting currencies over GOPHER. Once FTP download support was added, the name of the project was changed and urlget 2.0 was released in August 1997. The HTTP-only days were already past.

The project slowly grew bigger. When upload capabilities were added and the name once again was misleading, a second name change was made and on March 20, 1998 curl 4 was released. (The version numbering from the previous names was kept.)

<span id="page-33-1"></span>We consider **March 20 1998** to be curl's birthday.

# <span id="page-34-0"></span>**The name**

Naming things is hard.

The tool was about uploading and downloading data specified with a URL. It was a client-side program (the 'c'), a URL client, and would show the data (by default). 'c' stands for Client and URL: **cURL**. The fact that it could also be read as see URL helped.

Nothing more was needed so the name was selected and we never looked back again.

Later on, someone suggested that curl could actually be a clever recursive acronym (where the first letter in the acronym refers back to the same word): "Curl URL Request Library".

While that is awesome, it was actually not the original thought. We wish we were that clever. . .

There are and were other projects using the name curl in various ways, but we were not aware of them by the time our curl came to be.

## <span id="page-34-1"></span>**Pronunciation**

Most of us pronounce curl with an initial k sound, just like the English word curl. It rhymes with words like girl and earl. Merriam Webster has a [short WAV file](https://media.merriam-webster.com/soundc11/c/curl0001.wav) to help.

## <span id="page-34-2"></span>**Confusions and mix-ups**

Soon after our curl was created another curl appeared that created a programming language. That curl still [exists.](https://www.curl.com)

Several libcurl bindings for various programming languages use the term curl or CURL in part or completely to describe their bindings. Sometimes you find users talking about curl but referring to neither the command-line tool nor the library that is made by this project.

#### <span id="page-34-3"></span>**As a verb**

<span id="page-34-4"></span>'To curl something' is sometimes used as a reference to use a non-browser tool to download a file or resource from a URL.

# <span id="page-35-0"></span>**What does curl do?**

cURL is a project and its primary purpose and focus is to make two products:

- curl, the command-line tool
- libcurl the transfer library with a C API

Both the tool and the library do Internet transfers for resources specified as URLs using Internet protocols.

Everything and anything that is related to Internet protocol transfers can be considered curl's business. Things that are not related to that should be avoided and be left for other projects and products.

It could be important to also consider that curl and libcurl try to avoid handling the actual data that is transferred. It has, for example, no knowledge about HTML or anything else of the content that is popular to transfer over HTTP, but it knows all about how to transfer such data over HTTP.

Both products are frequently used not only to drive thousands or millions of scripts and applications for an Internet connected world, but they are also widely used for server testing, protocol fiddling and trying out new things.

The library is used in every imaginable sort of embedded device where Internet transfers are needed: car infotainment, televisions, Blu-Ray players, set-top boxes, printers, routers, game systems, etc.

## <span id="page-35-1"></span>**Command line tool**

Running curl from the command line was natural and Daniel never considered anything else than that it would output data on stdout, to the terminal, by default. The "everything is a pipe" mantra of standard Unix philosophy was something Daniel believed in. curl is like 'cat' or one of the other Unix tools; it sends data to stdout to make it easy to chain together with other tools to do what you want. That is also why virtually all curl options that allow reading from a file or writing to a file, also have the ability to select doing it to stdout or from stdin.

Following the Unix style of how command-line tools work, there was also never any question about whether curl should support multiple URLs on the command line.

The command-line tool is designed to work perfectly from scripts or other automatic means. It does not feature any other GUI or UI other than mere text in and text out.
#### **The library**

While the command-line tool came first, the network engine was ripped out and converted into a library during the year 2000 and the concepts we still have today were introduced with libcurl 7.1 in August 2000. Since then, the command line tool has been a thin layer of logic to make a tool around the library that does all the heavy lifting.

libcurl is designed and meant to be available for anyone who wants to add client-side file transfer capabilities to their software, on any platform, any architecture and for any purpose. libcurl is also extremely liberally licensed to avoid that becoming an obstacle.

libcurl is written in traditional and conservative C. Where other languages are preferred, people have created libcurl [bindings](#page-0-0) for them.

# **Project communication**

cURL is an Open Source project consisting of voluntary members from all over the world, living and working in a large number of the world's time zones. To make such a setup actually work, communication and openness is key. We keep all communication public and we use open communication channels. Most discussions are held on mailing lists, we use bug trackers where all issues are discussed and handled with full insight for everyone who cares to look.

It is important to realize that we are all jointly taking care of the project, we fix problems and we add features. Sometimes a regular contributor grows bored and fades away, sometimes a new eager contributor steps out from the shadows and starts helping out more. To keep this ship going forward as well as possible, it is important that we maintain open discussions and that is one of the reasons why we frown upon users who take discussions privately or try to email individual team members about development issues, questions, debugging or whatever.

In this day, mailing lists may be considered the old style of communication — no fancy web forums or similar. Using a mailing list is therefore becoming an art that is not practiced everywhere and may be a bit strange and unusual to you. But fear not. It is just about sending emails to an address that then sends that email out to all the subscribers. Our mailing lists have at most a few thousand subscribers. If you are mailing for the first time, it might be good to read a few old mails first to get to learn the culture and what's considered good practice.

The mailing lists and the bug tracker have changed hosting providers a few times and there are reasons to suspect it might happen again in the future. It is just the kind of thing that happens to a project that lives for a long time.

A few users also hang out on IRC in the #curl channel on [libera.chat.](https://libera.chat/)

## **Mailing list etiquette**

Like many communities and subcultures, we have developed guidelines and rules of what we think is the right way to behave and how to communicate on the mailing lists. The [curl mailing list etiquette](https://curl.se/mail/etiquette.html) follows the style of traditional Open Source projects.

#### **Do not mail a single individual**

Many people send one question directly to one person. One person gets many mails, and there is only one person who can give you a reply. The question may be something that other people also want to ask. These other people have no way to read the reply but to ask the one person the question. The one person consequently gets overloaded with mail.

If you really want to contact an individual and perhaps pay for his or her services, by all means go ahead, but if it is just another curl question, take it to a suitable list instead.

#### **Reply or new mail**

Please do not reply to an existing message as a shortcut to post a message to the lists.

Many mail programs and web archivers use information within mails to keep them together as threads, as collections of posts that discuss a certain subject. If you do not intend to reply on the same or similar subject, do not just hit reply on an existing mail and change the subject; create a new mail.

#### **Reply to the list**

When replying to a message from the list, make sure that you do group reply or reply to all, and not just reply to the author of the single mail you reply to.

We are actively discouraging replying back to just a single person privately. Keep follow-ups on discussions on the list.

#### **Use a sensible subject**

Please use a subject of the mail that makes sense and that is related to the contents of your mail. It makes it a lot easier to find your mail afterwards and it makes it easier to track mail threads and topics.

#### **Do not top-post**

If you reply to a message, do not use top-posting. Top-posting is when you write the new text at the top of a mail and you insert the previous quoted mail conversation below. It forces users to read the mail in a backwards order to properly understand it.

This is why top posting is so bad:

```
A: Because it messes up the order in which people normally read text.
Q: Why is top-posting such a bad thing?
A: Top-posting.
Q: What is the most annoying thing in email?
```
Apart from the screwed-up read order (especially when mixed together in a thread when someone responds using the mandated bottom-posting style), it also makes it impossible to quote only parts of the original mail.

When you reply to a mail you let the mail client insert the previous mail quoted. Then you put the cursor on the first line of the mail and you move down through the mail, deleting all parts of the quotes that do not add context for your comments. When you want to add a comment you do so, inline, right after the quotes that relate to your comment. Then you continue downwards again.

When most of the quotes have been removed and you have added your own words, you are done.

#### **HTML is not for mails**

Please switch off those HTML encoded messages. You can mail all those funny mails to your friends. We speak plain text mails.

## **Quoting**

Quote as little as possible. Just enough to provide the context you cannot leave out. A lengthy description can be found [here.](https://www.netmeister.org/news/learn2quote.html)

#### **Digest**

We allow subscribers to subscribe to the digest version of the mailing lists. A digest is a collection of mails lumped together in one single mail.

Should you decide to reply to a mail sent out as a digest, there are two things you MUST consider if you really cannot subscribe normally instead:

Cut off all mails and chatter that is not related to the mail you want to reply to.

Change the subject name to something sensible and related to the subject, preferably even the actual subject of the single mail you wanted to reply to.

#### **Please tell us how you solved the problem**

Many people mail questions to the list, people spend some of their time and make an effort in providing good answers to these questions.

If you are the one who asks, please consider responding once more in case one of the hints was what solved your problems. Those who write answers feel good to know that they provided a good answer and that you fixed the problem. Far too often, the person who asked the question is never heard of again, and we never get to know if he/she is gone because the problem was solved or perhaps because the problem was unsolvable.

Getting the solution posted also helps other users that experience the same problem(s). They get to see (possibly in the web archives) that the suggested fixes actually helped at least one person.

# **Mailing lists**

Some of the most important mailing lists are. . .

#### **curl-users**

The main mailing list for users and developers of the curl command-line tool, for questions and help around curl concepts, command-line options, the protocols curl can speak or even related tools. We tend to move development issues or more advanced bug fixes discussions over to curl-library instead, since libcurl is the engine that drives most of curl.

See [curl-users](https://lists.haxx.se/listinfo/curl-users)

#### **curl-library**

The main development list, and also for users of libcurl. We discuss how to use libcurl in applications as well as development of libcurl itself. Questions on libcurl behavior, debugging and documentation issues etc.

See [curl-library](https://lists.haxx.se/listinfo/curl-library)

#### **curl-announce**

This mailing list only gets announcements about new releases and security problems nothing else. This one is for those who want a more casual feed of information from the project.

See [curl-announce](https://lists.haxx.se/listinfo/curl-announce)

## **Reporting bugs**

The development team does a lot of testing. We have a whole test suite that is run frequently every day on numerous platforms in order to exercise all code and make sure everything works as expected.

Still, there are times when things do not work the way they should, and we depend on people reporting it to us.

### **A bug is a problem**

Any problem can be considered a bug. A weirdly phrased wording in the manual that prevents you from understanding something is a bug. A surprising side effect of combining multiple options can be a bug—or perhaps it should be better documented? Perhaps the option does not do at all what you expected it to? That is a problem and we should fix it.

#### **Problems must be known to get fixed**

This may sound easy and uncomplicated but is a fundamental truth in our and other projects. Just because it is an old project and has thousands of users does not mean the development team knows about the problem you just stumbled into. Maybe users have not paid attention to details as much as you have, or perhaps it just never triggered for anyone else.

We rely on users experiencing problems to report them. We need to know of their existence in order to fix them.

### **Fixing the problems**

Software engineering is, to a large degree, about fixing problems. To fix a problem a developer needs to understand how to repeat it, and to do that they need to be told what set of circumstances triggered the problem.

### **A good bug report**

A good report explains what happened and what you thought was going to happen. Tell us exactly what versions of the different components you used and take us step by step through what you did to arrive at the problem.

After you submit a bug report, you can expect there to be follow-up questions or perhaps requests that you try out various things so the developer can narrow down the suspects and make sure your problem is properly located.

A bug report that is submitted then abandoned by the submitter risks getting closed if the developer fails to understand it, fails to reproduce it or faces other problems when working on it. Do not abandon your report.

Report curl bugs in the [curl bug tracker on GitHub.](https://github.com/curl/curl/issues)

#### **Testing**

Testing software thoroughly and properly is a lot of work. Testing software that runs on dozens of operating systems and CPU architectures, with server implementations which have their own sets of bugs and interpretations of the specs, is even more work.

The curl project has a test suite that iterates over all existing test cases, runs each test and verifies that the outcome is correct and that no other problem happened, such as a memory leak or something fishy in the protocol layer.

The test suite is meant to be run after you have built curl yourself. There are a number of volunteers who also help out by running the test suite automatically a few times per day to make sure the latest commits are tested. This way we discover the worst flaws not long after their introduction.

We do not test everything, and even when we try to test things there are always subtle bugs that get through, some that are only discovered years later.

Due to the nature of different systems and funny use cases on the Internet, eventually some of the best testing is done by users when they run the code to perform their own use cases.

Another limiting factor with the test suite is that the test setup itself is less portable than curl and libcurl, so there are in fact platforms where curl runs fine but the test suite cannot execute at all.

# **Commercial support**

Commercial support for curl and libcurl is offered and provided by Daniel Stenberg (the curl founder) through the company [wolfSSL.](https://wolfssl.com)

wolfSSL offers world-wide commercial support on curl done by the masters of curl. wolfSSL handles curl customization, ports to new operating systems, feature development, patch maintenance, bug fixing, upstreaming, training, code reviews of libcurl API use, security scanning your curl use and more - with several different support options from basic up to full  $24/7$  support. With guaranteed response times.

See [the support page](https://curl.se/support.html) for contact details.

# **Releases**

A release in the curl project means packaging up all the source code that is in the master branch of the code repository, signing the package, tagging the point in the code repository, and then putting it up on the website for the world to download.

It is one single source code archive for all platforms curl can run on. It is the one and only package for both curl and libcurl.

We never ship any curl or libcurl *binaries* from the project with one exception: we host official curl binaries built for Windows users. All the other packaged binaries that are provided with operating systems or on other download sites are done by gracious volunteers outside of the project.

As of several years back, we make an effort to do our releases on an eight week cycle and unless some really serious and urgent problem shows up we stick to this schedule. We release on a Wednesday, and then again a Wednesday eight weeks later and so it continues. Non-stop.

For every release we tag the source code in the repository with the curl version number and we update the [changelog.](https://curl.se/changes.html)

We had done a total of 253 releases by January 2024. The entire release history and changelog is available in our [curl release log.](https://curl.se/docs/releases.html)

### **Release cycle**

### **Daily snapshots**

Every single change to the source code is committed and pushed to the source code repository. This repository is hosted on github.com and is using git these days (but has not always been this way). When building curl off the repository, there are a few things you need to generate and set up that sometimes cause people some problems or just friction. To help with that, we provide daily snapshots.

The daily snapshots are generated daily (clever naming, right?) as if a release had been made at that point. It produces a package of all source code and all files that are normally part of a release and puts it in a package and uploads it to [this special place](https://curl.se/snapshots/) to allow interested people to get the latest code to test, to experiment or whatever.

The snapshots are kept for around 20 days until deleted.

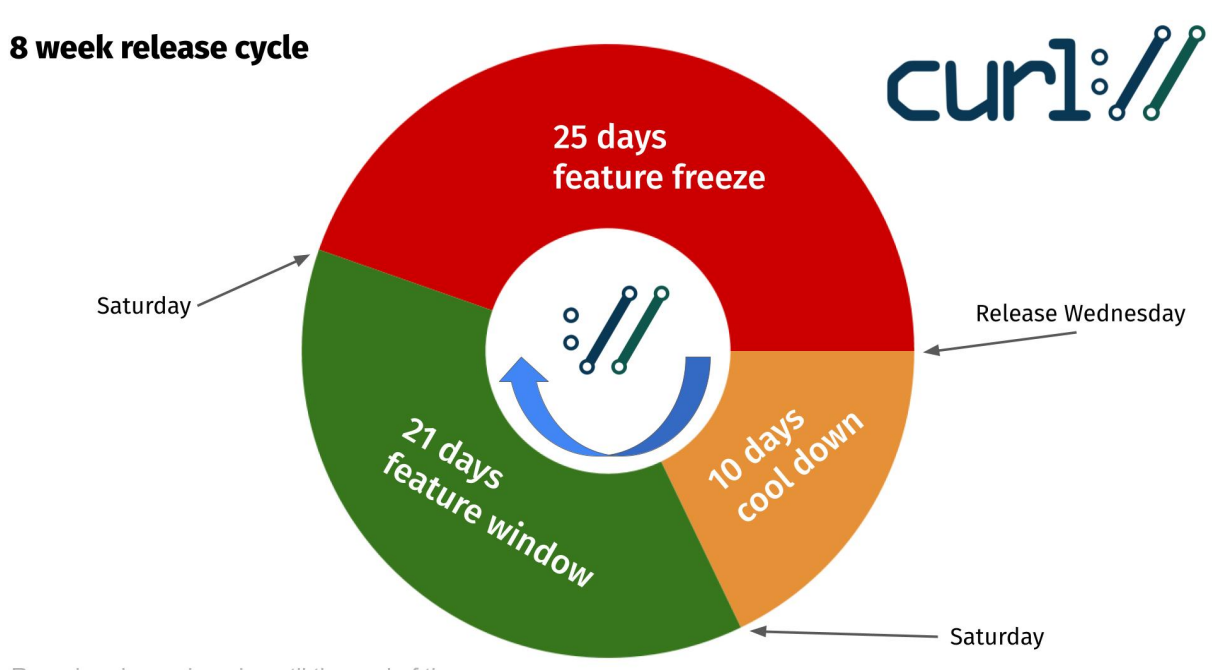

Round and round again until the end of time...

Figure 2: The curl release cycle visualized

# **Security**

Security is a primary concern for us in the curl project. We take it seriously and we work hard on providing secure and safe implementations of all protocols and related code. As soon as we get knowledge about a security related problem or just a suspected problem, we deal with it and we attempt to provide a fix and security notice no later than in the next pending release.

We use a responsible disclosure policy, meaning that we prefer to discuss and work on security fixes out of the public eye and we alert the vendors on the openwall.org list a few days before we announce the problem and fix to the world. This, in an attempt to shorten the time span the bad guys can take advantage of a problem until a fixed version has been deployed.

### **Past security problems**

During the years we have had our fair share of security related problems. We work hard on [documenting every problem](https://curl.se/docs/security.html) thoroughly with all details listed and clearly stated to aid users. Users of curl should be able to figure out what problems their particular curl versions and use cases are vulnerable to.

To help with this, we present [this waterfall chart](https://curl.se/docs/vulnerabilities.html) showing how all vulnerabilities affect which curl versions and we have this complete list of all known security problems since the birth of this project.

## **Trust**

For a software to conquer the world, it needs to be trusted. It takes trust to build more trust and it can all be broken down really fast if the foundation is proven to have cracks.

In the curl project we build trust for our users in a few different ways:

- 1. We are completely transparent about everything. Every decision, every discussion as well as every line of code and every considered code change are always public and done in the open.
- 2. We work hard to write reliable code. We write test cases, we review code, we document best practices and we have a style guide that helps us keep code consistent.
- 3. We stick to promises and guarantees as much as possible. We do not break APIs and we do not abandon support for old systems.
- 4. Security is of utmost importance and we take every reported incident seriously and realize that we **must** fix all known problems and we need to do it responsibly. We do our best to not endanger our users.
- <span id="page-48-0"></span>5. We act like adults. We can be silly and we can joke around, but we do it responsibly and we follow our [Code of Conduct.](#page-48-0) Everyone should be able to even trust us to behave.

# **Code of Conduct**

As contributors and maintainers of this project, we pledge to respect all people who contribute through reporting issues, posting feature requests, updating documentation, submitting pull requests or patches, and other activities.

We are committed to making participation in this project a harassment-free experience for everyone, regardless of level of experience, gender, gender identity and expression, sexual orientation, disability, personal appearance, body size, race, ethnicity, age, or religion.

Examples of unacceptable behavior by participants include the use of sexual language or imagery, derogatory comments or personal attacks, trolling, public or private harassment, insults, or other unprofessional conduct.

Project maintainers have the right and responsibility to remove, edit, or reject comments, commits, code, wiki edits, issues, and other contributions that are not aligned to this Code of Conduct. Project maintainers who do not follow the Code of Conduct may be removed from the project team.

This code of conduct applies both within project spaces and in public spaces when an individual is representing the project or its community.

Instances of abusive, harassing, or otherwise unacceptable behavior may be reported by opening an issue or contacting one or more of the project maintainers.

# **Development**

We encourage everyone to participate in the development of curl and libcurl. We appreciate all the help we can get and while the main portion of this project is source code, there is a lot more than just coding and debugging help that is needed and useful.

We develop and discuss everything in the open, preferably on the mailing lists.

#### **Source code on GitHub**

The source code to curl and libcurl have also been provided and published publicly and it continues to be uploaded to the [main web site](https://curl.se/) for every release.

Since March 2010, the curl source code repository has been hosted on [github.com.](https://github.com/) By being up to date with the changes there, you can follow our day to day development closely.

## **The development team**

Daniel Stenberg is the founder and self-proclaimed leader of the project. Everybody else that participates or contributes in the project has thus arrived at a later point. Some contributors worked for a while and then left again. Most contributors hang around only for a short while to get their bug fixed or feature merged or similar. Counting all contributors we know the names of, we have received help from more than 3,000 individuals.

There is no formal membership or anything that needs to be done to join the project. If you participate in communication or development, you are part of the project. Every contributor decides for themselves exactly how much and in what ways to participate.

The full list of people who ever did ten commits or more within a single year in the project are:

Alessandro Ghedini, Ben Greear, Benoit Neil, Bill Hoffman, Bill Nagel, Björn Stenberg, Brad Hards, Dan Fandrich, Daniel Gustafsson, Daniel Stenberg, Dominick Meglio, Emanuele Torre, Emil Engler, Fabian Frank, Fabian Keil, Gergely Nagy, Gisle Vanem, Guenter Knauf, Harry Sintonen, Isaac Boukris, Jacob Hoffman-Andrews, Jakub Zakrzewski, James Housley, Jay Satiro, Jiri Hruska, Joe Mason, Johannes Schindelin, Josh Soref, Julien Chaffraix, Kamil Dudka, Marc Hoersken, Marcel Raad, Mark Salisbury, Marty Kuhrt, Max Dymond, Michael Kaufmann, Michael Osipov, Michal Marek, Michał Antoniak, Nicholas Nethercote, Nick Zitzmann, Nikos Mavrogiannopoulos, Patrick Monnerat, Peter Wu, Philip Heiduck, Rikard Falkeborn, Ruslan Baratov, Ryan Schmidt, Simon Warta, Stefan Eissing, Steinar H. Gunderson, Sterling Hughes, Steve Holme, Svyatoslav Mishyn, Tatsuhiro Tsujikawa, Tor Arntsen, Viktor Szakats, Yang Tse

# **Users of curl**

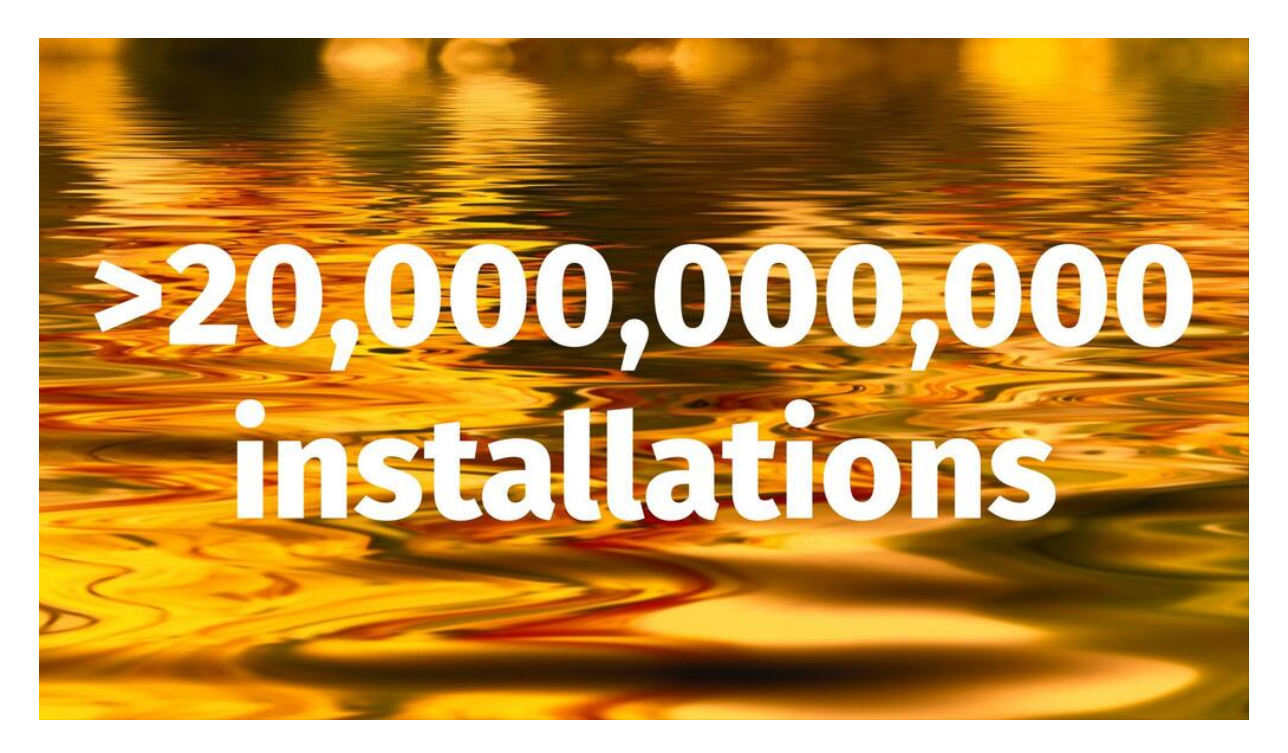

Figure 3: twenty billion installations

We estimate that there are more than twenty billion curl installations in the world. It makes a good line to say but in reality we, of course, do not have any numbers that exact. We just estimate and guess based on observations and trends. It also depends on exactly what we consider "an installation". Let's elaborate.

## **Open Source**

The project being Open Source and liberally licensed means that just about anyone can redistribute curl in source format or built into binary form.

### **Counting downloads**

The curl command-line tool and the libcurl library are available for download for most operating systems via the curl website, they are provided via third party installers to a bunch and they come installed by default with even more operating systems. This makes counting downloads from the curl website completely inappropriate as a means of measurement.

### **Finding users**

So, we cannot count downloads and anyone may redistribute it and nobody is forced to tell us they use curl. How can we figure out the numbers? How can we figure out the users? The answer is that we really cannot with any decent level of accuracy.

Instead we rely on witness reports, circumstantial evidence, on findings on the Internet, the occasional "about box" or license agreement mentioning curl or that authors ask for help and tell us about their use.

The curl license says users need to repeat it somewhere, like in the documentation, but that is not easy for us to find in many cases and it is also not easy for us to do anything about should they decide not to follow the small license requirement.

### **Command-line tool users**

The command-line tool curl is widely used by programmers around the world in shell and batch scripts, to debug servers and to test out things. There is no doubt it is used by millions every day.

## **Embedded library**

libcurl is what makes our project reach a really large volume of users. The ability to quickly and easily get client side file transfer abilities into your application is desirable for a lot of users, and then libcurl's great portability also helps: you can write more or less the same application on a wide variety of platforms and you can still keep using libcurl for transfers.

libcurl being written in C with no or just a few required dependencies also help to get it used in embedded systems.

libcurl is popularly used in smartphone operating systems, in car infotainment setups, in television sets, in set-top boxes, in audio and video equipment such as Blu-Ray players and higher-end receivers. It is often used in home routers and printers.

A fair number of best-selling games are also using libcurl, on Windows and game consoles.

#### **In website backends**

The libcurl binding for PHP was one of, if not the, first bindings for libcurl to really catch on and get used widely. It quickly got adopted as a default way for PHP users to transfer data and as it has now been in that position for over a decade and PHP has turned out to be a fairly popular technology on the Internet (recent numbers indicated that something like a quarter of all sites on the Internet uses PHP).

A few really high-demand sites are using PHP and are using libcurl in the backend. Facebook and Yahoo are two such sites.

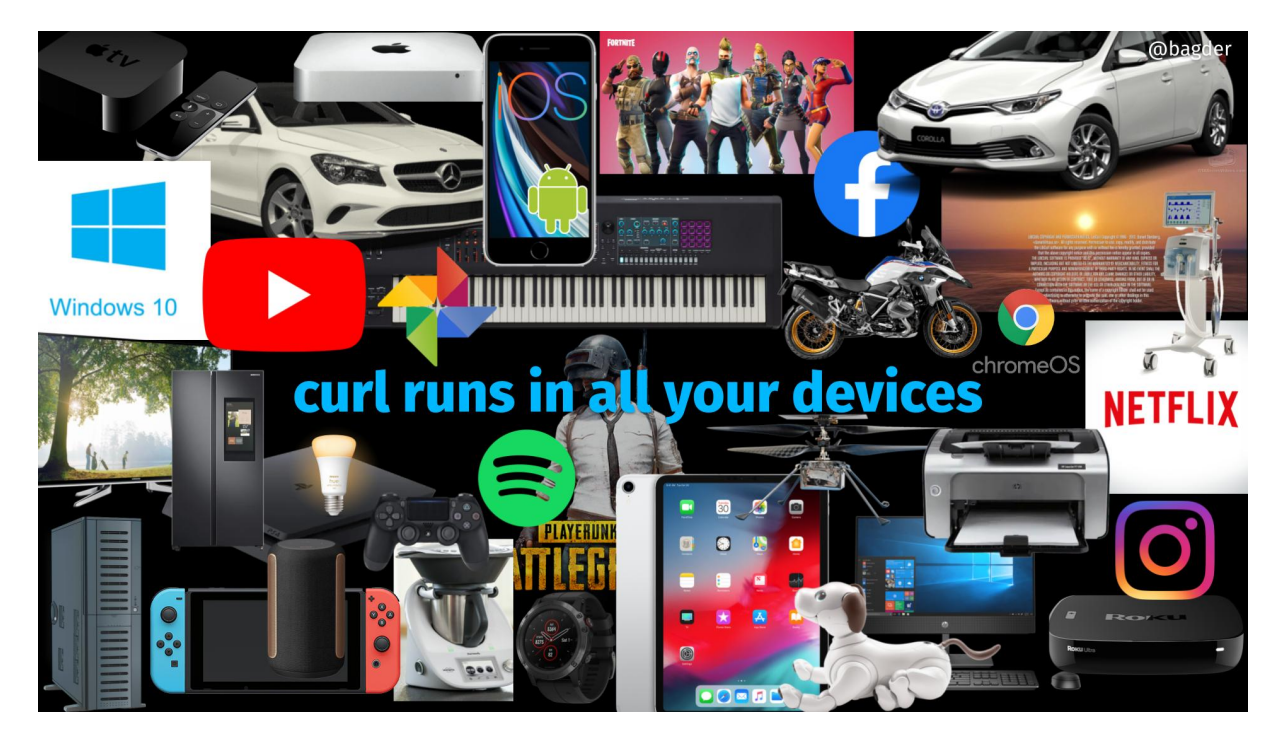

Figure 4: different devices, tool, applications and services that all run curl

### **Famous users**

Nothing forces users to tell us they use curl or libcurl in their services or in the products. We usually only find out they do by accident, by reading about dialogues, documentation and license agreements. Of course some companies also just flat out tell us.

We used to collect names of companies and products on our website of users that use the project's products "in commercial environments". We did this mostly just to show-off to other big brands that if these other guys can build products that depend on us, maybe you can, too?

The list of companies contains hundreds of names, but extracting some of the larger or more well-known brands, here's a pretty good list that, of course, is only a small selection:

Adobe, Altera, AOL, Apple, AT&T, BBC, Blackberry, BMW, Bosch, Broadcom, Chevrolet, Cisco, Comcast, Facebook, Google, Hitachi, Honeywell, HP, Huawei, HTC, IBM, Intel, LG, Mazda, Mercedes-Benz, Microsoft, Motorola, NASA, Netflix, Nintendo, Oracle, Panasonic, Philips, Pioneer, RBS, Samsung, SanDisk, SAP, SAS Institute, SEB, Sharp, Siemens, Sony, Spotify, Sun, Swisscom, Tomtom, Toshiba, VMware, Xilinx, Yahoo, Yamaha

### **Famous high volume apps using curl**

The Google Youtube app, the Google Photos app, Spotify, Instagram, Skype (on Android), bundled with iOS, Grand Theft Auto V, Fortnite.

## **Future**

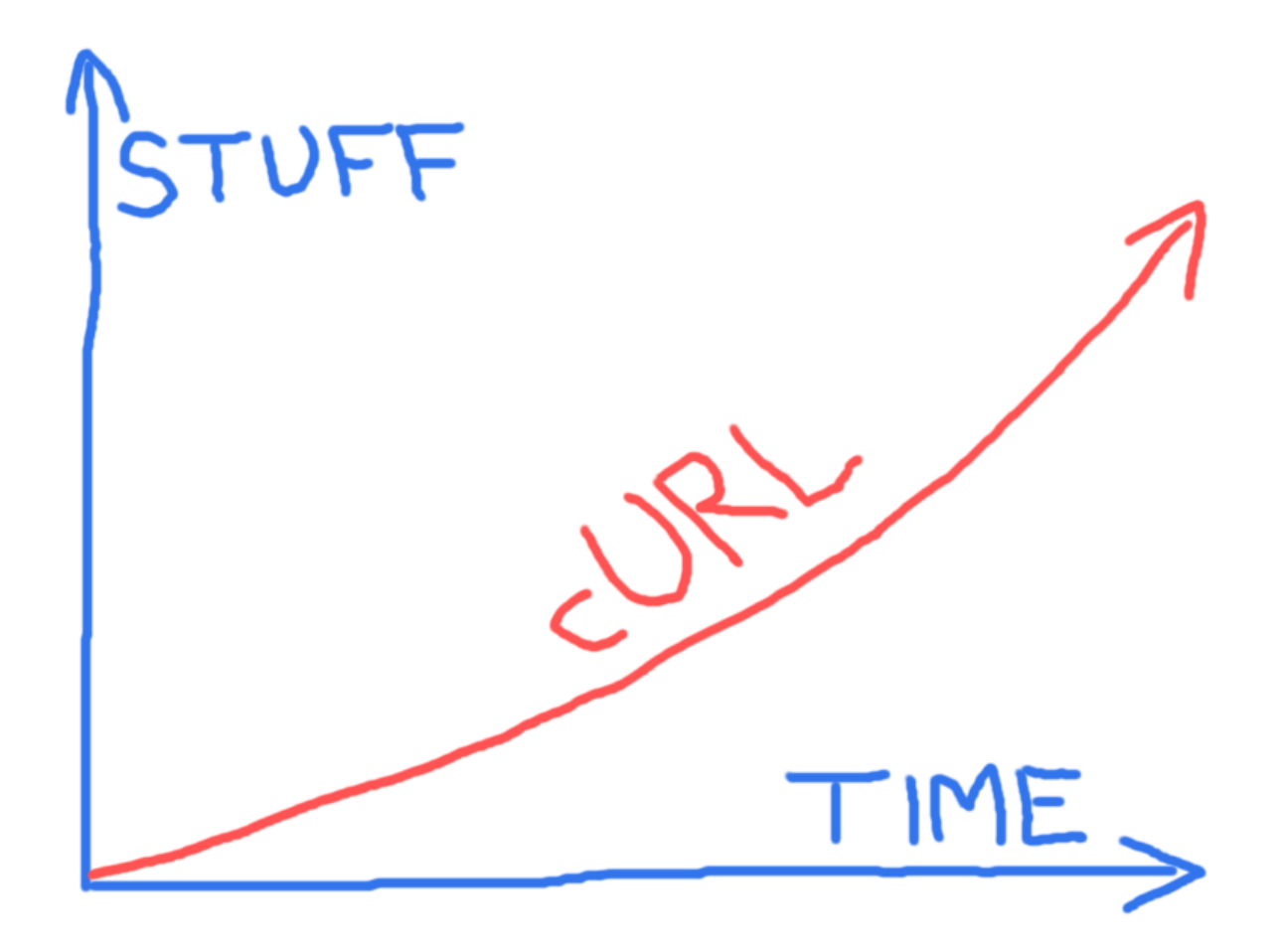

Figure 5: curl future

There is no slowdown in sight in curl's future, bugs reported, development pace or how Internet protocols are being developed or updated.

We are looking forward to support for more protocols, support for more features within the already supported protocols, and more and better APIs for libcurl to allow users to do transfers even better and faster.

The project casually maintains a [TODO](https://curl.se/docs/todo.html) file holding a bunch of ideas that we could work on in the future. It also keeps a [KNOWN\\_BUGS](https://curl.se/docs/knownbugs.html) document with a list of known problems we would like to fix.

There is a [ROADMAP](https://curl.se/dev/roadmap.html) document that describes some plans for the short-term that some of the active developers thought they would work on next. Of course, we can not promise that we will always follow it.

We are highly dependent on developers to join in and work on what they want to get done, be it bug fixes or new features.

# **Network and protocols**

Before diving in and talking about how to use curl to get things done, let's take a look at what all this networking is and how it works, using simplifications and some minor shortcuts to give an easy overview.

The basics are in the [networking simplified](#page-57-0) chapter that tries to just draw a simple picture of what networking is from a curl perspective, and the [protocols](#page-60-0) section which explains what exactly a "protocol" is and how that works.

- [Networking simplified](#page-57-0)
- [Protocols](#page-60-0)
- [curl protocols](#page-63-0)
- <span id="page-57-0"></span>• [HTTP basics](#page-67-0)

# **Networking simplified**

Networking means communicating between two endpoints on the Internet. The Internet is just a bunch of interconnected machines (computers really), each using its own individual addresses (called [IP addresses\)](https://en.wikipedia.org/wiki/IP_address). The addresses each machine has can be of different types and machines can even have temporary addresses. These computers are also called hosts.

#### **Client and server**

The computer, tablet or phone you sit in front of is usually called *the client* and the machine out there somewhere that you want to exchange data with is called *the server*. The main difference between the client and the server is in the roles they play. There is nothing that prevents the roles from being reversed in a subsequent operation.

A transfer initiative is always taken by the client, as the server cannot contact the client but the client can contact the server.

#### **Which machine**

When we as a client want to initiate a transfer from or to one of the machines out there (a server), we usually do not know its IP addresses but instead we usually know its name. The name of the machine to communicate with is typically embedded in the URL that we work with when we use tools like curl or a browser.

We might use a URL like http://example.com/index.html, which means the client connects to and communicates with the host named example.com.

#### **Hostname resolving**

Once the client knows the hostname, it needs to figure out which IP addresses the host with that name has so that it can contact it.

Converting the name to an IP address is called 'name resolving'. The name is *resolved* to one or a set of addresses. This is usually done by a *DNS server*, DNS being like a big lookup table that can convert names to addresses—all the names on the Internet, really. The computer normally already knows the address of a computer that runs the DNS server as that is part of setting up the network.

The network client therefore asks the DNS server, *Hello, please give me all the addresses for example.com*. The DNS server responds with a list of addresses back. Or in case of spelling errors, it can answer back that the name does not exist.

#### **Establish a connection**

With one or more IP addresses for the host the client wants to contact, it sends a *connect request*. The connection it wants to establish is called a TCP [\(Transmission Control](https://en.wikipedia.org/wiki/Transmission_Control_Protocol) [Protocol\)](https://en.wikipedia.org/wiki/Transmission_Control_Protocol) or [QUIC](https://en.wikipedia.org/wiki/QUIC) connection, which is like connecting an invisible string between two computers. Once established, the string can be used to send a stream of data in both directions.

If the client has received more than one address for the host, it traverses that list of addresses when connecting, and if one address fails it tries to connect to the next one, repeating until either one address works or they have all failed.

#### **Connect to port numbers**

When connecting with TCP or QUIC to a remote server, a client selects which port number to do that on. A port number is just a dedicated place for a particular service, which allows that same server to listen to other services on other port numbers at the same time.

Most common protocols have default port numbers that clients and servers use. For example, when using the http://example.com/index.html URL, that URL specifies a *scheme* called HTTP which tells the client that it should try TCP port number 80 on the server by default. If the URL uses HTTPS instead, the default port number is 443.

The URL can include a custom port number. If a port number is not specified, the client uses the default port for the scheme used in the URL.

#### **Security**

After a TCP connection has been established, many transfers require that both sides negotiate a better security level before continuing (if for example HTTPS is used), which is done with TLS [\(Transport Layer Security\)](https://en.wikipedia.org/wiki/Transport_Layer_Security). If so, the client and server do a TLS handshake first, and continue further only if that succeeds.

If the connection is done using QUIC, the TLS handshake is done automatically in the connect phase.

#### **Transfer data**

When the connected metaphorical *string* is attached to the remote computer, there is a *connection* established between the two machines. This connection can then be used to exchange data. This exchange is done using a *protocol*, as discussed in the following chapter.

Traditionally, a *download* is when data is transferred from a server to a client; conversely, an *upload* is when data is sent from the client to the server. The client is *down here*; the server is *up there*.

### **Disconnect**

<span id="page-60-0"></span>When a single transfer is completed, the connection may have served its purpose. It can then either be reused for further transfers, or it can be disconnected and closed.

## **Protocols**

The language used to ask for data to get sent—in either direction—is called **the protocol**. The protocol describes exactly how to ask the server for data, or to tell the server that there is data coming.

Protocols are typically defined by the IETF [\(Internet Engineering Task Force\)](https://www.ietf.org/), which hosts RFC documents that describe exactly how each protocol works: how clients and servers are supposed to act and what to send and so on.

#### **What protocols does curl support?**

curl supports protocols that allow data transfers in either or both directions. We usually also restrict ourselves to protocols which have a URI format described in an RFC or at least is somewhat widely used, as curl works primarily with URLs (URIs really) as the input key that specifies the transfer.

The latest curl (as of this writing) supports these protocols:

DICT, FILE, FTP, FTPS, GOPHER, GOPHERS, HTTP, HTTPS, IMAP, IMAPS, LDAP, LDAPS, MQTT, POP3, POP3S, RTMP, RTSP, SCP, SFTP, SMB, SMBS, SMTP, SMTPS, TELNET, TFTP, WS, WSS

To complicate matters further, the protocols often exist in different versions or flavors as well.

#### **What other protocols are there?**

The world is full of protocols, both old and new. Old protocols get abandoned and dropped and new ones get introduced. There is never a state of stability but the situation changes from day to day and year to year. You can rest assured that there will be new protocols added in the list above in the future and that there will be new versions of the protocols already listed.

There are, of course, already other protocols in existence that curl does not yet support. We are open to supporting more protocols that suit the general curl paradigms, we just need developers to write the necessary code adjustments for them.

#### **How are protocols developed?**

Both new versions of existing protocols and entirely new protocols are usually developed by persons or teams that feel that the existing ones are not good enough. Something about them makes them not suitable for a particular use case or perhaps some new idea has popped up that could be applied to improve things.

Of course, nothing prevents anyone from developing a protocol entirely on their own at their own pleasure in their own backyard, but the major protocols are usually brought to the IETF at a fairly early stage where they are then discussed, refined, debated and polished and then eventually, ideally, turned into a published RFC document.

Software developers then read the RFC specifications and deploy their code in the world based on their interpretations of the words in those documents. It sometimes turns out that some of the specifications are subject to vastly different interpretations or sometimes the engineers are just lazy and ignore sound advice in the specs and deploy something that does not adhere. Writing software that interoperates with other implementations of the specifications can therefore end up being hard work.

### **How much do protocols change?**

Like software, protocol specifications are frequently updated and new protocol versions are created.

Most protocols allow some level of extensibility which makes new extensions show up over time, extensions that make sense to support.

The interpretation of a protocol sometimes changes even if the spec remains the same.

The protocols mentioned in this chapter are all *Application Protocols*, which means they are transferred over more lower level protocols, like TCP, UDP and TLS. They are also themselves protocols that change over time, get new features and get attacked so that new ways of handling security, etc., forces curl to adapt and change.

#### **About adhering to standards and who is right**

Generally, there are protocol specs that tell us how to send and receive data for specific protocols. The protocol specs we follow are RFCs put together and published by IETF.

Some protocols are not properly documented in a final RFC, like, for example, SFTP for which our implementation is based on an Internet-draft that is not even the last available one.

Protocols are, however, spoken by two parties and like in any given conversation, there are then two sides of understanding something or interpreting the given instructions in a spec. Also, lots of network software is written without the authors paying close attention to the spec so they end up taking some shortcuts, or perhaps they just interpreted the text differently. Sometimes even mistakes and bugs make software behave in ways that are not mandated by the spec and sometimes even downright forbidden in the specs.

In the curl project we use the published specs as rules on how to act until we learn anything else. If popular alternative implementations act differently than what we think the spec says and that alternative behavior is what works widely on the big Internet, then chances are we change foot and instead decide to act like those others. If a server refuses to talk with us when we think we follow the spec but works fine when we bend the rules ever so

slightly, then we probably end up bending them exactly that way—if we can still work successfully with other implementations.

Ultimately, it is a personal decision and up for discussion in every case where we think a spec and the real world do not align.

<span id="page-63-0"></span>In the worst cases we introduce options to let application developers and curl users have the final say on what curl should do. I say worst because it is often really tough to ask users to make these decisions as it usually involves tricky details and weirdness going on and it is a lot to ask of users. We should always do our best to avoid pushing such protocol decisions to users.

## **curl protocols**

curl supports about 28 protocols. We say *about* because it depends on how you count and what you consider to be distinctly different protocols.

#### **DICT**

DICT is a dictionary network protocol, it allows clients to ask dictionary servers about a meaning or explanation for words. See RFC 2229. Dict servers and clients use TCP port 2628.

#### **FILE**

FILE is not actually a *network* protocol. It is a URL scheme that allows you to tell curl to get a file from the local file system instead of getting it over the network from a remote server. See RFC 1738.

#### **FTP**

FTP stands for File Transfer Protocol and is an old (originates in the early 1970s) way to transfer files back and forth between a client and a server. See RFC 959. It has been extended greatly over the years. FTP servers and clients use TCP port 21 plus one more port, though the second one is usually dynamically established during communication.

See the external page [FTP vs HTTP](https://daniel.haxx.se/docs/ftp-vs-http.html) for how it differs from HTTP.

#### **FTPS**

FTPS stands for Secure File Transfer Protocol. It follows the tradition of appending an 'S' to the protocol name to signify that the protocol is done like normal FTP but with an added SSL/TLS security layer. See RFC 4217.

This protocol is problematic to use through firewalls and other network equipment.

### **GOPHER**

Designed for "distributing, searching, and retrieving documents over the Internet", Gopher is somewhat of the grandfather to HTTP as HTTP has mostly taken over completely for the same use cases. See RFC 1436. Gopher servers and clients use TCP port 70.

## **GOPHERS**

Gopher over TLS. A recent extension to the old protocol.

## **HTTP**

The Hypertext Transfer Protocol, HTTP, is the most widely used protocol for transferring data on the web and over the Internet. See RFC 9110 for general HTTP Semantics, RFC 9112 for HTTP/1.1, RFC 9113 for [HTTP/2](#page-273-0) and RFC 9114 for HTTP/3. HTTP servers and clients use TCP port 80.

## **HTTPS**

Secure HTTP is HTTP done over an SSL/TLS connection. See RFC 2818. HTTPS servers and clients use TCP port 443, unless they speak [HTTP/3](#page-274-0) which then uses QUIC (RFC 8999) and is done over UDP.

## **IMAP**

The Internet Message Access Protocol, IMAP, is a protocol for accessing, controlling and "reading" email. See RFC 3501. IMAP servers and clients use TCP port 143. Whilst connections to the server start out as cleartext, SSL/TLS communication may be supported by the client explicitly requesting to upgrade the connection using the STARTTLS command. See RFC 2595.

## **IMAPS**

Secure IMAP is IMAP done over an SSL/TLS connection. Such connections implicitly start out using SSL/TLS and as such servers and clients use TCP port 993 to communicate with each other. See RFC 8314.

## **LDAP**

The Lightweight Directory Access Protocol, LDAP, is a protocol for accessing and maintaining distributed directory information. Basically a database lookup. See RFC 4511. LDAP servers and clients use TCP port 389.

## **LDAPS**

Secure LDAP is LDAP done over an SSL/TLS connection.

## **MQTT**

Message Queuing Telemetry Transport, MQTT, is a protocol commonly used in IoT systems for interchanging data mostly involving smaller devices. It is a so-called "publish-subscribe" protocol.

#### $POP3$  39

## **POP3**

The Post Office Protocol version 3 (POP3) is a protocol for retrieving email from a server. See RFC 1939. POP3 servers and clients use TCP port 110. Whilst connections to the server start out as cleartext, SSL/TLS communication may be supported by the client explicitly requesting to upgrade the connection using the STLS command. See RFC 2595.

### **POP3S**

Secure POP3 is POP3 done over an SSL/TLS connection. Such connections implicitly start out using SSL/TLS and as such servers and clients use TCP port 995 to communicate with each other. See RFC 8314.

### **RTMP**

The Real-Time Messaging Protocol (RTMP) is a protocol for streaming audio, video and data. RTMP servers and clients use TCP port 1935.

### **RTSP**

The Real Time Streaming Protocol (RTSP) is a network control protocol to control streaming media servers. See RFC 2326. RTSP servers and clients use TCP and UDP port 554.

#### **SCP**

The Secure Copy (SCP) protocol is designed to copy files to and from a remote SSH server. SCP servers and clients use TCP port 22.

### **SFTP**

The SSH File Transfer Protocol (SFTP) that provides file access, file transfer, and file management over a reliable data stream. SFTP servers and clients use TCP port 22.

#### **SMB**

The Server Message Block (SMB) protocol is also known as CIFS. It is an application-layer network protocol mainly used for providing shared access to files, printers, and serial ports and miscellaneous communications between nodes on a network. SMB servers and clients use TCP port 445.

#### **SMBS**

SMB done over TLS.

## **SMTP**

The Simple Mail Transfer Protocol (SMTP) is a protocol for email transmission. See RFC 5321. SMTP servers and clients use TCP port 25. Whilst connections to the server start out as cleartext, SSL/TLS communication may be supported by the client explicitly requesting to upgrade the connection using the STARTTLS command. See RFC 3207.

### **SMTPS**

Secure SMTP, is SMTP done over an SSL/TLS connection. Such connections implicitly start out using SSL/TLS and as such servers and clients use TCP port 465 to communicate with each other. See RFC 8314.

### **TELNET**

TELNET is an application layer protocol used over networks to provide a bidirectional interactive text-oriented communication facility using a virtual terminal connection. See RFC 854. TELNET servers and clients use TCP port 23.

### **TFTP**

The Trivial File Transfer Protocol (TFTP) is a protocol for doing simple file transfers over UDP to get a file from or put a file onto a remote host. TFTP servers and clients use UDP port 69.

### **WS**

WebSocket is a bidirectional TCP-like protocol, setup over an HTTP(S) request. WS is the scheme for the clear text version done over plain HTTP. Experimental support for this was added to curl 7.86.0.

## **WSS**

<span id="page-67-0"></span>WebSocket is a bidirectional TCP-like protocol, setup over an HTTP(S) request. WSS is the scheme for the secure version done over HTTPS. Experimental support for this was added to curl 7.86.0.

## **HTTP basics**

HTTP is a protocol that is easy to learn the basics of. A client connects to a server—and it is always the client that takes the initiative—sends a request and receives a response. Both the request and the response consist of headers and a body. There can be little or a lot of information going in both directions.

An HTTP request sent by a client starts with a request line, followed by headers and then optionally a body. The most common HTTP request is probably the GET request which asks the server to return a specific resource, and this request does not contain a body.

When a client connects to 'example.com' and asks for the '/' resource, it sends a GET without a request body:

GET / HTTP/1.1 User-agent: curl/2000 Host: example.com

. . . the server could respond with something like below, with response headers and a response body ('hello'). The first line in the response also contains the response code and the specific version the server supports:

HTTP/1.1 200 OK Server: example-server/1.1 Content-Length: 5 Content-Type: plain/text

hello

If the client would instead send a request with a small request body ('hello'), it could look like this:

```
POST / HTTP/1.1
Host: example.com
User-agent: curl/2000
Content-Length: 5
```
hello

A server always responds to an HTTP request unless something is wrong.

#### **The URL converted to a request**

So when an HTTP client is given a URL to operate on, that URL is then used, picked apart and those parts are used in various places in the outgoing request to the server. Let's take an example URL:

#### https://www.example.com/path/to/file

- **https** means that curl uses TLS to the remote port 443 (which is the default port number when no specified is used in the URL).
- **www.example.com** is the hostname that curl resolves to one or more IP addresses to connect to. This hostname is also used in the HTTP request in the Host: header.
- /path/to/file is used in the HTTP request to tell the server which exact document/resources curl wants to fetch

# **Install curl and libcurl**

curl is totally free, open and available. There are numerous ways to get it and install it for most operating systems and architecture. This section gives you some answers to start with, but is not a complete reference.

Some operating systems ship curl by default. Some do not.

In addition, You can always download the source from [curl.se](https://curl.se) or find binary packages to download from there.

Commonly, libcurl is installed at the same time as curl.

- [Linux](#page-70-0)
- [Windows](#page-0-0)
- [macOS](#page-77-0)
- <span id="page-70-0"></span>• [Container](#page-78-0)

# **Linux**

Linux distributions come with packager managers that let you install software that they offer. Most Linux distributions offer curl and libcurl to be installed if they are not installed by default.

### **Ubuntu and Debian**

apt is a tool to install prebuilt packages on Debian Linux and Ubuntu Linux distributions and derivatives.

To install the curl command-line tool, you usually just

```
apt install curl
```
. . . and that then makes sure the dependencies are installed and usually libcurl is then also installed as an individual package.

If you want to build applications against libcurl, you need a development package installed to get the include headers and some additional documentation, etc. You can then select a libcurl with the TLS backend you prefer:

```
apt install libcurl4-openssl-dev
```
or

```
apt install libcurl4-gnutls-dev
```
## **Redhat and CentOS**

With Redhat Linux and CentOS Linux derivatives, you use yum to install packages. Install the command-line tool with:

yum install curl

You install the libcurl development package (with include files and some docs, etc.) with this:

```
yum install libcurl-devel
```
### **Fedora**

Fedora Workstation and other Fedora based distributions use dnf to install packages.

Install the command-line tool with:
dnf install curl

To install the libcurl development package you run:

dnf install libcurl-devel

#### **Immutable Fedora distributions**

Distributions such as Silverblue, Kinoite, Sericea, Onyx, ... use rpm-ostree to install packages. Remember to restart the system after install.

rpm-ostree install curl

To install the libcurl development package you run:

```
rpm-ostree install libcurl-devel
```
#### **nix**

[Nix](https://nixos.org/nix/) is a package manager default to the NixOS distribution, but it can also be used on any Linux distribution.

In order to install command-line tool:

```
nix-env -i curl
```
### **Arch Linux**

curl is located in the core repository of Arch Linux. This means it should be installed automatically if you follow the normal installation procedure.

If curl is not installed, Arch Linux uses pacman to install packages:

pacman -S curl

#### **SUSE and openSUSE**

With SUSE Linux and openSUSE Linux you use zypper to install packages. To install the curl command-line utility:

zypper install curl

In order to install the libcurl development package you run:

```
zypper install libcurl-devel
```
#### **SUSE SLE Micro and openSUSE MicroOS**

These versions of SUSE/openSUSE Linux are immutable OSes and have a read only root file system, to install packages you would use transactional-update instead of zypper. To install the curl command-line utility:

transactional-update pkg install curl

And to install the libcurl development package:

```
transactional-update pkg install libcurl-devel
```
## **Gentoo**

This package installs the tool, libcurl, headers and pkg-config files etc

```
emerge net-misc/curl
```
## **Void Linux**

With Void Linux you use xbps-install to install packages. To install the curl commandline utility:

```
xbps-install curl
```
In order to install the libcurl development package:

```
xbps-install libcurl-devel
```
## **Windows**

Windows 10 comes with the curl tool bundled with the operating system since version 1804. If you have an older Windows version or just want to upgrade to the latest version shipped by the curl project, download the latest official curl release for Windows from [curl.se/windows](https://curl.se/windows/) and install that.

There are several different ways to get curl and libcurl onto your Windows systems:

- 1. [MSYS2](#page-74-0)
- <span id="page-74-0"></span>2. [vcpkg](#page-76-0)

## **MSYS2**

[MSYS2](https://www.msys2.org/) is a popular build system for Windows based on [mingw-w64](https://www.mingw-w64.org/) and includes both gcc and clang compilers. MSYS2 uses a package manager named pacman (a port from arch-linux) and has about 2000 precompiled [mingw-packages.](https://github.com/msys2/MINGW-packages) MSYS2 is designed to build standalone software: the binaries built with mingw-w64 compilers do not depend on MSYS2 itself[ˆ1].

#### **Get curl and libcurl on MSYS2**

Current information about the [mingw-w64-curl](https://github.com/msys2/MINGW-packages/blob/master/mingw-w64-curl/PKGBUILD) package can be found on the msys2 website: https://packages.msys2.org/base/mingw-w64-curl. Here we can also find installation instructions for the various available flavors. For example to install the default x64 binary for curl we run:

pacman -Sy mingw-w64-x86\_64-curl

This package contains both the curl command line tool as well as libcurl headers and shared libraries. The default curl packages are built with the OpenSSL backend and hence depend on mingw-w64-x86 64-openssl. There are also mingw-w64-x86 64-curl-gnutls and mingw-w64-x86\_64-curl-gnutls packages, refer to the [msys2 website](https://packages.msys2.org/base/mingw-w64-curl) for more details.

Just like on Linux, we can use pkg-config to query the flags needed to build against libcurl. Start msys2 using the mingw64 shell (which automatically sets the path to include /mingw64) and run:

```
pkg-config --cflags libcurl
# -IC:/msys64/mingw64/include
```

```
pkg-config --libs libcurl
# -LC:/msys64/mingw64/lib -lcurl
```
The pacman package manager installs precompiled binaries. Next up we explain how to use pacman to build curl locally, for example to customize the configuration.

## **Building libcurl on MSYS2**

Building packages with pacman is almost just as simple as installing. The entire process is contained in the [PKGBUILD](https://github.com/msys2/MINGW-packages/blob/master/mingw-w64-curl/PKGBUILD) file from the mingw-w64-curl package. We can easily modify the file to rebuild the package ourselves.

If we start with a clean msys2 installation, we first want to install some build tools, like autoconf, patch and git. Start the msys2 shell and run:

```
# Sync the repositories
pacman -Syu
# Install git, autoconf, patch, etc
pacman -S git base-devel
# Install GCC for x86 64
pacman -S mingw-w64-x86_64-toolchain
```
Now clone the mingw-packages repository and go to the mingw-w64-curl package:

```
git clone https://github.com/msys2/MINGW-packages
cd MINGW-packages/mingw-w64-curl
```
This directory contains the PKGBUILD file and patches that are used for building curl. Have a look at the PKGBUILD file to see what is going on. Now to compile it, we can do:

```
makepkg-mingw --syncdeps --skippgpcheck
```
That is it. The --syncdeps parameter automatically checks and prompts to install dependencies of mingw-w64-curl if these are not yet installed. Once the process is complete you have 3 new files in the current directory, for example:

- pacman -U mingw-w64-x86 64-curl-7.80.0-1-any.pkg.tar.zst
- pacman -U mingw-w64-x86 64-curl-gnutls-7.80.0-1-any.pkg.tar.zst
- pacman -U mingw-w64-x86 64-curl-winssl-7.80.0-1-any.pkg.tar.zst

Use the **pacman** -**u** command to install such a local package file:

```
pacman -U mingw-w64-x86_64-curl-winssl-7.80.0-1-any.pkg.tar.zst
```
Have a look at the [msys2 docs](https://www.msys2.org/docs/package-management/) or join the [gitter](https://gitter.im/msys2/msys2) to learn more about building with pacman and msys2.

<span id="page-76-0"></span>[ˆ1]: Be careful not to confuse the [mingw-package](https://github.com/msys2/MINGW-packages) mingw-w64-curl with the [msys-packages](https://github.com/msys2/MSYS2-packages) curl and curl-devel. The latter are part of msys2 environment itself (e.g. to support pacman downloads), but not suitable for redistribution. To build redistributable software that does not depend on MSYS2 itself, you always need mingw-w64-... packages and toolchains.

## **vcpkg**

[Vcpkg](https://github.com/microsoft/vcpkg/) helps you manage C and C++ libraries on Windows, Linux and MacOS. There is no curl package on vcpkg, only libcurl.

## **Install libcurl**

vcpkg.exe install curl:x64-windows

## **macOS**

macOS comes with the curl tool bundled with the operating system for many years. If you want to upgrade to the latest version shipped by the curl project, we recommend installing [homebrew](https://brew.sh/) (a macOS software package manager) and then install the curl package from them:

brew install curl

Note that when installing curl, brew does not create a curl symlink in the default homebrew folder, to avoid clashes with the macOS version of curl.

Run the following to make brew curl the default one in your shell:

```
echo 'export PATH="$(brew --prefix)/opt/curl/bin:$PATH"' >> ~/.zshrc
source ~/.zshrc
```
#### **Get libcurl for macOS**

When you install curl the tool with homebrew as described above, it also installs libcurl together with its associated headers.

libcurl is also installed with macOS itself and always present, and if you install the development environment XCode from Apple, you can use libcurl directly without having to install anything extra as the curl include files are bundled there.

## **Container**

Both docker and podman are containerization tools. The docker image is hosted at <https://hub.docker.com/r/curlimages/curl>

You can run the latest version of curl with the following command:

Command for docker:

docker run -it --rm docker.io/curlimages/curl www.example.com

Command for podman:

podman run -it --rm docker.io/curlimages/curl www.example.com

#### **Running curl seamlessly in container**

It is possible to make an alias to seamlessly run curl inside a container as if it is a native application installed on the host OS.

Command to define curl as an alias for your containerization tool in the Bash, ZSH, Fish shell:

#### **Bash or zsh**

Invoke curl with docker:

```
alias curl='docker run -it --rm docker.io/curlimages/curl'
```
Invoke curl with podman:

```
alias curl='podman run -it --rm docker.io/curlimages/curl'
```
#### **Fish**

Invoke curl with docker:

```
alias -s curl='docker run -it --rm docker.io/curlimages/curl'
```
Invoke curl with podman:

```
alias -s curl='podman run -it --rm docker.io/curlimages/curl'
```
And simply invoke curl www.example.com to make a request

## **Running curl in kubernetes**

Sometimes it can be useful to troubleshoot k8s networking with curl, just like :

kubectl run  $-i$  --tty curl --image=curlimages/curl --restart=Never \ -- "-m 5" www.example.com

# **Source code**

The source code is, of course, the actual engine parts of this project. After all, it is a software project.

curl and libcurl are written in C.

#### **Hosting and download**

You can always find the source code for the latest curl and libcurl release on the official curl website [curl.se.](https://curl.se/) There are also checksums and digital signatures provided to help you verify that what ends up on your local system when you download the files, are the same bytes in the same order as were originally uploaded there by the curl team.

If you would rather work directly with the curl source code off the source code repository, you find all details in [the curl GitHub repository.](https://github.com/curl/curl/)

#### **Clone the code**

git clone https://github.com/curl/curl.git

This gets the latest curl code downloaded and unpacked in a directory on your local system.

- [Open Source](#page-0-0)
- [Code layout](#page-84-0)
- [Handling build options](#page-88-0)
- [Code style](#page-89-0)
- [Contributing](#page-95-0)
- [Reporting vulnerabilities](#page-99-0)
- [Website](#page-101-0)

# **Open Source**

### **What is Open Source**

Generally, Open Source software is software that can be freely accessed, used, changed, and shared (in modified or unmodified form) by anyone. Open Source software is typically made by many people, and distributed under licenses that comply with the definition.

Free Software is an older and related term that mostly says the same thing for all our intents and purposes, but we stick to the term Open Source in this document for simplicity.

- [License](#page-82-0)
- <span id="page-82-0"></span>• [Copyright](#page-83-0)

## **License**

curl and libcurl are distributed under an Open Source license known as a MIT license derivative. It is short, simple and easy to grasp. It follows here in full:

COPYRIGHT AND PERMISSION NOTICE

Copyright © 1996 - 2024, Daniel Stenberg, <daniel@haxx.se>, and many contributors, see the THANKS file.

All rights reserved.

Permission to use, copy, modify, and distribute this software for any purpose with or without fee is hereby granted, provided that the above copyright notice and this permission notice appear in all copies.

THE SOFTWARE IS PROVIDED "AS IS", WITHOUT WARRANTY OF ANY KIND, EXPRESS OR IMPLIED, INCLUDING BUT NOT LIMITED TO THE WARRANTIES OF MERCHANTABILITY, FITNESS FOR A PARTICULAR PURPOSE AND NONINFRINGEMENT OF THIRD PARTY RIGHTS. IN NO EVENT SHALL THE AUTHORS OR COPYRIGHT HOLDERS BE LIABLE FOR ANY CLAIM, DAMAGES OR OTHER LIABILITY, WHETHER IN AN ACTION OF CONTRACT, TORT OR OTHERWISE, ARISING FROM, OUT OF OR IN CONNECTION WITH THE SOFTWARE OR THE USE OR OTHER DEALINGS IN THE SOFTWARE.

Except as contained in this notice, the name of a copyright holder shall not be used in advertising or otherwise to promote the sale, use or other dealings in this Software without prior written authorization of the copyright holder.

This is legalese that says you are allowed to change the code, redistribute the code, redistribute binaries built from the code and build proprietary code with it, without anyone requiring you to give any changes back to the project—but you may not claim that you wrote it.

<span id="page-83-0"></span>Early on in the project we iterated over a few different other licenses before we settled on this. We started out GPL, then tried MPL and landed on this MIT derivative. We do not intend to ever change the license again.

# **Copyright**

Copyright is a legal right granted by the law of a country that gives the creator of an original work exclusive rights for its use and distribution.

The copyright owner(s) can agree to allow others to use their work by licensing it. That is what we do in the curl project. The copyright is the foundation on which the licensing works.

Daniel Stenberg is the owner of most copyrights in the curl project.

## **Independent**

A lot of Open Source projects are run within umbrella organizations. Such organizations include the GNU project, the Apache Software Foundation, a larger company that funds the project or similar. The curl project is not part of any such larger organization but is completely independent and free.

No company controls curl's destiny and the curl project does not need to follow any umbrella organization's guidelines.

curl is not a formal company, organization or a legal entity of any kind. curl is just an informal collection of humans, distributed across the globe, who work together on a software project.

## **Legal**

The curl project obeys national laws of the countries in which it works. However, it is a highly visible international project, downloadable and usable in effectively every country on earth, so some local laws could be broken when using curl. That is just the nature of it and if uncertain, you should check your own local situation.

There have been lawsuits involving technology that curl provides. One such case known to the author of this was a patent case in the US that insisted they had the rights to resumed file transfers.

<span id="page-84-0"></span>As a generic software component that is usable everywhere to everyone, there are times when libcurl—in particular—is used in nefarious or downright malicious ways. Examples include being used in virus and malware software. That is unfortunate but nothing we can prevent.

# **Code layout**

The curl source code tree is neither large nor complicated. A key thing to remember is that libcurl is the library and that this library is the biggest component of the curl command-line tool.

#### **root**

We try to keep the number of files in the source tree root to a minimum. You might see a slight difference in files if you check a release archive compared to what is stored in the git repository as several files are generated by the release scripts.

Some of the more notable ones include:

- buildconf: (deprecated) script used to build configure and more when building curl from source out of the git repository.
- buildconf.bat: the Windows version of buildconf. Run this after having checked out the full source code from git.
- CHANGES: generated at release and put into the release archive. It contains the 1000 latest changes to the source repository.
- configure: a generated script that is used on Unix-like systems to generate a setup when building curl.
- COPYING: the license detailing the rules for your using the code.
- GIT-INFO: only present in git and contains information about how to build curl after having checked out the code from git.
- maketgz: the script used to produce release archives and daily snapshots
- README: a short summary of what curl and libcurl are.
- RELEASE-NOTES: contains the changes done for the latest release; when found in git it contains the changes done since the previous release that are destined to end up in the coming release.

#### **lib**

This directory contains the full source code for libcurl. It is the same source code for all platforms—over one hundred C source files and a few more private header files. The header files used when building applications against libcurl are not stored in this directory; see include/curl for those.

Depending on what features are enabled in your own build and what functions your platform provides, some of the source files or portions of the source files may contain code that is not used in your particular build.

## **lib/vtls**

The VTLS sub section within libcurl is the home of all the TLS backends libcurl can be built to support. The "virtual" TLS internal API is a backend agnostic API used internally to access TLS and crypto functions without the main code knowing which specific TLS library is used. This allows the person who builds libcurl to select from a wide variety of TLS libraries to build with.

We also maintain a [SSL comparison table](https://curl.se/docs/ssl-compared.html) on the website to aid users.

- AmiSSL: an OpenSSL fork made for AmigaOS (uses openss1.c)
- BearSSL
- BoringSSL: an OpenSSL fork maintained by Google. (uses openss1.c)
- GnuTLS
- LibreSSL: an OpenSSL fork maintained by the OpenBSD team. (uses openss1.c)
- mbedTLS
- OpenSSL
- rustls: a TLS library written in rust
- Schannel: the native TLS library on Windows.
- Secure Transport: the native TLS library on macOS
- wolfSSL

#### **src**

This directory holds the source code for the curl command-line tool. It is the same source code for all platforms that run the tool.

Most of what the command-line tool does is to convert given command line options into the corresponding libcurl options or set of options and then makes sure to issue them correctly to drive the network transfer according to the user's wishes.

This code uses libcurl just as any other application would.

## **include/curl**

Here are the public header files that are provided for libcurl-using applications. Some of them are generated at configure or release time so they do not look identical in the git repository as they do in a release archive.

With modern libcurl, all an application is expected to include in its C source code is #include <curl/curl.h>

#### **docs**

The main documentation location. Text files in this directory are typically plain text files. We have slowly started to move towards Markdown format so a few (but growing number of) files use the .md extension to signify that.

Most of these documents are also shown on the curl website automatically converted from text to a web friendly format/look.

- BINDINGS: lists all known libcurl language bindings and where to find them
- BUGS: how to report bugs and where
- CODE OF CONDUCT.md: how we expect people to behave in this project
- CONTRIBUTE: what to think about when contributing to the project
- curl.1: the curl command-line tool man page, in nroff format
- curl-config.1: the curl-config man page, in nroff format
- FAQ: frequently asked questions about various curl-related subjects
- FEATURES: an incomplete list of curl features
- HISTORY: describes how the project started and has evolved over the years
- HTTP2.md: how to use HTTP/2 with curl and libcurl
- HTTP-COOKIES: how curl supports and works with HTTP cookies
- index.html: a basic HTML page as a documentation index page
- INSTALL: how to build and install curl and libcurl from source
- INSTALL.cmake: how to build curl and libcurl with CMake
- INSTALL.devcpp: how to build curl and libcurl with devcpp
- INTERNALS: details curl and libcurl internal structures
- KNOWN BUGS: list of known bugs and problems
- LICENSE-MIXING: describes how to combine different third party modules and their individual licenses
- MAIL-ETIQUETTE: this is how to communicate on our mailing lists
- MANUAL: a tutorial-like guide on how to use curl
- mk-ca-bundle.1: the mk-ca-bundle tool man page, in nroff format
- README.cmake: CMake details
- README.netware: Netware details
- README.win32: win32 details
- RELEASE-PROCEDURE: how to do a curl and libcurl release
- RESOURCES: further resources for further reading on what, why and how curl does things
- ROADMAP.md: what we want to work on in the future
- SECURITY: how we work on security vulnerabilities
- SSLCERTS: TLS certificate handling documented
- SSL-PROBLEMS: common SSL problems and their causes
- THANKS: thanks to this extensive list of friendly people, curl exists today.
- TheArtOfHttpScripting: a tutorial into HTTP scripting with curl
- **TODO:** things we or you can work on implementing
- VERSIONS: how the version numbering of libcurl works

## **docs/libcurl**

All libcurl functions have their own man pages in individual files with .3 extensions, using nroff format, in this directory. There are also a few other files that are described below.

- ABI
- index.html
- libcurl.3
- libcurl-easy.3
- libcurl-errors.3
- libcurl.m4
- libcurl-multi.3
- libcurl-share.3
- libcurl-thread.3
- libcurl-tutorial.3
- symbols-in-versions

## **docs/libcurl/opts**

This directory contains the man pages for the individual options for three different libcurl functions.

curl easy setopt() options start with CURLOPT, curl multi setopt() options start with CURLMOPT and curl easy getinfo() options start with CURLINFO.

## **docs/examples**

Contains around 100 stand-alone examples that are meant to help readers understand how libcurl can be used.

See also the [libcurl examples](#page-0-0) section of this book.

#### **scripts**

Handy scripts.

- contributors.sh: extracts all contributors from the git repository since a given hash/tag. The purpose is to generate a list for the RELEASE-NOTES file and to allow manually added names to remain in there even on updates. The script uses the THANKS-filter file to rewrite some names.
- contrithanks.sh: extracts contributors from the git repository since a given hash/tag, filters out all the names that are already mentioned in THANKS, and then outputs THANKS to stdout with the list of new contributors appended at the end; it is meant to allow easier updates of the THANKS document. The script uses the THANKS-filter file to rewrite some names.
- log2changes.pl: generates the CHANGES file for releases, as used by the release script. It simply converts git log output.
- <span id="page-88-0"></span>• zsh.pl: helper script to provide curl command-line completions to users of the zsh shell.

# **Handling build options**

The curl and libcurl source code has been carefully written to build and run on virtually every computer platform in existence. This can only be done through hard work and by adhering to a few guidelines (and, of course, a fair amount of testing).

A golden rule is to always add #ifdefs that checks for specific features, and then have the setup scripts (configure or CMake or hard-coded) check for the presence of said features in a user's computer setup before the program is compiled there. Additionally and as a bonus, thanks to this way of writing the code, some features can be explicitly turned off even if they are present in the system and *could* be used. Examples of that would be when users want to, for example, build a version of the library with a smaller footprint or with support for certain protocols disabled, etc.

The project sometimes uses #ifdef protection around entire source files when, for example, a single file is provided for a specific operating system or perhaps for a specific feature that is not always present. This is to make it possible for all platforms to always build all files—it simplifies the build scripts and makefiles a lot. A file entirely  $\#$ ifdefed out hardly adds anything to the build time, anyway.

Rather than sprinkling the code with  $\#$ ifdefs, to the extent where it is possible, we provide functions and macros that make the code look and work the same, independent of present features. Some of those are then empty macros for the builds that lack the features.

<span id="page-89-0"></span>Both TLS handling and name resolving are handled with an internal API that hides the specific implementation and choice of 3rd party software library. That way, most of the internals work the same independent of which TLS library or name resolving system libcurl is told to use.

# **Code style**

Source code that has a common style is easier to read than code that uses different styles in different places. It helps make the code feel like one continuous code base. Being easy-to-read is an important property of code and helps make it easier to review when new things are added and it helps debugging code when developers are trying to figure out why things go wrong. A unified style is more important than individual contributors having their own personal tastes satisfied.

Our C code has a few style rules. Most of them are verified and upheld by the checksrc.pl script. Invoked with make checksrc or even by default by the build system when built after ./configure --enable-debug has been used.

It is normally not a problem for anyone to follow the guidelines as you just need to copy the style already used in the source code, and there are no particularly unusual rules in our set of rules.

We also work hard on writing code that is warning-free on all the major platforms and in general on as many platforms as possible. Code that obviously causes warnings is not accepted as-is.

## **Naming**

Try using a non-confusing naming scheme for your new functions and variable names. It does not necessarily have to mean that you should use the same as in other places of the code, just that the names should be logical, understandable and be named according to what they are used for. File-local functions should be made static. We like lower case names.

All symbols meant for public use must start with curl. Global internal symbols start with Curl.

## **Indentation**

We use only spaces for indentation, never TABs. We use two spaces for each new open brace.

```
if(something is true) {
  while(second statement == fine) {
    moo();
  }
}
```
## **Comments**

Since we write C89 code, // comments are not allowed. They were not introduced in the C standard until C99. We use only /\* comments \*/.

/\* this is a comment  $*/$ 

## **Long lines**

Source code in curl may never be wider than 79 columns. There are two reasons for maintaining this even in the modern era of large and high resolution screens:

- 1. Narrower columns are easier to read than wide ones. There is a reason newspapers have used columns for decades or centuries.
- 2. Narrower columns allow developers to more easily view multiple pieces of code next to each other in different windows. I often have two or three source code windows next to each other on the same screen, as well as multiple terminal and debugging windows.

## **Braces**

In if/while/do/for expressions, we write the open brace on the same line as the keyword and we then set the closing brace on the same indentation level as the initial keyword. Like this:

```
if(age \langle 40 \rangle {
  /* clearly a youngster */
}
```
You may omit the braces if they would contain only a one-line statement:

```
if(!x)continue;
```
For functions the opening brace should be on a separate line:

```
int main(int argc, char **argv)
{
  return 1;
}
```
## **else on the following line**

When adding an else clause to a conditional expression using braces, we add it on a new line after the closing brace. Like this:

```
if(age < 40) {
  /* clearly a youngster */
}
else {
  /* probably intelligent */
```
#### }

#### **No space before parentheses**

When writing expressions using if/while/do/for, there shall be no space between the keyword and the open parenthesis. Like this:

```
while(1) {
  /* loop forever */
}
```
#### **Use boolean conditions**

Rather than test a conditional value such as a bool against TRUE or FALSE, a pointer against NULL or  $!=$  NULL and an int against zero or not zero in if/while conditions we prefer:

```
result = do_sometning();if(!result) {
  /* something went wrong */
  return result;
}
```
#### **No assignments in conditions**

To increase readability and reduce complexity of conditionals, we avoid assigning variables within if/while conditions. We frown upon this style:

```
if((ptr = malloc(100)) == NULL)return NULL;
```
Instead we encourage the above version to be spelled out more clearly:

```
ptr = malloc(100);if(!ptr)
  return NULL;
```
#### **New block on a new line**

We never write multiple statements on the same source line, even for short if () conditions.

```
if(a)return TRUE;
else if(b)
 return FALSE;
Never:
if(a) return TRUE;
else if(b) return FALSE;
```
#### **Space around operators**

Please use spaces on both sides of operators in C expressions. Postfix  $(), \|, \rightarrow, \rightarrow, ++$ , **–** and Unary **+, -, !, ~, &** operators excluded they should have no space.

Examples:

```
bla = func();
who = name[0];
age += 1;
true = !false;
size += -2 + 3 * (a + b);
ptr->member = a++;struct.field = b--;ptr = &address;
contents = *pointer;
complement = -bits;empty = (!*string) ? TRUE : FALSE;
```
#### **No parentheses for return values**

We use the 'return' statement without extra parentheses around the value:

```
int works(void)
{
  return TRUE;
}
```
#### **Parentheses for sizeof arguments**

When using the sizeof operator in code, we prefer it to be written with parentheses around its argument:

```
int size = sizeof(int);
```
#### **Column alignment**

Some statements cannot be completed on a single line because the line would be too long, the statement too hard to read, or due to other style guidelines above. In such a case the statement spans multiple lines.

If a continuation line is part of an expression or sub-expression then you should align on the appropriate column so that it is easy to tell what part of the statement it is. Operators should not start continuation lines. In other cases follow the 2-space indent guideline. Here are some examples from libcurl:

```
if(Curl_pipeline_wanted(handle->multi, CURLPIPE_HTTP1) &&
   (handle->set.httpversion != CURL_HTTP_VERSION_1_0) &&
   (handle->set.httpreq == HTTPREQ_GET ||
   handle->set.httpreq == HTTPREQ_HEAD))
  /* did not ask for HTTP/1.0 and a GET or HEAD */
```
return TRUE;

If no parenthesis, use the default indent:

```
data->set.http_disable_hostname_check_before_authentication =
   (0 \leq x \leq x) is valued (0 \leq x \leq x) arg(param, long)) ? TRUE : FALSE;
```
Function invoke with an open parenthesis:

```
if(option) {
  result = parse_login_details(option, strlen(option),
                                (userp ? &user : NULL),
                                (passwdp ? &passwd : NULL),
                                NULL);
```
}

Align with the "current open" parenthesis:

```
DEBUGF(infof(data, "Curl_pp_readresp_ %d bytes of trailing "
             "server response left\n",
             (int)clipamount));
```
#### **Platform dependent code**

Use **#ifdef HAVE\_FEATURE** to do conditional code. We avoid checking for particular operating systems or hardware in the #ifdef lines. The HAVE\_FEATURE shall be generated by the configure script for unix-like systems and they are hard-coded in the config-[system].h files for the others.

We also encourage use of macros/functions that possibly are empty or defined to constants when libcurl is built without that feature, to make the code seamless. Like this example where the **magic**() function works differently depending on a build-time conditional:

```
#ifdef HAVE MAGIC
void magic(int a)
{
  return a + 2;
}
#else
#define magic(x) 1
#endif
int content = magic(3);
```
## **No typedefed structs**

Use structs by all means, but do not typedef them. Use the struct name way of identifying them:

```
struct something {
   void *valid;
   size_t way_to_write;
};
```
struct something instance;

**Not okay**:

```
typedef struct {
  void *wrong;
   size_t way_to_write;
} something;
something instance;
```
# **Contributing**

Contributing means helping out.

When you contribute anything to the project—code, documentation, bug fixes, suggestions or just good advice—we assume you do this with permission and you are not breaking any contracts or laws by providing that to us. If you do not have permission, do not contribute it to us.

Contributing to a project like curl could be many different things. While source code is the stuff that is needed to build the products, we are also depending on good documentation, testing (both test code and test infrastructure), web content, user support and more.

Send your changes or suggestions to the team and by working together we can fix problems, improve functionality, clarify documentation, add features or make anything else you help out with land in the proper place. We make sure improved code and docs get merged into the source tree properly and other sorts of contributions are suitable received.

Send your contributions on a [mailing list,](#page-36-0) file an issue or submit a pull request.

## **Suggestions**

Ideas are easy, implementations are hard. Yes, we do appreciate good ideas and suggestions of what to do and how to do it, but the chances that the ideas actually turn into real features grow substantially if you also volunteer to participate in converting the idea into reality.

We already gather ideas in the TODO document and we are generally aware of the current trends in the popular networking protocols so there is usually no need to remind us about those.

#### **What to add**

The best approach to add anything to curl or libcurl is, of course, to first bring the idea and suggestion to the curl project team members and then discuss with them if the idea is feasible for inclusion and then how an implementation is best done—and done in the best possible way to get merged into the source code repository, assuming that is what you want.

The project generally approves functions that improve the support for the current protocols, especially features that popular clients or browsers have but that curl still lacks.

Of course, you can also add contents to the project that are not code, like documentation, graphics or website contents, but the general rules apply equally to that.

If you are fixing a problem you have or a problem that others are reporting, we are thrilled to receive your fixes and merge them as soon as possible,

## **What not to add**

There are no good rules that say what features you can or cannot add or that we never accept, but let me instead try to mention a few things you should avoid to get less friction and to be successful, faster:

- Do not write up a huge patch first and then send it to the list for discussion. Always start out by discussing on the list, and send your initial review requests early to get feedback on your design and approach. It saves you from wasting time going down a route that might need rewriting in the end anyway.
- When introducing things in the code, you need to follow the style and architecture that already exists. When you add code to the ordinary transfer code path, it must, for example, work asynchronously in a non-blocking manner. We do not accept new code that introduces blocking behaviors—we already have too many of those that we have not managed to remove yet.
- Quick hacks or dirty solutions that have a high risk of not working on platforms you do not run or on architectures you do not know. We do not care if you are in a hurry or that it works for you. We do not accept high risk code or code that is hard to read or understand.
- Code that breaks the build. Sure, we accept that we sometimes have to add code to certain areas that makes the new functionality perhaps depend on a specific 3rd party library or a specific operating system and similar, but we can **never** do that at the expense of all other systems. We do not break the build, and we make sure all tests keep running successfully.

#### **git**

Our preferred source control tool is [git.](https://git-scm.com/)

While git is sometimes not the easiest tool to learn and master, all the basic steps a casual developer and contributor needs to know are straight-forward and do not take much time or effort to learn.

This book does not help you learn git. All software developers in this day and age should learn git anyway.

The curl git tree can be browsed with a web browser on our GitHub page at [https:](https://github.com/curl/curl) [//github.com/curl/curl.](https://github.com/curl/curl)

To check out the curl source code from git, you can clone it like this:

git clone https://github.com/curl/curl.git

#### **Pull request**

A popular and convenient way to make your own changes and contribute them back to the project is by doing a so-called pull request on GitHub.

First, you create your own version of the source tree, called a fork, on the Github website. That way you get your own version of the curl git tree that you can clone to a local copy.

You edit your own local copy, commit the changes, push them to the git repository on Github and then on the Github website you can select to create a pull request based on your changes done to your local repository clone of the original curl repository.

We recommend doing your work meant for a pull request in a dedicated separate branch and not in master, just to make it easier for you to update a pull request, like after review, for example, or if you realize it was a dead end and you decide to just throw it away.

#### **Make a patch for the mailing list**

Even if you opt to not make a pull request but prefer the old fashioned and trusted method of sending a patch to the curl-library mailing list, it is still a good practice to work in a local git branch and commit your changes there.

A branch makes it easy to edit and rebase when you need to change things and it makes it easy to keep syncing to the master branch when things are updated upstream.

Once your commits are fine enough to get sent to the mailing list, you just create patches with git format-patch and send them away. Even more fancy users go directly to git send-email and have git send the email itself.

#### **git commit style**

When you commit a patch to git, you give it a commit message that describes the change you are committing. We have a certain style in the project that we ask you to use:

[area]: [short line describing the main effect]

[separate the above single line from the rest with an empty line]

[full description, no wider than 72 columns that describes as much as possible as to why this change is made, and possibly what things it fixes and everything else that is related]

[Bug: link to source of the report or more related discussion] [Reported-by: John Doe—credit the reporter] [whatever-else-by: credit all helpers, finders, doers]

Do not forget to use git commit --author="Jane Doe <jane@example.com>" if you commit someone else's work, and make sure that you have your own Github username and email setup correctly in git before you commit via commands below:

git config --global user.name "johndoe" git config --global user.email "johndoe@example.com" The author and the \*-by: lines are, of course, there to make sure we give the proper credit in the project. We do not want to take someone else's work without clearly attributing where it comes from. Giving correct credit is of utmost importance.

#### **Who decides what goes in?**

First, it might not be obvious to everyone but there is, of course, only a limited set of people that can actually merge commits into the actual official git repository. Let's call them the core team.

Everyone else can fork off their own curl repository to which they can commit and push changes and host them online and build their own curl versions from and so on, but in order to get changes into the *official* repository they need to be pushed by a trusted person.

The core team is a small set of curl developers who have been around for several years and have shown they are skilled developers and that they fully comprehend the values and the style of development we do in this project. They are some of the people listed in the [The development team](#page-50-0) section.

You can always bring a discussion to the mailing list and argue why you think your changes should get accepted, or perhaps even object to other changes that are getting in and so forth. You can even suggest yourself or someone else to be given "push rights" and become one of the selected few in that team.

<span id="page-99-0"></span>Daniel remains the project leader and while it is rarely needed, he has the final say in debates that do not seem to sway in either direction or fail to reach consensus.

# **Reporting vulnerabilities**

All known and public curl or libcurl related vulnerabilities are listed on [the curl website](https://curl.se/docs/security.html) [security page.](https://curl.se/docs/security.html)

Security vulnerabilities should not be entered in the project's public bug tracker unless the necessary configuration is in place to limit access to the issue to only the reporter and the project's security team.

### **Vulnerability handling**

The typical process for handling a new security vulnerability is as follows.

No information should be made public about a vulnerability until it is formally announced at the end of this process. That means, for example, that a bug tracker entry must NOT be created to track the issue since that makes the issue public and it should not be discussed on any of the project's public mailing lists. Also messages associated with any commits should not make any reference to the security nature of the commit if done prior to the public announcement.

- The person discovering the issue, the reporter, reports the vulnerability on [https:](https://hackerone.com/curl) [//hackerone.com/curl.](https://hackerone.com/curl) Issues filed there reach a handful of selected and trusted people.
- Messages that do not relate to the reporting or managing of an undisclosed security vulnerability in curl or libcurl are ignored and no further action is required.
- A person in the security team sends an email to the original reporter to acknowledge the report.
- The security team investigates the report and either rejects it or accepts it.
- If the report is rejected, the team writes to the reporter to explain why.
- If the report is accepted, the team writes to the reporter to let him/her know it is accepted and that they are working on a fix.
- The security team discusses the problem, works out a fix, considers the impact of the problem and suggests a release schedule. This discussion should involve the reporter as much as possible.
- The release of the information should be as soon as possible and is most often synced with an upcoming release that contains the fix. If the reporter, or anyone else, thinks the next planned release is too far away then a separate earlier release for security reasons should be considered.
- Write a security advisory draft about the problem that explains what the problem is, its impact, which versions it affects, any solutions or workarounds and when the fix was released, making sure to credit all contributors properly.
- Request a CVE number [\(Common Vulnerabilities and Exposures\)](https://en.wikipedia.org/wiki/Common_Vulnerabilities_and_Exposures) using HackerOne's form for this purpose.
- Update the security advisory with the CVE number.
- Consider informing [distros@openwall](https://oss-security.openwall.org/wiki/mailing-lists/distros) to prepare them about the upcoming public security vulnerability announcement - attach the advisory draft for information. Note that 'distros' do not accept an embargo longer than 14 days and they do not care for Windows-specific flaws.
- The security team commits the fix in a private branch. The commit message should ideally contain the CVE number. This fix is usually also distributed to the 'distros' mailing list to allow them to use the fix prior to the public announcement.
- At the day of the next release, the private branch is merged into the master branch and pushed. Once pushed, the information is accessible to the public and the actual release should follow suit immediately afterwards.
- The project team creates a release that includes the fix.
- The project team announces the release and the vulnerability to the world in the same manner we always announce releases—it gets sent to the curl-announce, curl-library and curl-users mailing lists.
- The security webpage on the website should get the new vulnerability mentioned.

#### **curl-security@haxx.se**

Who is on this list? There are a couple of criteria you must meet, and then we might ask you to join the list or you can ask to join it. It really is not formal. We only require that you have a long-term presence in the curl project and you have shown an understanding for the project and its way of working. You must have been around for a good while and you should have no plans on vanishing in the near future.

<span id="page-101-0"></span>We do not make the list of participants public mostly because it tends to vary somewhat over time and a list somewhere only risks getting outdated.

## **Website**

Most of the curl website is also available in a public git repository, although separate from the source code repository since it generally is not interesting to the same people and we can maintain a different list of people that have push rights, etc.

The website git repository is available on GitHub at this URL: [https://github.com/curl/](https://github.com/curl/curl-www) [curl-www](https://github.com/curl/curl-www) and you can clone a copy of the web code like this:

git clone https://github.com/curl/curl-www.git

#### **Building the web**

The website is a custom-made setup that mostly builds static HTML files from a set of source files. The source files are preprocessed with what is a souped-up C preprocessor called [fcpp](https://daniel.haxx.se/projects/fcpp/) and a set of perl scripts. The man pages get converted to HTML with [roffit.](https://daniel.haxx.se/projects/roffit/) Make sure fcpp, perl, roffit, make and curl are all in your \$PATH.

Once you have cloned the git repository the first time, invoke sh bootstrap.sh once to get a symlink and some initial local files setup, and then you can build the website locally by invoking make in the source root tree.

Note that this does not make you a complete website mirror, as some scripts and files are only available on the real actual site, but should give you enough to let you view most HTML pages locally.

#### **Run a local clone**

The website is built in a way that makes it easy and convenient to host a local copy for browsing and testing changes before we push them to the official site in production. We then recommend you call the site curl.local and add that as an entry in your local /etc/hosts file. Then point the document root of your HTTP server to the curl-www source code root.

#### **Website infrastructure**

- The public curl website is hosted at [curl.se.](https://curl.se)
- The domain name is owned by **Daniel Stenberg**
- The main origin machine is sponsored by **Haxx**
- The curl.se domain is served by anycast distributed DNS servers sponsored by **Kirei**
- The site is delivered to the world via a CDN run by **Fastly**

• The website updates itself from GitHub every N minutes. The CDN front-ends cache content for Y minutes (different types cache content different times)

# **Build curl and libcurl**

The source code for this project is written in a way that allows it to be compiled and built on just about any operating system and platform, with as few restraints and requirements as possible.

If you have a 32bit (or larger) CPU architecture, if you have a C89 compliant compiler and if you have roughly a POSIX supporting sockets API, then you can most likely build curl and libcurl for your target system.

For the most popular platforms, the curl project comes with build systems already done and prepared to allow you to easily build it yourself.

There are also friendly people and organizations who put together binary packages of curl and libcurl and make them available for download. The different options are explored below.

#### **The latest version?**

Looking at the [curl website,](https://curl.se) you can see the latest curl and libcurl version released from the project. That is the latest source code release package you can get.

When you opt for a prebuilt and prepackaged version for your operating system or distribution of choice, you may not always find the latest version but you might have to either be satisfied with the latest version someone has packaged for your environment, or you need to build it yourself from source.

The curl project also provides info about the latest version in a somewhat more machinereadable format on this URL: https://curl.se/info.

#### **Releases source code**

The curl project creates source code that can be built to produce the two products curl and libcurl. The conversion from source code to binaries is often referred to as "building". You build curl and libcurl from source.

The curl project does not provide any built binaries at all  $-$  it only ships the source code. The binaries which can be found on the download page of the curl web and installed from other places on the Internet are all built and provided to the world by other friendly people and organizations.

The source code consists of a large number of files containing C code. Generally speaking, the same set of files are used to build binaries for all platforms and computer architectures that curl supports. curl can be built and run on a vast number of platforms. If you use a rare operating system yourself, chances are that building curl from source is the easiest or perhaps the only way to get curl.

Making it easy to build curl is a priority to the curl project, although we do not always necessarily succeed.

#### **git vs release tarballs**

When release tarballs are created, a few files are generated and included in the final release bundle. Those generated files are not present in the git repository, because they are generated and there is no need to store them in git.

Of course, you can also opt to build the latest version that exists in the [git repository.](https://github.com/curl/curl) It could however be a bit more fragile and probably requires slightly more attention to detail.

If you build curl from a git checkout, you need to generate some files yourself before you can build. On Linux and Unix-like systems, do this by running autoreconf -fi and on Windows, run buildconf.bat.

#### **On Linux and Unix-like systems**

There are two distinctly different ways to build curl on Linux and other Unix-like systems; there is the one using [the configure script](#page-105-0) and there is [the CMake approach.](#page-108-0)

There are two different build environments to cater to people's different opinions and tastes. The configure-based build is arguably the more mature and more encompassing build system and should probably be considered the default one.

#### **On Windows**

On Windows there are at least four different ways to build. The above mentioned ways, [the CMake approach](#page-108-0) and using [configure](#page-105-0) with msys work, but the more popular and common methods are probably building with Microsoft's Visual Studio compiler using either nmake or project files. See the build on [windows](#page-111-0) section.

#### **Learn more**

- [Autotools](#page-105-0) build with configure
- [CMake](#page-108-0)
- [Separate install](#page-109-0)
- [On Windows](#page-111-0) Windows-specific ways to build
- [Dependencies](#page-112-0)
- <span id="page-105-0"></span>• [TLS libraries](#page-114-0)

# **Autotools**

The Autotools are a collection of different tools that are used together to generate the configure script. The configure script is run by the user who wants to build curl and it does a whole bunch of things:

- It checks for features and functions present in your system.
- It offers command-line options so that you as a builder can decide what to enable and disable in the build. Features and protocols, etc., can be toggled on/off, even compiler warning levels and more.
- It offers command-line options to let the builder point to specific installation paths for various third-party dependencies that curl can be built to use.
- It specifies on which file path the generated installation should be placed when ultimately the build is made and make install is invoked.

In the most basic usage, just running ./configure in the source directory is enough. When the script completes, it outputs a summary of what options it has detected/enabled and what features that are still disabled, some of which possibly because it failed to detect the presence of necessary third-party dependencies that are needed for those functions to work. If the summary is not what you expected it to be, invoke configure again with new options or with the previously used options adjusted.

After configure has completed, you invoke make to build the entire thing and then finally make install to install curl, libcurl and associated things. make install requires that you have the correct rights in your system to create and write files in the installation directory or you get an error displayed.

## **Cross-compiling**

Cross-compiling means that you build the source on one architecture but the output is created to be run on a different one. For example, you could build the source on a Linux machine but have the output work on a Windows machine.

For cross-compiling to work, you need a dedicated compiler and build system setup for the particular target system for which you want to build. How to get and install that system is not covered in this book.

Once you have a cross compiler, you can instruct configure to use that compiler instead of the native compiler when it builds curl so that the end result then can be moved over and used on the other machine.

### **Static linking**

By default, configure setups the build files so that the following 'make' command creates both shared and static versions of libcurl. You can change that with the  $-\text{distance}$ or --disable-shared options to configure.

If you instead want to build with static versions of third party libraries instead of shared libraries, you need to prepare yourself for an uphill battle. curl's configure script is focused on setting up and building with shared libraries.

One of the differences between linking with a static library compared to linking with a shared one is in how shared libraries handle their own dependencies while static ones do not. In order to link with library xyz as a shared library, it is basically a matter of adding -lxyz to the linker command line no matter which other libraries xyz itself was built to use. But, if that xyz is instead a static library we also need to specify each dependency of xyz on the linker command line. curl's configure cannot keep up with or know all possible dependencies for all the libraries it can be made to build with, so users wanting to build with static libs mostly need to provide that list of libraries to link with.

## **Select TLS backend**

The configure-based build offers the user to select from a wide variety of different TLS libraries when building. You select them by using the correct command line options. Before curl 7.77.0, the configure script would automatically check for OpenSSL, but modern versions do not.

- AmiSSL: --with-amissl
- AWS-LC: --with-openssl
- BearSSL: --with-bearssl
- BoringSSL: --with-openssl
- GnuTLS: --with-gnutls
- LibreSSL: --with-openssl
- mbedTLS: --with-mbedtls
- OpenSSL: --with-openssl
- Rustls:  $-\text{with-rustls}$  (point to the rustls-ffi install path)
- Schannel: --with-schannel
- Secure Transport: --with-secure-transport
- wolfSSL: --with-wolfssl

If you do not specify which TLS library to use, the configure script fails. If you want to build *without* TLS support, you must explicitly ask for that with  $-\text{without-ssl.}$ 

These --with-\* options also allow you to provide the install prefix so that configure searches for the specific library where you tell it to. Like this:

```
./configure --with-gnutls=/home/user/custom-gnutls
```
You can opt to build with support for **multiple** TLS libraries by specifying multiple --with-\* options on the configure command line. Pick which one to make the default TLS backend with --with-default-ssl-backend=[NAME]. For example, build with support for both GnuTLS and OpenSSL and default to OpenSSL:

```
./configure --with-openssl --with-gnutls \
```
```
--with-default-ssl-backend=openssl
```
### **Select SSH backend**

The configure-based build offers the user to select from a variety of different SSH libraries when building. You select them by using the correct command-line options.

- libssh2: --with-libssh2
- libssh: --with-libssh
- wolfSSH: --with-wolfssh

These --with-\* options also allow you to provide the install prefix so that configure searches for the specific library where you tell it to. Like this:

```
./configure --with-libssh2=/home/user/custom-libssh2
```
### **Select HTTP/3 backend**

The configure-based build offers the user to select different HTTP/3 libraries when building. You select them by using the correct command-line options.

- quiche: --with-quiche
- ngtcp2: --with-ngtcp2 --with-nghttp3
- <span id="page-108-0"></span>• msh3: --with-msh3

## **CMake**

CMake is an alternative build method that works on most modern platforms, including Windows. Using this method you first need to have cmake installed on your build machine, invoke cmake to generate the build files and then build. With cmake's -G flag, you select which build system to generate files for. See cmake  $\neg$ -help for the list of "generators" your cmake installation supports.

On the cmake command line, the first argument specifies where to find the cmake source files, which is . (a single dot) if in the same directory.

To build on Linux using plain make with CMakeLists.txt in the same directory, you can do:

```
cmake -G "Unix Makefiles" .
make
```
Or rely on the fact that unix makefiles are the default there:

cmake . make

To create a subdirectory for the build and run make in there:

```
mkdir build
cd build
cmake ..
make
```
## **Separate install**

At times when you build curl and libcurl from source, you do this with the purpose of experimenting, testing or perhaps debugging. In these scenarios, you might not be ready to replace your system wide libcurl installation.

Many modern systems already have libcurl installed in the system, so when you build and install your test version, you need to make sure that your new build is used for your purposes.

We get a lot of reports from people who build and install their own version of curl and libcurl, but when they subsequently invoke their new curl build, the new tool finds an older libcurl in the system and instead uses that. This tends to confuse users.

### **Static linking**

You can avoid the problem of curl finding an older dynamic libcurl library by instead linking with libcurl statically. This however instead triggers a slew of other challenges because linking modern libraries with several third party dependencies statically is hard work. When you link statically, you need to make sure you provide all the dependencies to the linker. This is not a method we recommend.

### **Dynamic linking**

When you invoke curl on a modern system, there is a runtime linker (often called  $1d$ .so) that loads the shared libraries the executable was built to use. The shared libraries are searched for and loaded from a set of paths.

The problem is often that the system libcurl library exists in that path, while your newly built libcurl does not. Or they both exist in the path but the system one is found first.

The runtime linker path order is typically defined in /etc/ld.so.conf on Linux systems. You can change the order and you can add new directories to the list of directories to search. Remember to run ldconfig after an update.

### **Temporary installs**

If you build a libcurl and install it somewhere and you just want to use it for a single application or maybe just to test something out for a bit, editing and changing the dynamic library path might be a bit too intrusive.

A normal unix offers a few other alternative takes that we recommend.

#### **LD\_LIBRARY\_PATH**

You can set this environment variable in your shell to make the runtime linker look in a particular directory. This affects all executables loaded where this variable is set.

It is convenient for quick checks, or even if you want to rotate around and have your single curl executable use different libcurls in different invokes.

It can look like this when you have installed your new curl build in \$HOME/install:

```
export LD_LIBRARY_PATH=$HOME/install/lib
$HOME/install/bin/curl https://example.com/
```
#### **rpath**

Often, a better way to forcibly load your separate libcurl instead of the system one, is to set the rpath of the specific curl executable you build. That gives the runtime linker a specific path to check for this specific executable.

This is done at link time, and if you build your own libcurl using application, you can make that load your custom libcurl build like this:

```
gcc -g example.c -L$HOME/install/lib -lcurl -Wl,-rpath=$HOME/install/lib
```
With rpath set, the executable linked against \$HOME/install/lib/libcurl.so then makes the runtime linker use that specific path and library, while other binaries in your system continue to use the system libcurl.

When you want to make your custom build of curl use its own libcurl and you install them into \$HOME/install, then a configure command line for this looks something like this:

```
LDFLAGS="-Wl,-rpath,$HOME/install/lib" ./configure ...
```
If your system supports the runpath form of rpath it is often better to use that instead because it can be overridden by the LD\_LIBRARY\_PATH environment variable. It may also prevent libtool bugs when testing in-tree builds of curl, since then libtool can use LD LIBRARY PATH. Newer linkers may use the runpath form of rpath by default when rpath is specified but others need an additional linker flag -Wl,--enable-new-dtags like this:

```
LDFLAGS="-Wl,-rpath,$HOME/install/lib -Wl,--enable-new-dtags" \
  ./configure ...
```
## **Windows**

You can build curl on Windows in several different ways. We recommend using the MSVC compiler from Microsoft or the free and open source mingw compiler. The build process is, however, not limited to these.

If you use mingw, you might want to use the [autotools](#page-105-0) build system.

### **winbuild**

This is how to build curl and libcurl using the command line.

Build with MSVC using the nmake utility like this:

#### cd winbuild

Decide what options to enable/disable in your build. The README.md file in that directory details them all, but an example command line could look like this (split into several lines for readability):

```
nmake WITH_SSL=dll WITH_NGHTTP2=dll ENABLE_IPV6=yes \
WITH ZLIB=dll MACHINE=x64
```
### **Visual C++ project files**

Using [CMake,](#page-108-0) you can generate a set of Visual Studio project files:

```
cmake -B build -G 'Visual Studio 17 2022'
```
Once generated, you import them and build with Visual Studio like normally.

### **Mingw**

You can build curl with the mingw compiler suite. Use [CMake](#page-108-0) to generate the set of Makefiles for you:

cmake -B build -G "MinGW Makefiles"

# **Dependencies**

A key to making good software is to build on top of other great software. By using libraries that many others use, we reinvent the same things fewer times and we get more reliable software as there are more people using the same code.

A whole slew of features that curl provides require that it is built to use one or more external libraries. They are then dependencies of curl. None of them are *required*, but most users want to use at least some of them.

### **HTTP Compression**

curl can do automatic decompression of data transferred over HTTP if built with the proper 3rd party libraries. You can build curl to use one or more of these libraries:

- gzip compression with [zlib](https://zlib.net/)
- [brotli](https://github.com/google/brotli) compression with brotli
- zstd compression with [libzstd](https://github.com/facebook/zstd)

Getting compressed data over the wire uses less bandwidth, which might also result in shorter transfer times.

#### **c-ares**

#### <https://c-ares.org/>

curl can be built with c-ares to be able to do asynchronous name resolution. Another option to enable asynchronous name resolution is to build curl with the threaded name resolver backend, which then instead creates a separate helper thread for each name resolve. c-ares does it all within the same thread.

#### **nghttp2**

#### <https://nghttp2.org/>

This is a library for handling HTTP/2 framing and is a prerequisite for curl to support HTTP version 2.

### **openldap**

<https://www.openldap.org/>

This library is one option to allow curl to get support for the LDAP and LDAPS URL schemes. On Windows, you can also opt to build curl to use the winldap library.

## **librtmp**

<https://rtmpdump.mplayerhq.hu/>

To enable curl's support for the RTMP URL scheme, you must build curl with the librtmp library that comes from the RTMPDump project.

### **libpsl**

<https://rockdaboot.github.io/libpsl/>

When you build curl with support for libpsl, the cookie parser knows about the Public Suffix List and thus handles such cookies appropriately.

## **libidn2**

<https://www.gnu.org/software/libidn/libidn2/manual/libidn2.html>

curl handles International Domain Names (IDN) with the help of the libidn2 library.

## **SSH libraries**

If you want curl to have SCP and SFTP support, build with one of these SSH libraries:

- [libssh2](https://libssh2.org/)
- [libssh](https://www.libssh.org/)
- [wolfSSH](https://www.wolfssl.com/products/wolfssh/)

## **TLS libraries**

There are many different TLS libraries to choose from, so they are covered in a [separate](#page-114-0) [section.](#page-114-0)

## **QUIC and HTTP/3**

To build curl with HTTP/3 support, you need one of these sets:

- $ngtcp2 + nghttp3$  $ngtcp2 + nghttp3$  $ngtcp2 + nghttp3$
- [quiche](https://github.com/cloudflare/quiche) (**experimental**)
- <span id="page-114-0"></span>• [msquic](https://github.com/microsoft/msquic) + [msh3](https://github.com/nibanks/msh3) (**experimental**)

## **TLS libraries**

To make curl support TLS based protocols, such as HTTPS, FTPS, SMTPS, POP3S, IMAPS and more, you need to build with a third-party TLS library since curl does not implement the TLS protocol itself.

curl is written to work with a large number of TLS libraries:

- AmiSSL
- AWS-LC
- BearSSL
- BoringSSL
- GnuTLS
- libressl
- mbedTLS
- OpenSSL
- rustls
- Schannel (native Windows)
- Secure Transport (native macOS)
- WolfSSL

When you build curl and libcurl to use one of these libraries, it is important that you have the library and its include headers installed on your build machine.

#### **configure**

Below, you learn how to tell configure to use the different libraries. The configure script does not select any TLS library by default. You must select one, or instruct configure that you want to build without TLS support using --without-ssl.

#### **OpenSSL, BoringSSL, libressl**

#### ./configure --with-openssl

configure detects OpenSSL in its default path by default. You can optionally point configure to a custom install path prefix where it can find OpenSSL:

#### ./configure --with-openssl=/home/user/installed/openssl

The alternatives [BoringSSL](#page-117-0) and libressl look similar enough that configure detects them the same way as OpenSSL. It then uses additional measures to figure out which of the particular flavors it is using.

#### **GnuTLS**

./configure --with-gnutls

configure detects GnuTLS in its default path by default. You can optionally point configure to a custom install path prefix where it can find gnutls:

```
./configure --with-gnutls=/home/user/installed/gnutls
```
#### **WolfSSL**

```
./configure --with-wolfssl
```
configure detects WolfSSL in its default path by default. You can optionally point configure to a custom install path prefix where it can find WolfSSL:

./configure --with-wolfssl=/home/user/installed/wolfssl

#### **mbedTLS**

#### ./configure --with-mbedtls

configure detects mbedTLS in its default path by default. You can optionally point configure to a custom install path prefix where it can find mbedTLS:

```
./configure --with-mbedtls=/home/user/installed/mbedtls
```
### **Secure Transport**

```
./configure --with-secure-transport
```
configure detects Secure Transport in its default path by default. You can optionally point configure to a custom install path prefix where it can find Secure Transport:

./configure --with-secure-transport=/home/user/installed/darwinssl

#### **Schannel**

./configure --with-schannel

configure detects Schannel in its default path by default.

(WinSSL was previously an alternative name for Schannel, and earlier curl versions instead needed --with-winssl)

#### **BearSSL**

#### ./configure --with-bearssl

configure detects BearSSL in its default path by default. You can optionally point configure to a custom install path prefix where it can find BearSSL:

```
./configure --with-bearssl=/home/user/installed/bearssl
```
#### **Rustls**

#### ./configure --with-rustls

When told to use rustls, curl is actually trying to find and use the rustls-ffi library - the C API for the rustls library. configure detects rustls-ffi in its default path by default. You can optionally point configure to a custom install path prefix where it can find rustls-ffi:

<span id="page-117-0"></span>./configure --with-rustls=/home/user/installed/rustls-ffi

# **BoringSSL**

### **build boringssl**

\$HOME/src is where I put the code in this example. You can pick wherever you like.

```
$ cd $HOME/src
$ git clone https://boringssl.googlesource.com/boringssl
$ cd boringssl
$ mkdir build
$ cd build
$ cmake -DCMAKE_POSITION_INDEPENDENT_CODE=on ..
$ make
```
#### **set up the build tree to get detected by curl's configure**

In the boringssl source tree root, make sure there is a lib and an include dir. The lib directory should contain the two libs (I made them symlinks into the build dir). The include directory is already present by default. Make and populate lib like this (commands issued in the source tree root, not in the build/ subdirectory).

```
$ mkdir lib
$ cd lib
$ ln -s ../build/ssl/libssl.a
$ ln -s ../build/crypto/libcrypto.a
```
### **configure curl**

LIBS=-lpthread ./configure --with-ssl=\$HOME/src/boringssl (where I point out the root of the boringssl tree)

Verify that at the end of the configuration, it says it detected BoringSSL to be used.

### **build curl**

Run make in the curl source tree.

Now you can install curl normally with make install etc.

## **Command line concepts**

curl started out as a command-line tool and it has been invoked from shell prompts and from within scripts by countless users over the years.

### **Garbage in gives garbage out**

curl has little will of its own. It tries to please you and your wishes to a large extent. It also means that it tries to play with what you give it. If you misspell an option, it might do something unintended. If you pass in a slightly illegal URL, chances are curl still deals with it and proceeds. It means that you can pass in crazy data in some options and you can have curl pass on that crazy data in its transfer operation.

This is a design choice, as it allows you to really tweak how curl does its protocol communications and you can have curl massage your server implementations in the most creative ways.

- [Differences](#page-119-0)
- [Command line options](#page-120-0)
- [Options depend on version](#page-123-0)
- [URLs](#page-0-0)
- [URL globbing](#page-142-0)
- [List options](#page-145-0)
- [Config file](#page-146-0)
- [Variables](#page-149-0)
- [Passwords](#page-153-0)
- [Progress meter](#page-154-0)
- [Version](#page-156-0)
- [Persistent connections](#page-159-0)
- [Exit code](#page-160-0)
- <span id="page-119-0"></span>• [Copy as curl](#page-168-0)

# **Differences**

### **Binaries and different platforms**

The command-line tool curl is a *binary executable file*. The curl project does not by itself distribute or provide binaries. Binary files are highly system specific and oftentimes also bound to specific system versions.

Different curl versions, built by different people on different platforms using different third party libraries with different built-time options makes the tool offer different features in different places. In addition, curl is continuously developed, so newer versions of the tool are likely to have more and better features than the older ones.

### **Command lines, quotes and aliases**

There are many different command line environments, shells and prompts in which curl can be used. They all come with their own sets of limitations, rules and guidelines to follow. The curl tool is designed to work with any of them without causing troubles but there may be times when your specific command line system does not match what others use or what is otherwise documented.

One way that command-line systems differ, for example, is how you can put quotes around arguments such as to embed spaces or special symbols. In most Unix-like shells you use double quotes (") and single quotes (') depending if you want to allow variable expansions or not within the quoted string, but on Windows there is no support for the single quote version.

In some environments, like PowerShell on Windows, the authors of the command line system decided they know better and "help" the user to use another tool instead of curl when curl is typed, by providing an alias that takes precedence when a command line is executed. In order to use curl properly with PowerShell, you need to type in its full name including the extension: curl.exe or remove the alias.

<span id="page-120-0"></span>Different command-line environments have different maximum command line lengths and force users to limit how large an amount of data is put into a single line. curl adapts to this by offering a way to provide command-line options through a file or stdin using the [-K option.](#page-146-0)

# **Command line options**

When telling curl to do something, you invoke curl with zero, one or several command-line options to accompany the URL or set of URLs you want the transfer to be about. curl supports over two hundred different options.

### **Short options**

Command line options pass on information to curl about how you want it to behave. Like you can ask curl to switch on verbose mode with the -v option:

#### curl -v http://example.com

-v is here used as a "short option". You write those with the minus symbol and a single letter immediately following it. Many options are just switches that switch something on or change something between two known states. They can be used with just that option name. You can then also combine several single-letter options after the minus. To ask for both verbose mode and that curl follows HTTP redirects:

#### curl -vL http://example.com

The command-line parser in curl always parses the entire line and you can put the options anywhere you like; they can also appear after the URL:

```
curl http://example.com -Lv
```
and the two separate short options can of course also be specified separately, like:

curl -v -L http://example.com

### **Long options**

Single-letter options are convenient since they are quick to write and use, but as there are only a limited number of letters in the alphabet and there are many things to control, not all options are available like that. Long option names are therefore provided for those. Also, as a convenience and to allow scripts to become more readable, most short options have longer name aliases.

Long options are always written with *two* minuses (or *dashes*, whichever you prefer to call them) and then the name and you can only write one option name per double-minus. Asking for verbose mode using the long option format looks like:

```
curl --verbose http://example.com
```
and asking for HTTP redirects as well using the long format looks like:

curl --verbose --location http://example.com

#### **Arguments to options**

Not all options are just simple boolean flags that enable or disable features. For some of them you need to pass on data, like perhaps a username or a path to a file. You do this by writing first the option and then the argument, separated with a space. Like, for example, if you want to send an arbitrary string of data in an HTTP POST to a server:

```
curl -d arbitrary http://example.com
```
and it works the same way even if you use the long form of the option:

```
curl --data arbitrary http://example.com
```
When you use the short options with arguments, you can, in fact, also write the data without the space separator:

```
curl -darbitrary http://example.com
```
### **Arguments with spaces**

At times you want to pass on an argument to an option, and that argument contains one or more spaces. For example you want to set the user-agent field curl uses to be exactly I am your father, including those three spaces. Then you need to put quotes around the string when you pass it to curl on the command line. The exact quotes to use varies depending on your shell/command prompt, but generally it works with double quotes in most places:

```
curl -A "I am your father" http://example.com
```
Failing to use quotes, like if you would write the command line like this:

```
curl -A I am your father http://example.com
```
... makes curl only use 'I' as a user-agent string, and the following strings, am, your and father are instead treated as separate URLs since they do not start with - to indicate that they are options and curl only ever handles options and URLs.

To make the string itself contain double quotes, which is common when you for example want to send a string of JSON to the server, you may need to use single quotes (except on Windows, where single quotes do not work the same way). Send the JSON string { "name": "Darth" }:

```
curl -d '{ "name": "Darth" }' http://example.com
```
Or if you want to avoid the single quote thing, you may prefer to send the data to curl via a file, which then does not need the extra quoting. Assuming we call the file 'json' that contains the above mentioned data:

curl -d @json http://example.com

### **Negative options**

For options that switch on something, there is also a way to switch it off. You then use the long form of the option with an initial no- prefix before the name. As an example, to switch off verbose mode:

<span id="page-123-0"></span>curl --no-verbose http://example.com

# **Options depend on version**

curl was first typed on a command line back in the glorious year of 1998. It already then worked on the specified URL and none, one or more command-line options given to it.

Since then we have added more options. We add options as we go along and almost every new release of curl has one or a few new options that allow users to modify certain aspects of its operation.

With the curl project's rather speedy release chain with a new release shipping every eight weeks, it is almost inevitable that you are at least not always using the latest released version of curl. Sometimes you may even use a curl version that is a few years old.

All command-line options described in this book were, of course, added to curl at some point and only a small portion of them were available that fine spring day in 1998 when curl first shipped. You may have reason to check your version of curl and crosscheck with the curl man page for when certain options were added. This is especially important if you want to take a curl command line using a modern curl version back to an older system that might be running an older installation.

The developers of curl are working hard to not change existing behavior. Command lines written to use curl in 1998, 2003 or 2010 should all be possible to run unmodified even today.

# **URLs**

curl is called curl because a substring in its name is URL (Uniform Resource Locator). It operates on URLs. URL is the name we casually use for the web address strings, like the ones we usually see prefixed with HTTP:// or starting with www.

URL is, strictly speaking, the former name for these. URI (Uniform Resource Identifier) is the more modern and correct name for them. The syntax is defined in [RFC 3986.](https://www.ietf.org/rfc/rfc3986.txt)

Where curl accepts a "URL" as input, it is then really a "URI". Most of the protocols curl understands also have a corresponding URI syntax document that describes how that particular URI format works.

- [Scheme](#page-125-0)
- [Name and password](#page-127-0)
- [Host](#page-128-0)
- [Port number](#page-129-0)
- [Path](#page-130-0)
- [Query](#page-131-0)
- [FTP type](#page-132-0)
- [Fragment](#page-133-0)
- [Browsers](#page-134-0)
- [Many options and URLs](#page-135-0)
- [Connection reuse](#page-137-0)
- [Parallel transfers](#page-138-0)
- <span id="page-125-0"></span>• [trurl](#page-139-0)

## **Scheme**

URLs start with the "scheme", which is the official name for the http:// part. That tells which protocol the URL uses. The scheme must be a known one that this version of curl supports or it shows an error message and stops. Additionally, the scheme must neither start with nor contain any whitespace.

#### **The scheme separator**

The scheme identifier is separated from the rest of the URL by the :// sequence. That is a colon and two forward slashes. There exists URL formats with only one slash, but curl does not support any of them. There are two additional notes to be aware of, about the number of slashes:

curl allows some illegal syntax and tries to correct it internally; so it also understands and accepts URLs with one or three slashes, even though they are in fact not properly formed URLs. curl does this because the browsers started this practice so it has led to such URLs being used in the wild every now and then.

file:// URLs are written as file://<hostname>/<path> but the only hostnames that are okay to use are localhost, 127.0.0.1 or a blank (nothing at all):

```
file://localhost/path/to/file
file://127.0.0.1/path/to/file
file:///path/to/file
```
Inserting any other hostname in there makes recent versions of curl return an error.

Pay special attention to the third example above (file:///path/to/file). That is *three* slashes before the path. That is again an area with common mistakes and where browsers allow users to use the wrong syntax so as a special exception, curl on Windows also allows this incorrect format:

file://X:/path/to/file

... where X is a windows-style drive letter.

### **Without scheme**

As a convenience, curl also allows users to leave out the scheme part from URLs. Then it guesses which protocol to use based on the first part of the hostname. That guessing is basic, as it just checks if the first part of the hostname matches one of a set of protocols, and assumes you meant to use that protocol. This heuristic is based on the fact that

servers traditionally used to be named like that. The protocols that are detected this way are FTP, DICT, LDAP, IMAP, SMTP and POP3. Any other hostname in a scheme-less URL makes curl default to HTTP.

For example, this gets a file from an FTP site:

curl ftp.funet.fi/README

While this gets data from an HTTP server:

curl example.com

You can modify the default protocol to something other than HTTP with the --proto-default option.

### **Supported schemes**

curl supports or can be made to support (if built so) the following transfer schemes and protocols:

<span id="page-127-0"></span>DICT, FILE, FTP, FTPS, GOPHER, GOPHERS, HTTP, HTTPS, IMAP, IMAPS, LDAP, LDAPS, MQTT, POP3, POP3S, RTMP, RTMPS, RTSP, SCP, SFTP, SMB, SMBS, SMTP, SMTPS, TELNET, TFTP, WS and WSS

# **Name and password**

Following the scheme in a URL, there can be a possible username and password field embedded. The use of this syntax is usually frowned upon these days since you easily leak this information in scripts or otherwise. For example, listing the directory of an FTP server using a given name and password:

#### curl ftp://user:password@example.com/

The presence of username and password in the URL is completely optional. curl also allows that information to be provided with normal command-line options, outside of the URL.

<span id="page-128-0"></span>If you want a non-ASCII letter or maybe a : or @ as part of the username and/or password, remember to URL encode that letter: write it as %HH where HH is the hexadecimal byte value. : is %3a and @ is %40.

# **Host**

The hostname part of the URL is, of course, simply a name that can be resolved to a numerical IP address, or the numerical address itself.

curl http://example.com

When specifying a numerical address, use the dotted version for IPv4 addresses:

curl http://127.0.0.1/

. . . and for IPv6 addresses the numerical version needs to be within square brackets:

curl http://[2a04:4e42::561]/

When a hostname is used, the conversion of the name to an IP address is typically done using the system's resolver functions. That normally lets a sysadmin provide local name lookups in the /etc/hosts file (or equivalent).

### **International Domain Names (IDN)**

curl knows how to deal with IDN names and you just pass them on like you would a normal name:

<span id="page-129-0"></span>curl https://räksmörgås.se

# **Port number**

Each protocol has a default port number that curl uses, unless a specified port number is given. The optional port number can be provided within the URL after the hostname part, as a colon and the port number written in decimal. For example, asking for an HTTP document on port 8080:

curl http://example.com:8080/

With the name specified as an IPv4 address:

curl http://127.0.0.1:8080/

With the name given as an IPv6 address:

curl http://[fdea::1]:8080/

The port number is an unsigned 16 bit number, so it has to be within the range 0 to 65535.

### **TCP vs UDP**

The given port number is used when setting up the connection to the server specified in the URL. The port is either a TCP port number or a UDP port number depending on which actual underlying transport protocol that is used. TCP is the most common one, but TFTP and HTTP/3 use UDP.

<span id="page-130-0"></span>URLs using the file:// scheme cannot have a port number.

# **Path**

Every URL contains a path. If there is none given, / is implied. For example when you use just the hostname like in:

#### curl https://example.com

The path is sent to the specified server to identify exactly which resource that is requested or that is provided.

The exact use of the path is protocol dependent. For example, getting the file README from the default anonymous user from an FTP server:

#### curl ftp://ftp.example.com/README

For the protocols that have a directory concept, ending the URL with a trailing slash means that it is a directory and not a file. Thus asking for a directory list from an FTP server is implied with such a slash:

#### curl ftp://ftp.example.com/tmp/

<span id="page-131-0"></span>If you want a non-ASCII letter or maybe even space () as part of the path field, remember to "URL-encode" that letter: write it as %HH where HH is the hexadecimal byte value. is %20.

# **Query**

The query part of a URL is the data that is to the right of a question mark (?) but to the left of the [fragment,](#page-133-0) which begins with a hash (#).

The query can be any string of characters as long as they are URL encoded. It is a common practice to use a sequence of key/value pairs separated by ampersands  $(\&)$ . Like in https://example.com/?name=daniel&tool=curl.

To help users create such query sets, properly encoded, curl offers the command line option --url-query [content]. This option adds content, usually a name + value pair, to the end of the query part of the provided URL.

When adding query parts, curl adds ampersand separators.

The syntax is identical to that used by  $\neg$ -data-urlencode with one extension: the  $+$ prefix. See below.

- content: URL encode the content and add that to the query. Just be careful so that the content does not contain any = or @ symbols, as that makes the syntax match one of the other cases below.
- = content: URL encode the content and add that to the query. The initial = symbol is not included in the data.
- name=content: URL encode the content part and add that to the query. Note that the name part is expected to be URL encoded already.
- @filename: load data from the given file (including any newlines), URL encode that data and add that to the query.
- name@filename: load data from the given file (including any newlines), URL encode that data and add that to the query. The name part gets an equal sign appended, resulting in name=urlencoded-file-content. Note that the name is expected to be URL encoded already.
- <span id="page-132-0"></span>• +content: Add the content to the query without doing any encoding.

# **FTP type**

This is not a feature that is widely used.

URLs that identify files on FTP servers have a special feature that allows you to also tell the client (curl in this case) which file type the resource is. This is because FTP is a little special and can change mode for a transfer and thus handle the file differently than if it would use another mode.

You tell curl that the FTP resource is an ASCII type by appending ; type=A to the URL. Getting the foo file from the root directory of example.com using ASCII could then be made with:

curl "ftp://example.com/foo;type=A"

And while curl defaults to binary transfers for FTP, the URL format allows you to also specify the binary type with type=I:

curl "ftp://example.com/foo;type=I"

Finally, you can tell curl that the identified resource is a directory if the type you pass is D:

#### curl "ftp://example.com/foo;type=D"

<span id="page-133-0"></span>. . . this can then work as an alternative format, instead of ending the path with a trailing slash as mentioned above.

# **Fragment**

URLs offer a fragment part. That is usually seen as a hash symbol (#) and a name for a specific name within a webpage in browsers. An example of such a URL might look like:

https://www.example.com/info.html#the-plot

curl supports fragments fine when a URL is passed to it, but the fragment part is never actually sent over the wire so it does not make a difference to curl's operations whether it is present or not.

If you want to make the # character as part of the path and not separating the fragment, make sure to pass it URL-encoded, as %23:

curl https://www.example.com/info.html%23the-plot

### **A fragment trick**

The fact that the fragment part is not actually used over the network can be taken advantage of when you craft command lines.

For example, if you want to request the same URL from a server 10 times, you can make a loop and put the loop instruction in the fragment part. Like this:

```
curl https://example.com/#[1-10]
```
# **Browsers**

Browsers typically support and use a *different* URL standard than what curl uses. Where curl uses RFC 3986 for guidance, the browsers use [the WHATWG URL Specification.](https://url.spec.whatwg.org/)

This is important because the two URL standards are not the same. They are not completely compatible, even though in most daily use those differences rarely show. Sometimes, a URL interpreted according to one of the specs will be handled differently when interpreted by the other spec. As such, curl and browsers do not always treat URLs the same way.

The WHATWG spec is also *changing* over time.

Since curl is developed to be able to do the same operations a browser can, the curl URL parser has been slightly adjusted to cater to some of the differences. For example it accepts spaces in the URL when read from incoming HTTP headers and it accepts either one, two or three slashes as a separator between the scheme and the hostname. That is why we sometimes say that curl's parser is *RFC 3986+* compliant.

curl strives hard to not break existing behavior, which makes it still support the URLs and the URL format it supported back in 1998. The browsers do not.

### **Browsers' address bar**

When you use a modern web browser, the address bar they tend to feature at the top of their main windows are not using URLs or even URIs. They are in fact mostly using IRIs, which is a superset of URIs to allow internationalization like non-Latin symbols and more, but it usually goes beyond that, too, as they tend to, for example, handle spaces and do magic things on percent encoding in ways none of these mentioned specifications say a client should do.

The address bar is quite simply an interface for humans to enter and see URI-like strings.

<span id="page-135-0"></span>Sometimes the differences between what you see in a browser's address bar and what you can pass into curl is significant.

# **Many options and URLs**

As mentioned above, curl supports hundreds of command-line options and it also supports an unlimited number of URLs. If your shell or command-line system supports it, there is really no limit to how long a command line you can pass to curl.

curl parses the entire command line first, apply the wishes from the command-line options used, and then go over the URLs one by one (in a left to right order) to perform the operations.

For some options (for example  $\sim$  or  $\sim$  0 that tell curl where to store the transfer), you may want to specify one option for each URL on the command line.

curl returns an exit code for its operation on the last URL used. If you instead rather want curl to exit with an error on the first URL in the set that fails, use the --fail-early option.

### **One output for each given URL**

If you use a command-line with two URLs, you must tell curl how to handle both of them. The -o and -O options instruct curl how to save the output for *one* URL of the URLs, so you might want to have as many of those options as you have URLs on the command line.

If you have more URLs than output options on the command line, the URL content without a corresponding output instruction then instead gets sent to stdout.

Using the  $\text{-}\text{-}\text{remote}-\text{-}\text{name-all}$  flag automatically makes curl act as if  $\text{-}0$  was used for all given URLs that do not have any output option.

### **Separate options per URL**

In previous sections we described how curl always parses all options in the whole command line and applies those to all the URLs that it transfers.

That was a simplification: curl also offers an option  $(-, -\text{next})$  that inserts a boundary between a set of options and URLs for which it applies the options. When the commandline parser finds a  $\sim$ -next option, it applies the following options to the next set of URLs. The --next option thus works as a *divider* between a set of options and URLs. You can use as many --next options as you please.

As an example, we do an HTTP GET to a URL and follow redirects, we then make a second HTTP POST to a different URL and we round it up with a HEAD request to a third URL. All in a single command line:

```
curl --location http://example.com/1 --next
  --data sendthis http://example.com/2 --next
  --head http://example.com/3
```
Trying something like that *without* the  $\text{-next}$  options on the command line would generate an illegal command line since curl would attempt to combine both a POST and a HEAD:

<span id="page-137-0"></span>Warning: You can only select one HTTP request method! You asked for both Warning: POST (-d, --data) and HEAD (-I, --head).

## **Connection reuse**

Setting up a TCP connection and especially a TLS connection can be a slow process, even on high bandwidth networks.

It can be useful to remember that curl has a connection pool internally which keeps previously used connections alive and around for a while after they were used so that subsequent requests to the same hosts can reuse an already established connection.

<span id="page-138-0"></span>Of course, they can only be kept alive for as long as the curl tool is running. It is a good reason for trying to get several transfers done within the same command line instead of running several independent curl command line invocations.

# **Parallel transfers**

The default behavior of getting the specified URLs one by one in a serial fashion makes it easy to understand exactly when each URL is fetched but it can be slow.

curl offers the -Z (or --parallel) option that instead instructs curl to attempt to do the specified transfers in a parallel fashion. When this is enabled, curl performs a lot of transfers simultaneously instead of serially. It does up to 50 transfers at the same time by default and as soon as one of them completes, the next one is kicked off.

For cases where you want to download many files from different sources and a few of them might be slow, a few fast, this can speed things up tremendously.

If 50 parallel transfers is wrong for you, the --parallel-max option is there to allow you to change that amount.

#### **Parallel transfer progress meter**

Naturally, the ordinary progress meter display that shows file transfer progress for a single transfer is not that useful for parallel transfers so when curl performs parallel transfers, it shows a different progress meter that displays information about all the current ongoing transfers in a single line.

### **Connection before multiplex**

When curl is asked to do parallel transfers, it prioritizes having the additional transfer reuse and multiplexing happen over pre-existing connections. This can potentially lower the total amount of connections (and thereby resources) necessary, but it might be slightly slower at start-up.

<span id="page-139-0"></span>With --parallel-immediate, curl is instructed to reverse the prioritization and instead prefer creating a new connection immediately rather than risk waiting a little to see if the transfer can be multiplexed on another connection.

## **trurl**

*trurl* is a separate command line tool with the sole purpose of parsing, manipulating and outputting URLs and parts of URLs. A companion tool to curl for your command lines and scripting needs.

trurl uses libcurl's URL parser. This ensures that curl and trurl always have the same opinion about URLs and that both tools parse them identically and consistently.

#### **Usage**

Typically you pass in one or more URLs to trurl and specify what components you want output. Possibly while modifying the URL(s) as well.

trurl knows URLs and every URL consists of up to ten separate and independent *components*. These components can be extracted, removed and updated with trurl.

### **trurl example command lines**

#### **Replace the hostname of a URL:**

```
$ trurl --url https://curl.se --set host=example.com
https://example.com/
```
**Create a URL by setting components:**

\$ trurl --set host=example.com --set scheme=ftp ftp://example.com/

**Redirect a URL:**

\$ trurl --url https://curl.se/we/are.html --redirect here.html https://curl.se/we/here.html

**Change port number:**

\$ trurl --url https://curl.se/we/../are.html --set port=8080 https://curl.se:8080/are.html

**Extract the path from a URL:**

\$ trurl --url https://curl.se/we/are.html --get '{path}' /we/are.html

**Extract the port from a URL:**

```
$ trurl --url https://curl.se/we/are.html --get '{port}'
443
```
**Append a path segment to a URL:**

```
$ trurl --url https://curl.se/hello --append path=you
https://curl.se/hello/you
```
**Append a query segment to a URL:**

```
$ trurl --url "https://curl.se?name=hello" --append query=search=string
https://curl.se/?name=hello&search=string
```

```
Read URLs from stdin:
```

```
$ cat urllist.txt | trurl --url-file -
...
```

```
Output JSON:
```

```
$ trurl "https://fake.host/hello#frag" --set user=::moo:: --json
\Gamma{
    "url": "https://%3a%3amoo%3a%3a@fake.host/hello#frag",
    "parts": {
      "scheme": "https",
      "user": "::moo::",
      "host": "fake.host",
      "path": "/hello",
      "fragment": "frag"
    }
  }
]
```
**Remove tracking tuples from query:**

```
$ trurl "https://curl.se?search=hey&utm_source=tracker" \
  --trim query="utm_*"
https://curl.se/?search=hey
```
**Show a specific query key value:**

```
$ trurl "https://example.com?a=home&here=now&thisthen" -g '{query:a}'
home
```
**Sort the key/value pairs in the query component:**

```
$ trurl "https://example.com?b=a&c=b&a=c" --sort-query
https://example.com?a=c&b=a&c=b
```
**Work with a query that uses a semicolon separator:**

```
$ trurl "https://curl.se?search=fool;page=5" --trim query="search" \
  --query-separator ";"
https://curl.se?page=5
```
**Accept spaces in the URL path:**

 $MORE$  115

```
$ trurl "https://curl.se/this has space/index.html" --accept-space
https://curl.se/this%20has%20space/index.html
```
## **More**

<span id="page-142-0"></span>Everything you want to know about trurl is found at [https://curl.se/trurl.](https://curl.se/trurl) It is probably already available for your Linux distribution of choice.

## **URL globbing**

At times you want to get a range of URLs that are mostly the same, with only a small portion of it changing between the requests. Maybe it is a numeric range or maybe a set of names. curl offers "globbing" as a way to specify many URLs like that easily.

The globbing uses the reserved symbols [] and {} for this, symbols that normally cannot be part of a legal URL (except for numerical IPv6 addresses but curl handles them fine anyway). If the globbing gets in your way, disable it with  $-g$ ,  $-g$ loboff.

When using  $\lceil \cdot \rceil$  sequences when invoked from a command line prompt, you probably have to put the full URL within double quotes to avoid the shell from interfering with it. This also goes for other characters treated special, like for example '&', '?' and '\*'.

While most transfer related functionality in curl is provided by the libcurl library, the URL globbing feature is not.

### **Numerical ranges**

You can ask for a numerical range with  $[N-M]$  syntax, where N is the start index and it goes up to and including M. For example, you can ask for 100 images one by one that are named numerically:

```
curl -O "http://example.com/[1-100].png"
```
and it can even do the ranges with zero prefixes, like if the number is three digits all the time:

curl -0 "http://example.com/[001-100].png"

Or maybe you only want even-numbered images so you tell curl a step counter too. This example range goes from 0 to 100 with an increment of 2:

```
curl -O "http://example.com/[0-100:2].png"
```
### **Alphabetical ranges**

curl can also do alphabetical ranges, like when a site has sections named a to z:

```
curl -O "http://example.com/section[a-z].html"
```
## **List**

Sometimes the parts do not follow such an easy pattern, and then you can instead give the full list yourself but then within the curly braces instead of the brackets used for the ranges:

curl -O "http://example.com/{one,two,three,alpha,beta}.html"

## **Combinations**

You can use several globs in the same URL which then makes curl iterate over those, too. To download the images of Ben, Alice and Frank, in both the resolutions 100 x 100 and 1000 x 1000, a command line could look like:

curl -0 "http://example.com/{Ben,Alice,Frank}-{100x100,1000x1000}.jpg"

Or download all the images of a chess board, indexed by two coordinates ranged 0 to 7:

curl -0 "http://example.com/chess-[0-7]x[0-7].jpg"

And you can, of course, mix ranges and series. Get a week's worth of logs for both the web server and the mail server:

curl -0 "http://example.com/{web,mail}-log[0-6].txt"

## **Output variables for globbing**

In all the globbing examples previously in this chapter we have selected to use the  $-0$  / --remote-name option, which makes curl save the target file using the filename part of the used URL.

Sometimes that is not enough. You are downloading multiple files and maybe you want to save them in a different subdirectory or create the saved filenames differently. curl, of course, has a solution for these situations as well: output filename variables.

Each "glob" used in a URL gets a separate variable. They are referenced as #[num] - that means the single character # followed by the glob number which starts with 1 for the first glob and ends with the last glob.

Save the main pages of two different sites:

curl "http://{one,two}.example.com" -o "file #1.txt"

Save the outputs from a command line with two globs in a subdirectory:

```
curl "http://{site,host}.host[1-5].example.com" -o "subdir/#1 #2"
```
## **Using []{} in URLs**

When the globbing concept was introduced in curl in the 1990s, we all used the same Internet standard for how the URL syntax was defined, and in this standard these four symbols are documented as *reserved*. You had to URL-encode them in the URL if you wanted to use them (%HH style). Those symbols were therefore not used in URLs and were downright attractive to use for globbing purposes.

Later on, the URL syntax has gradually been relaxed and changed and these days every now and then we see URLs used where one of the four symbols []{} are used as-is, without being URL-encoded. Passing such a URL to curl causes it to spew out syntax errors when the glob parser goes crazy.

To work around that problem, you have two separate options. You either encode the symbols yourself, or you switch off globbing.

Encode the symbols like this:

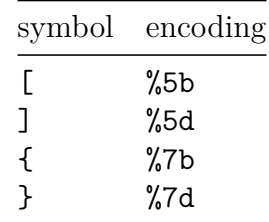

Or switch off globbing with -g or --globoff.

# **List options**

curl has more than two hundred and fifty command-line options and the number of options keep increasing over time. Chances are the number of options reaches or even surpasses three hundred in the coming years.

To find out which options you need to perform a certain action, you can get curl to list them. First, curl --help or simply curl -h get you a list of the most important and frequently used options. You can then provide an additional "category" to -h to get more options listed for that specific area. Use curl -h category to list all existing categories or curl -h all to list *all* available options.

<span id="page-146-0"></span>The curl --manual option outputs the entire man page for curl. That is a thorough and complete document on how each option works amassing several thousand lines of documentation. To wade through that is also a tedious work and we encourage use of a search function through those text masses. Some people might also appreciate the man page in its [web version.](https://curl.se/docs/manpage.html)

# **Config file**

Curl commands with multiple command-line options can become cumbersome to work with. The number of characters can even exceed the maximum length allowed by your terminal application.

To aid such situations, curl allows you to write command-line options in a plain text config file and tell curl to read options from that file when applicable.

You can also use config files to assign data to variables and transform the data with functions, making them incredibly useful. This is discussed in the [Variables](#page-149-0) section.

Some examples below contain multiple lines for readability. The backslash  $(\nabla)$  is used to instruct the terminal to ignore the newline.

### **Specify the config file to use**

Using the  $-K$  or long form  $--$ config option tells curl to read from a config file.

```
curl \ \ \ \ \ \ \--config configFile.txt \
    --url https://example.com
```
The file path specified is relative to the current directory in your terminal.

You can name the config file whatever you like. configure-txt is used for simplicity in the example above.

### **Syntax**

Enter one command per line. Use a hash symbol for comments:

```
# curl config file
# Follow redirects
--location
# Do a HEAD request
```
## **Command line options**

You can use both short and long options, exactly as you would write them on a command line.

You can also write the long option WITHOUT the leading two dashes to make it easier to read.

```
# curl config file
```

```
# Follow redirects
location
```
# Do a HEAD request head

## **Arguments**

A command line option that takes an argument must have its argument provided on the SAME LINE as the option.

```
# curl config file
```

```
user-agent "Everything-is-an-agent"
```
You can also use  $=$  or : between the option and its argument. As you see above, it is not necessary, but some like the clarity it offers. Setting the user-agent option again:

```
# curl config file
```
# curl config file

```
user-agent = "Everything-is-an-agent"
```
The user agent string example we have used above has no white spaces, so the quotes are technically not needed:

```
user-agent = Everything-is-an-agent
```
See "When to use quotes" below for more info on when quotes should be used.

## **URLs**

When entering URLs at the command line, everything that is not an option is assumed to be a URL. However, in a config file, you must specify a URL with  $--url$  or url.

```
# curl config file
```
url = https://example.com

### **When to use quotes**

You need to use double quotes when:

- the parameter contains white space, or starts with the characters : or =.
- you need to use escape sequences (available options:  $\setminus, \setminus, \setminus, \setminus, \setminus, \cdot$  and  $\setminus v$ . A backslash preceding any other letter is ignored).

If a parameter containing white space is not enclosed in double quotes, curl considers the next space or newline as the end of the argument.

## **Default config file**

When curl is invoked, it always (unless  $-q$  is used), checks for a default config file and uses it if found.

Curl looks for the default config file in the following locations, in this order:

- 1) \$CURL\_HOME/.curlrc
- 2) \$XDG CONFIG HOME/.curlrc (Added in 7.73.0)
- 3) \$HOME/.curlrc
- 4) Windows: %USERPROFILE%\\.curlrc
- 5) Windows: %APPDATA%\\.curlrc
- 6) Windows: %USERPROFILE%\\Application Data\\.curlrc
- 7) Non-Windows: use getpwuid to find the home directory
- 8) On Windows, if it finds no .curlrc file in the sequence described above, it checks for one in the same directory the curl executable is placed.

<span id="page-149-0"></span>On Windows two filenames are checked per location: .curlrc and \_curlrc, preferring the former. Ancient curl versions on Windows checked for curlrc only.

# **Variables**

This concept of variables for the command line and config files was added in curl 8.3.0.

A user sets a *variable* to a plain string with  $-\text{variable}$  varName=content or from the contents of a file with --variable varName@file where the file can be stdin if set to a single dash  $(-)$ .

A variable in this context is given a specific name and it holds contents. Any number of variables can be set. If you set the same variable name again, it gets overwritten with new content. Variable names are case sensitive, can be up to 128 characters long and may consist of the characters a-z, A-Z, 0-9 and underscore.

Some examples below contain multiple lines for readability. The backslash  $(\mathcal{N})$  is used to instruct the terminal to ignore the newline.

### **Setting variables**

You can set variables at the command line with  $-\nu$ ariable or in config files with variable (no dashes):

curl --variable varName=content

or in a config file:

# Curl config file

variable varName=content

## **Assigning contents from file**

You can assign the contents of a plain text file to a variable, too:

```
curl --variable varName@filename
```
## **Expand**

Variables can be expanded in option parameters using {{varName}} when the option name is prefixed with --expand-. This makes the content of the variable varName get inserted.

If you reference a name that does not exist as a variable, a blank string is inserted.

Insert {{ verbatim in the string by escaping it with a backslash:

 $\lambda$ 

In the example below, the variable host is set and then expanded:

```
curl \setminus--variable host=example \
    --expand-url "https://{{host}}.com"
```
For options specified without the  $-\epsilon$ xpand- prefix, variables are not expanded.

Variable content holding null bytes that are not encoded when expanded causes curl to exit with an error.

## **Environment variables**

Import an environment variable with --variable %VARNAME. This import makes curl exit with an error if the given environment variable is not set. A user can also opt to set a default value if the environment variable does not exist, using =content or @file as described above.

As an example, assign the %USER environment variable to a curl variable and insert it into a URL. Because no default value is specified, this operation fails if the environment variable does not exist:

 $curl \setminus$ 

```
--variable %USER \
--expand-url "https://example.com/api/{{USER}}/method"
```
Instead, let's use dummy as a default value if %USER does not exist:

curl \

```
--variable %USER=dummy \
--expand-url "https://example.com/api/{{USER}}/method"
```
## **Expand --variable**

The --variable option itself can also be expanded, which allows you to assign variables to the contents of other variables.

```
curl \setminus
```

```
--expand-variable var1={{var2}} \
--expand-variable fullname='Mrs {{first}} {{last}}' \
--expand-variable source@{{filename}}
```
Or done in a config file:

# Curl config file

variable host=example

```
expand-variable url=https://{{host}}.com
```
expand-variable source@{{filename}}

## **Functions**

When expanding variables, curl offers a set of *functions* to change how they are expanded. Functions are applied with colon  $+$  function name after the variable, like this: {{varName:function}}.

Multiple functions can be applied to the variable. They are then applied in a left-to-right order: {{varName:func1:func2:func3}}

These functions are available: trim, json, url and b64

## **Function: trim**

Expands the variable without leading and trailing white space. White space is defined as:

- horizontal tabs
- spaces
- new lines
- vertical tabs
- form feed and carriage returns

This is extra useful when reading data from files.

--expand-url "https://example.com/{{path:trim}}"

## **Function: json**

Expands the variable as a valid JSON string. This makes it easier to insert valid JSON into an argument (The quotes are not included in the resulting JSON).

--expand-json "\"full name\": \"{{first:json}} {{last:json}}\""

To trim the variable first, apply both functions (in this order):

```
--expand-json "\"full name\": \"{{varName:trim:json}}\""
```
## **Function: url**

Expands the variable URL encoded. Also known as *percent encoded*. This function ensures that all output characters are legal within a URL and the rest are encoded as %HH where HH is a two-digit hexadecimal number for the ascii value.

```
--expand-data "varName={{varName:url}}"
```
To trim the variable first, apply both functions (in this order):

```
--expand-data "varName={{varName:trim:url}}"
```
## **Function: b64**

Expands the variable base64 encoded. Base64 is an encoding for binary data that only uses 64 specific characters.

```
--expand-data "content={{value:b64}}"
```
To trim the variable first, apply both functions (in this order):

--expand-data "content={{value:trim:b64}}"

Example: get the contents of a file called \$HOME/. secret into a variable called fix. Make sure that the content is trimmed and percent-encoded sent as POST data:

```
curl \setminus
```

```
--variable %HOME=/home/default \
--expand-variable fix@{{HOME}}/.secret \
--expand-data "{{fix:trim:url}}" \
--url https://example.com/ \
```
# **Passwords**

Passwords are tricky and sensitive. Leaking a password can make someone other than you access the resources and the data otherwise protected.

curl offers several ways to receive passwords from the user and then subsequently pass them on or use them to something else.

The most basic curl authentication option is  $-u$  /  $-v$ **ser**. It accepts an argument that is the username and password, colon separated. Like when alice wants to request a page requiring HTTP authentication and her password is 12345:

```
$ curl -u alice:12345 http://example.com/
```
### **Command line leakage**

Several potentially bad things are going on here. First, we are entering a password on the command line and the command line might be readable for other users on the same system (assuming you have a multi-user system). curl helps minimize that risk by trying to blank out passwords from process listings.

One way to avoid passing the username and password on the command line is to instead use a [.netrc file](#page-218-0) or a [config file.](#page-146-0) You can also use the -u option without specifying the password, and then curl instead prompts the user for it when it runs.

## **Network leakage**

Secondly, this command line sends the user credentials to an HTTP server, which is a clear-text protocol that is open for man-in-the-middle or other snoopers to spy on the connection and see what is sent. In this command line example, it makes curl use HTTP Basic authentication and that is completely insecure.

There are several ways to avoid this, and the key is, of course, then to avoid protocols or authentication schemes that send credentials in plain text over the network. Easiest is perhaps to make sure you use encrypted versions of protocols. Use HTTPS instead of HTTP, use FTPS instead of FTP and so on.

If you need to stick to a plain text and insecure protocol, then see if you can switch to using an authentication method that avoids sending the credentials in the clear. If you want HTTP, such methods would include Digest ( $\neg$ -digest), Negotiate ( $\neg$ -negotiate.) and NTLM  $(--ntlm)$ .

# **Progress meter**

curl has a built-in progress meter. When curl is invoked to transfer data (either uploading or downloading) it can show that meter in the terminal screen to show how the transfer is progressing, namely the current transfer speed, how long it has been going on and how long it thinks it might be left until completion.

The progress meter is inhibited if curl deems that there is output going to the terminal, as the progress meter would interfere with that output and just mess up what gets displayed. A user can also forcibly switch off the progress meter with the -s / --silent option, which tells curl to hush.

If you invoke curl and do not get the progress meter, make sure your output is directed somewhere other than the terminal.

curl also features an alternative and simpler progress meter that you enable with -# / --progress-bar. As the long name implies, it instead shows the transfer as a progress bar.

At times when curl is asked to transfer data, it cannot figure out the total size of the requested operation and that then subsequently makes the progress meter contain fewer details and it cannot, for example, make forecasts for transfer times, etc.

### **Units**

The progress meter displays bytes and bytes per second.

It also uses suffixes for larger amounts of bytes, using the 1024 base system so 1024 is one kilobyte  $(1K)$ , 2048 is  $2K$ , etc. curl supports these:

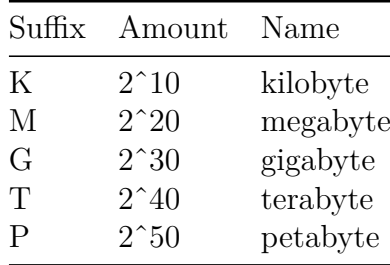

The times are displayed using H:MM:SS for hours, minutes and seconds.

## **Progress meter legend**

The progress meter exists to show a user that something actually is happening. The different fields in the output have the following meaning:

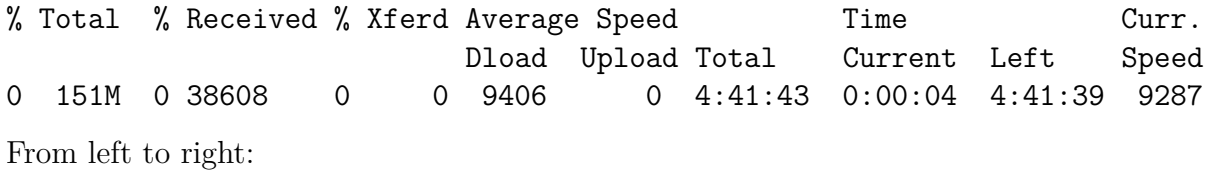

Title Meaning % Percentage completed of the whole transfer Total Total size of the whole expected transfer (if known) % Percentage completed of the download Received Currently downloaded number of bytes % Percentage completed of the upload Xferd Currently uploaded number of bytes Average Speed Dload Average transfer speed of the entire download so far, in number of bytes per second Average Speed Upload Average transfer speed of the entire upload so far, in number of bytes per second Time Total Expected time to complete the operation, in HH:MM:SS notation for hours, minutes and seconds Time Current Time passed since the start of the transfer, in HH:MM:SS notation for hours, minutes and seconds Time Left Expected time left to completion, in HH:MM:SS notation for hours, minutes and seconds Curr. Speed Average transfer speed over the last 5 seconds (the first 5 seconds of a transfer is based on less time, of course) in number of bytes per second

# **Version**

To get to know what version of curl you have installed, run

curl --version

or use the shorthand version:

curl -V

The output from that command line is typically four lines, out of which some are rather long and might wrap in your terminal window.

An example output from a Debian Linux in June 2020:

```
curl 7.68.0 (x86_64-pc-linux-gnu) libcurl/7.68.0 OpenSSL/1.1.1g
zlib/1.2.11 brotli/1.0.7 libidn2/2.3.0 libpsl/0.21.0 (+libidn2/2.3.0)
libssh2/1.8.0 nghttp2/1.41.0 librtmp/2.3
Release-Date: 2020-01-08
Protocols: dict file ftp ftps gopher http https imap imaps ldap ldaps pop3
pop3s rtmp rtsp scp sftp smb smbs smtp smtps telnet tftp
Features: AsynchDNS brotli GSS-API HTTP2 HTTPS-proxy IDN IPv6 Kerberos
Largefile libz NTLM NTLM_WB PSL SPNEGO SSL TLS-SRP UnixSockets
```
while the same command line invoked on a Windows 10 machine on the same date looks like:

curl 7.55.1 (Windows) libcurl/7.55.1 WinSSL Release-Date: [unreleased] Protocols: dict file ftp ftps http https imap imaps pop3 pop3s smtp smtps telnet tftp Features: AsynchDNS IPv6 Largefile SSPI Kerberos SPNEGO NTLM SSL

The meaning of the four lines?

## **Line 1: curl**

The first line starts with curl and first shows the main version number of the tool. Then follows the platform the tool was built for within parentheses and the libcurl version. Those three fields are common for all curl builds.

If the curl version number has -DEV appended to it, it means the version is built straight from an in-development source code and it is not an officially released and blessed version.

The rest of this line contains names of third party components this build of curl uses, often with their individual version number next to it with a slash separator. Like OpenSSL/1.1.1g and nghttp2/1.41.0. This can for example tell you which TLS backends this curl uses.

### **Line 1: TLS versions**

Line 1 may contain one or more TLS libraries. curl can be built to support more than one TLS library which then makes curl - at start-up - select which particular backend to use for this invocation.

If curl supports more than one TLS library like this, the ones that are *not* selected by default are listed within parentheses. Thus, if you do not specify which backend to use (with the CURL\_SSL\_BACKEND environment variable) the one listed without parentheses is used.

## **Line 2: Release-Date**

This line shows the date this curl version was released by the curl project, and it can also show a secondary "Patch date" if it has been updated somehow after it was originally released.

This says [unreleased] if curl was built another way than from a release tarball, and as you can see above that is how Microsoft did it for Windows 10 and the curl project does not recommend it.

## **Line 3: Protocols**

This is a list of all transfer protocols (URL schemes really) in alphabetical order that this curl build supports. All names are shown in lowercase letters.

This list can contain these protocols:

dict, file, ftp, ftps, gopher, http, https, imap, imaps, Idap, Idaps, mqtt, pop3, pop3s, rtmp, rtsp, scp, sftp, smb, smbs, smtp, smtps, telnet and tftp

## **Line 4: Features**

The list of features this build of curl supports. If the name is present in the list, that feature is enabled. If the name is not present, that feature is not enabled.

Features that can be present there:

- **alt-svc** Support for the alt-svc: header
- **AsynchDNS** This curl uses asynchronous name resolves. Asynchronous name resolves can be done using either the c-ares or the threaded resolver backends.
- **brotli** support for automatic brotli compression over  $HTTP(S)$
- **CharConv** curl was built with support for character set conversions (like EBCDIC)
- **Debug** This curl uses a libcurl built with Debug. This enables more error-tracking and memory debugging etc. For curl-developers only.
- **GSS-API** GSS-API authentication is enabled
- **HTTP2** HTTP/2 support has been built-in.
- **HTTP3** HTTP/3 support has been built-in.
- **HTTPS-proxy** This curl is built to support HTTPS proxy.
- **IDN** This curl supports IDN international domain names.
- **IPv6** You can use IPv6 with this.
- **krb4** Krb4 for FTP is supported
- **Largefile** This curl supports transfers of large files, files larger than 2GB.
- **libz** Automatic gzip decompression of compressed files over HTTP is supported.
- **Metalink** This curl supports Metalink. In modern curl versions this option is never available.
- **MultiSSL** This curl supports multiple TLS backends. The first line details exactly which TLS libraries.
- **NTLM** NTLM authentication is supported.
- **NTLM\_WB** NTLM authentication is supported.
- **PSL** Public Suffix List (PSL) is available and means that this curl has been built with knowledge about *public suffixes*, used for cookies.
- **SPNEGO** SPNEGO authentication is supported.
- **SSL** SSL versions of various protocols are supported, such as HTTPS, FTPS, POP3S and so on.
- **SSPI** SSPI is supported
- **TLS-SRP** SRP (Secure Remote Password) authentication is supported for TLS.
- **UnixSockets** Unix sockets support is provided.

# **Persistent connections**

When setting up connections to sites, curl keeps old connections around for a while so that if the next transfer is done using the same host as a previous transfer, it can reuse the same connection again and thus save a lot of time. We call this persistent connections. curl always tries to keep connections alive and reuses existing connections as far as it can.

Connections are kept in the *connection pool*, sometimes also called the *connection cache*.

The curl command-line tool can, however, only keep connections alive for as long as it runs, so as soon as it exits back to your command line it has to close down all currently open connections (and also free and clean up all the other caches it uses to decrease time of subsequent operations). We call the pool of alive connections the *connection cache*.

If you want to perform N transfers or operations against the same host or same base URL, you could gain a lot of speed by trying to do them in as few curl command lines as possible instead of repeatedly invoking curl with one URL at a time.

# **Exit code**

A lot of effort has gone into the project to make curl return a usable exit code when something goes wrong and it always returns 0 (zero) when the operation went as planned.

If you write a shell script or batch file that invokes curl, you can always check the return code to detect problems in the invoked command. Below, you find a list of return codes as of the time of this writing. Over time we tend to slowly add new ones so if you get a code back not listed here, please refer to more updated curl documentation for aid.

A basic Unix shell script could look like something like this:

```
#!/bin/sh
curl http://example.com
res=$?
if test "$res" != "0"; then
   echo "the curl command failed with: $res"
fi
```
### **Available exit codes**

- 1. Unsupported protocol. This build of curl has no support for this protocol. Usually this happens because the URL was misspelled to use a scheme part that either has a space in front of it or spells http like htpt or similar. Another common mistake is that you use a libcurl installation that was built with one or more protocols disabled and you now ask libcurl to use one of those protocols that were disabled in the build.
- 2. Failed to initialize. This is mostly an internal error or a problem with the libcurl installation or system libcurl runs in.
- 3. URL malformed. The syntax was not correct. This happens when you mistype a URL so that it ends up wrong, or in rare situations you are using a URL that is accepted by another tool that curl does not support only because there is no universal URL standard that everyone adheres to.
- 4. A feature or option that was needed to perform the desired request was not enabled or was explicitly disabled at build-time. To make curl able to do this, you probably need another build of libcurl.
- 5. Couldn't resolve proxy. The address of the given proxy host could not be resolved. Either the given proxy name is just wrong, or the DNS server is misbehaving and does not know about this name when it should or perhaps even the system you run curl on is misconfigured so that it does not find/use the correct DNS server.
- 6. Couldn't resolve host. The given remote host's address was not resolved. The address of the given server could not be resolved. Either the given hostname is just wrong, or the DNS server is misbehaving and does not know about this name when it should or perhaps even the system you run curl on is misconfigured so that it does not find/use the correct DNS server.
- 7. Failed to connect to host. curl managed to get an IP address to the machine and it tried to set up a TCP connection to the host but failed. This can be because you have specified the wrong port number, entered the wrong hostname, the wrong protocol or perhaps because there is a firewall or other network equipment in between that blocks the traffic from getting through.
- 8. Unknown FTP server response. The server sent data curl could not parse. This is either because of a bug in curl, a bug in the server or because the server is using an FTP protocol extension that curl does not support. The only real work-around for this is to tweak curl options to try to get it to use other FTP commands that perhaps do not get this unknown server response back.
- 9. FTP access denied. The server denied login or denied access to the particular resource or directory you wanted to reach. Most often you tried to change to a directory that does not exist on the server. The directory of course is what you specify in the URL.
- 10. FTP accept failed. While waiting for the server to connect back when an active FTP session is used, an error code was sent over the control connection or similar.
- 11. FTP weird PASS reply. Curl could not parse the reply sent to the PASS request. PASS in the command curl sends the password to the server with, and even anonymous connections to FTP server actually sends a password - a fixed anonymous string. Getting a response back from this command that curl does not understand is a strong indication that this is not an FTP server at all or that the server is badly broken.
- 12. During an active FTP session (PORT is used) while waiting for the server to connect, the timeout expired. It took too long for the server to get back. This is usually a sign that something is preventing the server from reaching curl successfully, such as a firewall or other network arrangements.
- 13. Unknown response to FTP PASV command. Curl could not parse the reply sent to the PASV request. This is a strange server. PASV is used to set up the second data transfer connection in passive mode, see the [FTP uses two connections](#page-324-0) section for more on that. You might be able to work-around this problem by using PORT instead, with the --ftp-port option.
- 14. Unknown FTP 227 format. Curl could not parse the 227-line the server sent. This is most certainly a broken server. A 227 is the FTP server's response when sending back information on how curl should connect back to it in passive mode. You might be able to work-around this problem by using PORT instead, with the --ftp-port option.
- 15. FTP cannot get host. Couldn't use the host IP address we got in the 227-line. This is most likely an internal error.
- 16. HTTP/2 error. A problem was detected in the HTTP2 framing layer. This is

somewhat generic and can be one out of several problems, see the error message for details.

- 17. FTP could not set binary. Couldn't change transfer method to binary. This server is broken. curl needs to set the transfer to the correct mode before it is started as otherwise the transfer cannot work.
- 18. Partial file. Only a part of the file was transferred. When the transfer is considered complete, curl verifies that it actually received the same amount of data that it was told before-hand that it was going to get. If the two numbers do not match, this is the error code. It could mean that curl got fewer bytes than advertised or that it got more. curl itself cannot know which number is wrong or which is correct, if any.
- 19. FTP could not download/access the given file. The RETR (or similar) command failed. curl got an error from the server when trying to download the file.

#### 20. **Not used**

- 21. Quote error. A quote command returned an error from the server. curl allows several different ways to send custom commands to an IMAP, POP3, SMTP or FTP server and features a generic check that the commands work. When any of the individually issued commands fails, this is the exit status returned. The advice is generally to watch the headers in the FTP communication to better understand exactly what failed and how.
- 22. HTTP page not retrieved. The requested URL was not found or returned another error with the HTTP error code being 400 or above. This return code only appears if  $-f$ ,  $-fail$  is used.
- 23. Write error. Curl could not write data to a local filesystem or similar. curl receives data chunk by chunk from the network and it stores it like at (or writes it to stdout), one piece at a time. If that write action gets an error, this is the exit status.

### 24. **Not used**

- 25. Upload failed. The server refused to accept or store the file that curl tried to send to it. This is usually due to wrong access rights on the server but can also happen due to out of disk space or other resource constraints. This error can happen for many protocols.
- 26. Read error. Various reading problems. The inverse to exit status 23. When curl sends data to a server, it reads data chunk by chunk from a local file or stdin or similar, and if that reading fails in some way this is the exit status curl returns.
- 27. Out of memory. A memory allocation request failed. curl needed to allocate more memory than what the system was willing to give it and curl had to exit. Try using smaller files or make sure that curl gets more memory to work with.
- 28. Operation timeout. The specified time-out period was reached according to the conditions. curl offers several [timeouts,](#page-217-0) and this exit code tells one of those timeout limits were reached. Extend the timeout or try changing something else that allows curl to finish its operation faster. Often, this happens due to network and remote server situations that you cannot affect locally.

- 30. FTP PORT failed. The PORT command failed. Not all FTP servers support the PORT command; try doing a transfer using PASV instead. The PORT command is used to ask the server to create the data connection by *connecting back* to curl. See also the [FTP uses two connections](#page-324-0) section.
- 31. FTP could not use REST. The REST command failed. This command is used for resumed FTP transfers. curl needs to issue the REST command to do range or resumed transfers. The server is broken, try the same operation without range/resume as a crude work-around.

### 32. **Not used**

- 33. HTTP range error. The range request did not work. Resumed HTTP requests are not necessarily acknowledged or supported, so this exit code signals that for this resource on this server, there can be no range or resumed transfers.
- 34. HTTP post error. Internal post-request generation error. If you get this error, please report the exact circumstances to the curl project.
- 35. A TLS/SSL connect error. The SSL handshake failed. The SSL handshake can fail due to numerous different reasons so the error message may offer some additional clues. Maybe the parties could not agree to a SSL/TLS version, an agreeable cipher suite or similar.
- 36. Bad download resume. Could not continue an earlier aborted download. When asking to resume a transfer that then ends up not possible to do, this error can get returned. For FILE, FTP or SFTP.
- 37. Couldn't read the given file when using the FILE:// scheme. Failed to open the file. The file could be non-existing or is it a permission problem perhaps?
- 38. LDAP cannot bind. LDAP "bind" operation failed, which is a necessary step in the LDAP operation and thus this means the LDAP query could not be performed. This might happen because of a wrong username or password, or for other reasons.
- 39. LDAP search failed. The given search terms caused the LDAP search to return an error.

#### 40. **Not used**

- 41. **Not used**
- 42. Aborted by callback. An application told libcurl to abort the operation. This error code is not generally made visible to users and not to users of the curl tool.
- 43. Bad function argument. A function was called with a bad parameter this return code is present to help application authors to understand why libcurl cannot perform certain actions and should never be returned by the curl tool. Please file a bug report to the curl project if this happens to you.

#### 44. **Not used**

45. Interface error. A specified outgoing network interface could not be used. curl typically decides outgoing network and IP addresses by itself but when explicitly asked to use a specific one that curl cannot use, this error can occur.

- 47. Too many redirects. When following HTTP redirects, libcurl hit the maximum number set by the application. The maximum number of redirects is unlimited by libcurl but is set to 50 by default by the curl tool. The limit is present to stop endless redirect loops. Change the limit with  $\text{-max-relirs}$ .
- 48. Unknown option specified to libcurl. This could happen if you use a curl version that is out of sync with the underlying libcurl version. Perhaps your newer curl tries to use an option in the older libcurl that was not introduced until after the libcurl version you are using but is known to your curl tool code as that is newer. To decrease the risk of this and make sure it does not happen: use curl and libcurl of the same version number.
- 49. Malformed telnet option. The telnet option you provided to curl did not use the correct syntax.

#### 50. **Not used**

- 51. The server's SSL/TLS certificate or SSH fingerprint failed verification. curl can then not be sure of the server being who it claims to be. See the [using TLS with curl](#page-236-0) and [using SCP and SFTP with curl](#page-251-0) sections for more details.
- 52. The server did not reply anything, which in this context is considered an error. When an HTTP(S) server responds to an HTTP(S) request, it always returns *something* as long as it is alive and sound. All valid HTTP responses have a status line and responses header. Not getting anything at all back is an indication the server is faulty or perhaps that something prevented curl from reaching the right server or that you are trying to connect to the wrong port number etc.
- 53. SSL crypto engine not found.
- 54. Cannot set SSL crypto engine as default.
- 55. Failed sending network data. Sending data over the network is a crucial part of most curl operations and when curl gets an error from the lowest networking layers that the sending failed, this exit status gets returned. To pinpoint why this happens, some serious digging is usually required. Start with enabling verbose mode, do tracing and if possible check the network traffic with a tool like Wireshark or similar.
- 56. Failure in receiving network data. Receiving data over the network is a crucial part of most curl operations and when curl gets an error from the lowest networking layers that the receiving of data failed, this exit status gets returned. To pinpoint why this happens, some serious digging is usually required. Start with enabling verbose mode, do tracing and if possible check the network traffic with a tool like Wireshark or similar.

- 58. Problem with the local certificate. The client certificate had a problem so it could not be used. Permissions? The wrong pass phrase?
- 59. Couldn't use the specified SSL cipher. The cipher names need to be specified exactly and they are also unfortunately specific to the particular TLS backend curl has been built to use. For the current list of support ciphers and how to write them, see the online docs at [https://curl.se/docs/ssl-ciphers.html.](https://curl.se/docs/ssl-ciphers.html)
- 60. Peer certificate cannot be authenticated with known CA certificates. This usually means that the certificate is either self-signed or signed by a CA (Certificate Authority) that is not present in the CA store curl uses.
- 61. Unrecognized transfer encoding. Content received from the server could not be parsed by curl.

#### 62. **Not used**

- 63. Maximum file size exceeded. When curl has been told to restrict downloads to not do it if the file is too big, this is the exit code for that condition.
- 64. Requested SSL (TLS) level failed. In most cases this means that curl failed to upgrade the connection to TLS when asked to.
- 65. Sending the data requires a rewind that failed. In some situations curl needs to rewind in order to send the data again and if this cannot be done, the operation fails.
- 66. Failed to initialize the OpenSSL SSL Engine. This can only happen when OpenSSL is used and would signify a serious internal problem.
- 67. The username, password, or similar was not accepted and curl failed to log in. Verify that the credentials are provided correctly and that they are encoded the right way.
- 68. File not found on TFTP server.
- 69. Permission problem on TFTP server.
- 70. Out of disk space on TFTP server.
- 71. Illegal TFTP operation.
- 72. Unknown TFTP transfer ID.
- 73. File already exists (TFTP).
- 74. No such user (TFTP).
- 75. **Not used**
- 76. **Not used**
- 77. Problem with reading the SSL CA cert. The default or specified CA cert bundle could not be read/used to verify the server certificate.
- 78. The resource (file) referenced in the URL does not exist.
- 79. An unspecified error occurred during the SSH session. This sometimes indicates an incompatibility problem between the SSH libcurl curl uses and the SSH version used by the server curl speaks to.
- 80. Failed to shut down the SSL connection.

- 82. Could not load CRL file, missing or wrong format
- 83. TLS certificate issuer check failed. The most common reason for this is that the server did not send the proper intermediate certificate in the TLS handshake.
- 84. The FTP PRET command failed. This is a non-standard command and far from all servers support it.
- 85. RTSP: mismatch of CSeq numbers
- 86. RTSP: mismatch of Session Identifiers
- 87. Unable to parse FTP file list. The FTP directory listing format used by the server could not be parsed by curl. FTP wildcards can not be used on this server.
- 88. FTP chunk callback reported error
- 89. No connection available, the session is queued
- 90. SSL public key does not match pinned public key. Either you provided a bad public key, or the server has changed.
- 91. Invalid SSL certificate status. The server did not provide a proper valid certificate in the TLS handshake.
- 92. Stream error in HTTP/2 framing layer. This is usually an unrecoverable error, but trying to force curl to speak HTTP/1 instead might circumvent it.
- 93. An API function was called from inside a callback. If the curl tool returns this, something has gone wrong internally
- 94. Authentication error.
- 95. HTTP/3 layer error. This is somewhat generic and can be one out of several problems, see the error message for details.
- 96. QUIC connection error. This error may be caused by an TLS library error. QUIC is the transport protocol used for HTTP/3.
- 97. Proxy handshake error. Usually that means that a SOCKS proxy did not play along.
- 98. A TLS client certificate is required but was not provided.
- 99. An internal call to poll() or select() returned error that is not recoverable.

## **Error message**

When curl exits with a non-zero code, it also outputs an error message (unless  $-\text{silent}$ ) is used). That error message may add some additional information or circumstances to the exit status number itself so the same error number can get different error messages.

Users can also craft their own error messages with [–write-out.](#page-180-0) The pseudo variable %{onerror} allows you to set a message that only gets displayed on errors, and it offers %{errormsg} and %{exitcode} among all the variables.

For example:

```
curl --write-out "%{onerror}curl says: (%{exitcode}) %{errormsg}" \
 https://curl.se/
```
## **"Not used"**

The list of exit codes above contains a number of values marked as 'not used'. Those are exit status codes that are not used in modern versions of curl but that have been used or were intended to be used in the past. They may be used in a future version of curl.

Additionally, the highest used error status in this list is 99, but future curl versions might have added more exit codes after that number.

# **Copy as curl**

Using curl to reproduce an operation a user just managed to do with his or her browser is a common request and area people ask for help about.

How do you get a curl command line to get a resource, just like the browser would get it, nice and easy? Chrome, Firefox, Edge and Safari all have this feature.

### **From Firefox**

You get the site shown with Firefox's network tools. You then right-click on the specific request you want to repeat in the "Web Developer->Network" tool when you see the HTTP traffic, and in the menu that appears you select "Copy as cURL". Like this screenshot below shows. The operation then generates a curl command line to your clipboard and you can then paste that into your favorite shell window. This feature is available by default in all Firefox installations.

### **From Chrome and Edge**

When you pop up the More tools->Developer mode in Chrome or Edge, and you select the Network tab you see the HTTP traffic used to get the resources of the site. On the line of the specific resource you are interested in, you right-click with the mouse and you select "Copy as cURL" and it generates a command line for you in your clipboard. Paste that in a shell to get a curl command line that makes the transfer. This feature is available by default in all Chrome and Chromium installations. *(Note: Chromium browsers in Windows may generate an incorrect command line that is misquoted due to a [bug](https://bugs.chromium.org/p/chromium/issues/detail?id=1242803) in Chromium).*

## **From Safari**

In Safari, the "development" menu is not visible until you go into **preferences- >Advanced** and enable it. But once you have done that, you can select **Show web inspector** in that development menu and get to see a new console pop up that is similar to the development tools of Firefox and Chrome.

Select the network tab, reload the webpage and then you can right click the particular resources that you want to fetch with curl, as if you did it with Safari..

|                  | $\vee$<br>$\left( \infty \right)$<br>(x)<br>Network - cliget :: Add-ons for Firefox |                                   |                                      |                                                                                                    |                             |         |                                   |  |                                            |                                                                                 |        |                  |  |
|------------------|-------------------------------------------------------------------------------------|-----------------------------------|--------------------------------------|----------------------------------------------------------------------------------------------------|-----------------------------|---------|-----------------------------------|--|--------------------------------------------|---------------------------------------------------------------------------------|--------|------------------|--|
| 最                | <b>□</b> Inspector                                                                  | ≥ Console                         | <b><i>I</i></b> Debugger             |                                                                                                    |                             |         | { } Style Editor   @ Performa     |  | = Network                                  | F +<br>Н                                                                        | 怸<br>區 | $\Box$<br>$\Box$ |  |
|                  | Method                                                                              | File                              | $\blacktriangleright$                | <b>Headers</b>                                                                                                    |                             | Cookies | Params                            |  | Response                                   | Timings                                                                         |        | Security         |  |
|                  | $\overline{\phantom{a}}$ JUT ULT                                                    | wiugets.prig: esepsar             |                                      |                                                                                                    |                             |         |                                   |  |                                            | Request URL: https://addons.cdn.mozilla.net/user-media/addon icons/0/43-32.png? |        |                  |  |
|                  | $\triangle$ 304 GET                                                                 | home.png?54712b2                  |                                      | Request method: GET                                                                                                    |                             |         |                                   |  |                                            |                                                                                 |        |                  |  |
| ▲ 304 GET        |                                                                                     | is loading-more.gif?4b3           |                                      | Status code: A 304 Not Modified                                                                                                    |                             |         | Remote address: 54.192.98.212:443 |  |                                            | <b>Edit and Resend</b>                                                          |        | Raw headers      |  |
| <b>A 304 GET</b> |                                                                                     | expando-large.png?4               |                                      | Version: HTTP/1.1                                                                                                    |                             |         |                                   |  |                                            |                                                                                 |        |                  |  |
|                  | ▲ 304 GET                                                                           | bg-footer.png?75bd0b5             |                                      | Q Filter headers                                                                                                    |                             |         |                                   |  |                                            |                                                                                 |        |                  |  |
|                  | $\triangle$ 304 GET                                                                 |                                   | jsi18n.js?b=708c42c-564              |                                                                                                    | Response headers (0,317 KB) |         |                                   |  |                                            |                                                                                 |        |                  |  |
|                  | ▲ 304 GET                                                                           | buttons.js?b=708c42c-5            |                                      | Age: "39551"                                                                                                    |                             |         |                                   |  |                                            |                                                                                 |        |                  |  |
|                  | $\triangle$ 304 GET<br>recaptcha.js                                                 |                                   |                                      | Connection: "keep-alive"                                                                                                    |                             |         |                                   |  |                                            |                                                                                 |        |                  |  |
|                  | search-stem.png?11f<br>▲ 304 GET                                                    |                                   |                                      | Date: "Fri, 20 Nov 2015 15:42:26 GMT"                                                                                                    |                             |         |                                   |  |                                            |                                                                                 |        |                  |  |
|                  | 7Vpuq00M35wOulJ4Ae6V<br>▲ 304 GET                                                   |                                   |                                      | Server: "nginx"                                                                                                    |                             |         |                                   |  |                                            |                                                                                 |        |                  |  |
|                  | 200 GET<br>more                                                                     |                                   |                                      | Via: "1.1 7822a0bcea47c939c09def064206add3.cloudfront.net (CloudFront)"<br>X-Amz-Cf-Id: "Sp_ze-7g3lbT0YmLU6GGhyW-gGjt3FiejkLnCtBypXgc_Z8JRk_5ww==" |                             |         |                                   |  |                                            |                                                                                 |        |                  |  |
|                  | $\triangle$ 304 GET<br>email.png?135e6ca                                            |                                   | X-Backend-Server: "ip-172-31-20-182" |                                                                                                    |                             |         |                                   |  |                                            |                                                                                 |        |                  |  |
| ▲ 304 GET        |                                                                                     | button-icons.png?76               |                                      | X-Cache: "Hit from cloudfront"                                                                                                    |                             |         |                                   |  |                                            |                                                                                 |        |                  |  |
|                  | $200$ GET                                                                           | reload?c=03AHJ Vuuxcz             |                                      | Request headers (0,458 KB)                                                                                                    |                             |         |                                   |  |                                            |                                                                                 |        |                  |  |
|                  | A 304 GET                                                                           | 43-32.png?modified                | Copy URL                             |                                                                                                    |                             |         | illa.net"                         |  |                                            |                                                                                 |        |                  |  |
|                  | <b>A 304 GET</b>                                                                    | 1492-32.png?mod                   |                                      | Copy URL Parameters                                                                                                    |                             |         |                                   |  |                                            | .0 (X11; Linux x86 64; rv:45.0) Gecko/20100101 Firefox/45.0"                    |        |                  |  |
|                  | ▲ 304 GET                                                                           | 2 4155-32.png?mod                 |                                      |                                                                                                    |                             |         | age/*;q=0.8,*/*;q=0.5"            |  |                                            |                                                                                 |        |                  |  |
|                  | $\triangle$ 304 GET                                                                 | 11479-32.png?md                   |                                      | Copy as cURL                                                                                                    |                             |         | n-US,en;q=0.5"                    |  |                                            |                                                                                 |        |                  |  |
|                  | $200$ GET                                                                           | default-32.png                    |                                      | Copy Reguest Headers                                                                                                    |                             |         | ip, deflate, br"                  |  |                                            |                                                                                 |        |                  |  |
|                  | $\triangle$ 304 GET                                                                 | downloads-32.pnd                  |                                      | Copy Response Headers                                                                                                    |                             |         |                                   |  | s.mozilla.org/en-US/firefox/addon/cliget/" |                                                                                 |        |                  |  |
|                  | $\triangle$ 304 GET                                                                 | 2409548.png?m=                    |                                      | Copy Response                                                                                                    |                             |         | e"                                |  |                                            |                                                                                 |        |                  |  |
|                  | $\triangle$ 304 GET                                                                 | 98136.png?m=14                    |                                      | Copy Image as Data URI                                                                                                    |                             |         | 14 Jan 2011 00:47:17 GMT"         |  |                                            |                                                                                 |        |                  |  |
|                  | ▲ 304 GET                                                                           | collection.png                    |                                      |                                                                                                    |                             |         | $ace = 0"$                        |  |                                            |                                                                                 |        |                  |  |
|                  | $\triangle$ 304 GET                                                                 | stars.png?5f9970                  |                                      | Copy All As HAR                                                                                                    |                             |         |                                   |  |                                            |                                                                                 |        |                  |  |
| 200 GET          |                                                                                     | I image?c=03AHJ                   |                                      | Save All As HAR                                                                                                    |                             |         |                                   |  |                                            |                                                                                 |        |                  |  |
| All              | <b>HTML</b>                                                                         | <b>XHR</b><br>Fonts<br>$CSS$ $ S$ |                                      |                                                                                                    |                             |         | Q                                 |  |                                            | 246 requests, 846,63 KB, 1,98 s                                                 |        | Clear            |  |
|                  |                                                                                     |                                   |                                      | Edit and Resend                                                                                                    |                             |         |                                   |  |                                            |                                                                                 |        |                  |  |
|                  |                                                                                     |                                   | Open in New Tab                      |                                                                                                    |                             |         |                                   |  |                                            |                                                                                 |        |                  |  |
|                  |                                                                                     |                                   | Start Performance Analysis           |                                                                                                    |                             |         |                                   |  |                                            |                                                                                 |        |                  |  |
|                  |                                                                                     |                                   |                                      |                                                                                                    |                             |         |                                   |  |                                            |                                                                                 |        |                  |  |

Figure 6: copy as curl with Firefox

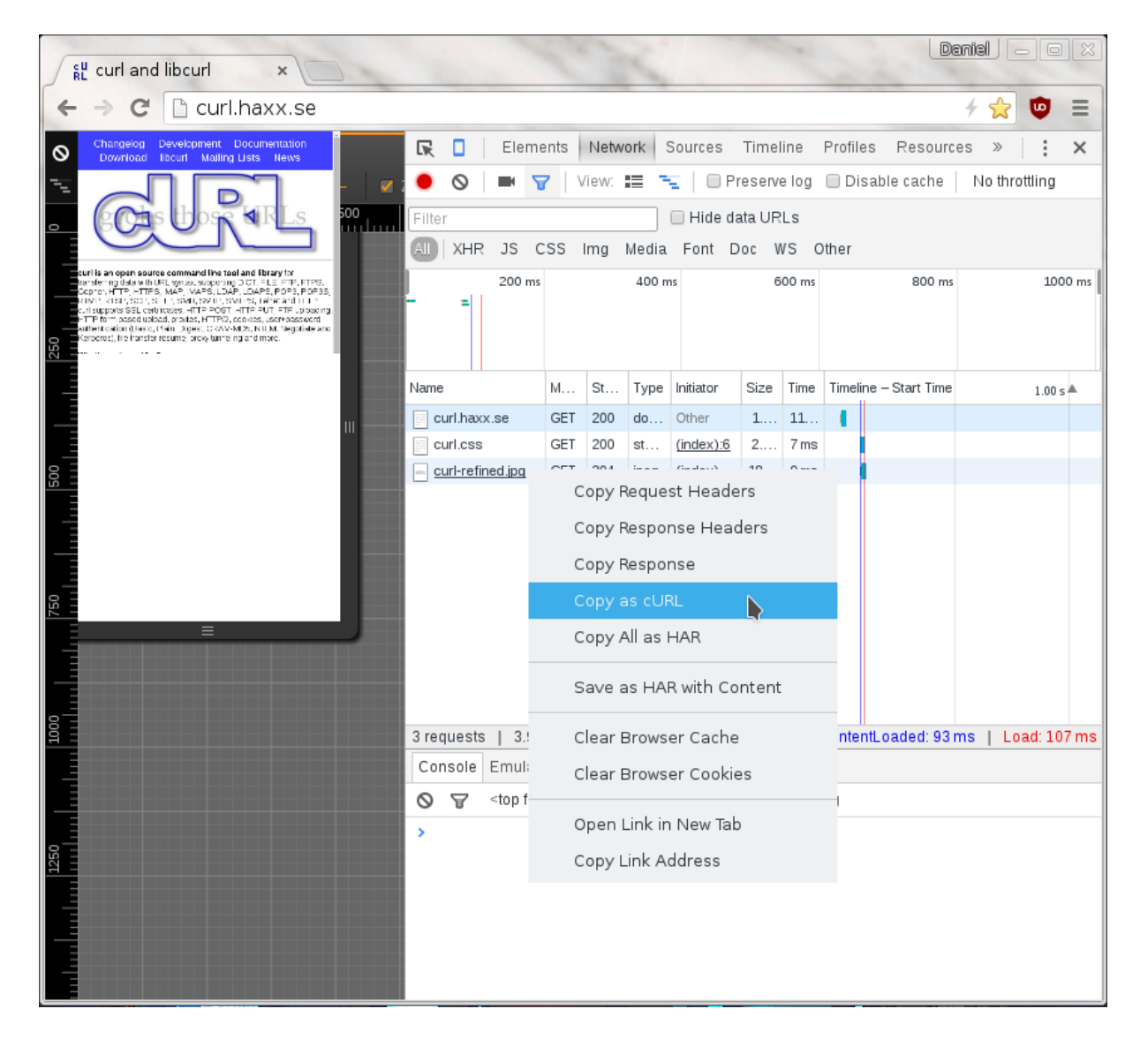

Figure 7: copy as curl with Chrome

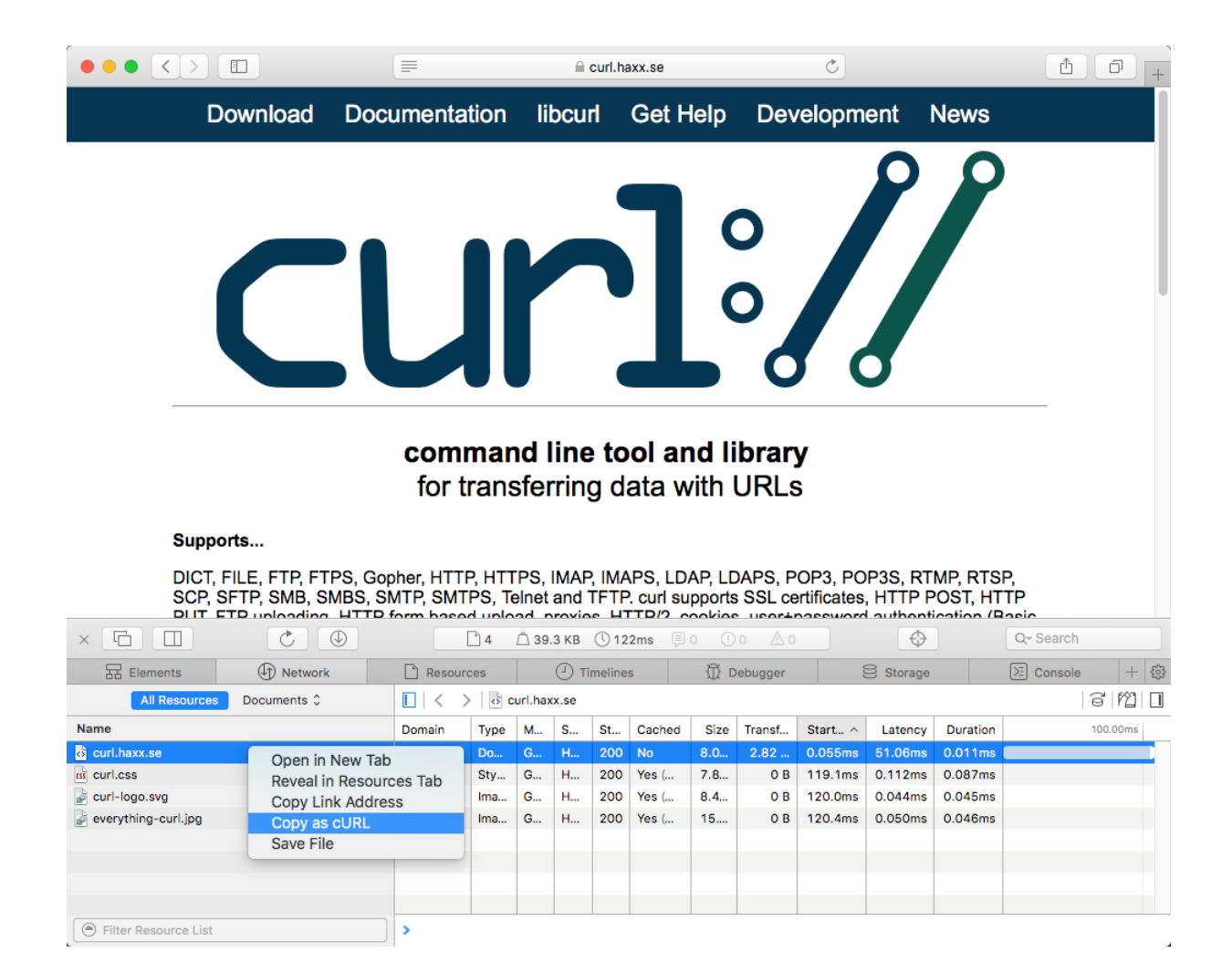

Figure 8: copy as curl with Safari

## **On Firefox, without using the devtools**

If this is something you would like to get done more often, you probably find using the developer tools a bit inconvenient and cumbersome to pop up just to get the command line copied. Then [cliget](https://addons.mozilla.org/en-US/firefox/addon/cliget/) is the perfect add-on for you as it gives you a new option in the right-click menu, so you can get a quick command line generated really quickly, like this example when I right-click an image in Firefox:

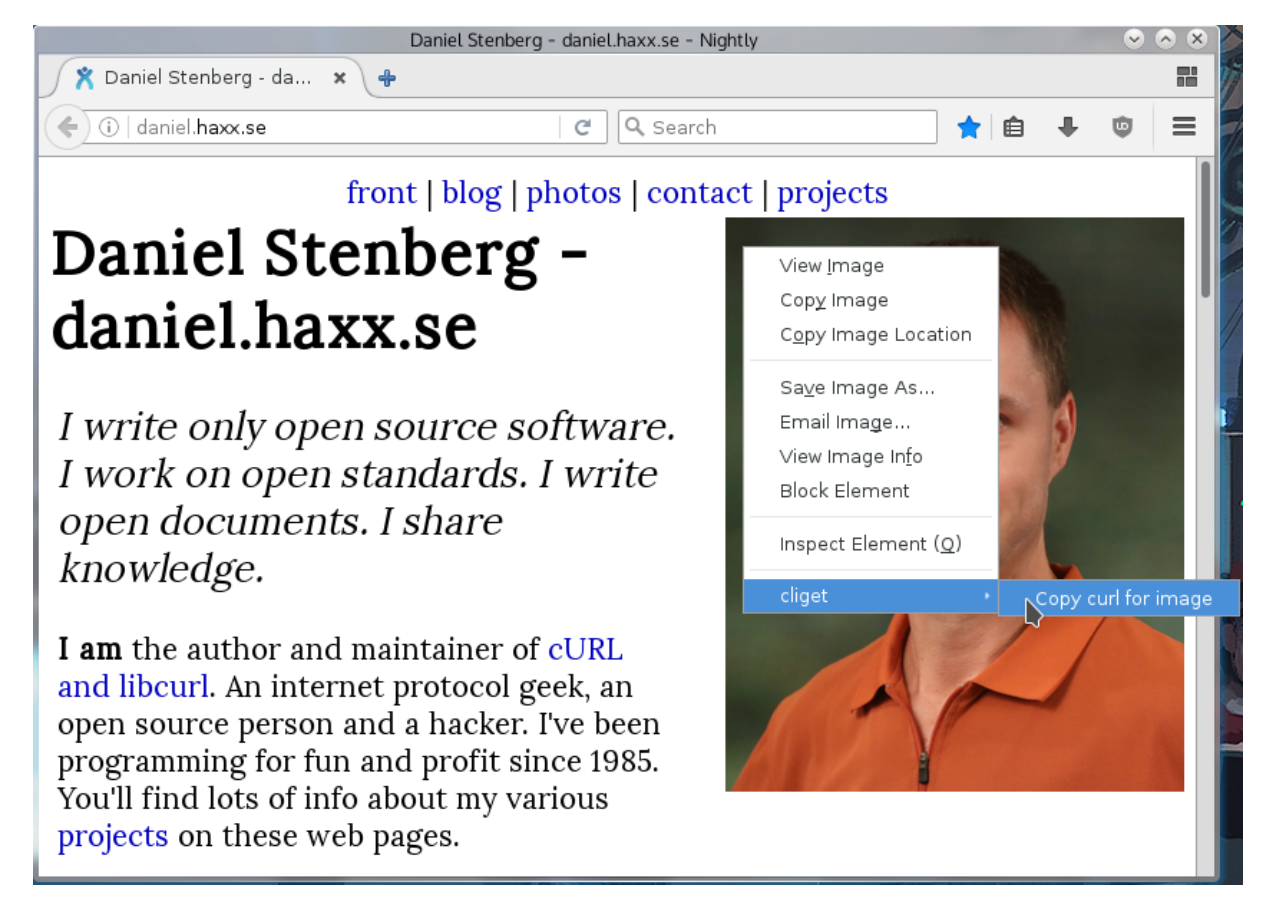

Figure 9: cliget with Firefox

## **Not perfect**

These methods all give you a command line to reproduce their HTTP transfers. They are often not the perfect solution to your problems. Why? Well mostly because these tools are written to rerun the *exact* same request that you copied, while you often want to rerun the same logic but not send an exact copy of the same cookies and file contents etc.

These tools give you command lines with static and fixed cookie contents to send in the request, because that is the contents of the cookies that were sent in the browser's requests. You most likely want to rewrite the command line to dynamically adapt to whatever the content is in the cookie that the server told you in a previous response. Etc.

The copy as curl functionality is also often notoriously bad at using -F and instead they provide handcrafted --data-binary solutions including the mime separator strings etc.

# **Command line transfers**

Previous chapters described curl concepts and something about the basic command lines. You use command-line options and you pass on URLs to work with.

In this chapter, we are going to dive deeper into doing actual transfers with curl. What the curl tool can do and how to tell curl to use these features to send or retrieve data for you. You should consider all these features as different tools that are here to help you do your file transfer tasks as conveniently as possible.

- [Verbose](#page-0-0)
- [Downloads](#page-0-0)
- [Uploads](#page-203-0)
- [Transfer controls](#page-0-0)
- [Connections](#page-0-0)
- [Timeouts](#page-217-0)
- [.netrc](#page-218-0)
- [Proxies](#page-0-0)
- [TLS](#page-236-0)
- [SCP and SFTP](#page-251-0)
- [Reading email](#page-253-0)
- [Sending email](#page-255-0)
- [DICT](#page-257-0)
- [IPFS](#page-258-0)
- [MQTT](#page-259-0)
- [TELNET](#page-260-0)
- [TFTP](#page-262-0)

# **Verbose**

If your curl command does not execute or return what you expected it to, your first gut reaction should always be to run the command with the  $-v$  /  $-v$ erbose option to get more information.

When verbose mode is enabled, curl gets more talkative and explains and shows a lot more of its doings. It adds informational tests and prefix them with '\*'. For example, let's see what curl might say when trying a simple HTTP example (saving the downloaded data in the file called 'saved'):

```
$ curl -v http://example.com -o saved
* Rebuilt URL to: http://example.com/
```
Ok so we invoked curl with a URL that it considers incomplete so it helps us and it adds a trailing slash before it moves on.

\* Trying 93.184.216.34...

This tells us curl now tries to connect to this IP address. It means the name 'example.com' has been resolved to one or more addresses and this is the first (and possibly only) address curl tries to connect to.

```
* Connected to example.com (93.184.216.34) port 80 (#0)
```
It worked. curl connected to the site and here it explains how the name maps to the IP address and on which port it has connected to. The  $(\#0)$  part is which internal number curl has given this connection. If you try multiple URLs in the same command line you can see it use more connections or reuse connections, so the connection counter may increase or not increase depending on what curl decides it needs to do.

If we use an HTTPS:// URL instead of an HTTP one, there are also a whole bunch of lines explaining how curl uses CA certs to verify the server's certificate and some details from the server's certificate, etc. Including which ciphers were selected and more TLS details.

In addition to the added information given from curl internals, the  $-v$  verbose mode also makes curl show all headers it sends and receives. For protocols without headers (like FTP, SMTP, POP3 and so on), we can consider commands and responses as headers and they thus also are shown with -v.

If we then continue the output seen from the command above (but ignore the actual HTML response), curl shows:

```
> GET / HTTP/1.1
> Host: example.com
> User-Agent: curl/7.45.0
```

```
> Accept: */*
>
```
This is the full HTTP request to the site. This request is how it looks in a default curl 7.45.0 installation and it may, of course, differ slightly between different releases and in particular it changes if you add command line options.

The last line of the HTTP request headers looks empty, and it is. It signals the separation between the headers and the body, and in this request there is no "body" to send.

Moving on and assuming everything goes according to plan, the sent request gets a corresponding response from the server and that HTTP response starts with a set of headers before the response body:

```
< HTTP/1.1 200 OK
< Accept-Ranges: bytes
< Cache-Control: max-age=604800
< Content-Type: text/html
< Date: Sat, 19 Dec 2015 22:01:03 GMT
< Etag: "359670651"
< Expires: Sat, 26 Dec 2015 22:01:03 GMT
< Last-Modified: Fri, 09 Aug 2013 23:54:35 GMT
< Server: ECS (ewr/15BD)
< Vary: Accept-Encoding
< X-Cache: HIT
< x-ec-custom-error: 1
< Content-Length: 1270
\overline{\left( \right. }%
```
This may look mostly like mumbo jumbo to you, but this is a normal set of HTTP headers metadata—about the response. The first line's "200" might be the most important piece of information in there and means "everything is fine".

The last line of the received headers is, as you can see, empty, and that is the marker used for the HTTP protocol to signal the end of the headers.

After the headers comes the actual response body, the data payload. The regular -v verbose mode does not show that data but only displays

#### { [1270 bytes data]

That 1270 bytes should then be in the 'saved' file. You can also see that there was a header named Content-Length: in the response that contained the exact file length (though it may not always be present in responses).

## **HTTP/2 and HTTP/3**

When doing file transfers using version two or three of the HTTP protocol, curl sends and receives **compressed** headers. To display outgoing and incoming HTTP/2 and HTTP/3 headers in a readable and understandable way, curl shows the uncompressed versions in a style similar to how they appear with HTTP/1.1.

## **Silence**

The opposite of verbose is, of course, to make curl more silent. With the  $-s$  (or  $--silent$ ) option you make curl switch off the progress meter and not output any error messages for when errors occur. It gets mute. It still outputs the downloaded data you ask it to.

With silence activated, you can ask for it to still output the error message on failures by adding -S or --show-error.

- [Trace options](#page-177-0)
- <span id="page-177-0"></span>• [Write out](#page-180-0)

## **Trace options**

There are times when  $-\mathbf{v}$  is not enough. In particular, when you want to store the complete stream including the actual transferred data.

For situations when curl does encrypted file transfers with protocols such as HTTPS, FTPS or SFTP, other network monitoring tools (like Wireshark or tcpdump) are not able to do this job as easily for you.

For this, curl offers two other options that you use instead of -v.

--trace [filename] saves a full trace in the given filename. You can also use '-' (a single minus) instead of a filename to get it passed to stdout. You would use it like this:

#### \$ curl --trace dump http://example.com

When completed, there is a 'dump' file that can turn out pretty sizable. In this case, the 15 first lines of the dump file looks like:

```
== Info: Rebuilt URL to: http://example.com/
== Info: Trying 93.184.216.34...
== Info: Connected to example.com (93.184.216.34) port 80 (#0)
=> Send header, 75 bytes (0x4b)
0000: 47 45 54 20 2f 20 48 54 54 50 2f 31 2e 31 0d 0a GET / HTTP/1.1..
0010: 48 6f 73 74 3a 20 65 78 61 6d 70 6c 65 2e 63 6f Host: example.co
0020: 6d 0d 0a 55 73 65 72 2d 41 67 65 6e 74 3a 20 63 m..User-Agent: c
0030: 75 72 6c 2f 37 2e 34 35 2e 30 0d 0a 41 63 63 65 url/7.45.0..Acce
0040: 70 74 3a 20 2a 2f 2a 0d 0a 0d 0a bt: */*....
<= Recv header, 17 bytes (0x11)
0000: 48 54 54 50 2f 31 2e 31 20 32 30 30 20 4f 4b 0d HTTP/1.1 200 OK.
0010: 0a .
<= Recv header, 22 bytes (0x16)
0000: 41 63 63 65 70 74 2d 52 61 6e 67 65 73 3a 20 62 Accept-Ranges: b
0010: 79 74 65 73 0d 0a ytes..
```
Every single sent and received byte gets displayed individually in hexadecimal numbers. Received headers are output line by line.

If you think the hexadecimals are not helping, you can try --trace-ascii [filename] instead, also this accepting '-' for stdout and that makes the 15 first lines of tracing look like:

```
== Info: Rebuilt URL to: http://example.com/
== Info: Trying 93.184.216.34...
== Info: Connected to example.com (93.184.216.34) port 80 (#0)
```

```
=> Send header, 75 bytes (0x4b)
0000: GET / HTTP/1.1
0010: Host: example.com
0023: User-Agent: curl/7.45.0
003c: Accept: */*
0049:
\leq Recv header, 17 bytes (0x11)0000: HTTP/1.1 200 OK
\leq Recv header, 22 bytes (0x16)0000: Accept-Ranges: bytes
<= Recv header, 31 bytes (0x1f)
0000: Cache-Control: max-age=604800
```
## **Time stamps**

The --trace-time option prefixes all verbose/trace outputs with a high resolution timer for when the line is printed. It works with the regular  $-v$  /  $-v$ erbose option as well as with --trace and --trace-ascii.

An example could look like this:

```
$ curl -v --trace-time http://example.com
23:38:56.837164 * Rebuilt URL to: http://example.com/
23:38:56.841456 * Trying 93.184.216.34...
23:38:56.935155 * Connected to example.com (93.184.216.34) port 80 (#0)
23:38:56.935296 > GET / HTTP/1.1
23:38:56.935296 > Host: example.com
23:38:56.935296 > User-Agent: curl/7.45.0
23:38:56.935296 > Accept: */*
23:38:56.935296 >
23:38:57.029570 < HTTP/1.1 200 OK
23:38:57.029699 < Accept-Ranges: bytes
23:38:57.029803 < Cache-Control: max-age=604800
23:38:57.029903 < Content-Type: text/html
---- snip ----
```
The lines are all the local time as hours:minutes:seconds and then number of microseconds in that second.

## **Identify transfers and connections**

As the trace information flow showing on screen or to a file using these options is a continuous stream even though your command line might make curl use a large number of separate connections and different transfers, there are times when you want to see to which specific transfers or connections the various information below to. To better understand the trace output.

You can then add  $-\text{trace-ids}$  to the line and you see how curl adds two numbers to all tracing: the connection number and the transfer number. They are two separate identifiers because connections can be reused and multiple transfers can use the same connection.
### **More data**

If the amount of tracing data is not enough. Like when you suspect and want to debug a problem in a more fundamental lower protocol level, curl provides the --trace-config option for you.

With this option you tell curl to also include logging about components that it otherwise does not include by default, such as details about TLS, HTTP/2 or HTTP/3 protocol bits. It also has convenience options for adding the connection and transfer identifiers and time stamps.

The --trace-config option accepts an argument where you specify a comma-separated list with the areas you want it to trace. For example, include identifiers and show me HTTP/2 details:

#### curl --trace-config ids,http/2 https://example.com

The exact set of options varies, but here are some ones to try:

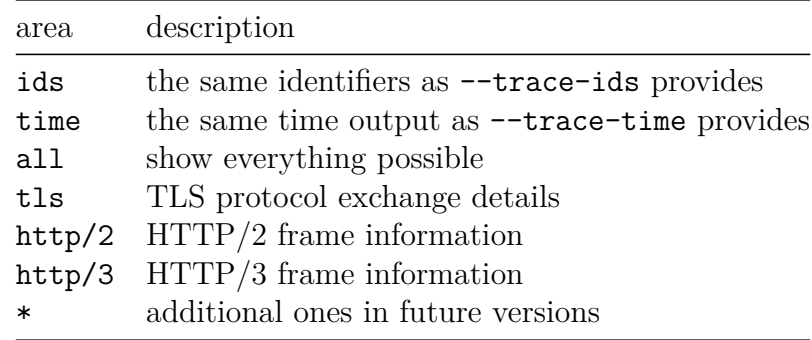

<span id="page-180-0"></span>Doing a quick run with all is often a good way to get to see which specific areas that are shown, as then you can do follow-up runs with more specific areas set.

### **Write out**

--write-out or just -w for short, outputs text and information after a transfer is completed. It offers a large range of variables that you can include in the output, variables that have been set with values and information from the transfer.

Instruct curl to output a string by passing plain text to this option:

```
curl -w "formatted string" http://example.com/
```
. . . and you can also have curl read that string from a given file instead if you prefix the string with '@':

```
curl -w @filename http://example.com/
```
. . . or even have curl read the string from stdin if you use '-' as filename:

```
curl -w @- http://example.com/
```
### **Variables**

The variables that are available are accessed by writing  $\frac{1}{2}$  (variable name) in the string and that variable is substituted by the correct value. To output a plain % you write it as  $\%$ . You can also output a newline by using  $\n\lambda$ , a carriage return with  $\tau$  and a tab space with \t.

As an example, we can output the Content-Type and the response code from an HTTP transfer, separated with newlines and some extra text like this:

```
curl -w "Type: %{content type}\nCode: %{response code}\n" \setminushttp://example.com
```
The output is sent to stdout by default so you probably want to make sure that you do not also send the downloaded content to stdout as then you might have a hard time to separate out the data; or use **%{stderr}** to send the output to stderr.

#### **HTTP headers**

This option also provides an easy to use way to output the contents of HTTP response headers from the most recent transfer.

Use %header{name} in the string, where name is the case insensitive name of the header (without the trailing colon). The output header contents are then shown exactly as was sent over the network, with leading and trailing whitespace trimmed. Like this:

```
curl -w "Server: %header{server}\n" http://example.com
```
### **Output**

By default, this option makes the selected data get output on stdout. If that is not good enough, the pseudo-variable %{stderr} can be used to direct (the following) part to stderr and %{stdout} brings it back to stdout.

From curl 8.3.0, there is a feature that lets users send the write-out output to a file: %output{filename}. The data following is then written to that file. If you would rather have curl append to that file instead of creating it from scratch, prefix the filename with >>. Like this: %output{>>filename}.

A write-out argument can include output to stderr, stdout and files as the user sees fit.

### **Windows**

**NOTE:** In Windows, the %-symbol is a special symbol used to expand environment variables. In batch files all occurrences of % must be doubled when using this option to properly escape. If this option is used at the command prompt then the % cannot be escaped and unintended expansion is possible.

### **Available –write-out variables**

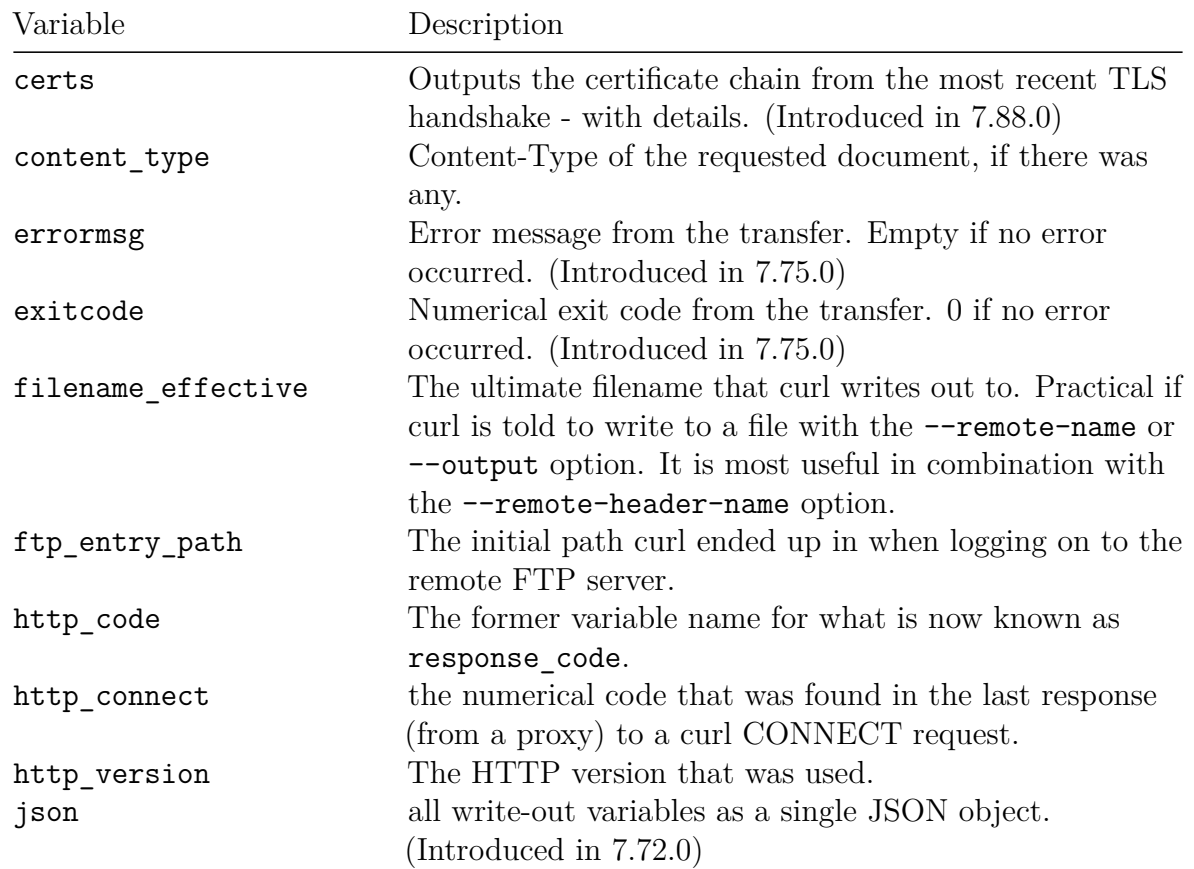

Some of these variables are not available in really old curl versions.

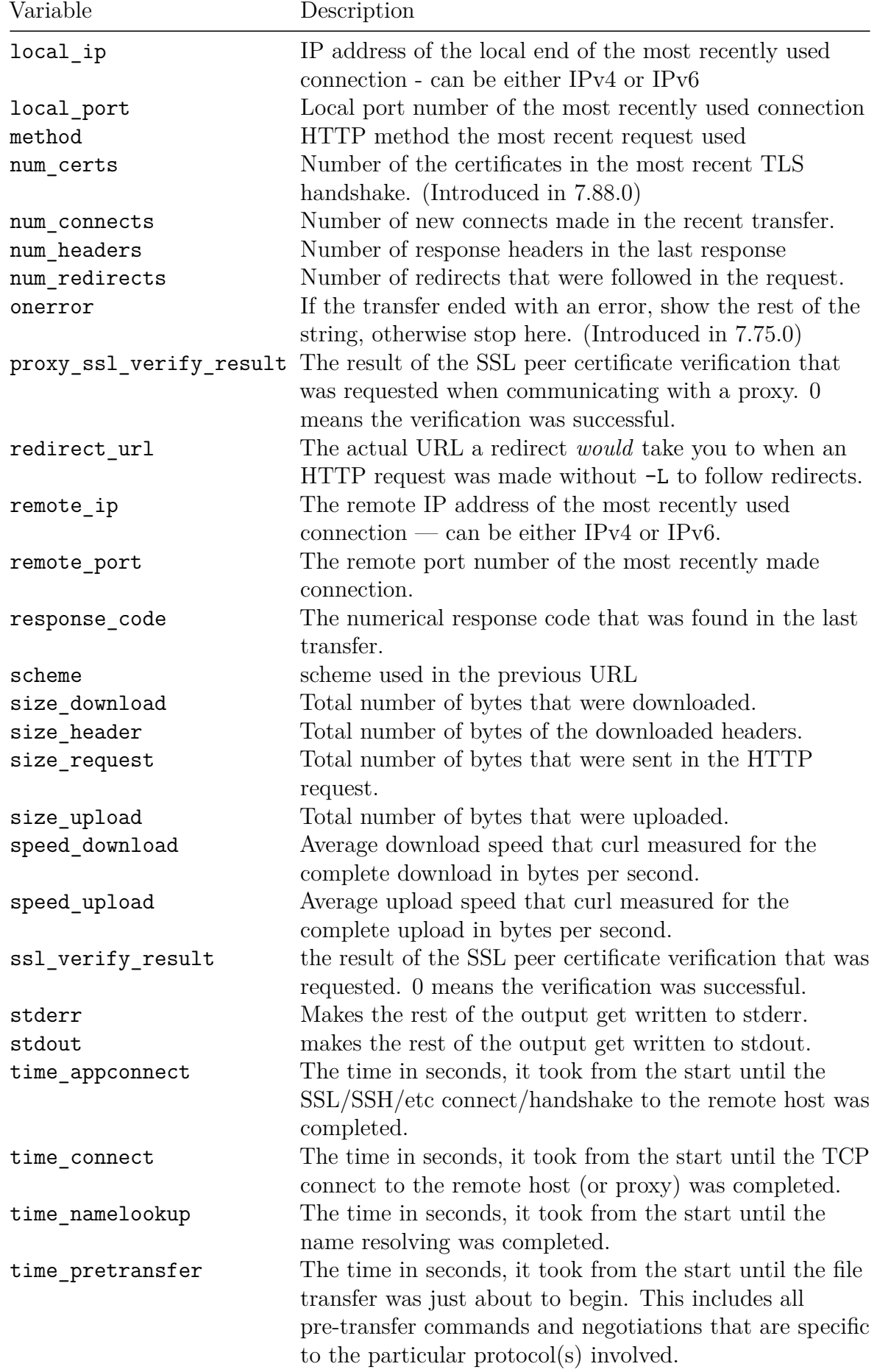

| Variable           | Description                                                                                                    |
|--------------------|----------------------------------------------------------------------------------------------------|
| time_redirect      | The time in seconds, it took for all redirection steps<br>including name lookup, connect, pre-transfer and transfer<br>before the final transaction was started, time redirect<br>the complete execution time for multiple redirections. |
| time_starttransfer | The time in seconds, it took from the start until the first<br>byte was just about to be transferred. This includes<br>time_pretransfer and also the time the server needed to<br>calculate the result.                                  |
| time total         | The total time in seconds, that the full operation lasted.<br>The time is displayed with millisecond resolution.                                                                                                    |
| url                | The URL used in the transfer. (Introduced in 7.75.0)                                                                                                    |
| url effective      | The URL that was fetched last. This is particularly<br>meaningful if you have told curl to follow Location:<br>headers (with $-L$ ).                                                                                                    |
| urlnum             | 0-based numerical index of the URL used in the transfer.<br>(Introduced in $7.75.0$ )                                                                                                    |

In curl 8.1.0, variables to output only specific URL components were added, for when the url or url\_effective variables show more than you want.

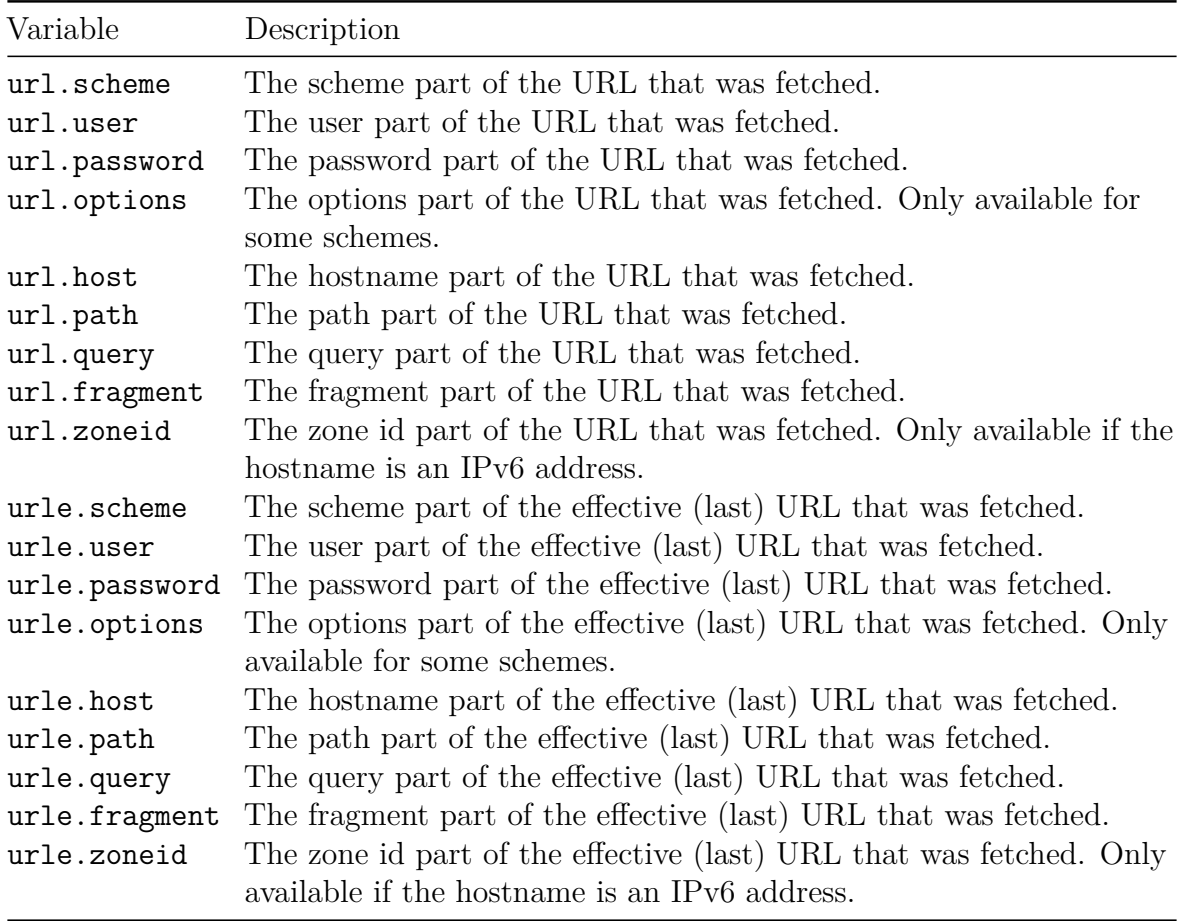

# **Downloads**

"Download" means getting data from a server on a network, and the server is then clearly considered to be "above" you. This is loading data down from the server onto your machine where you are running curl.

Downloading is probably the most common use case for curl — retrieving the specific data pointed to by a URL onto your machine.

- [What exactly is downloading?](#page-185-0)
- [Storing downloads](#page-186-0)
- [Download to a file named by the URL](#page-188-0)
	- **–** [Use the target filename from the server](#page-189-0)
- [HTML and charsets](#page-190-0)
- [Compression](#page-191-0)
- [Shell redirects](#page-193-0)
- [Multiple downloads](#page-194-0)
- [My browser shows something else](#page-195-0)
- [Maximum file size](#page-197-0)
- [Storing metadata in file system](#page-198-0)
- [Raw](#page-199-0)
- [Retry](#page-200-0)
- <span id="page-185-0"></span>• [Resuming and ranges](#page-202-0)

# **What exactly is downloading?**

You specify the resource to download by giving curl a URL. curl defaults to downloading a URL unless told otherwise, and the URL identifies what to download. In this example the URL to download is http://example.com:

#### curl http://example.com

The URL is broken down into its individual components [\(as explained elsewhere\)](#page-0-0), the correct server is contacted and is then asked to deliver the specific resource—often a file. The server then delivers the data, or it refuses or perhaps the client asked for the wrong data and then that data is delivered.

A request for a resource is protocol-specific so an FTP:// URL works differently than an HTTP:// URL or an SFTP:// URL.

A URL without a path part, that is a URL that has a hostname part only (like the http://example.com example above) gets a slash  $('')$  appended to it internally and then that is the resource curl asks for from the server.

<span id="page-186-0"></span>If you specify multiple URLs on the command line, curl downloads each URL one by one. It does not start the second transfer until the previous one is complete, etc.

### **Storing downloads**

If you try the example download as in the previous section, you might notice that curl outputs the downloaded data to stdout unless told to do something else. Outputting data to stdout is really useful when you want to pipe it into another program or similar, but it is not always the optimal way to deal with your downloads.

Give curl a specific filename to save the download in with  $\sim$  [filename] (with  $\sim$ -output as the long version of the option), where filename is either just a filename, a relative path to a filename or a full path to the file.

Also note that you can put the  $-\circ$  before or after the URL; it makes no difference:

```
curl -o output.html http://example.com/
curl -o /tmp/index.html http://example.com/
curl http://example.com -o ../../folder/savethis.html
```
This is, of course, not limited to http:// URLs but works the same way no matter which type of URL you download:

```
curl -o file.txt ftp://example.com/path/to/file-name.ext
```
If you ask curl to send the output to the terminal, it attempts to detect and prevent binary data from being sent there since that can seriously mess up your terminal (sometimes to the point where it stops working). You can override curl's binary-output-prevention and force the output to get sent to stdout by using  $-\circ$ .

curl has several other ways to store and name the downloaded data. Details follow.

#### **Overwriting**

When curl downloads a remote resource into a local filename as described above, it overwrites that file in case it already existed. It *clobbers* it.

curl offers a way to avoid this clobbering:  $\neg$ -no-clobber.

When using this option, and curl finds that there already exists a file with the given name, curl instead appends a period plus a number to the filename in an attempt to find a name that is not already used. It starts with 1 and then continues trying numbers until it reaches 100 and picks the first available one.

For example, if you ask curl to download a URL to picture.png, and in that directory there already are two files called picture.png and picture.png.1, the following saves the file as picture.png.2:

```
curl --no-clobber https://example.com/image -o picture.png
```
A user can use the [–write-out](#page-180-0) option's %filename effective variable to figure out which name that was eventually used.

#### **Leftovers on errors**

By default, if curl runs into a problem during a download and exits with an error, the partially transferred file is left as-is. It could be a small fraction of the intended file, or it could be almost the entire thing. It is up to the user to decide what to do with the leftovers.

<span id="page-188-0"></span>The --remove-on-error command line option changes this behavior. It tells curl to delete any partially saved file if curl exits with an error. No more leftovers.

## **Download to a file named by the URL**

Many URLs, however, already contain the filename part in the rightmost end. curl lets you use that as a shortcut so you do not have to repeat it with -o. Instead of:

curl -o file.html http://example.com/file.html

You can save the remote URL resource into the local file 'file.html' with this:

curl -O http://example.com/file.html

This is the  $-0$  (uppercase letter o) option, or  $--$ remote-name for the long name version. The -O option selects the local filename to use by picking the filename part of the URL that you provide. This is important. You specify the URL and curl picks the name from this data. If the site redirects curl further (and if you tell curl to follow redirects), it does not change the filename curl uses for storing this.

#### **Use the URL's filename part for all URLs**

<span id="page-189-0"></span>As a reaction to adding a hundred  $-0$  options when using a hundred URLs, we introduced an option called --remote-name-all. This makes -O the default operation for all given URLs. You can still provide individual "storage instructions" for URLs but if you leave one out for a URL that gets downloaded, the default action is then switched from stdout to -O style.

## **Use the target filename from the server**

HTTP servers have the option to provide a header named Content-Disposition: in responses. That header may contain a suggested filename for the contents delivered, and curl can be told to use that hint to name its local file. The  $-J$  / --remote-header-name enables this. If you also use the -O option, it makes curl use the filename from the URL by default and only *if* there is actually a valid Content-Disposition header available, it switches to saving using that name.

-J has some problems and risks associated with it that users need to be aware of:

- 1. It only uses the rightmost part of the suggested filename, so any path or directories the server suggests are stripped out.
- 2. Since the filename is entirely selected by the server, curl might overwrite any preexisting local file in your current directory if the server happens to provide such a filename (unless you use --no-clobber).
- <span id="page-190-0"></span>3. filename encoding and character sets issues. curl does not decode the name in any way, so you may end up with a URL-encoded filename where a browser would otherwise decode it to something more readable using a sensible character set.

# **HTML and charsets**

curl downloads the exact binary data that the server sends. This might be of importance to you in case, for example, you download an HTML page or other text data that uses a certain character encoding that your browser then displays as expected. curl does not translate the arriving data.

A common example where this causes some surprising results is when a user downloads a webpage with something like:

#### curl https://example.com/ -o storage.html

... and when inspecting the storage.html file after the fact, the user realizes that one or more characters look funny or downright wrong. This might occur because the server sent the characters using charset X, while your editor and environment use charset Y. In an ideal world, we would all use UTF-8 everywhere but unfortunately, that is still not the case.

<span id="page-191-0"></span>A common work-around for this issue that works decently is to use the common iconv utility to translate a text file to and from different charsets.

## **Compression**

curl allows you to ask HTTP and HTTPS servers to provide compressed versions of the data and then perform automatic decompression of it on arrival. In situations where bandwidth is more limited than CPU this helps you receive more data in a shorter amount of time.

HTTP compression can be done using two different mechanisms, one which might be considered "The Right Way" and the other that is the way that everyone actually uses and is the widespread and popular way to do it. The common way to compress HTTP content is using the **Content-Encoding** header. You ask curl to use this with the --compressed option:

#### curl --compressed http://example.com/

With this option enabled (and if the server supports it) it delivers the data in a compressed way and curl decompresses it before saving it or sending it to stdout. This usually means that as a user you do not really see or experience the compression other than possibly noticing a faster transfer.

The --compressed option asks for Content-Encoding compression using one of the supported compression algorithms. There is also the rare **Transfer-Encoding** method, which is the request header that was created for this automated method but was never really widely adopted. You can tell curl to ask for Transfer-Encoded compression with --tr-encoding:

```
curl --tr-encoding http://example.com/
```
In theory, there is nothing that prevents you from using both in the same command line, although in practice, you may experience that some servers get a little confused when asked to compress in two different ways. It is generally safer to just pick one.

For SCP and SFTP transfers, there is  $--$ compressed-ssh. It compresses all traffic in either direction.

#### **HTTP headers**

HTTP/1.x headers cannot be compressed. HTTP/2 and HTTP/3 headers on the other hands are always compressed and cannot be sent uncompressed. However, as a convenience to users, curl always shows the headers uncompressed in a style similar to how they look for HTTP/1.x to make the output and look consistent.

### **Uploads**

<span id="page-193-0"></span>For HTTP there is no standard way to do compression. The above mentioned HTTP compression methods only work for downloads.

# **Shell redirects**

When you invoke curl from a shell or some other command-line prompt system, that environment generally provides you with a set of output redirection abilities. In most Linux and Unix shells and with Windows' command prompts, you direct stdout to a file with > filename. Using this, of course, makes the use of -o or -O superfluous.

curl http://example.com/ > example.html

Redirecting output to a file redirects all output from curl to that file, so even if you ask to transfer more than one URL to stdout, redirecting the output gets all the URLs' output stored in that single file.

curl http://example.com/1 http://example.com/2 > files

Unix shells usually allow you to redirect the *stderr* stream separately. The stderr stream is usually a stream that also gets shown in the terminal, but you can redirect it separately from the stdout stream. The stdout stream is for the data while stderr is metadata and errors, etc., that are not data. You can redirect stderr with 2>file like this:

#### <span id="page-194-0"></span>curl http://example.com > files.html 2>errors

## **Multiple downloads**

As curl can be told to download many URLs in a single command line, there are, of course, times when you want to store these downloads in nicely named local files.

The key to understanding this is that each download URL needs its own "storage instruction". Without said "storage instruction", curl defaults to sending the data to stdout. If you ask for two URLs and only tell curl where to save the first URL, the second one is sent to stdout. Like this:

curl -o one.html http://example.com/1 http://example.com/2

The "storage instructions" are read and handled in the same order as the download URLs so they do not have to be next to the URL in any way. You can round up all the output options first, last or interleaved with the URLs. You choose.

These examples all work the same way:

```
curl -o 1.txt -o 2.txt http://example.com/1 http://example.com/2
curl http://example.com/1 http://example.com/2 -o 1.txt -o 2.txt
curl -o 1.txt http://example.com/1 http://example.com/2 -o 2.txt
curl -o 1.txt http://example.com/1 -o 2.txt http://example.com/2
```
The -O is similarly just an instruction for a single download so if you download multiple URLs, use more of them:

curl -O -O http://example.com/1 http://example.com/2

#### **Parallel**

<span id="page-195-0"></span>Unless told otherwise, curl downloads all given URLs in a serial fashion, one by one. By using -Z (or --parallel) curl can instead do the transfers [in parallel:](#page-138-0) several ones at once.

## **My browser shows something else**

A common use case is using curl to get a URL that you can get in your browser when you paste the URL in the browser's address bar.

A browser getting a URL as input does so much more and in so many different ways than curl that what curl shows in your terminal output is probably not at all what you see in your browser window.

#### **Client differences**

Curl only gets exactly what you ask it to get and it never parses the actual content—the data—that the server delivers. A browser gets data and it activates different parsers depending on what kind of content it thinks it gets. For example, if the data is HTML it parses it to display a webpage and possibly download other sub resources such as images, JavaScript and CSS files. When curl downloads HTML it just gets that single HTML resource, even if it, when parsed by a browser, would trigger a whole busload of more downloads. If you want curl to download any sub-resources as well, you need to pass those URLs to curl and ask it to get those, just like any other URLs.

Clients also differ in how they send their requests, and some aspects of a request for a resource include, for example, format preferences, asking for compressed data, or just telling the server from which previous page we are "coming from". curl's requests differ a little or a lot from how your browser sends its requests.

#### **Server differences**

The server that receives the request and delivers data is often set up to act in certain ways depending on what kind of client it thinks communicates with it. Sometimes it is as innocent as trying to deliver the best content for the client, sometimes it is to hide some content for some clients or even to try to work around known problems in specific browsers. Then there are also, of course, various kinds of login systems that might rely on HTTP authentication or cookies or the client being from the pre-validated IP address range.

Sometimes getting the same response from a server using curl as the response you get with a browser ends up really hard work. Users then typically record their browser sessions with the browser's networking tools and then compare that recording with recorded data from curl's --trace-ascii option and proceed to modify curl's requests (often with -H / --header) until the server starts to respond the same to both.

This type of work can be both time consuming and tedious. You should always do this with permission from the server owners or admins.

### **Intermediaries' fiddlings**

Intermediaries are proxies, explicit or implicit ones. Some environments force you to use one or you may choose to use one for various reasons, but there are also the transparent ones that intercept your network traffic silently and proxy it for you no matter what you want.

Proxies are "middle men" that terminate the traffic and then act on your behalf to the remote server. This can introduce all sorts of explicit filtering and "saving" you from certain content or even "protecting" the remote server from what data you try to send to it, but even more so it introduces another software's view on how the protocol works and what the right things to do are.

Interfering intermediaries are often the cause of lots of headaches and mysteries down to downright malicious modifications of content.

<span id="page-197-0"></span>We strongly encourage you to use HTTPS or other means to verify that the contents you are downloading or uploading are really the data that the remote server has sent to you and that your precious bytes end up verbatim at the intended destination.

## **Maximum filesize**

When you want to make sure your curl command line does not download a too-large file, instruct curl to stop before doing that, if it knows the size before the transfer starts. Maybe that would use too much bandwidth, take too long time or you do not have enough space on your hard drive:

curl --max-filesize 100000 https://example.com/

Give curl the largest download you can accept in number of bytes and if curl can figure out the size before the transfer starts it aborts before trying to download something larger.

<span id="page-198-0"></span>There are many situations in which curl cannot figure out the size at the time the transfer starts. Such transfers thus are then aborted first when they actually reach that limit.

## **Storing metadata in file system**

When saving a download to a file with curl, the  $-\text{xattr}$  option tells curl to also store certain file metadata in "extended file attributes". These extended attributes are standardized name/value pairs stored in the file system, assuming one of the supported file systems and operating systems are used.

<span id="page-199-0"></span>Currently, the URL is stored in the xdg.origin.url attribute and, for HTTP, the content type is stored in the mime\_type attribute. If the file system does not support extended attributes when this option is set, a warning is issued.

# **Raw**

When  $---x$ aw is used, it disables all internal HTTP decoding of content or transfer encodings and instead makes curl passed on unaltered, raw, data.

<span id="page-200-0"></span>This is typically used if you are writing a middle software and you want to pass on the content to another HTTP client and allow that to do the decoding instead.

### **Retry**

Normally curl only makes a single attempt to perform a transfer and returns an error if not successful. Using the --retry option you can tell curl to retry certain failed transfers.

If a transient error is returned when curl tries to perform a transfer, it retries this number of times before giving up. Setting the number to 0 makes curl do no retries (which is the default). Transient error means either: a timeout, an FTP 4xx response code or an HTTP 5xx response code.

#### **Tweak your retries**

When curl is about to retry a transfer, it first waits one second and then for all forthcoming retries it doubles the waiting time until it reaches 10 minutes which then is the delay between the rest of the retries. Using --retry-delay you can disable this exponential backoff algorithm and set your own delay between the attempts. With --retry-max-time you cap the total time allowed for retries. The --max-time option still specifies the longest time a single of these transfers is allowed to spend.

Make curl retry up to 5 times, but no more than two minutes:

```
curl --retry 5 --retry-max-time 120 https://example.com
```
#### **Connection refused**

The default retry mechanism only retries transfers for what are considered transient errors. Those are errors that the server itself hints and qualifies as being there right now but that might be gone at a later time.

Sometimes you as a user know more about the situation and you can then help out curl to do better retries. For starters, you can tell curl to consider "connection refused" to be a transient error. Maybe you know that the server you communicate with is a flaky one or maybe you know that you sometimes try to download from it when it reboots or similar. You use --retry-connrefused for this.

For example: retry up to 5 times and consider ECONNREFUSED a reason for retry:

curl --retry 5 --retry-connrefused https://example.com

### **Retry on any and all errors**

The most aggressive form of retry is for the cases where you **know** that the URL is supposed to work and you do not tolerate any failures. Using --retry-all-errors makes curl treat all transfers failures as reason for retry.

For example: retry up to 12 times for all errors:

<span id="page-202-0"></span>curl --retry 12 --retry-all-errors https://example.com

### **Resuming and ranges**

Resuming a download means first checking the size of what is already present locally and then asking the server to send the rest of it so it can be appended. curl also allows resuming the transfer at a custom point without actually having anything already locally present.

curl supports resumed downloads on several protocols. Tell it where to start the transfer with the  $-C$ ,  $-$ continue-at option that takes either a plain numerical byte counter offset where to start or the string - that asks curl to figure it out itself based on what it knows. When using  $-$ , curl uses the destination filename to figure out how much data that is already present locally and ask use that as an offset when asking for more data from the server.

To start downloading an FTP file from byte offset 100:

curl --continue-at 100 ftp://example.com/bigfile

Continue downloading a previously interrupted download:

```
curl --continue-at - http://example.com/bigfile -O
```
If you instead just want a specific byte range from the remote resource transferred, you can ask for only that. For example, when you only want 1000 bytes from offset 100 to avoid having to download the entire huge remote file:

```
curl --range 100-1099 http://example.com/bigfile
```
# **Uploads**

Uploading is a term for sending data to a remote server. Uploading is done differently for each protocol, and several protocols may even allow different ways of uploading data.

### **Protocols allowing upload**

You can upload data using one of these protocols: FILE, FTP, FTPS, HTTP, HTTPS, IMAP, IMAPS, SCP, SFTP, SMB, SMBS, SMTP, SMTPS and TFTP.

### **HTTP offers several uploads**

HTTP, and its bigger brother HTTPS, offer several different ways to upload data to a server, and curl provides easy command-line options to do it the three most common ways, described below.

An interesting detail with HTTP is that an upload can also be a download, in the same operation and in fact many downloads are initiated with an HTTP POST.

#### **POST**

POST is the HTTP method that was invented to send data to a receiving web application, and it is, for example, how most common HTML forms on the web work. It usually sends a chunk of relatively small amounts of data to the receiver.

The upload kind is usually done with the  $-d$  or  $-d$  at a options, but there are a few additional alterations.

Read the detailed description on how to do this with curl in the [HTTP POST with curl](#page-0-0) chapter.

#### **multipart formpost**

Multipart formposts are also used in HTML forms on websites; typically when there is a file upload involved. This type of upload is also an HTTP POST but it sends the data formatted according to some special rules, which is what the multipart name means.

Since it sends the data formatted completely differently, you cannot select which type of POST to use at your own whim but it entirely depends on what the receiving server end expects and can handle.

HTTP multipart formposts are done with -F. See the detailed description in the [HTTP](#page-293-0) [multipart formposts](#page-293-0) chapter.

#### **PUT**

HTTP PUT is the upload method that was designed to send a complete resource meant to be put as-is on the remote site or even replace an existing resource there. That said, this is also the least used upload method for HTTP on the web today and lots, if not most, web servers do not even have PUT enabled.

You send off an HTTP upload using the -T option with the file to upload:

```
curl -T uploadthis http://example.com/
```
### **FTP uploads**

Working with FTP, you get to see the remote file system you are accessing. You tell the server exactly in which directory you want the upload to be placed and which filename to use. If you specify the upload URL with a trailing slash, curl appends the locally used filename to the URL and then that becomes the filename used when stored remotely:

```
curl -T uploadthis ftp://example.com/this/directory/
```
So if you prefer to select a different filename on the remote side than what you have used locally, you specify it in the URL:

```
curl -T uploadthis ftp://example.com/this/directory/remotename
```
Learn much more about FTPing in the [FTP with curl](#page-0-0) section.

### **SMTP uploads**

You may not consider sending an email to be uploading, but to curl it is. You upload the mail body to the SMTP server. With SMTP, you also need to include all the mail headers you need (To:, From:, Date:, etc.) in the mail body as curl does not add any at all.

```
curl -T mail smtp://mail.example.com/ --mail-from user@example.com
```
Learn more about using SMTP with curl in the [Sending email](#page-255-0) section.

### **Progress meter for uploads**

The general progress meter curl provides (see the [Progress meter](#page-154-0) section) works fine for uploads as well. What needs to be remembered is that the progress meter is automatically disabled when you are sending output to stdout, and most protocols curl support can output something even for an upload.

Therefore, you may need to explicitly redirect the downloaded data to a file (using shell redirect '>', -o or similar) to get the progress meter displayed for upload.

# **Transfer controls**

curl offers several different knobs and levers to control how transfers are performed. How fast to let them go, how slow to let them run and how to do multiple transfers.

- $\bullet~$  [Stop slow transfers](#page-206-0)
- [Rate limiting](#page-207-0)
- <span id="page-206-0"></span>• [Request rate limiting](#page-208-0)

### **Stop slow transfers**

Having a fixed maximum time for a curl operation can be cumbersome, especially if you, for example, do scripted transfers and the file sizes and transfer times vary a lot. A fixed timeout value then needs to be set unnecessarily high to cover for worst cases.

As an alternative to a fixed time-out, you can tell curl to abandon the transfer if it gets below a certain speed and stays below that threshold for a specific period of time.

For example, if a transfer speed goes below 1000 bytes per second during 15 seconds, stop it:

<span id="page-207-0"></span>curl --speed-time 15 --speed-limit 1000 https://example.com/

# **Rate limiting**

When curl transfers data, it attempts to do that as fast as possible. It goes for both uploads and downloads. Exactly how fast that goes depends on several factors, including your computer's ability, your own network connection's bandwidth, the load on the remote server you are transferring to/from and the latency to that server. Your curl transfers are also likely to compete with other transfers on the networks the data travels over, from other users or just other apps by the same user.

In many setups, however, you can more or less saturate your own network connection with a single curl command line. If you have a 10 megabit per second connection to the Internet, chances are curl can use all of those 10 megabits to transfer data.

For most use cases, using as much bandwidth as possible is a good thing. It makes the transfer faster, it makes the curl command complete sooner and it makes the transfer use resources from the server for a shorter period of time.

Sometimes, having curl starve out other network functions on your local network connection is inconvenient. In these situations you may want to tell curl to slow down so that other network users get a better chance to get their data through as well. With --limit-rate [speed] you can tell curl to not go faster than the given number of bytes per second. The rate limit value can be given with a letter suffix using one of K, M and G for kilobytes, megabytes and gigabytes.

To make curl not download data any faster than 200 kilobytes per second:

curl https://example.com/ --limit-rate 200K

The given limit is the maximum *average speed* allowed during a period of several seconds. It means that curl might use higher transfer speeds in short bursts, but over time it averages to no more than the given rate.

<span id="page-208-0"></span>curl does not know what the maximum possible speed is  $-$  it simply goes as fast as it can and is allowed. You might know your connection's maximum speed, curl does not.

### **Request rate limiting**

When told to do multiple transfers in a single command line, there might be times when a user would rather have those multiple transfers done slower than as fast as possible. We call that *request rate limiting*.

With the  $\text{-rate}$  option, you specify the maximum transfer frequency you allow curl to use - in number of transfer starts per time unit (sometimes called request rate). Without this option, curl starts the next transfer as fast as possible.

If given several URLs and a transfer completes faster than the allowed rate, curl delays starting the next transfer to maintain the requested rate. This option is for serial transfers and has no effect when [–parallel](#page-138-0) is used.

The request rate is provided as  $N/U$  where N is an integer number and U is a time unit. Supported units are  $s$  (second),  $m$  (minute),  $h$  (hour) and  $d$  (day, as in a 24 hour unit). The default time unit, if no **/U** is provided, is number of transfers per hour.

If curl is told to allow 10 requests per minute, it does not start the next request until 6 seconds have elapsed since the previous transfer was started.

This function uses millisecond resolution. If the allowed frequency is set more than 1000 per second, it instead runs unrestricted.

When retrying transfers, enabled with [–retry,](#page-200-0) the separate retry delay logic is used and not this setting.

If this option is used several times, the last one is used.

For example, make curl download 100 images but doing it no faster than 2 transfers per second:

```
curl --rate 2/s -0 https://example.com/[1-100].jpg
```
Make curl download 10 images but doing it no faster than 3 transfers per hour:

```
curl --rate 3/h -0 https://example.com/[1-10].jpg
```
Make curl download 200 images but not faster than 14 transfers per minute:

curl --rate 14/m -0 https://example.com/[1-200].jpg

## **Connections**

Most of the protocols you use with curl speak TCP. With TCP, a client such as curl must first figure out the IP address(es) of the host you want to communicate with, then connect to it. "Connecting to it" means performing a TCP protocol handshake.

For ordinary command line usage, operating on a URL, these are details which are taken care of under the hood, and which you can mostly ignore. But at times you might find yourself wanting to tweak the specifics. . .

- [Name resolve tricks](#page-210-0)
- [Connection timeout](#page-213-0)
- [Network interface](#page-214-0)
- [Local port number](#page-215-0)
- <span id="page-210-0"></span>• [Keep alive](#page-216-0)

### **Name resolve tricks**

curl offers many ways to make it use another host than the one it normally would connect to.

#### **Edit the hosts file**

Maybe you want the command curl http://example.com to connect to your local server instead of the actual server.

You can normally and easily do that by editing your hosts file (/etc/hosts on Linux and Unix-like systems) and adding, for example, 127.0.0.1 example.com to redirect the host to your localhost. However this edit requires admin access and it has the downside that it affects all other applications at the same time.

#### **Change the Host: header**

The Host: header is the normal way an HTTP client tells the HTTP server which server it speaks to, as typically an HTTP server serves many different names using the same software instance.

So, by passing in a custom modified Host: header you can have the server respond with the contents of the site even when you did not actually connect to that hostname.

For example, you run a test instance of your main site www.example.com on your local machine and you want to have curl ask for the index html:

curl -H "Host: www.example.com" http://localhost/

When setting a custom Host: header and using cookies, curl extracts the custom name and uses that as host when matching cookies to send off.

The Host: header is not enough when communicating with an HTTPS server. With HTTPS there is a separate extension field in the TLS protocol called SNI (Server Name Indication) that lets the client tell the server the name of the server it wants to talk to. curl only extracts the SNI name to send from the given URL.

#### **Provide a custom IP address for a name**

Do you know better than the name resolver where curl should go? Then you can give an IP address to curl yourself. If you want to redirect port 80 access for example.com to instead reach your localhost:

curl --resolve example.com:80:127.0.0.1 http://example.com/

You can even specify multiple  $\text{-}$ resolve switches to provide multiple redirects of this sort, which can be handy if the URL you work with uses HTTP redirects or if you just want to have your command line work with multiple URLs.

--resolve inserts the address into curl's DNS cache, so it effectively makes curl believe that is the address it got when it resolved the name.

When talking HTTPS, this sends SNI for the name in the URL and curl verifies the server's response to make sure it serves for the name in the URL.

The pattern you specify in the option needs to be a hostname and its corresponding port number and only if that exact pair is used in the URL is the address substituted. For example, if you want to replace a hostname in an HTTPS URL on its default port number, you need to tell curl it is for port 443, like:

curl --resolve example.com:443:192.168.0.1 https://example.com/

### **Provide a replacement name**

As a close relative to the --resolve option, the --connect-to option provides a minor variation. It allows you to specify a replacement name and port number for curl to use under the hood when a specific name and port number is used to connect.

For example, suppose you have a single site called www.example.com that in turn is actually served by three different individual HTTP servers: load1, load2 and load3, for load balancing purposes. In a typical normal procedure, curl resolves the main site and gets to speak to one of the load balanced servers (as it gets a list back and just picks one of them) and all is well. If you want to send a test request to one specific server out of the load balanced set (load1.example.com for example) you can instruct curl to do that.

You *can* still use  $-\text{resolve}$  to accomplish this if you know the specific IP address of load1. But without having to first resolve and fix the IP address separately, you can tell curl:

```
curl --connect-to www.example.com:80:load1.example.com:80 \
 http://www.example.com
```
It redirects from a SOURCE NAME + SOURCE PORT to a DESTINATION NAME + DESTINATION PORT. curl then resolves the load1.example.com name and connects, but in all other ways still assumes it is talking to www.example.com.

### **Name resolve tricks with c-ares**

As should be detailed elsewhere in this book, curl may be built with several different name resolving backends. One of those backends is powered by the c-ares library and when curl is built to use c-ares, it gets a few extra superpowers that curl built to use other name resolve backends do not get. Namely, it gains the ability to more specifically instruct what DNS servers to use and how that DNS traffic is using the network.

With  $-$ dns-servers, you can specify exactly which DNS server curl should use instead of the default one. This lets you run your own experimental server that answers differently, or use a backup one if your regular one is unreliable or dead.

With --dns-ipv4-addr and --dns-ipv6-addr you ask curl to "bind" its local end of the DNS communication to a specific IP address and with --dns-interface you can instruct curl to use a specific network interface to use for its DNS requests.

<span id="page-213-0"></span>These  $\neg$ -dns- $*$  options are advanced and are only meant for people who know what they are doing and understand what these options do. But they offer customizable DNS name resolution operations.

# **Connection timeout**

curl typically makes a TCP connection to the host as an initial part of its network transfer. This TCP connection can fail or be slow, if there are shaky network conditions or faulty remote servers.

To reduce the impact on your scripts or other use, you can set the maximum time in seconds which curl allows for the connection attempt. With --connect-timeout you tell curl the maximum time to allow for connecting, and if curl has not connected in that time it returns a failure.

The connection timeout only limits the time curl is allowed to spend up until the moment it connects, so once the TCP connection has been established it can take longer time. See the [Timeouts](#page-217-0) section for more on generic curl timeouts.

If you specify a low timeout, you effectively disable curl's ability to connect to remote servers, slow servers or servers you access over unreliable networks.

The connection timeout can be specified as a decimal value for sub-second precision. For example, to allow 2781 milliseconds to connect:

<span id="page-214-0"></span>curl --connect-timeout 2.781 https://example.com/

### **Network interface**

On machines with multiple network interfaces that are connected to multiple networks, there are situations where you can decide which network interface you would prefer the outgoing network traffic to use. Or which originating IP address (out of the multiple ones you have) to use in the communication.

Tell curl which network interface, which IP address or even hostname that you would like to "bind" your local end of the communication to, with the --interface option:

```
curl --interface eth1 https://www.example.com/
curl --interface 192.168.0.2 https://www.example.com/
curl --interface machine2 https://www.example.com/
```
# **Local port number**

A TCP connection is created between an IP address and a port number in the local end and an IP address and a port number in the remote end. The remote port number can be specified in the URL and usually helps identify which service you are targeting.

The local port number is usually randomly assigned to your TCP connection by the network stack and you normally do not have to think about it much further. However, in some circumstances you find yourself behind network equipment, firewalls or similar setups that put restrictions on what source port numbers that can be allowed to set up the outgoing connections.

For situations like this, you can specify which local ports curl should bind the connection to. You can specify a single port number to use, or a range of ports. We recommend using a range because ports are scarce resources and the exact one you want may already be in use. If you ask for a local port number (or range) that curl cannot obtain for you, it exits with a failure.

Also, on most operating systems you cannot bind to port numbers below 1024 without having a higher privilege level (root) and we generally advise against running curl as root if you can avoid it.

Ask curl to use a local port number between 4000 and 4200 when getting this HTTPS page:

curl --local-port 4000-4200 https://example.com/

# **Keep alive**

TCP connections can be totally without traffic in either direction when they are not used. A totally idle connection can therefore not be clearly separated from a connection that has gone completely stale because of network or server issues.

At the same time, lots of network equipment such as firewalls or NATs are keeping track of TCP connections these days, so that they can translate addresses, block "wrong" incoming packets, etc. These devices often count completely idle connections as dead after N minutes, where N varies between device to device but at times is as short as 10 minutes or even less.

One way to help avoid a really slow connection (or an idle one) getting treated as dead and wrongly killed, is to make sure TCP keep alive is used. TCP keepalive is a feature in the TCP protocol that makes it send "ping frames" back and forth when it would otherwise be totally idle. It helps idle connections to detect breakage even when no traffic is moving over it, and helps intermediate systems not consider the connection dead.

curl uses TCP keepalive by default for the reasons mentioned here. But there might be times when you want to *disable* keepalive or you may want to change the interval between the TCP "pings" (curl defaults to 60 seconds). You can switch off keepalive with:

```
curl --no-keepalive https://example.com/
```
or change the interval to 5 minutes (300 seconds) with:

```
curl --keepalive-time 300 https://example.com/
```
## **Timeouts**

Network operations are by their nature rather unreliable or perhaps fragile operations as they depend on a set of services and networks to be up and working for things to work. The availability of these services can come and go and the performance of them may also vary greatly from time to time.

The design of TCP even allows the network to get completely disconnected for an extended period of time without it necessarily getting noticed by the participants in the transfer.

The result of this is that sometimes Internet transfers take a long time. Further, most operations in curl have no time-out by default.

### **Maximum time allowed to spend**

Tell curl with -m / --max-time the maximum time, in seconds, that you allow the command line to spend before curl exits with a timeout error code (28). When the set time has elapsed, curl exits no matter what is going on at that moment—including if it is transferring data. It really is the maximum time allowed.

The given maximum time can be specified with a decimal precision; 0.5 means 500 milliseconds and 2.37 equals 2370 milliseconds.

Example:

curl --max-time 5.5 https://example.com/

(Your locale may use another symbol than a dot for expressing numerical fractions.)

### **Never spend more than this to connect**

--connect-timeout limits the time curl spends trying to connect to the host. All the necessary steps done before the connection is considered complete have to be completed within the given time frame. Failing to connect within the given time causes curl to exit with a timeout exit code  $(28)$ .

The steps done before a connect is considered successful include DNS lookup and subsequent TCP, TLS or QUIC handshakes.

The given maximum connect time can be specified with a decimal precision; 0.5 means 500 milliseconds and 2.37 equals 2370 milliseconds:

curl --connect-timeout 2.37 https://example.com/

### **.netrc**

Unix systems have for a long time offered a way for users to store their user name and password for remote FTP servers. ftp clients have supported this for decades and this way allowed users to quickly login to known servers without manually having to reenter the credentials each time. The .netrc file is typically stored in a user's home directory. (On Windows, curl looks for it with the name netrc).

This being a widespread and well used concept, curl also supports it—if you ask it to. curl does not, however, limit this feature to FTP, but can get credentials for machines for any protocol with this. See further below for how.

### **The .netrc file format**

The .netrc file format is simple: you specify lines with a machine name and follow that with the login and password that are associated with that machine.

Each field is provided as a sequence of letters that ends with a space or newline. Since 7.84.0, curl also supports quoted strings. They start and end with double quotes (") and support the escaped special letters  $\vee$ ", (newline), (carriage return), and (TAB). Quoted strings are the only way a space character can be used in a username or password.

#### **machine name**

Identifies a remote machine name. curl searches the .netrc file for a machine token that matches the remote machine specified in the URL. Once a match is made, the subsequent .netrc tokens are processed, stopping when the end of file is reached or another machine is encountered.

#### **default**

This is the same as machine name except that default matches any name. There can be only one default token, and it must be after all machine tokens. To provide a default anonymous login for hosts that are not otherwise matched, add a line similar to this in the end:

#### default login anonymous password user@domain

#### **login name**

The username string for the remote machine. You cannot use a space in the name.

#### **password string**

Supply a password. If this token is present, curl supplies the specified string if the remote server requires a password as part of the login process. Note that if this token is present in the .netrc file you really **should** make sure the file is not readable by anyone besides the user. You cannot use a space when you enter the password.

#### **macdef name**

Define a macro. This is **not supported by curl**. In order for the rest of the .netrc to still work fine, curl properly skips every definition done with macdef that it finds.

An example .netrc for the host example.com with a user named 'daniel', using the password 'qwerty' would look like:

machine example.com login daniel password qwerty

It can also be written on a single line with the same functionality:

machine example.com login daniel password qwerty

### **Username matching**

When a URL is provided with a username and .netro is used, then curl tries to find the matching password for that machine and login combination.

### **Enable netrc**

-n, --netrc tells curl to look for and use the .netrc file.

--netrc-file [file] is similar to --netrc, except that you also provide the path to the actual file to use. This is useful when you want to provide the information in another directory or with another filename.

--netrc-optional is similar to --netrc, but this option makes the .netrc usage optional and not mandatory as the --netrc option.

# **Proxies**

A proxy is a machine or software that does something on behalf of you, the client.

You can also see it as a middle man that sits between you and the server you want to work with, a middle man that you connect to instead of the actual remote server. You ask the proxy to perform your desired operation for you and then it runs off and do that and then it returns the data to you.

There are several different types of proxies and we shall list and discuss them in subsections below.

- [Discover your proxy](#page-221-0)
- [PAC](#page-222-0)
- [Captive portals](#page-224-0)
- [Proxy type](#page-225-0)
- [HTTP proxy](#page-226-0)
- [SOCKS proxy](#page-228-0)
- [MITM proxy](#page-229-0)
- [Authentication](#page-230-0)
- [HTTPS proxy](#page-231-0)
- [Proxy environment variables](#page-232-0)
- [Proxy headers](#page-234-0)
- <span id="page-221-0"></span>• [haproxy](#page-235-0)

# **Discover your proxy**

Some networks are setup to require a proxy in order for you to reach the Internet or perhaps that special network you are interested in. The use of proxies are introduced on your network by the people and management that run your network for policy or technical reasons.

In the networking space there are a few methods for the automatic detection of proxies and how to connect to them, but none of those methods are truly universal and curl supports none of them. Furthermore, when you communicate to the outside world through a proxy that often means that you have to put a lot of trust on the proxy as it is able to see and modify all the non-secure network traffic you send or get through it. That trust is not easy to assume automatically.

If you check your browser's network settings, sometimes under an advanced settings tab, you can learn what proxy or proxies your browser is configured to use. Chances are big that you should use the same one or ones when you use curl.

<span id="page-222-0"></span>As an example, you can find [proxy settings for Firefox browser](https://support.mozilla.org/en-US/kb/connection-settings-firefox) in Preferences => General  $\Rightarrow$  Network Settings as shown below:

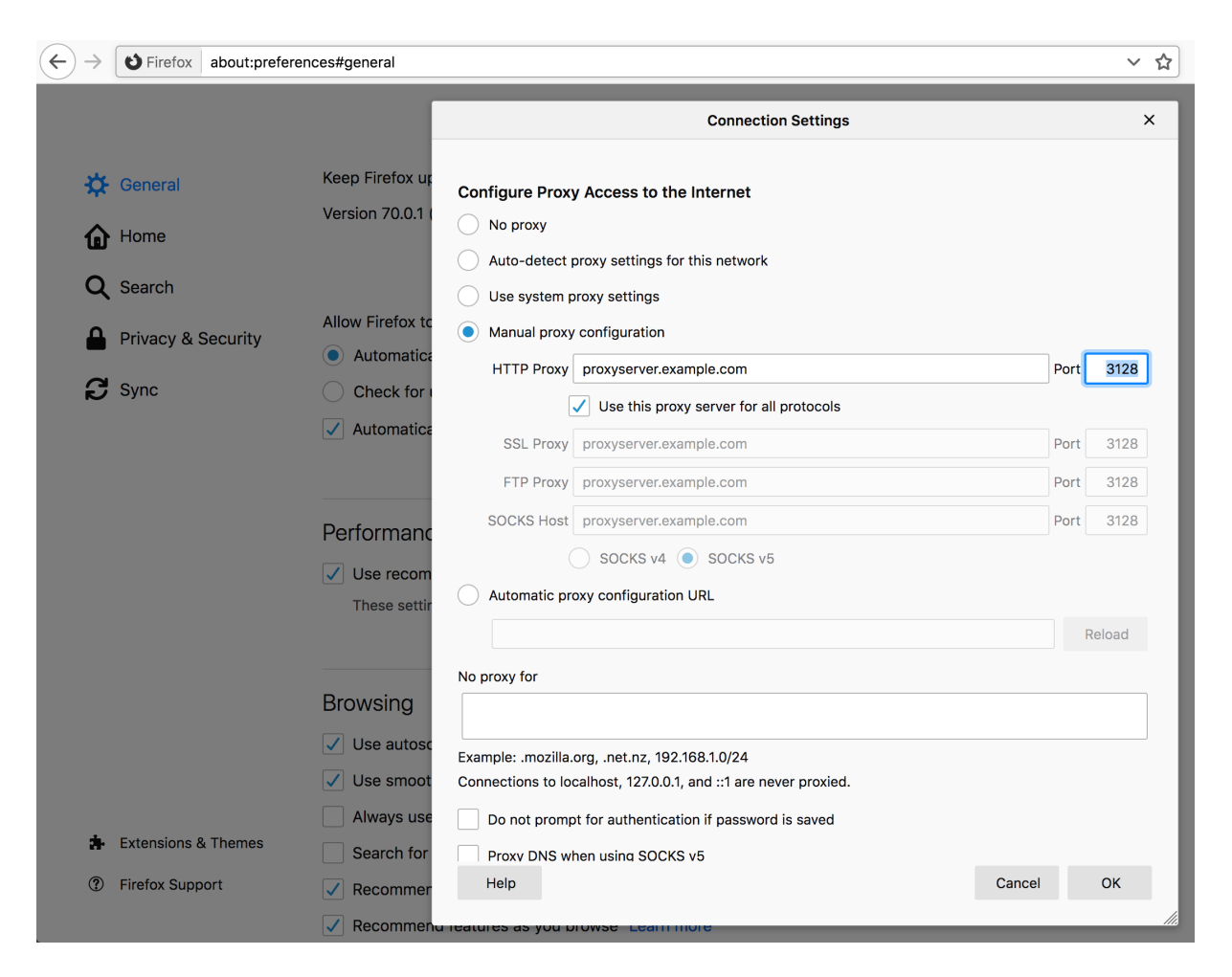

Figure 10: proxy settings for Firefox

# **PAC**

Some network environments provides several different proxies that should be used in different situations, and a customizable way to handle that is supported by the browsers. This is called ["proxy auto-config"](https://en.wikipedia.org/wiki/Proxy_auto-config), or PAC.

A PAC file contains a JavaScript function that decides which proxy a given network connection (URL) should use, and even if it should not use a proxy at all. Browsers most typically read the PAC file off a URL on the local network.

<span id="page-224-0"></span>Since curl has no JavaScript capabilities, curl does not support PAC files. If your browser and network use PAC files, the easiest route forward is usually to read the PAC file manually and figure out the proxy you need to specify to run curl successfully.

# **Captive portals**

These are not proxies but they are blocking the way between you and the server you want to access.

A captive portal is one of these systems that are popular to use in hotels, airports and for other sorts of network access to a larger audience. The portal captures all network traffic and redirects you to a login webpage until you have either clicked OK and verified that you have read their conditions or perhaps even made sure that you have paid plenty of money for the right to use the network.

curl's traffic is of course also captured by such portals and often the best way is to use a browser to accept the conditions and get rid of the portal since from then on they often allow all other traffic originating from that same machine (MAC address) for a period of time.

<span id="page-225-0"></span>Most often you can use curl too to submit that affirmation, if you just figure out how to submit the form and what fields to include in it. If this is something you end up doing many times, it may be worth exploring.

# **Proxy type**

curl supports several different types of proxies.

The default proxy type is HTTP so if you specify a proxy hostname (or IP address) without a scheme part (the part that is often written as http://) curl goes with assuming it is an HTTP proxy.

<span id="page-226-0"></span>curl provides a number of options to set the proxy type instead of using the scheme prefix. See the [SOCKS](#page-228-0) section.

# **HTTP proxy**

An HTTP proxy is a proxy that the client speaks HTTP with to get the transfer done. curl does by default, assume that a host you point out with  $-x$  or  $-\text{prox}y$  is an HTTP proxy, and unless you also specify a port number it defaults to port 1080 (and the reason for that particular port number is purely historical).

If you want to request the example.com webpage using a proxy on 192.168.0.1 port 8080, a command line could look like:

curl -x 192.168.0.1:8080 http://example.com/

Recall that the proxy receives your request, forwards it to the real server, then reads the response from the server and then hands that back to the client.

If you enable verbose mode with  $-v$  when talking to a proxy, it shows that curl connects to the proxy instead of the remote server, and might see that it uses a slightly different request line.

### **HTTPS with HTTP proxy**

HTTPS was designed to allow and provide secure and safe end-to-end privacy from the client to the server (and back). In order to provide that when speaking to an HTTP proxy, the HTTP protocol has a special request that curl uses to setup a tunnel through the proxy that it then can encrypt and verify. This HTTP method is known as CONNECT.

When the proxy tunnels encrypted data through to the remote server after a CONNECT method sets it up, the proxy cannot see nor modify the traffic without breaking the encryption:

curl -x proxy.example.com:80 https://example.com/

### **Non-HTTP protocols over an HTTP proxy**

An HTTP proxy means the proxy itself speaks HTTP. HTTP proxies are primarily used to proxy HTTP but it is also fairly common that they support other protocols as well. In particular, FTP is fairly commonly supported.

When talking FTP over an HTTP proxy, it is usually done by more or less pretending the other protocol works like HTTP and asking the proxy to get this URL even if the URL is not using HTTP. This distinction is important because it means that when sent over an HTTP proxy like this, curl does not really speak FTP even though given an FTP URL; thus FTP-specific features do not work:

curl -x http://proxy.example.com:80 ftp://ftp.example.com/file.txt

What you can do instead then, is to tunnel through the HTTP proxy.

### **HTTP proxy tunneling**

Most HTTP proxies allow clients to tunnel through it to a server on the other side. That is exactly what's done every time you use HTTPS through the HTTP proxy.

You tunnel through an HTTP proxy with curl using  $-p$  or  $-\text{proxytunnel}$ .

When you do HTTPS through a proxy you normally connect through to the default HTTPS remote TCP port number 443. Most HTTP proxies white list and allow connections only to hosts on that port number and perhaps a few others. Most proxies deny clients from connecting to just any random port (for reasons only the proxy administrators know).

Still, assuming that the HTTP proxy allows it, you can ask it to tunnel through to a remote server on any port number so you can do other protocols normally even when tunneling. You can do FTP tunneling like this:

```
curl -p -x http://proxy.example.com:80 ftp://ftp.example.com/file.txt
```
<span id="page-228-0"></span>You can tell curl to use HTTP/1.0 in its CONNECT request issued to the HTTP proxy by using  $-\text{prox}(1.0)$  [proxy] instead of  $-x$ .

# **SOCKS proxy**

SOCKS is a protocol used for proxies and curl supports it. curl supports both SOCKS version 4 as well as version 5, and both versions come in two flavors.

You can select the specific SOCKS version to use by using the correct scheme part for the given proxy host with  $-x$ , or you can specify it with a separate option instead of  $-x$ .

SOCKS4 is for the version 4 but curl resolves the name:

curl -x socks4://proxy.example.com http://www.example.com/

curl --socks4 proxy.example.com http://www.example.com/

SOCKS4a is for the version 4 with resolving done by the proxy:

curl -x socks4a://proxy.example.com http://www.example.com/

curl --socks4a proxy.example.com http://www.example.com/

SOCKS5 is for the version 5 and SOCKS5-hostname is for the version 5 without resolving the hostname locally:

curl -x socks5://proxy.example.com http://www.example.com/

curl --socks5 proxy.example.com http://www.example.com/

The SOCKS5-hostname versions. This sends the hostname to the proxy so there is no name resolving done by curl locally:

curl -x socks5h://proxy.example.com http://www.example.com/

curl --socks5-hostname proxy.example.com http://www.example.com/

<span id="page-229-0"></span>Helpful table to figure how which side that resolves the name for which socks version:

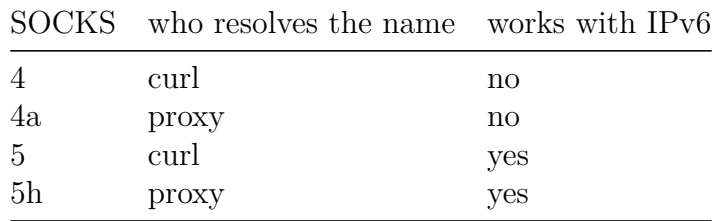

# **MITM proxy**

MITM means Man-In-The-Middle. MITM proxies are usually deployed by companies in "enterprise environments" and elsewhere, where the owners of the network have a desire to investigate even TLS encrypted traffic.

To do this, they require users to install a custom "trust root" (Certificate Authority (CA) certificate) in the client, and then the proxy terminates all TLS traffic from the client, impersonates the remote server and acts like a proxy. The proxy then sends back a generated certificate signed by the custom CA. Such proxy setups usually transparently capture all traffic from clients to TCP port 443 on a remote machine. Running curl in such a network would also get its HTTPS traffic captured.

<span id="page-230-0"></span>This practice, of course, allows the middle man to decrypt and snoop on all TLS traffic.

# **Proxy authentication**

HTTP and SOCKS proxies can require authentication, so curl then needs to provide the proper credentials to the proxy to be allowed to use it. Failing to do so (or providing the wrong credentials) makes the proxy return HTTP responses using code 407.

Authentication for proxies is similar to "normal" HTTP authentication. It is separate from the server authentication to allow clients to independently use both normal host authentication as well as proxy authentication.

With curl, you set the username and password for the proxy authentication with the  $-U$ user:password or --proxy-user user:password option:

curl -U daniel:secr3t -x myproxy:80 http://example.com

This example defaults to using the Basic authentication scheme. Some proxies requires other authentication schemes (and the headers that are returned when you get a 407 response tells you which) and then you can ask for a specific method with --proxy-digest, --proxy-negotiate, --proxy-ntlm. The above example command again, but asking for NTLM auth with the proxy:

```
curl -U daniel:secr3t -x myproxy:80 http://example.com --proxy-ntlm
```
There is also the option that asks curl to figure out which method the proxy wants and supports and then go with that (with the possible expense of extra round-trips) using --proxy-anyauth. Asking curl to use any method the proxy wants is then like this:

```
curl -U daniel:secr3t -x myproxy:80 http://example.com --proxy-anyauth
```
# **HTTPS proxy**

All the other mentioned protocols to speak with the proxy are clear text protocols, HTTP and the SOCKS versions. Using those methods could allow someone to eavesdrop on your traffic the local network where you or the proxy reside. Because over the connection between curl and the proxy, the data is sent in the clear.

One solution for that is to use an HTTPS proxy, speaking HTTPS to the proxy, which then establishes a secure and encrypted connection that is safe from easy surveillance.

When an HTTPS proxy is specified, the default port used on that host is 443.

In most other ways, HTTPS proxies work like [HTTP proxies.](#page-226-0)

### **HTTP/2**

When curl speaks with an HTTPS proxy, you have the option to use --proxy-http2 to a ask curl to try using HTTP/2 with the proxy.

<span id="page-232-0"></span>By default, curl speaks HTTP/1.1 with HTTPS proxies, but if this option is used curl attempts to negotiate and use HTTP/2 instead.

### **Proxy environment variables**

curl checks for the existence of specially named environment variables before it runs to see if a proxy is requested to get used.

You specify the proxy by setting a variable named [scheme] proxy to hold the proxy hostname (the same way you would specify the host with  $-x$ ). If you want to tell curl to use a proxy when access an HTTP server, you set the **http** proxy environment variable. Like this:

```
http_proxy=http://proxy.example.com:80
curl -v www.example.com
```
While the above example shows HTTP, you can, of course, also set ftp proxy, https proxy, and so on. All these proxy environment variable names except http proxy can also be specified in uppercase, like HTTPS\_PROXY.

To set a single variable that controls *all* protocols, the ALL\_PROXY exists. If a specific protocol variable one exists, such a one takes precedence.

### **No proxy**

You sometimes end up in a situation where one or a few hostnames should be excluded from going through the proxy that normally would be used. This is then done with the NO\_PROXY variable. Set that to a comma- separated list of hostnames that should not use a proxy when being accessed. You can set NO PROXY to be a single asterisk  $(4)$  to match all hosts.

If a name in the exclusion list starts with a dot (.), then the name matches that entire domain. For example .example.com matches both www.example.com and home.example.com but not nonexample.com.

As an alternative to the NO PROXY variable, there is also a  $-\text{nonprox}_{y}$  command line option that serves the same purpose and works the same way.

Since curl 7.86.0, a user can exclude an IP network using the CIDR notation: append a slash and number of bits to an IP address to specify the bit size of the network to match. For example, match the entire 16 bit network starting with 192.168 by providing the pattern 192.168.0.0/16.

#### **http\_proxy in lower case only**

The HTTP version of the proxy environment variables is treated differently than the others. It is only accepted in its lower case version because of the CGI protocol, which lets users run scripts in a server when invoked by an HTTP server. When a CGI script is invoked by a server, it automatically creates environment variables for the script based on the incoming headers in the request. Those environment variables are prefixed with uppercase HTTP\_.

An incoming request to an HTTP server using a request header like Proxy: yada therefore creates the environment variable HTTP\_PROXY set to contain yada before the CGI script is started. If such a CGI script runs curl, it is important that curl does not treat that as a proxy to use.

<span id="page-234-0"></span>Accepting the upper case version of this environment variable has been the source for many security problems in lots of software through times.

# **Proxy headers**

When you want to add HTTP headers meant specifically for an HTTP or HTTPS proxy, and not for the remote server, the --header option falls short.

For example, if you issue an HTTPS request through an HTTP proxy, it is done by first issuing a CONNECT to the proxy that establishes a tunnel to the remote server and then it sends the request to that server. That first CONNECT is only issued to the proxy and you may want to make sure only that receives your special header, and send another set of custom headers to the remote server.

Set a specific different User-Agent: only to the proxy:

<span id="page-235-0"></span>curl --proxy-header "User-Agent: magic/3000" -x proxy https://example.com/

### **haproxy**

The haproxy protocol, while still having proxy in its name, is different than other proxy options and does not work with proxies in the same way the other proxy options do.

This is a way for a client to pass its IP address to the server in spite of how the traffic reaches it: tunnels, TCP proxies, load balancers, transparent proxies and what not. Services that somehow change what source IP address that is being used when the traffic ends up in the server, making it impossible for the server to figure out the IP address of the client by itself.

The haproxy protocol is simple. It needs to be supported by the server, meaning a user cannot just decide to use it with an unwilling or uncooperative server. If it *does* support it, you can tell curl to use it to pass on its own IP address to the server.

### **curl and haproxy**

curl only supports the haproxy protocol v1.

To pass on the actual IP address of the connection that is being used right now, simply add the boolean flag like this:

curl --haproxy-protocol https://example.com/

If such a command line for some reason does not provide the IP address you think it should pass on, you can specify the exact address yourself, using either an IPv4 or an IPv6 numerical address:

```
curl --haproxy-clientip 10.0.0.1 https://example.com/
curl --haproxy-clientip fe80::fea3:8a22 https://example.com/
```
# **TLS**

TLS stands for Transport Layer Security and is the name for the technology that was formerly called SSL. The term SSL has not really died though so these days both the terms TLS and SSL are often used interchangeably to describe the same thing.

TLS is a cryptographic security layer "on top" of TCP that makes the data tamper proof and guarantees server authenticity, based on strong public key cryptography and digital signatures.

- [Ciphers](#page-237-0)
- [Enable TLS](#page-238-0)
- [TLS versions](#page-240-0)
- [Verifying server certificates](#page-241-0)
- [Certificate pinning](#page-243-0)
- [OCSP stapling](#page-244-0)
- [Client certificates](#page-245-0)
- [TLS auth](#page-246-0)
- [TLS backends](#page-247-0)
- <span id="page-237-0"></span>• [SSLKEYLOGFILE](#page-248-0)

### **Ciphers**

When curl connects to a TLS server, it negotiates how to speak the protocol and that negotiation involves several parameters and variables that both parties need to agree to. One of the parameters is which cryptography algorithms to use, the so called cipher. Over time, security researchers figure out flaws and weaknesses in existing ciphers and they are gradually phased out over time.

<span id="page-238-0"></span>Using the verbose option,  $-v$ , you can get information about which cipher and TLS version are negotiated. By using the --ciphers option, you can change what cipher to prefer in the negotiation, but mind you, this is a power feature that takes knowledge to know how to use in ways that do not just make things worse.

### **Enable TLS**

curl supports the TLS version of many protocols. HTTP has HTTPS, FTP has FTPS, LDAP has LDAPS, POP3 has POP3S, IMAP has IMAPS and SMTP has SMTPS.

If the server side supports it, you can use the TLS version of these protocols with curl.

There are two general approaches to do TLS with protocols. One of them is to speak TLS already from the first connection handshake while the other is to upgrade the connection from plain-text to TLS using protocol specific instructions.

With curl, if you explicitly specify the TLS version of the protocol (the one that has a name that ends with an 'S' character) in the URL, curl tries to connect with TLS from start, while if you specify the non-TLS version in the URL you can *usually* upgrade the connection to TLS-based with the --ssl option.

The support table looks like this:

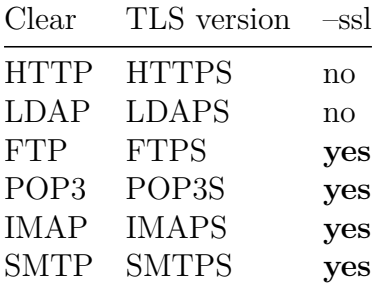

The protocols that *can* do  $-\text{ss1}$  all favor that method. Using  $-\text{ss1}$  means that curl *attempts* to upgrade the connection to TLS but if that fails, it still continues with the transfer using the plain-text version of the protocol. To make the --ssl option **require** TLS to continue, there is instead the --ssl-reqd option which makes the transfer fail if curl cannot successfully negotiate TLS.

Require TLS security for your FTP transfer:

curl --ssl-reqd ftp://ftp.example.com/file.txt

Suggest TLS to be used for your FTP transfer:

curl --ssl ftp://ftp.example.com/file.txt

Connecting directly with TLS (to HTTPS://, LDAPS://, FTPS:// etc) means that TLS is mandatory and curl returns an error if TLS is not negotiated.

Get a file over HTTPS:

<span id="page-240-0"></span>curl https://www.example.com/

### **TLS versions**

SSL was invented in the mid 90s and has developed ever since. SSL version 2 was the first widespread version used on the Internet but that was deemed insecure already a long time ago. SSL version 3 took over from there, and it too has been deemed not safe enough for use.

TLS version 1.0 was the first standard. RFC 2246 was published 1999. TLS 1.1 came out in 2006, further improving security, followed by TLS 1.2 in 2008. TLS 1.2 came to be the gold standard for TLS for a decade.

TLS 1.3 (RFC 8446) was finalized and published as a standard by the IETF in August 2018. This is the most secure and fastest TLS version as of date. It is however so new that a lot of software, tools and libraries do not yet support it.

curl is designed to use a secure version of SSL/TLS by default. It means that it does not negotiate SSLv2 or SSLv3 unless specifically told to, and in fact several TLS libraries no longer provide support for those protocols so in many cases curl is not even able to speak those protocol versions unless you make a serious effort.

<span id="page-241-0"></span>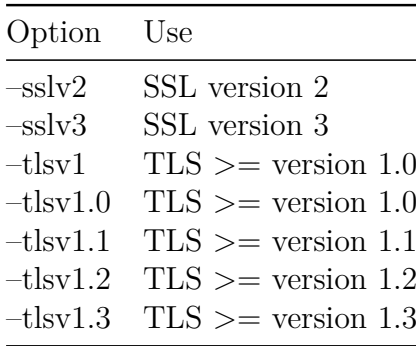

### **Verifying server certificates**

Having a secure connection to a server is not worth a lot if you cannot also be certain that you are communicating with the **correct** host. If we do not know that, we could just as well be talking with an impostor that just *appears* to be who we think it is.

To check that it communicates with the right TLS server, curl uses a CA store - a set of certificates to verify the signature of the server's certificate. All servers provide a certificate to the client as part of the TLS handshake and all public TLS-using servers have acquired that certificate from an established Certificate Authority.

After some applied crypto magic, curl knows that the server is in fact the correct one that acquired that certificate for the hostname that curl used to connect to it. Failing to verify the server's certificate is a TLS handshake failure and curl exits with an error.

In rare circumstances, you may decide that you still want to communicate with a TLS server even if the certificate verification fails. You then accept the fact that your communication may be subject to Man-In-The-Middle attacks. You lower your guards with the -k or --insecure option.

### **Native CA stores**

Operating systems like Windows and macOS tend to have their own CA stores.

If you run curl with Schannel on Windows, curl uses Windows' own CA store by default.

If you run curl with Secure Transport on macOS, curl uses macOS' own CA store by default.

If you use curl with any other TLS backend than Schannel or Secure Transport, it uses a CA store provided in a separate file or directory, independently of the native CA store. However, for some of them you can still ask curl to instead prefer the native CA store using the --ca-native command line option. This option is supported with OpenSSL (and forks), wolfSSL and GnuTLS.

For HTTPS proxies, the corresponding option is called --proxy-ca-native.

### **CA store in file(s)**

If curl is not built to use a TLS library that is native to your platform (like Schannel or Secure Transport), it has to either have been built to know where the local CA store is, or users need to provide a path to the CA store when curl is invoked.

You can point out a specific CA bundle to use in the TLS handshake with the  $-$ -cacert command line option. That bundle needs to be in PEM format. You can also set the environment variable CURL\_CA\_BUNDLE to the full path.

### **CA store on windows**

curl built on windows that is not using the native TLS library (Schannel), have an extra sequence for how the CA store can be found and used.

curl searches for a CA cert file named curl-ca-bundle.crt in these directories and in this order:

- 1. application's directory
- 2. current working directory
- 3. Windows System directory (e.g. C:\windows\system32)
- 4. Windows Directory (e.g. C:\windows)
- <span id="page-243-0"></span>5. all directories along %PATH%

# **Certificate pinning**

TLS certificate pinning is a way to verify that the public key used to sign the servers certificate has not changed. It is *pinned*.

When negotiating a TLS or SSL connection, the server sends a certificate indicating its identity. A public key is extracted from this certificate and if it does not exactly match the public key provided to this option, curl aborts the connection before sending or receiving any data.

You tell curl a filename to read the sha256 value from, or you specify the base64 encoded hash directly in the command line with a sha256// prefix. You can specify one or more hashes like that, separated with semicolons (;).

curl --pinnedpubkey "sha256//83d34tasd3rt..." https://example.com/

<span id="page-244-0"></span>This feature is not supported by all TLS backends.

## **OCSP stapling**

This uses the TLS extension called Certificate Status Request to ask the server to provide a fresh "proof" from the CA in the handshake, that the certificate that it returns is still valid. This is a way to make really sure the server's certificate has not been revoked.

If the server does not support this extension, the test fails and curl returns an error. It is still common that servers do not support this.

Ask for the handshake to use the status request like this:

curl --cert-status https://example.com/

<span id="page-245-0"></span>This feature is only supported by the OpenSSL and GnuTLS backends.

### **Client certificates**

TLS client certificates are a way for clients to cryptographically prove to servers that they are truly the right peer (also sometimes known as Mutual TLS or mTLS). A command line that uses a client certificate specifies the certificate and the corresponding key, and they are then passed on the TLS handshake with the server.

You need to have your client certificate already stored in a file when doing this and you should supposedly have gotten it from the right instance via a different channel previously.

The key is typically protected by a password that you need to provide or get prompted for interactively.

curl offers options to let you specify a single file that is both the client certificate and the private key concatenated using --cert, or you can specify the key file independently with --key:

curl --cert mycert: mypassword https://example.com curl --cert mycert:mypassword --key mykey https://example.com

For some TLS backends you can also pass in the key and certificate using different types:

```
curl --cert mycert: mypassword --cert-type PEM \
     --key mykey --key-type PEM https://example.com
```
# **TLS auth**

TLS connections offer a (rarely used) feature called Secure Remote Passwords. Using this, you authenticate the connection for the server using a name and password and the command line flags for this are --tlsuser <name> and --tlspassword <secret>. Like this:

<span id="page-247-0"></span>curl --tlsuser daniel --tlspassword secret https://example.com

# **TLS backends**

When curl is built, it gets told to use a specific TLS library. That TLS library is the engine that provides curl with the powers to speak TLS over the wire. We often refer to them as different "backends" as they can be seen as different pluggable pieces into the curl machine. curl can be built to be able to use one or more of these backends.

Sometimes features and behaviors differ slightly when curl is built with different TLS backends, but the developers work hard on making those differences as small and unnoticeable as possible.

Showing the curl version information with [curl –version](#page-156-0) includes the TLS library and version in the first line of output.

### **Multiple TLS backends**

When curl is built with *multiple* TLS backends, it can be told which one to use each time it is started. It is always built to use a specific one by default unless one is asked for.

If you invoke curl --version for a curl with multiple backends it mentions MultiSSL as a feature in the last line. The first line includes all the supported TLS backends with the non-default ones within parentheses.

<span id="page-248-0"></span>To set a specific one to get used, set the environment variable CURL\_SSL\_BACKEND to its name.

# **SSLKEYLOGFILE**

| firefox-h2-11.pcapng [Wireshark 1.11.4 (v1.11.4-rc1-99-g976884a from master)]<br>$\blacksquare$<br>File Edit View Go Capture Analyze Statistics Telephony Tools Internals Help |                                   |                                                                                                    |  |        |  |          |             |  |                                                                                           |           |                                      |                                                      |                  | $\circledcirc \circledcirc$ |                                                                  |  |  |  |                                                                                                    |
|----------------------------------------------------------------------------------------------------|-----------------------------------|----------------------------------------------------------------------------------------------------|--|--------|--|----------|-------------|--|-------------------------------------------------------------------------------------------|-----------|--------------------------------------|------------------------------------------------------|------------------|-----------------------------|------------------------------------------------------------------|--|--|--|----------------------------------------------------------------------------------------------------|
| <b>不是 国国 Q Q Q 団 国 図 圈 ※   閲</b>                                                                                                    |                                   |                                                                                                    |  |        |  |          |             |  |                                                                                           |           |                                      |                                                      |                  |                             |                                                                  |  |  |  |                                                                                                    |
| $\bigcirc$<br>$\odot$                                                                                                    |                                   |                                                                                                    |  | FS.    |  |          | <b>EXPR</b> |  |                                                                                           | $\bullet$ |                                      |                                                      |                  |                             |                                                                  |  |  |  |                                                                                                    |
| Filter:                                                                                                    | Expression Clear<br>Apply<br>Save |                                                                                                    |  |        |  |          |             |  |                                                                                           |           |                                      |                                                      |                  |                             |                                                                  |  |  |  |                                                                                                    |
| No.                                                                                                    |                                   | Time                                                                                                    |  | Source |  | src port |             |  | Destination                                                                               |           |                                      | dest port Protocol                                   |                  | Length Info                 |                                                                  |  |  |  | $\overline{\phantom{a}}$                                                                                                    |
|                                                                                                    |                                   | 10 0.005909000 106.186.112.<br>11 0.000011000 192.168.0.19<br>12 0.005044000 192.168.0.19                                |  |        |  |          |             |  | 443 192.168.0.192<br>37965 106.186.112.11<br>37965 106.186.112.11                         |           |                                      | 37965 TLSv1.2<br>443 TCP<br>443 TLSv1.2              |                  |                             |                                                                  |  |  |  | 1529 Server Hello, Certificate, Server Key Exchange,<br>66 37965 → 443 [ACK] Seq=211 Ack=1464 Win=251 Len=<br>296 Client Key Exchange, Change Cipher Spec, Encryp |
|                                                                                                    |                                   | 13 0.000332000 192.168.0.19<br>14 0.000011000 192.168.0.19<br>15 0.236724000 106.186.112.                                |  |        |  |          |             |  | 37965 106.186.112.11<br>37965 106.186.112.11<br>443 192 168 0 192                         |           | 37966 TCP                            | 443 HTTP2<br>443 HTTP2                               |                  |                             | 144 Magic, SETTINGS, WINDOW UPDATE<br>270 HEADERS, WINDOW UPDATE |  |  |  | 66 443 - 37966 [ACK] Seq=1 Ack=211 Win=235 Len=0 T                                                                                                    |
|                                                                                                    |                                   | 16 0.006685000 106.186.112.<br>17 0.000019000 192.168.0.19<br>18 0.005084000 192.168.0.19<br>19 0.000195000 192.168.0.19 |  |        |  |          |             |  | 443 192.168.0.192<br>37966 106.186.112.11<br>37966 106.186.112.11<br>37966 106.186.112.11 |           |                                      | 37966 TLSv1.2<br>443 TCP<br>443 TLSv1.2<br>443 HTTP2 |                  |                             | 144 Magic, SETTINGS, WINDOW_UPDATE                               |  |  |  | 1529 Server Hello, Certificate, Server Key Exchange,<br>66 37966 → 443 [ACK] Seq=211 Ack=1464 Win=251 Len=<br>296 Client Key Exchange, Change Cipher Spec, Encryp |
|                                                                                                    |                                   | 20 0.048348000 106.186.112.<br>21 0.000017000 106.186.112.<br>22 0.000222000 192.168.0.19                                |  |        |  |          |             |  | 443 192.168.0.192<br>443 192.168.0.192<br>37965 106.186.112.11                            |           | 37965 TCP                            | 37965 HTTP2<br>443 HTTP2                             |                  |                             | 164 SETTINGS<br>103 SETTINGS                                     |  |  |  | 66 443 - 37965 [ACK] Seq=1464 Ack=723 Win=252 Len=                                                                                                    |
|                                                                                                    |                                   | 23 0.000139000 106.186.112.<br>24 0.001705000 106.186.112.<br>25 0.000017000 192.168.0.19                                |  |        |  |          |             |  | 443 192.168.0.192<br>443 192.168.0.192<br>37965 106.186.112.11                            |           | 37965 TCP                            | 37965 HTTP2<br>443 TCP                               |                  |                             | 103 SETTINGS<br>2962 [TCP segment of a reassembled PDU]          |  |  |  | 66 37965 → 443 [ACK] Seq=760 Ack=4495 Win=297 Len=                                                                                                    |
|                                                                                                    |                                   | 26 0.000169000 106.186.112.<br>27 0.000016000 106.186.112.<br>28 0.000009000 192.168.0.19                                |  |        |  |          |             |  | 443 192.168.0.192<br>443 192.168.0.192<br>37965 106.186.112.11                            |           | 37965 TCP                            | 37965 HTTP2<br>443 TCP                               |                  |                             | 1152 HEADERS, DATA<br>1514 [TCP segment of a reassembled PDU]    |  |  |  | 66 37965 → 443 [ACK] Seq=760 Ack=7029 Win=342 Len=                                                                                                    |
|                                                                                                    |                                   | 29 0.000221000 106.186.112.<br>30 0.000005000 106.186.112.<br>$\triangledown$ Stream: SETTINGS, Stream ID: 0, Length 10  |  |        |  |          |             |  | 443 192.168.0.192<br>443 192.168.0.192                                                    |           | 37965 TCP                            | 37965 HTTP2                                          |                  |                             | 1514 [TCP segment of a reassembled PDU]<br>670 DATA, DATA        |  |  |  | $\vert$ $\vert$<br>$\overline{\phantom{a}}$                                                                                                    |
|                                                                                                    |                                   | $\ldots$ 0 0000 0000 1010 = Length: 10<br>000.    = Reserved: 0<br>Type: SETTINGS (4)                                    |  |        |  |          |             |  |                                                                                           |           |                                      |                                                      |                  |                             |                                                                  |  |  |  |                                                                                                    |
| $\triangleright$ Flags: 0x00                                                                                                    |                                   |                                                                                                    |  |        |  |          |             |  |                                                                                           |           |                                      |                                                      |                  |                             |                                                                  |  |  |  |                                                                                                    |
| Settings - Max concurrent streams : 100<br>Settings - Initial Windows size : 65535                                                                                             |                                   |                                                                                                    |  |        |  |          |             |  |                                                                                           |           |                                      |                                                      |                  |                             |                                                                  |  |  |  |                                                                                                    |
| 0000<br>0010                                                                                                    | ff ff                             | 00 0a 04 00 00 00 00 00 03 00 00 00 64 04 00 00                                                                          |  |        |  |          |             |  |                                                                                           |           | . d <b>. .</b>                       |                                                      |                  |                             |                                                                  |  |  |  |                                                                                                    |
|                                                                                                    |                                   |                                                                                                    |  |        |  |          |             |  |                                                                                           |           |                                      |                                                      |                  |                             |                                                                  |  |  |  |                                                                                                    |
|                                                                                                    |                                   |                                                                                                    |  |        |  |          |             |  |                                                                                           |           |                                      |                                                      |                  |                             |                                                                  |  |  |  |                                                                                                    |
| Frame (164 bytes) Decrypted SSL record (16 bytes) Decrypted SSL data (18 bytes)                                                                                                |                                   |                                                                                                    |  |        |  |          |             |  |                                                                                           |           |                                      |                                                      |                  |                             |                                                                  |  |  |  |                                                                                                    |
| ОМ                                                                                                    |                                   | Settings (http2.settings), 5 bytes                                                                                       |  |        |  |          |             |  |                                                                                           |           | Packets: 179 Displayed: 179 (100.0%) |                                                      | Profile: Default |                             |                                                                  |  |  |  |                                                                                                    |

Figure 11: view network traffic with Wireshark

Since a long time back, the venerable network analyzer tool Wireshark (screenshot above) has provided a way to decrypt and inspect TLS traffic when sent and received by Firefox and Chrome.

This is similarly possible to do with curl.

You do this by making the browser or curl tell Wireshark the encryption secrets so that it can decrypt them:

- 1. set the environment variable named SSLKEYLOGFILE to a filename of your choice before you start the browser or curl
- 2. Setting the same filename path in the Master-secret field in Wireshark. Go to Preferences->Protocols->TLS and edit the path as shown in the screenshot below.

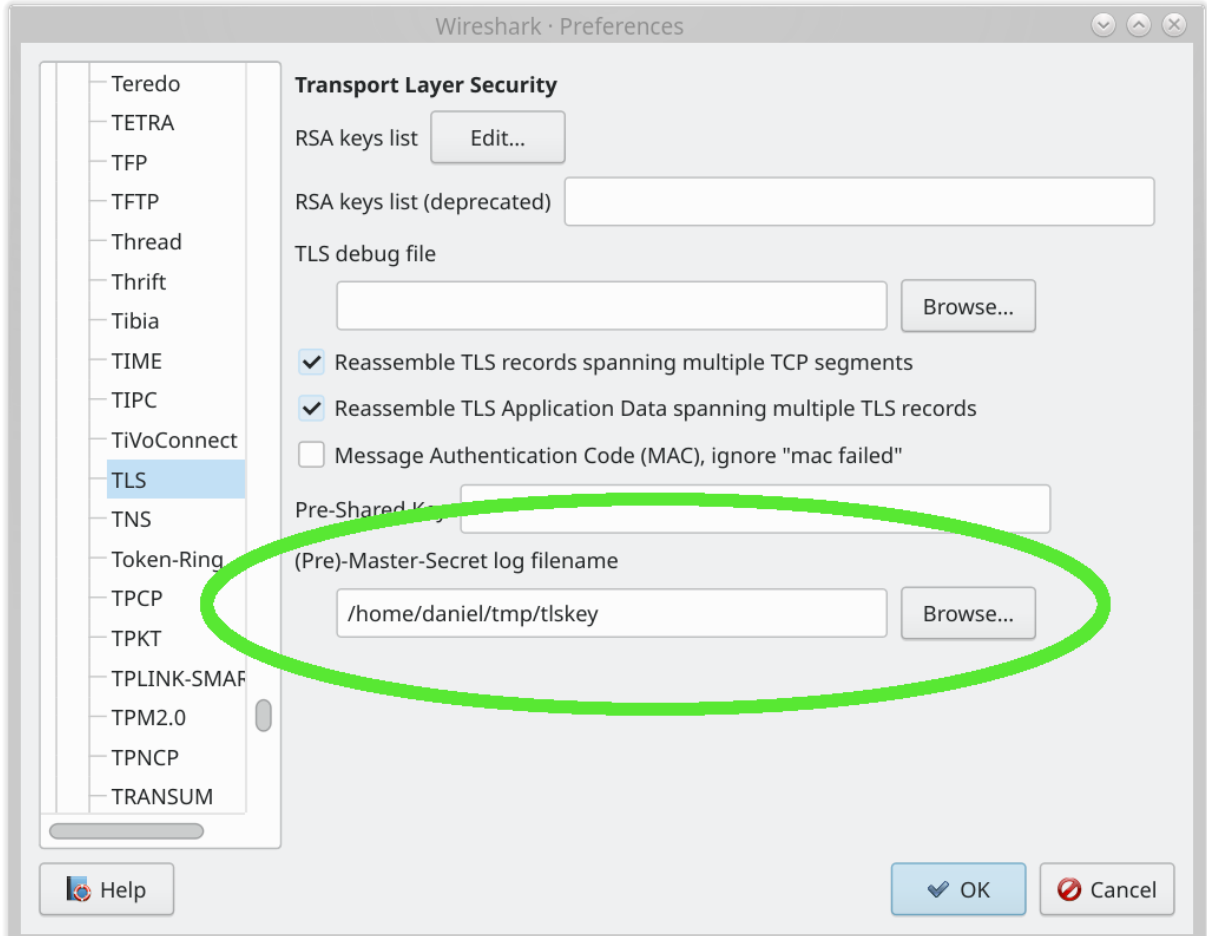

Figure 12: set the ssl key filename

Having done this simple operation, you can now inspect curl's or your browser's HTTPS traffic in Wireshark. Just super handy and awesome.

Just remember that if you record TLS traffic and want to save it for analyzing later, you need to also save the file with the secrets so that you can decrypt that traffic capture at a later time as well.

### **libcurl-using applications too**

Support for SSLKEYLOGFILE is provided by libcurl itself - making it possible for you to trace and inspect the TLS network data for any application built to use libcurl - not just the curl command line tool.

### **Restrictions**

The support for SSLKEYLOGFILE requires that curl was built with a TLS backend that supports this feature. The backends that support SSLKEYLOGFILE are: OpenSSL, libressl, BoringSSL, GnuTLS and wolfSSL.

If curl was built to use another backend, you cannot record your curl TLS traffic this way.
# **SCP and SFTP**

curl supports the SCP and SFTP protocols if built with a prerequisite 3rd party library: [libssh2,](https://www.libssh2.org/) [libssh](https://www.libssh.org/) or [wolfSSH.](https://www.wolfssl.com/products/wolfssh/)

SCP and SFTP are both protocols that are built on top of SSH, a secure and encrypted data protocol that is similar to TLS but differs in a few important ways. For example, SSH does not use certificates of any sort but instead it uses public and private keys. Both SSH and TLS provide strong crypto and secure transfers when used correctly.

The SCP protocol is generally considered to be the black sheep of the two since it is not portable and usually only works between Unix systems.

#### **URLs**

SFTP and SCP URLs are similar to other URLs and you download files using these protocols the same as with others:

```
curl sftp://example.com/file.zip -u user
```
and:

```
curl scp://example.com/file.zip -u user
```
SFTP (but not SCP) supports getting a file listing back when the URL ends with a trailing slash:

curl sftp://example.com/ -u user

Note that both these protocols work with "users" and you do not ask for a file anonymously or with a standard generic name. Most systems require that users authenticate, as outlined below.

When requesting a file from an SFTP or SCP URL, the file path given is considered to be the absolute path on the remote server unless you specifically ask for the path relative to the user's home directory. You do that by making sure the path starts with  $/\sim$ . This is quite the opposite to how FTP URLs work and is a common cause for confusion among users.

For user daniel to transfer todo.txt from his home directory, it would look similar to this:

```
curl sftp://example.com/~/todo.txt -u daniel
```
#### **Authentication**

Authentication with curl against an SSH server (when you specify an SCP or SFTP URL) is done like this:

- 1. curl connects to the server and learns which authentication methods that this server offers
- 2. curl then tries the offered methods one by one until one works or they all failed

curl attempts to use your public key as found in the .ssh subdirectory in your home directory if the server offers public key authentication. When doing so, you still need to tell curl which username to use on the server. For example, the user 'john' lists the entries in his home directory on the remote SFTP server called 'sftp.example.com':

```
curl -u john: sftp://sftp.example.com/
```
If curl cannot authenticate with the public key for any reason, it instead attempts to use the username + password if the server allows it and the credentials are passed on the command line.

For example, the same user from above has the password RHvxC6wUA on a remote system and can download a file via SCP like this:

```
curl -u john:RHvxC6wUA -0 scp://ssh.example.com/file.tar.gz
```
#### **Known hosts**

A secure network client needs to make sure that the remote host is exactly the host that it thinks it is communicating with. With TLS based protocols, it is done by the client verifying the server's certificate.

With SSH protocols there are no server certificates, but instead each server can provide its unique key. Unlike TLS, SSH has no certificate authorities or anything so the client simply has to make sure that the host's key matches what it already knows (via other means) it should look like.

The matching of keys is typically done using hashes of the key and the file that the client stores the hashes for known servers is often called known\_hosts and is put in a dedicated SSH directory. On Linux systems that is usually called  $\sim$ /.ssh.

When curl connects to a SFTP and SCP host, it makes sure that the host's key hash is already present in the known hosts file or it denies continued operation because it cannot trust that the server is the right one. Once the correct hash exists in known\_hosts curl can perform transfers.

To force curl to skip checking and obeying to the known hosts file, you can use the  $-k$  / --insecure command-line option. You must use this option with extreme care since it makes it possible for man-in-the-middle attacks not to be detected.

### **Reading email**

There are two dominant protocols on the Internet for reading/downloading email from servers (at least if we do not count web based reading), and they are IMAP and POP3. The former being the slightly more modern alternative. curl supports both.

#### **POP3**

To list message numbers and sizes: curl pop3://mail.example.com/ To download message 1: curl pop3://mail.example.com/1 To delete message 1: curl --request DELE pop3://mail.example.com/1

#### **IMAP**

Get the mail using the UID 57 from mailbox 'stuff':

curl imap://server.example.com/stuff;UID=57

Instead, get the mail with index 57 from the mailbox 'fun':

curl imap://server.example.com/fun;MAILINDEX=57

List the mails in the mailbox 'boring':

curl imap://server.example.com/boring

List the mails in the mailbox 'boring' and provide user and password:

curl imap://server.example.com/boring -u user:password

#### **TLS for emails**

POP3 and IMAP can both be done over a secure connection and both can be done using either explicit or implicit TLS. The "explicit" method is probably the most common approach and it means that the client connects to the server using an insecure connection and *upgrades* it to TLS as it goes, using the STARTTLS command. You tell curl to attempt this with  $-$ ss1 or if you want to *insist* on a secure connection you use  $-$ ss1-reqd. Like this:

```
curl pop3://mail.example.com/ --ssl-reqd
```
or

```
curl --ssl imap://mail.example.com/inbox
```
"Implicit" SSL means that the connection gets secured already at first connect, which you make curl attempt by specifying a scheme in the URL that uses SSL. In this case either pop3s:// or imaps://. For such connections, curl insists on connecting and negotiating a TLS connection already from the start, or it fails its operation.

The previous explicit examples done with implicit SSL:

```
curl pop3s://mail.example.com/
```
or

```
curl imaps://mail.example.com/inbox
```
### **Sending email**

Sending email with curl is done with the SMTP protocol. SMTP stands for [Simple Mail](https://en.wikipedia.org/wiki/Simple_Mail_Transfer_Protocol) [Transfer Protocol.](https://en.wikipedia.org/wiki/Simple_Mail_Transfer_Protocol)

curl supports sending data to an SMTP server, which combined with the right set of command line options makes an email get sent to a set of receivers of your choice.

When sending SMTP with curl, there are two necessary command line options that **must** be used.

- You need to tell the server at least one recipient with  $\text{-mail-rcpt.}$  You can use this option several times and then curl tells the server that all those email addresses should receive the email.
- You need to tell the server which email address that is the sender of the email with --mail-from. It is important to realize that this email address is not necessarily the same as is shown in the From: line of the email text.

Then, you need to provide the actual email data. This is a (text) file formatted according to [RFC 5322.](https://tools.ietf.org/html/rfc5322.html) It is a set of headers and a body. Both the headers and the body need to be correctly encoded. The headers typically include To:, From:, Subject:, Date: etc.

A basic command to send an email:

```
curl smtp://mail.example.com --mail-from myself@example.com --mail-rcpt \
receiver@example.com --upload-file email.txt
```
An example email.txt could look like this:

From: John Smith <john@example.com> To: Joe Smith <smith@example.com> Subject: an example.com example email Date: Mon, 7 Nov 2016 08:45:16

Dear Joe, Welcome to this example email. What a lovely day.

#### **Secure mail transfer**

Some mail providers allow or require using SSL for SMTP. They may use a dedicated port for SSL or allow SSL upgrading over a clear-text connection.

If your mail provider has a dedicated SSL port you can use smtps:// instead of smtp://, which uses the SMTP SSL port of 465 by default and requires the entire connection to be

SSL. For example smtps://smtp.gmail.com/.

However, if your provider allows upgrading from clear-text to secure transfers you can use one of these options:

--ssl Try SSL/TLS (FTP, IMAP, POP3, SMTP) --ssl-reqd Require SSL/TLS (FTP, IMAP, POP3, SMTP)

You can tell curl to *try* but not require upgrading to secure transfers by adding  $-\text{ss1}$  to the command:

```
curl --ssl smtp://mail.example.com --mail-from myself@example.com \
     --mail-rcpt receiver@example.com --upload-file email.txt \
     --user 'user@your-account.com:your-account-password'
```
You can tell curl to *require* upgrading to using secure transfers by adding  $-\text{ss1-}\text{reqd}$  to the command:

```
curl --ssl-reqd smtp://mail.example.com --mail-from myself@example.com \
     --mail-rcpt receiver@example.com --upload-file email.txt \
     --user 'user@your-account.com:your-account-password'
```
#### **The SMTP URL**

The path part of a SMTP request specifies the hostname to present during communication with the mail server. If the path is omitted then curl attempts to figure out the local computer's hostname and use that. However, this may not return the fully qualified domain name that is required by some mail servers and specifying this path allows you to set an alternative name, such as your machine's fully qualified domain name, which you might have obtained from an external function such as gethostname or getaddrinfo.

To connect to the mail server at mail.example.com and send your local computer's hostname in the HELO or EHLO command:

```
curl smtp://mail.example.com
```
You can of course as always use the  $-\mathbf{v}$  option to get to see the client-server communication.

To instead have curl send client.example.com in the HELO / EHLO command to the mail server at mail.example.com, use:

curl smtp://mail.example.com/client.example.com

#### **No MX lookup!**

When you send email with an ordinary mail client, it first checks for an MX record for the particular domain you want to send email to. If you send an email to joe@example.com, the client gets the MX records for example.com to learn which mail server(s) to use when sending email to example.com users.

curl does no MX lookups by itself. If you want to figure out which server to send an email to for a particular domain, we recommend you figure that out first and then call curl to use those servers. Useful command line tools to get MX records include 'dig' and 'nslookup'.

# **DICT**

DICT is a protocol for dictionary lookups.

#### **Usage**

For fun try

curl dict://dict.org/m:curl curl dict://dict.org/d:heisenbug:jargon curl dict://dict.org/d:daniel:gcide

Aliases for 'm' are 'match' and 'find', and aliases for 'd' are 'define' and 'lookup'. For example,

curl dict://dict.org/find:curl

Commands that break the URL description of the RFC (but not the DICT protocol) are

curl dict://dict.org/show:db curl dict://dict.org/show:strat

# **IPFS**

IPFS is the *Inter-Planetary File System*. curl supports IPFS only via an *HTTP gateway*. It means that it understands IPFS URLs when given to it, but you must also provide a working gateway URL for curl to use to retrieve the content. curl does not speak IPFS natively.

#### **Gateway**

The --ipfs-gateway lets the user specify the IPFS HTTP gateway URL. Like this:

curl --ipfs-gateway http://localhost:8080 ipfs://bafybeigagd5nmnn2iys2f3d/

If you opt to go for a remote gateway you should be aware that you completely trust the gateway. This is fine in local gateways as you host it yourself. With remote gateways there could potentially be a malicious actor returning you data that does not match the request you made, inspect or even interfere with the request. You might not notice this when getting IPFS using curl.

If the  $-\text{ipfs-gateway}$  option is not used, curl checks the IPFS GATEWAY environment variable for guidance and if not set, the ~/.ipfs/gateway file that can be used to identify the gateway.

IPFS support was first added to curl in version 8.4.0.

# **MQTT**

A plain GET subscribes to the topic and prints all published messages. Doing a POST publishes the post data to the topic and exits.

Subscribe to the temperature in the home/bedroom subject published by example.com:

curl mqtt://example.com/home/bedroom/temp

Send the value 75 to the home/bedroom/dimmer subject hosted by the example.com server:

curl -d 75 mqtt://example.com/home/bedroom/dimmer

#### **What does curl deliver as a response to a subscribe**

It outputs two bytes topic length (MSB | LSB), the topic followed by the payload.

#### **Caveats**

Remaining limitations in curl's MQTT support as of September 2022:

- Only QoS level 0 is implemented for publish
- No way to set retain flag for publish
- No TLS (mqtts) support

## **TELNET**

Telnet is an ancient application protocol for bidirectional **clear-text** communication. It was designed for interactive text-oriented communications and *there is no encrypted or secure version* of Telnet.

TELNET is not a perfect match for curl. The protocol is not done to handle plain uploads or downloads so the usual curl paradigms have had to be stretched somewhat to make curl deal with it appropriately.

curl sends received data to stdout and it reads input to send on stdin. The transfer is complete when the connection is dropped or when the user presses control-c.

#### **Historic TELNET**

Once upon the time, systems provided telnet access for login. Then you could connect to a server and login to it, much like how you would do it with SSH today. That practice has fortunately now mostly been moved into the museum cabinets due to the insecure nature of the protocol.

The default port number for telnet is 23.

#### **Debugging with TELNET**

The fact that TELNET is basically just a simple clear-text TCP connection to the target host and port makes it somewhat useful to debug other protocols and services at times.

Example, connect to your local HTTP server on port 80 and send a (broken) request to it by manually entering GET / and press return twice:

curl telnet://localhost:80

Your web server most probably returns something like this back:

```
HTTP/1.1 400 Bad Request
Date: Tue, 07 Dec 2021 07:41:16 GMT
Server: softeare/7.8.9
Content-Length: 31
Connection: close
Content-Type: text/html
```

```
[message]
```
### **Options**

When curl sets up a TELNET connection to a server, you can ask it to pass on options. You do this with  $-\text{telnet-option}$  (or  $-\text{t}$ ), and there are three options available to use:

- TTYPE=<term> sets the "terminal type" for the session to be <term>.
- XDISPLOC=<X display> sets the X display location
- NEW ENV=<var, val> sets the environment variable var to the value val in the remote session

Login to your local machine's telnet server and tell it you use a  $vt100$  terminal:

```
curl --telnet-option TTYPE=vt100 telnet://localhost
```
You need to manually enter your name and password when prompted.

# **TFTP**

Trivial File Transfer Protocol (TFTP) is a simple clear-text protocol that allows a client to get a file from or put a file onto a remote host.

Primary use cases for this protocol have been to get the boot image over a local network. TFTP also stands out a little next to many other protocols by the fact that it is done over UDP as opposed to TCP which most other protocols use.

There is no secure version or flavor of TFTP.

#### **Download**

Download a file from the TFTP server of choice:

```
curl -O tftp://localserver/file.boot
```
#### **Upload**

Upload a file to the TFTP server of choice:

```
curl -T file.boot tftp://localserver/
```
#### **TFTP options**

The TFTP protocols transmits data to the other end of the communication using "blocks". When a TFTP transfer is setup, both parties either agree on using the default block size of 512 bytes or negotiate a different one. curl supports block sizes between 8 to 65464 bytes.

You ask curl to use a different size than the default with  $-\text{tftp-blksize}$ . Ask for 8192 bytes blocks like this:

```
curl --tftp-blksize 8192 tftp://localserver/file
```
It has been shown that there are server implementations that do not handle option negotiation at all, so curl also has the ability to completely switch off all attempts of setting options. If you are in the unfortunate of working with such a server, use the flag like this:

```
curl --tftp-no-options tftp://localserver/file
```
# **Command line HTTP**

In all user surveys and during all curl's lifetime, [HTTP](#page-67-0) has been the most important and most frequently used protocol that curl supports. This chapter explains how to do effective HTTP transfers and general fiddling with curl.

This mostly works the same way for HTTPS, as they are really the same thing under the hood, as HTTPS is HTTP with an extra security TLS layer. See also the specific HTTPS section.

- [Method](#page-264-0)
- [Responses](#page-265-0)
- [Authentication](#page-268-0)
- [Ranges](#page-270-0)
- [HTTP versions](#page-0-0)
- [Conditionals](#page-276-0)
- [HTTPS](#page-278-0)
- [HTTP POST](#page-0-0)
- [Redirects](#page-298-0)
- [Modify the HTTP request](#page-0-0)
- [HTTP PUT](#page-309-0)
- [Cookies](#page-0-0)
- [Alternative Services](#page-313-0)
- [HSTS](#page-314-0)
- <span id="page-264-0"></span>• [Scripting browser-like tasks](#page-315-0)

### **Method**

In every HTTP request, there is a method. Sometimes called a verb. The most commonly used ones are GET, POST, HEAD and PUT.

Normally however you do not specify the method in the command line, but instead the exact method used depends on the specific options you use. GET is default, using -d or -F makes it a POST, -I generates a HEAD and -T sends a PUT.

<span id="page-265-0"></span>More about this in the [Modify the HTTP request](#page-0-0) section.

### **Responses**

When an HTTP client talks HTTP to a server, the server responds with an HTTP response message or curl considers it an error and returns 52 with the error message Empty reply from server.

#### **Size of an HTTP response**

An HTTP response has a certain size and curl needs to figure it out. There are several different ways to signal the end of an HTTP response but the most basic way is to use the Content-Length: header in the response and with that specify the exact number of bytes in the response body.

Some early HTTP server implementations had problems with file sizes greater than 2GB and wrongly managed to send Content-Length: headers with negative sizes or otherwise just plain wrong data. curl can be told to ignore the Content-Length: header completely with  $-\text{ignore-content-length}$ . Doing so may have some other negative side-effects but should at least let you get the data.

#### **HTTP response codes**

An HTTP transfer gets a 3 digit response code back in the first response line. The response code is the server's way of giving the client a hint about how the request was handled.

It is important to note that curl does not consider it an error even if the response code would indicate that the requested document could not be delivered (or similar). curl considers a successful sending and receiving of HTTP to be good.

The first digit of the HTTP response code is a kind of error class:

- 1xx: transient response, more is coming
- 2xx: success
- 3xx: a redirect
- 4xx: the client asked for something the server could not or would not deliver
- 5xx: there is a problem in the server

Remember that you can use curl's --write-out option to extract the response code. See the [–write-out](#page-180-0) section.

To make curl return an error for response codes  $\geq$  = 400, you need to use  $-$ fail or --fail-with-body. Then curl exits with error code 22 for such occurrences.

#### **CONNECT response codes**

Since there can be an HTTP request and a separate CONNECT request in the same curl transfer, we often separate the CONNECT response (from the proxy) from the remote server's HTTP response.

The CONNECT is also an HTTP request so it gets response codes in the same numeric range and you can use --write-out to extract that code as well.

#### **Chunked transfer encoding**

An HTTP 1.1 server can decide to respond with a chunked encoded response, a feature that was not present in HTTP 1.0.

When receiving a chunked response, there is no Content-Length: for the response to indicate its size. Instead, there is a Transfer-Encoding: chunked header that tells curl there is chunked data coming and then in the response body, the data comes in a series of chunks. Every individual chunk starts with the size of that particular chunk (in hexadecimal), then a newline and then the contents of the chunk. This is repeated over and over until the end of the response, which is signaled with a zero sized chunk. The point of this response encoding is for the client to be able to figure out when the response has ended even though the server did not know the full size before it started to send it. This is usually the case when the response is dynamic and generated at the point when the request comes.

Clients like curl decode the chunks and do not show the chunk sizes to users.

#### **Gzipped transfers**

Responses over HTTP can be sent in compressed format. This is most commonly done by the server when it includes a Content-Encoding: gzip in the response as a hint to the client. Compressed responses make a lot of sense when either static resources are sent (that were compressed previously) or even in runtime when there is more CPU power available than bandwidth. Sending a much smaller amount of data is often preferred.

You can ask curl to both ask for compressed content *and* automatically and transparently uncompress gzipped data when receiving content encoded gzip (or in fact any other compression algorithm that curl understands) by using --compressed:

```
curl --compressed http://example.com/
```
#### **Transfer encoding**

A less common feature used with transfer encoding is compression.

Compression in itself is common. Over time the dominant and web compatible way to do compression for HTTP has become to use Content-Encoding as described in the section above. But HTTP was originally intended and specified to allow transparent compression as a transfer encoding, and curl supports this feature.

The client then simply asks the server to do compression transfer encoding and if acceptable, it responds with a header indicating that it does and curl then transparently decompresses that data on arrival. A curl user asks for a compressed transfer encoding with --tr-encoding:

curl --tr-encoding http://example.com/

It should be noted that not many HTTP servers in the wild support this.

#### **Pass on transfer encoding**

In some situations you may want to use curl as a proxy or other in-between software. In those cases, curl's way to deal with transfer-encoding headers and then decoding the actual data transparently may not be desired, if the end receiver *also* expects to do the same.

You can then ask curl to pass on the received data, without decoding it. That means passing on the sizes in the chunked encoding format or the compressed format when compressed transfer encoding is used etc.

```
curl --raw http://example.com/
```
### **Authentication**

Each HTTP request can be made authenticated. If a server or a proxy want the user to provide proof that they have the correct credentials to access a URL or perform an action, it can send an HTTP response code that informs the client that it needs to provide a correct HTTP authentication header in the request to be allowed.

A server that requires authentication sends back a 401 response code and an associated WWW-Authenticate: header that lists all the authentication methods that the server supports.

An HTTP proxy that requires authentication sends back a 407 response code and an associated Proxy-Authenticate: header that lists all the authentication methods that the proxy supports.

It might be worth to note that most websites of today do not require HTTP authentication for login etc, but they instead ask users to login on webpages and then the browser issues a POST with the user and password etc, and then subsequently maintain cookies for the session.

To tell curl to do an authenticated HTTP request, you use the -u, --user option to provide username and password (separated with a colon). Like this:

curl --user daniel:secret http://example.com/

This makes curl use the default *Basic* HTTP authentication method. Yes, it is actually called Basic and it is truly basic. To explicitly ask for the basic method, use  $-\text{basic}$ .

The Basic authentication method sends the username and password in clear text over the network (base64 encoded) and should be avoided for HTTP transport.

When asking to do an HTTP transfer using a single (specified or implied), authentication method, curl inserts the authentication header already in the first request on the wire.

If you would rather have curl first *test* if the authentication is really required, you can ask curl to figure that out and then automatically use the most safe method it knows about with  $-$ -anyauth. This makes curl try the request unauthenticated, and then switch over to authentication if necessary:

curl --anyauth --user daniel:secret http://example.com/

and the same concept works for HTTP operations that may require authentication:

```
curl --proxy-anyauth --proxy-user daniel:secret http://example.com/ \
     --proxy http://proxy.example.com:80/
```
curl typically (a little depending on how it was built) speaks several other authentication methods as well, including Digest, Negotiate and NTLM. You can ask for those methods too specifically:

<span id="page-270-0"></span>curl --digest --user daniel:secret http://example.com/ curl --negotiate --user daniel:secret http://example.com/ curl --ntlm --user daniel:secret http://example.com/

# **Ranges**

What if the client only wants the first 200 bytes out of a remote resource or perhaps 300 bytes somewhere in the middle? The HTTP protocol allows a client to ask for only a specific data range. The client asks the server for the specific range with a start offset and an end offset. It can even combine things and ask for several ranges in the same request by just listing a bunch of pieces next to each other. When a server sends back multiple independent pieces to answer such a request, you get them separated with mime boundary strings and it is up to the user application to handle that accordingly. curl does not further separate such a response.

However, a byte range is only a request to the server. It does not have to respect the request and in many cases, like when the server automatically generates the contents on the fly when it is being asked, it simply refuses to do it and it then instead responds with the full contents anyway.

You can make curl ask for a range with  $-r$  or  $-\text{range}$ . If you want the first 200 bytes out of something:

curl -r 0-199 http://example.com

Or everything in the file starting from index 200:

```
curl -r 200- http://example.com
```
Get 200 bytes from index 0 *and* 200 bytes from index 1000:

curl -r 0-199,1000-1199 http://example.com/

### **HTTP versions**

As any other Internet protocol, the HTTP protocol has kept evolving over the years and now there are clients and servers distributed over the world and over time that speak different versions with varying levels of success. In order to get curl to work with your URLs, curl offers ways for you to specify which HTTP version a request and transfer should use. curl is designed in a way so that it tries to use the most common, the most sensible if you want, default values first but sometimes that is not enough and then you may need to instruct curl on what to do.

curl defaults to HTTP/1.1 for HTTP servers but if you connect to HTTPS and you have a curl that has HTTP/2 abilities built-in, it attempts to negotiate HTTP/2 automatically or falls back to 1.1 in case the negotiation failed. Non-HTTP/2 capable curls get 1.1 over HTTPS by default.

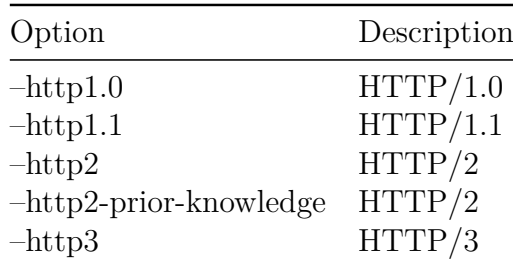

- $HTTP/0.9$
- $HTTP/2$
- <span id="page-272-0"></span>•  $HTTP/3$

# **HTTP/0.9**

The HTTP version used before HTTP/1.0 was made available is often referred to as HTTP/0.9. Back in those days, HTTP responses had no headers as they would only return a response body and then immediately close the connection.

curl can be told to support such responses but by default it does not recognize them, for security reasons. Almost anything bad looks like an HTTP/0.9 response to curl so the option needs to be used with caution.

The HTTP/0.9 option to curl is different than the other HTTP command line options for HTTP versions mentioned above as this controls what response to accept, while the others are about what HTTP protocol version to try to use.

Tell curl to accept an HTTP/0.9 response like this:

<span id="page-273-0"></span>curl --http0.9 https://example.com/

# **HTTP/2**

curl supports HTTP/2 for both HTTP:// and HTTPS:// URLs assuming that curl was built with the proper prerequisites. It even defaults to using HTTP/2 when given an HTTPS URL since doing so implies no penalty and when curl is used with sites that do not support HTTP/2 the request instead negotiates HTTP/1.1.

With HTTP:// URLs however, the upgrade to HTTP/2 is done with an Upgrade: header that may cause an extra round-trip and perhaps even more troublesome, a sizable share of old servers returns a 400 response when seeing such a header.

It should also be noted that some (most?) servers that support HTTP/2 for HTTP:// (which in itself is not all servers) do not acknowledge the Upgrade: header on POST, for example.

To ask a server to use HTTP/2, just:

curl --http2 http://example.com/

If your curl does not support HTTP/2, that command line tool returns an error saying so. Running curl -V shows if your version of curl supports it.

If you by some chance already know that your server speaks HTTP/2 (for example, within your own controlled environment where you know exactly what runs in your machines) you can shortcut the HTTP/2 negotiation with --http2-prior-knowledge.

#### **Multiplexing**

<span id="page-274-0"></span>A primary feature in the HTTP/2 protocol, is the ability to multiplex several logical streams over the same physical connection. The curl command-line tool can take advantage of this feature when [doing parallel transfers.](#page-138-0)

# **HTTP/3**

HTTP/3 is different than its predecessors in several ways. Maybe most noticeably, HTTP/3 cannot be negotiated on the same connection like HTTP/2 can. Due to HTTP/3 using a different transport protocol, it has to set up and negotiate a dedicated connection for it.

### **QUIC**

HTTP/3 is the HTTP version that is designed to communicate over QUIC. QUIC can for most particular purposes be considered a TCP+TLS replacement.

All transfers that use HTTP/3 therefore do not use TCP. They use QUIC. QUIC is a reliable transport protocol built over UDP. HTTP/3 implies use of QUIC.

#### **HTTPS only**

HTTP/3 is performed over QUIC which is always using TLS, so HTTP/3 is by definition always encrypted and secure. Therefore, curl only uses HTTP/3 for HTTPS:// URLs.

#### **Enable**

As a shortcut straight to HTTP/3, to make curl attempt a QUIC connect directly to the given hostname and port number, use --http3. Like this:

```
curl --http3 https://example.com/
```
Normally, without the --http3 option, an HTTPS:// URL implies that a client needs to connect to it using TCP (and TLS).

#### **Multiplexing**

A primary feature in the HTTP/3 protocol, is the ability to multiplex several logical streams over the same physical connection. The curl command-line tool can take advantage of this feature when [doing parallel transfers.](#page-138-0)

#### **Alt-svc:**

The [alt-svc](#page-313-0) method of changing to HTTP/3 is the official way to bootstrap into HTTP/3 for a server.

Note that you need that feature built-in and that it does not switch to HTTP/3 for the *current* request unless the alt-svc cache is already populated, but it rather stores the info for use in the *next* request to the host.

#### **When QUIC is denied**

A certain amount of QUIC connection attempts fail, partly because many networks and hosts block or throttle the traffic.

When  $-\text{http3}$  is used, curl starts a second transfer attempt a few hundred milliseconds after the QUIC connection is initiated which is using HTTP/2 or HTTP/1, so that if the connection attempt over QUIC fails or turns out to be unbearably slow, the connection using an older HTTP version can still succeed and perform the transfer. This allows users to use --http3 with some amount of confidence that the operation works.

<span id="page-276-0"></span>--http3-only is provided to explicitly *not* try any older version in parallel, but thus makes the transfer fail immediately if no QUIC connection can be established.

### **Conditionals**

Sometimes users want to avoid downloading a file again if the same file maybe already has been downloaded the day before. This can be done by making the HTTP transfer conditioned on something. curl supports two different conditions: the file timestamp and etag.

#### **Check by modification date**

Download the file only if it is newer than a specific date with the use of the -z or --time-cond option:

curl -z "Jan 10, 2017" https://example.com/file -O

Or the reverse, get the file only if it is older than the specific time by prefixing the date with a dash:

```
curl --time-cond "-Jan 10, 2017" https://example.com/file -O
```
The date parser is liberal and accepts most formats you can write the date with, and you can also specify it complete with a time:

```
curl --time-cond "Sun, 12 Sep 2004 15:05:58 -0700" \
 https://www.example.org/file.html
```
The -z option can also extract and use the timestamp from a local file, which is handy to only download a file if it has been updated remotely:

```
curl -z file.html https://example.com/file.html -O
```
It is often useful to combine the use of -z with the --remote-time flag, which sets the time of the locally created file to the same timestamp as the remote file had:

```
curl -z file.html -o file.html --remote-time https://example.com/file.html
```
#### **Check by modification of content**

HTTP servers can return a specific *ETag* for a given resource version. If the resource at a given URL changes, a new Etag value must be generated, so a client knows that as long as the ETag remains the same, the content has not changed.

Using ETags, curl can check for remote updates without having to rely on times or file dates. It also then makes the check able to detect sub-second changes, which the timestamp based checks cannot.

Using curl you can download a remote file and save its ETag (if it provides any) in a separate cache by using the --etag-save command line option. Like this:

curl --etag-save etags.txt https://example.com/file -o output

A subsequent command line can then use that previously saved etag and make sure to only download the file again if it has changed, like this:

curl --etag-compare etag.txt https://example.com/file -o output

The two etag options can also be combined in the same command line, so that if the file actually was updated, curl would save the update ETag again in the file:

```
curl --etag-compare etag.txt --etag-save etag.txt \
 https://example.com/file -o output
```
# **HTTPS**

HTTPS is in effect Secure HTTP. The secure part means that the TCP transport layer is enhanced to provide authentication, privacy (encryption) and data integrity by the use of TLS.

See the [Using TLS](#page-236-0) section for in-depth details on how to modify and tweak the TLS details in an HTTPS transfer.

# **HTTP POST**

POST is the HTTP method that was invented to send data to a receiving web application, and it is how most common HTML forms on the web work. It usually sends a chunk of relatively small amounts of data to the receiver.

- [Simple POST](#page-280-0)
- [Content-Type](#page-281-0)
- [Posting binary](#page-282-0)
- [JSON](#page-283-0)
- [URL encoding](#page-285-0)
- [Convert to GET](#page-287-0)
- [Expect 100-continue](#page-288-0)
- [Chunked encoded POSTs](#page-289-0)
- [Hidden form fields](#page-290-0)
- [Figure out what a browser sends](#page-291-0)
- [JavaScript and forms](#page-292-0)
- [Multipart formposts](#page-293-0)
- <span id="page-280-0"></span> $\bullet$  [-d vs -F](#page-297-0)

# **Simple POST**

To send form data, a browser URL encodes it as a series of name=value pairs separated by ampersand (&) symbols. The resulting string is sent as the body of a POST request. To do the same with curl, use the  $-d$  (or  $-d$  ata) argument, like this:

```
curl -d 'name=admin&shoesize=12' http://example.com/
```
When specifying multiple  $-d$  options on the command line, curl concatenates them and insert ampersands in between, so the above example could also be written like this:

curl -d name=admin -d shoesize=12 http://example.com/

If the amount of data to send is too large for a mere string on the command line, you can also read it from a filename in standard curl style:

```
curl -d @filename http://example.com
```
While the server might assume that the data is encoded in some special way, curl does not encode or change the data you tell it to send. **curl sends exactly the bytes you give it** (except that when reading from a file. -d skips over the carriage returns and newlines so you need to use --data-binary if you rather intend them to be included in the data.).

To send a POST body that starts with a @ symbol, to avoid that curl tries to load that as a filename, use --data-raw instead. This option has no file loading capability:

```
curl --data-raw '@string' https://example.com
```
# **Content-Type**

POSTing with curl's -d option makes it include a default header that looks like Content-Type: application/x-www-form-urlencoded. That is what your typical browser uses for a plain POST.

Many receivers of POST data do not care about or check the Content-Type header.

If that header is not good enough for you, you should, of course, replace that and instead provide the correct one. Such as if you POST JSON to a server and want to more accurately tell the server about what the content is:

<span id="page-282-0"></span>curl -d '{json}' -H 'Content-Type: application/json' https://example.com

## **Posting binary**

When reading data to post from a file,  $-d$  strips out carriage returns and newlines. Use --data-binary if you want curl to read and use the given file in binary exactly as given:

<span id="page-283-0"></span>curl --data-binary @filename http://example.com/

### **JSON**

curl 7.82.0 introduced the --json option as a new way to send JSON formatted data to HTTP servers using POST. This option works as a shortcut and provides a single option that replaces these three:

```
--data [arg]
--header "Content-Type: application/json"
--header "Accept: application/json"
```
This option does not make curl actually understand or know about the JSON data it sends, but it makes it easier to send it. curl does not touch or parse the data that it sends, so you need to make sure it is valid JSON yourself.

Send a basic JSON object to a server:

curl --json '{"tool": "curl"}' https://example.com/

Send JSON from a local file:

curl --json @json.txt https://example.com/

Send JSON passed to curl on stdin:

echo '{"a":"b"}' | curl --json @- https://example.com/

You can use multiple  $-\text{-}$ json options on the same command line. This makes curl concatenate the contents from the options and send all data in one go to the server. Note that the concatenation is plain text based and it does not merge the JSON objects as per JSON.

Send JSON from a file and concatenate a string to the end:

curl --json @json.txt --json ', "end": "true"}' https://example.com/

#### **Crafting JSON to send**

The quotes used in JSON data sometimes makes it a bit difficult and cumbersome to write and use in shells and scripts.

Using a separate tool for this purpose might make things easier for you, and one tool in particular that might help you accomplish this is [jo.](https://github.com/jpmens/jo)

Send a basic JSON object to a server with jo and  $-$ json

jo -p name=jo n=17 parser=false | curl --json @- https://example.com/

#### **Receiving JSON**

curl itself does not know or understand the contents it sends or receives, including when the server returns JSON in its response.

Using a separate tool for the purpose of parsing or pretty-printing JSON responses might make things easier for you, and one tool in particular that might help you accomplish this is [jq.](https://stedolan.github.io/jq/)

Send a basic JSON object to a server, and pretty-print the JSON response:

curl --json '{"tool": "curl"}' https://example.com/ | jq

Send the JSON with jo, print the response with jq:

```
jo -p name=jo n=17 | curl --json @- https://example.com/ | jq
```
<span id="page-285-0"></span>jq is a powerful and capable tool for extracting, filtering and managing JSON content that goes way beyond just pretty-printing.

# **URL encode data**

Percent-encoding, also known as URL encoding, is technically a mechanism for encoding data so that it can appear in URLs. This encoding is typically used when sending POSTs with the application/x-www-form-urlencoded content type, such as the ones curl sends with --data and --data-binary etc.

The command-line options mentioned above all require that you provide properly encoded data, data you need to make sure already exists in the right format. While that gives you a lot of freedom, it is also a bit inconvenient at times.

To help you send data you have not already encoded, curl offers the --data-urlencode option. This option offers several different ways to URL encode the data you give it.

You use it like  $-$ -data-urlencode data in the same style as the other -data options. To be CGI-compliant, the **data** part should begin with a name followed by a separator and a content specification. The **data** part can be passed to curl using one of the following syntaxes:

- content: URL encode the content and pass that on. Just be careful so that the content does not contain any  $=$  or  $\&$  symbols, as that then makes the syntax match one of the other cases below.
- =content: URL encode the content and pass that on. The initial = symbol is not included in the data.
- name=content: URL encode the content part and pass that on. Note that the name part is expected to be URL encoded already.
- @filename: load data from the given file (including any newlines), URL encode that data and pass it on in the POST.
- name@filename: load data from the given file (including any newlines), URL encode that data and pass it on in the POST. The name part gets an equal sign appended, resulting in name=urlencoded-file-content. Note that the name is expected to be URL encoded already.

As an example, you could POST a name to have it encoded by curl:

```
curl --data-urlencode "name=John Doe (Junior)" http://example.com
```
. . . which would send the following data in the actual request body:

#### name=John%20Doe%20%28Junior%29

If you store the string John Doe (Junior) in a file named contents.txt, you can tell curl to send that contents URL encoded using the field name 'user' like this:

#### curl --data-urlencode user@contents.txt http://example.com

In both these examples above, the field name is not URL encoded but is passed on as-is. If you want to URL encode the field name as well, like if you want to pass on a field name called user name, you can ask curl to encode the entire string by prefixing it with an equals sign (that does not get sent):

<span id="page-287-0"></span>curl --data-urlencode "=user name=John Doe (Junior)" http://example.com
## **Convert to GET**

A little convenience feature that could be suitable to mention in this context is the -G or --get option, which takes all data you have specified with the different -d variants and appends that data to the inputted URL e.g. http://example.com separated with a '?' and then makes curl send a GET instead.

This option makes it easy to switch between POSTing and GETing a form, for example.

An example that adds an encoded piece of data as a query in the URL:

<span id="page-288-0"></span>curl -G --data-urlencode "name=daniel stenberg" https://example.com/

## **Expect 100-continue**

HTTP/1 has no proper way to stop an ongoing transfer (in any direction) and still maintain the connection. So, if we figure out that the transfer had better stop after the transfer has started, there are only two ways to proceed: cut the connection and pay the price of reestablishing the connection again for the next request, or keep the transfer going and waste bandwidth but be able to reuse the connection next time.

One example of when this can happen is when you send a large file over HTTP, only to discover that the server requires authentication and immediately sends back a 401 response code.

The mitigation that exists to make this scenario less frequent is to have curl pass on an extra header, Expect: 100-continue, which gives the server a chance to deny the request before a lot of data is sent off. curl sends this Expect: header by default if the POST it does is known or suspected to be larger than one megabyte. curl also does this for PUT requests.

When a server gets a request with an 100-continue and deems the request fine, it responds with a 100 response that makes the client continue. If the server does not like the request, it sends back response code for the error it thinks it is.

Unfortunately, lots of servers in the world do not properly support the Expect: header or do not handle it correctly, so curl only waits 1000 milliseconds for that first response before it continues anyway.

You can change the amount of time curl waits for a response to Expect by using --expect100-timeout <seconds>. You can avoid the wait entirely by using -H Expect: to remove the header:

```
curl -H Expect: -d "payload to send" http://example.com
```
In some situations, curl inhibits the use of the Expect header if the content it is about to send is small (below one megabyte), as having to waste such a small chunk of data is not considered much of a problem.

### **HTTP/2 and later**

HTTP/2 and later versions of HTTP can stop an ongoing transfer without shutting down the connection, which makes Expect: pointless.

## **Chunked encoded POSTs**

When talking to an HTTP 1.1 server, you can tell curl to send the request body without a Content-Length: header upfront that specifies exactly how big the POST is. By insisting on curl using chunked Transfer-Encoding, curl sends the POST chunked piece by piece in a special style that also sends the size for each such chunk as it goes along.

You send a chunked POST with curl like this:

```
curl -H "Transfer-Encoding: chunked" -d @file http://example.com
```
#### **Caveats**

This assumes that you know you do this against an HTTP/1.1 server. Before 1.1, there was no chunked encoding, and after version 1.1 chunked encoding has been deprecated.

## **Hidden form fields**

Sending a post with -d is the equivalent of what a browser does when an HTML form is filled in and submitted.

Submitting such forms is a common operation with curl; effectively, to have curl fill in a web form in an automated fashion.

<span id="page-291-0"></span>If you want to submit a form with curl and make it look as if it has been done with a browser, it is important to provide all the input fields from the form. A common method for webpages is to set a few hidden input fields to the form and have them assigned values directly in the HTML. A successful form submission, of course, also includes those fields and in order to do that automatically you may be forced to first download the HTML page that holds the form, parse it, and extract the hidden field values so that you can send them off with curl.

## **Figure out what a browser sends**

A common shortcut is to simply fill in the form with your browser and submit it and check in the browser's network development tools exactly what it sent.

A slightly different way is to save the HTML page containing the form, and then edit that HTML page to redirect the 'action=' part of the form to your own server or a test server that just outputs exactly what it gets. Completing that form submission shows you exactly how a browser sends it.

A third option is, of course, to use a network capture tool such as Wireshark to check exactly what is sent over the wire. If you are working with HTTPS, you cannot see form submissions in clear text on the wire but instead you need to make sure you can have Wireshark extract your TLS private key from your browser. See the [SSLKEYLOGFILE](#page-248-0) [section](#page-248-0) for details on doing that.

## **JavaScript and forms**

A common mitigation against automated agents or scripts using curl is to have the page with the HTML form use JavaScript to set values of some input fields, usually one of the hidden ones. Often, there is some JavaScript code that executes on page load or when the submit button is pressed which sets a magic value that the server then can verify before it considers the submission to be valid.

<span id="page-293-0"></span>You can usually work around that by just reading the JavaScript code and redoing that logic in your script. Using the tricks in [Figure out what a browser sends](#page-291-0) to check exactly what a browser sends is then also a good help.

### **Multipart formposts**

A multipart formpost is what an HTTP client sends when an HTML form is submitted with *enctype* set to multipart/form-data. It is an HTTP POST request sent with the request body specially formatted as a series of parts, separated with MIME boundaries.

An example piece of HTML would look like this:

```
<form action="submit.cgi" method="post" enctype="multipart/form-data">
 Name: <input type="text" name="person"><br>
 File: <input type="file" name="secret"><br>
  <input type="submit" value="Submit">
</form>
```
Which could look something like this in a web browser:

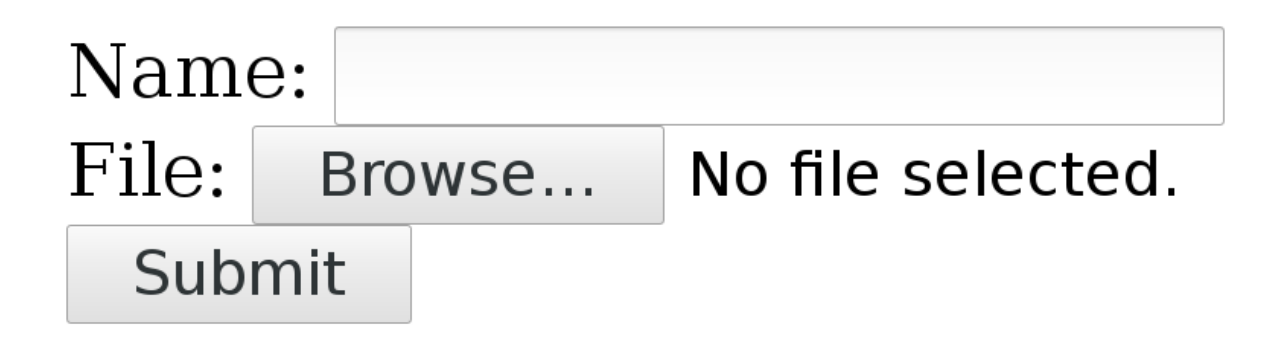

Figure 13: a multipart form

A user can fill in text in the 'Name' field and by pressing the Browse button a local file can be selected that is uploaded when Submit is pressed.

#### **Sending such a form with curl**

With curl, you add each separate multipart with one  $-F$  (or  $-F$ orm) flag and you then continue and add one -F for every input field in the form that you want to send.

The above small example form has two parts, one named 'person' that is a plain text field and one named 'secret' that is a file.

Send your data to that form like this:

curl -F person=anonymous -F secret=@file.txt http://example.com/submit.cgi

### **The HTTP this generates**

The **action** specifies where the POST is sent. **method** says it is a POST and **enctype** tells us it is a multipart formpost.

With the fields filled in as shown above, curl generates and sends these HTTP request headers to the host example.com:

```
POST /submit.cgi HTTP/1.1
Host: example.com
User-Agent: curl/7.46.0
Accept: */*
Content-Length: 313
Expect: 100-continue
Content-Type: multipart/form-data; boundary=------------d74496d66958873e
```
**Content-Length**, of course, tells the server how much data to expect. This example's 313 bytes is really small.

The **Expect** header is explained in the [Expect 100 continue](#page-288-0) chapter.

The **Content-Type** header is a bit special. It tells that this is a multipart formpost and then it sets the boundary string. The boundary string is a line of characters with a bunch of random digits somewhere in it, that serves as a separator between the different parts of the form that is submitted. The particular boundary you see in this example has the random part d74496d66958873e but you, of course, get something different when you run curl (or when you submit such a form with a browser).

So after that initial set of headers follows the request body

--------------------------d74496d66958873e Content-Disposition: form-data; name="person"

anonymous --------------------------d74496d66958873e Content-Disposition: form-data; name="secret"; filename="file.txt" Content-Type: text/plain contents of the file

--------------------------d74496d66958873e--

Here you clearly see the two parts sent, separated with the boundary strings. Each part starts with one or more headers describing the individual part with its name and possibly some more details. Then after the part's headers come the actual data of the part, without any sort of encoding.

The last boundary string has two extra dashes  $-$  appended to signal the end.

### **Content-Type**

POSTing with curl's -F option makes it include a default Content-Type header in its request, as shown in the above example. This says multipart/form-data and then specifies the MIME boundary string. That Content-Type is the default for multipart formposts but you can, of course, still modify that for your own commands and if you do, curl is clever enough to still append the boundary magic to the replaced header. You cannot really alter the boundary string, since curl needs that for producing the POST stream.

To replace the header, use -H like this:

```
curl -F 'name=Dan' -H 'Content-Type: multipart/magic' https://example.com
```
#### **Converting a web form**

There are a few different ways to figure out how to write a curl command line to submit a multipart form as seen in HTML.

- 1. Save the HTML locally, run nc locally to listen on a chosen port number, change the action URL to submit the POST to your local nc instance. Submit the form and watch how nc shows it. Then translate into a curl command line.
- 2. Use the development tools in your favorite browser and inspect the POST request in the network tab after you have submitted it. Then convert that HTTP data to a curl command line. Unfortunately, the [copy as curl](#page-168-0) feature in the browsers usually do not actually do multipart formposts particularly well.
- 3. Inspect the source HTML and convert into a curl command line directly from that.

### **From <form> to -F**

In a <form> that uses enctype="multipart/form-data", the first step is to find the action= property as that tells the target for the POST. You need to convert that into a full URL for your curl command line.

An example action looks like this:

<form action="submit.cgi" method="post" enctype="multipart/form-data">

If the form is found in a webpage hosted on a URL like for example https://example.com/user/login the action=submit.cgi is a relative path within the same directory as the form itself. The full URL to submit this form thus becomes https://example.com/user/submit.cgi. That is the URL to use in the curl command line.

Next, you must identify every  $\langle$  input> tag used within the form, including the ones that are marked as hidden. Hidden just means that they are not shown in the webpage, but they should still be sent in the POST.

For every  $\langle$  input> in the form there should be a corresponding  $-F$  in the command line.

#### **text input**

A regular tag using type text in the style like

<input type="text" name="person">

should then set the field name with content like this:

curl -F "person=Mr Smith" https://example.com/

#### **file input**

When the input type is set to a file, like in:

<input type="file" name="image">

You provide a file for this part by specifying the filename and use  $\mathcal Q$  and the path to the file to include:

curl -F image=@funnycat.gif https://example.com/

#### **hidden input**

A common technique to pass on state from a form is to set a number of  $\langle$ input $\rangle$  tags as type="hidden". This is basically the same thing as an already filled in form field, so you convert this to a command line by using the name and value. For example:

<input type="hidden" name="username" value="bob123">

This is converted like for the normal text field, and here you know what the content should be:

curl -F "username=bob123" https://example.com/

#### **All fields at once**

If we toy with the idea that all the three different  $\langle$ input> tags showed in the examples above were used in the same  $\text{form}$ , then a complete curl command line to send, including the correct URL as extracted above, would look like:

```
curl -F "person=Mr Smith" -F image=@funnycat.gif -F "username=bob123" \
 https://example.com/user/submit.cgi
```
## **-d vs -F**

Previous chapters talked about [regular POST](#page-280-0) and [multipart formpost,](#page-293-0) and in your typical command lines you do them with -d or -F.

When do you use which of them?

As described in the chapters mentioned above, both these options send the specified data to the server. The difference is in how the data is formatted over the wire. Most of the time, the receiving end is written to expect a specific format and it expects that the sender formats and sends the data correctly. A client cannot just pick a format of its own choice.

### **HTML web forms**

When we are talking browsers and HTML, the standard way is to offer a form to the user that sends off data when the form has been filled in. The <form> tag is what makes one of those appear on the webpage. The tag instructs the browser how to format its POST. If the form tag includes enctype=multipart/form-data, it tells the browser to send the data as a [multipart formpost](#page-293-0) which you make with curl's -F option. This method is typically used when the form includes a  $\langle \text{input type=file} \rangle$  tag, for file uploads.

The default enctype used by forms, which is rarely spelled out in HTML since it is default, is application/x-www-form-urlencoded. It makes the browser URL encode the input as name=value pairs with the data encoded to avoid unsafe characters. We often refer to that as a [regular POST,](#page-280-0) and you perform one with curl's -d and friends.

### **POST outside of HTML**

POST is a regular HTTP method and there is no requirement that it be triggered by HTML or involve a browser. Lots of services, APIs and other systems allow you to pass in data these days in order to get things done.

<span id="page-298-0"></span>If these services expect plain raw data or perhaps data formatted as JSON or similar, you want the [regular POST](#page-280-0) approach. curl's -d option does not alter or encode the data at all but just sends exactly what you tell it to. Just pay attention that -d sets a default Content-Type: that might not be what you want.

## **Redirects**

The "redirect" is a fundamental part of the HTTP protocol. The concept was present and is documented already in the first spec (RFC 1945), published in 1996, and it has remained well-used ever since.

A redirect is exactly what it sounds like. It is the server sending back an instruction to the client instead of giving back the contents the client wanted. The server says "go look over *here* instead for that thing you asked for".

Redirects are not all alike. How permanent is the redirect? What request method should the client use in the next request?

All redirects also need to send back a Location: header with the new URI to ask for, which can be absolute or relative.

#### **Permanent and temporary**

Is the redirect meant to last or just remain valid for now? If you want a GET to permanently redirect users to resource B with another GET, send back a 301. It also means that the user-agent (browser) is meant to cache this and keep going to the new URI from now on when the original URI is requested.

The temporary alternative is 302. Right now the server wants the client to send a GET request to B, but it should not cache this but keep trying the original URI when directed to it next time.

Note that both 301 and 302 make browsers do a GET in the next request, which possibly means changing the method if it started with a POST (and only if POST). This changing of the HTTP method to GET for 301 and 302 responses is said to be "for historical reasons", but that's still what browsers do so most of the public web behaves this way.

In practice, the 303 code is similar to 302. It is not be cached and it makes the client issue a GET in the next request. The differences between a 302 and 303 are subtle, but 303 seems to be more designed for an "indirect response" to the original request rather than just a redirect.

These three codes were the only redirect codes in the HTTP/1.0 spec.

curl however, does not remember or cache any redirects at all so to it, there is really no difference between permanent and temporary redirects.

### **Tell curl to follow redirects**

In curl's tradition of only doing the basics unless you tell it differently, it does not follow HTTP redirects by default. Use the  $-L$ ,  $-$ location option to tell it to do that.

When following redirects is enabled, curl follows up to 30 redirects by default. There is a maximum limit mostly to avoid the risk of getting caught in endless loops. If 30 is not sufficient for you, you can change the maximum number of redirects to follow with the --max-redirs option.

### **GET or POST?**

All three of these response codes, 301 and 302/303, assume that the client sends a GET to get the new URI, even if the client might have sent a POST in the first request. This is important, at least if you do something that does not use GET.

If the server instead wants to redirect the client to a new URI and wants it to send the same method in the second request as it did in the first, like if it first sent POST it'd like it to send POST again in the next request, the server would use different response codes.

To tell the client "the URI you sent a POST to, is permanently redirected to B where you should instead send your POST now and in the future", the server responds with a 308. To complicate matters, the 308 code is only recently defined (the [spec](https://tools.ietf.org/html/rfc7238#section-3) was published in June 2014) so older clients may not treat it correctly. If so, then the only response code left for you is. . .

The (older) response code to tell a client to send a POST also in the next request but temporarily is 307. This redirect is not be cached by the client though, so it'll again post to A if requested to again. The 307 code was introduced in HTTP/1.1.

Oh, and redirects work the same way in  $HTTP/2$  as they do in  $HTTP/1.1$ .

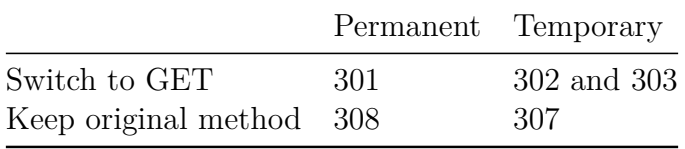

#### **Decide what method to use in redirects**

It turns out that there are web services out there in the world that want a POST sent to the original URL, but are responding with HTTP redirects that use a 301, 302 or 303 response codes and *still* want the HTTP client to send the next request as a POST. As explained above, browsers won't do that and neither does curl by default.

Since these setups exist, and they're actually not terribly rare, curl offers options to alter its behavior.

You can tell curl to not change the non-GET request method to GET after a 30x response by using the dedicated options for that: --post301, --post302 and --post303. If you are instead writing a libcurl based application, you control that behavior with the CURLOPT\_POSTREDIR option.

### **Redirecting to other hostnames**

When you use curl you may provide credentials like username and password for a particular site, but since an HTTP redirect might move away to a different host curl limits what it sends away to other hosts than the original within the same transfer.

So if you want the credentials to also get sent to the following hostnames even though they are not the same as the original—presumably because you trust them and know that there is no harm in doing that—you can tell curl that it is fine to do so by using the --location-trusted option.

# **Non-HTTP redirects**

Browsers support more ways to do redirects that sometimes make life complicated to a curl user as these methods are not supported or recognized by curl.

### **HTML redirects**

If the above was not enough, the web world also provides a method to redirect browsers by plain HTML. See the example  $\langle \text{meta} \rangle$  tag below. This is somewhat complicated with curl since curl never parses HTML and thus has no knowledge of these kinds of redirects.

```
<meta http-equiv="refresh" content="0; url=http://example.com/">
```
### **JavaScript redirects**

The modern web is full of JavaScript and as you know, JavaScript is a language and a full runtime that allows code to execute in the browser when visiting websites.

JavaScript also provides means for it to instruct the browser to move on to another site a redirect, if you will.

# **Modify the HTTP request**

As described earlier, each HTTP transfer starts with curl sending an HTTP request. That request consists of a request line and a number of request headers, and this chapter details how you can modify all of those.

- [Request method](#page-303-0)
- [Request target](#page-304-0)
- [Fragment](#page-305-0)
- [Customize headers](#page-306-0)
- [Referer](#page-307-0)
- [User-agent](#page-308-0)

<span id="page-303-0"></span>Of course, changing the [HTTP version](#page-0-0) is another way to alter the request.

## **Request method**

The first line of an HTTP request includes the *method* - sometimes also referred to as the verb. When doing a simple GET request as this command line would do:

curl http://example.com/file

. . . the initial request line looks like this:

GET /file HTTP/1.1

You can tell curl to change the method into something else by using the  $-X$  or  $-$ -request command-line options followed by the actual method name. You can, for example, send a DELETE instead of GET like this:

#### curl http://example.com/file -X DELETE

This command-line option only changes the text in the outgoing request, it does not change any behavior. This is particularly important if you, for example, ask curl to send a HEAD with -X, as HEAD is specified to send all the headers a GET response would get but *never* send a response body, even if the headers otherwise imply that one would come. So, adding -X HEAD to a command line that would otherwise do a GET causes curl to hang, waiting for a response body that does not come.

<span id="page-304-0"></span>When asking curl to perform HTTP transfers, it picks the correct method based on the option so you should only rarely have to explicitly ask for it with -X. It should also be noted that when curl follows redirects like asked to with -L, the request method set with -X is sent even on the subsequent redirects.

## **Request target**

When given an input URL such as http://example.com/file, the path section of the URL gets extracted and is turned into /file in the HTTP request line. That item in the protocol is called the *request target* in HTTP. That is the resource this request interacts with. Normally this request target is extracted from the URL and then used in the request and as a user you do not need to think about it.

In some rare circumstances, user may want to go creative and change this request target in ways that the URL does not really allow. For example, the HTTP OPTIONS method has a specially define request target for magic that concerns *the server* and not a specific path, and it uses \* for that. Yes, a single asterisk. There is no way to specify a URL for this, so if you want to pass a single asterisk in the request target to a server, like for OPTIONS, you have to do it like this:

```
curl -X OPTIONS --request-target "*" http://example.com/
```
That example command line makes the first line of the outgoing HTTP request to look like this:

OPTIONS \* HTTP/1.1

#### **–path-as-is**

The path part of the URL is the part that starts with the first slash after the hostname and ends either at the end of the URL or at a '?' or ' $\#$ ' (roughly speaking).

If you include substrings including  $/\ldots/\sigma$  /  $\ldots/\sigma$  in the path, curl automatically squashes them before the path is sent to the server, as is dictated by standards and how such strings tend to work in local file systems. The /../ sequence removes the previous section so that /hello/sir/../ ends up just /hello/ and /./ is simply removed so that /hello/./sir/ becomes /hello/sir/.

To *prevent* curl from squashing those magic sequences before they are sent to the server and thus allow them through, the --path-as-is option exists.

Lame attempt to trick the server to deliver its /etc/passwd file:

```
curl --path-as-is https://example.com/../../etc/passwd
```
### **Fragment**

<span id="page-306-0"></span>A URL may contain an anchor, also known as a fragment, which is written with a pound sign and string at the end of the URL. Like for example http://example.com/foo.html#here-it-is. That fragment part, everything from the pound/hash sign to the end of the URL, is only intended for local use and is not sent over the network. curl simply strips that data off and discards it.

### **Customize headers**

In an HTTP request, after the initial request-line, there typically follows a number of request headers. That is a set of name: value pairs that ends with a blank line that separates the headers from the following request body (that sometimes is empty).

curl passes on a few default headers by default on its own account in requests, like for example Host:, Accept:, User-Agent: and a few others that may depend on what the user asks curl to do.

All headers set by curl itself can be replaced, by the user. You just then tell curl's -H or --header the new header to use and it then replaces the internal one if the header field matches one of those headers, or it adds the specified header to the list of headers to send in the request.

To change the Host: header, do this:

curl -H "Host: test.example" http://example.com/

To add a Elevator: floor-9 header, do this:

curl -H "Elevator: floor-9" http://example.com/

If you just want to delete an internally generated header, just give it to curl without a value, just nothing on the right side of the colon.

To switch off the User-Agent: header, do this:

curl -H "User-Agent:" http://example.com/

Finally, if you then truly want to add a header with no contents on the right side of the colon (which is a rare thing), the magic marker for that is to instead end the header field name with a *semicolon*. Like this:

<span id="page-307-0"></span>curl -H "Empty;" http://example.com

## **Referer**

When a user clicks on a link on a webpage and the browser takes the user away to the next URL, it sends the new URL a Referer: header in the new request telling it where it came from. That is the referer header. The Referer: is misspelled but that is how it is supposed to be.

With curl you set the referer header with -e or --referer, like this:

<span id="page-308-0"></span>curl --referer http://comes-from.example.com https://www.example.com/

## **User-agent**

The User-Agent is a header that each client can set in the request to inform the server which user-agent it is. Sometimes servers look at this header and determine how to act based on its contents.

The default header value is 'curl[/version'](#page-156-0), as in User-Agent: curl/7.54.1 for curl version 7.54.1.

You can set any value you like, using the option  $-A$  or  $--$ user-agent plus the string to use or, as it is just a header, -H "User-Agent: foobar/2000".

As comparison, a test version of Firefox on a Linux machine once sent this User-Agent header:

User-Agent: Mozilla/5.0 (X11; Linux x86\_64; rv:58.0) Gecko/20100101 Firefox/58.0

# **HTTP PUT**

The difference between a PUT and a POST is subtle. They are virtually identical transmissions except for the different method strings. Where POST is meant to pass on data to a remote resource, PUT is supposed to be the new version of that resource.

In that aspect, PUT is similar to good old standard file upload found in other protocols. You upload a new version of the resource with PUT. The URL identifies the resource and you point out the local file to put there:

#### curl -T localfile http://example.com/new/resource/file

-T implies a PUT and tell curl which file to send off. But the similarities between POST and PUT also allows you to send a PUT with a string by using the regular curl POST mechanism using -d but asking for it to use a PUT instead:

curl -d "data to PUT" -X PUT http://example.com/new/resource/file

## **Cookies**

HTTP cookies are key/value pairs that a client stores on the behalf of a server. They are sent back in subsequent requests to allow clients to keep state between requests. Remember that the HTTP protocol itself has no state but instead the client has to resend all data in subsequent requests that it wants the server to be aware of.

Cookies are set by the server with the Set-Cookie: header and with each cookie the server sends a bunch of extra properties that need to match for the client to send the cookie back. Like domain name and path and perhaps most important for how long the cookie should live on.

The expiry of a cookie is either set to a fixed time in the future (or to live a number of seconds) or it gets no expiry at all. A cookie without an expire time is called a session cookie and is meant to live during the *session* but not longer. A session in this aspect is typically thought to be the life time of the browser used to view a site. When you close the browser, you end your session. Doing HTTP operations with a command-line client that supports cookies begs the question of when a session really ends. . .

### **Cookie engine**

The general concept of curl only doing the bare minimum unless you tell it differently makes it not acknowledge cookies by default. You need to switch on the cookie engine to make curl keep track of cookies it receives and then subsequently send them out on requests that have matching cookies.

You enable the cookie engine by asking curl to read or write cookies. If you tell curl to read cookies from blank named file, you only switch on the engine but start off with an empty internal cookie store:

#### curl -b "" http://example.com

Just switching on the cookie engine, getting a single resource and then quitting would be pointless as curl would have no chance to actually send any cookies it received. Assuming the site in this example would set cookies and then do a redirect we would do:

```
curl -L -b "" http://example.com
```
### **Reading cookies from file**

Starting off with a blank cookie store may not be desirable. Why not start off with cookies you stored in a previous fetch or that you otherwise acquired? The file format curl uses for cookies is called the Netscape cookie format because it was once the file format used by browsers and then you could easily tell curl to use the browser's cookies.

As a convenience, curl also supports a cookie file being a set of HTTP headers that set cookies. It is an inferior format but may be the only thing you have.

Tell curl which file to read the initial cookies from:

curl -L -b cookies.txt http://example.com

Remember that this only *reads* from the file. If the server would update the cookies in its response, curl would update that cookie in its in-memory store but then eventually throw them all away when it exits and a subsequent invocation of the same input file would use the original cookie contents again.

#### **Writing cookies to file**

The place where cookies are stored is sometimes referred to as the cookie jar. When you enable the cookie engine in curl and it has received cookies, you can instruct curl to write down all its known cookies to a file, the cookie jar, before it exits. It is important to remember that curl only updates the output cookie jar on exit and not during its lifetime, no matter how long the handling of the given input takes.

You point out the cookie jar output with  $-c$ :

curl -c cookie-jar.txt http://example.com

-c is the instruction to *write* cookies to a file, -b is the instruction to *read* cookies from a file. Oftentimes you want both.

When curl writes cookies to this file, it saves all known cookies including those that are session cookies (without a given lifetime). curl itself has no notion of a session and it does not know when a session ends so it does not flush session cookies unless you tell it to.

#### **New cookie session**

Instead of telling curl when a session ends, curl features an option that lets the user decide when a new session *begins*.

A new cookie session means that all the old session cookies are be thrown away. It is the equivalent of closing a browser and starting it up again.

Tell curl a new cookie session starts by using  $-i$ ,  $-i$ unk-session-cookies:

curl -j -b cookies.txt http://example.com/

<span id="page-312-0"></span>• [Cookie file format](#page-312-0)

## **Cookie file format**

Netscape once created a file format for storing cookies on disk so that they would survive browser restarts. curl adopted that file format to allow sharing the cookies with browsers, only to soon watch the browsers move away from that format. Modern browsers no longer use it, while curl still does.

The Netscape cookie file format stores one cookie per physical line in the file with a bunch of associated meta data, each field separated with TAB. That file is called the cookiejar in curl terminology.

When libcurl saves a cookiejar, it creates a file header of its own in which there is a URL mention that links to the web version of this document.

#### **File format**

The cookie file format is text based and stores one cookie per line. Lines that start with  $#$ are treated as comments.

Each line that specifies a single cookie consists of seven text fields separated with TAB characters (ASCII octet 9). A valid line must end with a newline character.

#### **Fields in the file**

Field number, what type and example data and the meaning of it:

- 0. string example.com the domain name
- 1. boolean FALSE include subdomains
- 2. string /foobar/ path
- 3. boolean TRUE send/receive over HTTPS only
- 4. number 1462299217 expires at seconds since Jan 1st 1970, or 0
- 5. string person name of the cookie
- 6. string daniel value of the cookie

## **Alternative Services**

[RFC 7838](https://www.rfc-editor.org/rfc/rfc7838.txt) defines an HTTP header which lets a server tell a client that there is one or more *alternatives* for that server at another place with the use of the Alt-Svc: response header.

The *alternatives* the server suggests can include a server running on another port on the same host, on another completely different hostname and it can even perhaps offer the service over another protocol.

### **Enable**

To make curl consider offered alternatives, tell curl to use a specific alt-svc cache file like this:

```
curl --alt-svc altcache.txt https://example.com/
```
then curl loads existing alternative service entries from the file at start-up and consider those when doing HTTP requests, and if the servers sends new or updated Alt-Svc: headers, curl stores those in the cache at exit.

#### **The alt-svc cache**

The alt-svc cache is similar to a cookie jar. It is a text based file that stores one alternative per line and each entry also has an expiry time for which duration that particular alternative is valid.

### **HTTPS only**

Alt-Svc: is only trusted and parsed from servers when connected to over HTTPS.

### **HTTP/3**

The use of Alt-Svc: headers is as of August 2019 the only defined way to bootstrap a client and server into using HTTP/3. The server then hints to the client over HTTP/1 or HTTP/2 that it also is available over HTTP/3 and then curl can connect to it using HTTP/3 in the subsequent request if the alt-svc cache says so.

# **HSTS**

HTTP Strict Transport Security, HSTS, is a protocol mechanism that helps to protect HTTPS servers against man-in-the-middle attacks such as protocol downgrade attacks and cookie hijacking. It allows an HTTPS server to declare that clients should automatically interact with this hostname using only HTTPS connections going forward - and explicitly not use clear text protocols with it.

### **HSTS cache**

The HSTS status for a certain server name is set in a response header and has an expire time. The status for every HSTS hostname needs to be saved in a file for curl to pick it up and to update the status and expire time.

Invoke curl and tell it which file to use as a hsts cache:

```
curl --hsts hsts.txt https://example.com
```
curl only updates the hsts info if the header is read over a secure transfer, so not when done over a clear text protocol.

### **Use HSTS to update insecure protocols**

If the cache file now contains an entry for the given hostname, it automatically switches over to a secure protocol even if you try to connect to it with an insecure one:

```
curl --hsts hsts.txt http://example.com
```
## **Scripting browser-like tasks**

curl can do almost every HTTP operation and transfer your favorite browser can. It can actually do a lot more than so as well, but in this chapter we focus on the fact that you can use curl to reproduce, or script, what you would otherwise have to do manually with a browser.

Here are some tricks and advice on how to proceed when doing this.

#### **Figure out what the browser does**

This is really a necessary first step. Second-guessing what it does risks having you chase down the wrong problem rat-hole. The scientific approach to this problem pretty much requires that you first understand what the browser does.

To learn what the browser does to perform a certain task, you can either read the HTML pages that you operate on and with a deep enough knowledge you can see what a browser would do to accomplish it and then start trying to do the same with curl.

The slightly more effective way, that also works even for the cases when the page is shockfull of obfuscated JavaScript, is to run the browser and monitor what HTTP operations it performs.

The [Copy as curl](#page-168-0) section describes how you can record a browser's request and easily convert that to a curl command line.

Those copied curl command lines are often not good enough though since they tend to copy *exactly* that request, while you probably want to be a bad bit more dynamic so that you can reproduce the same operation and not just resend the verbatim request.

#### **Cookies**

A lot of the web today works with a username and password login prompt somewhere. In many cases you even logged in a while ago with your browser but it has kept the state and keeps you logged in.

The logged-in state is almost always done by using [cookies.](#page-0-0) A common operation would be to first login and save the returned cookies in a file, and then let the site update the cookies in the subsequent command lines when you traverse the site with curl.

#### **Web logins and sessions**

The site at https://example.com/ features a login prompt. The login on the web site is an HTML form to which you send a [HTTP POST](#page-0-0) to. Save the response cookies and the response (HTML) output.

Although the login page is visible (if you would use a browser) on https://example.com/, the HTML form tag on that page informs you about which exact URL to send the POST to, using the action parameter.

In our imaginary case, the form tag looks like this:

```
<form action="login.cgi" method="POST">
  <input type="text" name="user">
  <input type="password" name="secret">
  <input type="hidden" name="id" value="bc76">
</form>
```
There are three fields of importance. **text**, **secret** and **id**. The last one, the id, is marked hidden which means that it does not show up in the browser and it is not a field that a user fills in. It is generated by the site itself, and for your curl login to succeed, you need extract that value and use that in your POST submission together with the rest of the data.

Send correct contents to the fields to the correct destination URL:

```
curl -d user=daniel -d secret=qwerty -d id=bc76 \
 https://example.com/login.cgi -o out
```
Many login pages even send you a session cookie already when presenting the login, and since you often need to extract the hidden fields from the <form> tag anyway, you could do something like this first:

```
curl -c cookies https://example.com/ -o loginform
```
You would often need an HTML parser or some scripting language to extract the id field from there and then you can proceed and login as mentioned above, but with the added cookie loading (I am splitting the line into two lines to make it more readable):

```
curl -d user=daniel -d secret=qwerty -d id=bc76 \
 https://example.com/login.cgi -b cookies -c cookies -o out
```
You can see that it uses both  $-b$  for reading cookies from the file and  $-c$  to store cookies again, for when the server sends back updated cookies.

Always, *always*, add -v to the command lines when working out the details. See also the [verbose](#page-0-0) section for more details on that.

#### **Redirects**

It is common for servers to use [redirects](#page-298-0) when responding to a login POST. It is so common I would probably say it is rare that it is not solved with a redirect.

You then just need to remember that curl does not follow redirects automatically. You need to instruct it to do this by adding the -L command line option. Adding that to the previous command line then makes the full one look like:

```
curl -d user=daniel -d secret=qwerty -d id=bc76 \
 https://example.com/login.cgi -b cookies -c cookies -L -o out
```
### **Post-login**

In the above example command lines, we save the login response output in a file named 'out' and in your script you should probably verify that it contains some text or something that confirms that the login is successful.

Once successfully logged in, get the files or perform the HTTP operations you need and remember to keep using both -b and -c on the command lines to use and update the cookies.

### **Referer**

Some sites verify that the Referer: is actually identifying the legitimate parent URL when you request something or when you login or similar. You can then inform the server from which URL you arrived by using -e https://example.com/ etc. Appending that to the previous login attempt then makes it:

```
curl -d user=daniel -d secret=qwerty -d id=bc76 \
 https://example.com/login.cgi \
 -b cookies -c cookies -L -e "https://example.com/" -o out
```
### **TLS fingerprinting**

Anti-bot detections nowadays use TLS fingerprinting to figure out whether a request is coming from a browser. Curl's fingerprint can vary depending on your environment and most likely is different from those of browsers. Curl's CLI does not have options to change all the various parts of the fingerprint, however an advanced user can customize the fingerprint through the use of libcurl and by compiling curl from source themselves.

# **Command line FTP**

FTP, the File Transfer Protocol, is probably the oldest network protocol that curl supports it was created in the early 1970s. The official spec that still is the go-to documentation is [RFC 959,](https://www.ietf.org/rfc/rfc959.txt) from 1985, published well over a decade before the first curl release.

FTP was created in a different era of the Internet and computers and as such it works a little bit differently than most other protocols. These differences can often be ignored and things just works, but they are also important to know at times when things do not run as planned.

### **Ping-pong**

The FTP protocol is a command and response protocol; the client sends a command and the server responds. If you use curl's -v option you get to see all the commands and responses during a transfer.

For an ordinary transfer, there are something like 5 to 8 commands necessary to send and as many responses to wait for and read. Perhaps needlessly to say, if the server is in a remote location there is a lot of time waiting for the ping pong to go through before the actual file transfer can be set up and get started. For small files, the initial commands can take longer time than the actual data transfer.

### **Transfer mode**

When an FTP client is about to transfer data, it specifies to the server which transfer mode it would like the upcoming transfer to use. The two transfer modes curl supports are 'ASCII' and 'BINARY'. Ascii is for text and usually means that the server sends the files with converted newlines while binary means sending the data unaltered and assuming the file is not text.

curl defaults to binary transfer mode for FTP, and you ask for ascii mode instead with -B, --use-ascii or by making sure the URL ends with ;type=A.

### **Authentication**

FTP is one of the protocols you normally do not access without a user name and password. It just happens that for systems that allow anonymous FTP access you can login with pretty much any name and password you like. When curl is used on an FTP URL to do transfer without any given user name or password, it uses the name anonymous with the password ftp@example.com.

If you want to provide another user name and password, you can pass them on to curl either with the -u, --user option or embed the info in the URL:

curl --user daniel:secret ftp://example.com/download

#### curl ftp://daniel:secret@example.com/download

- [FTP Directory listing](#page-320-0)
- [Uploading with FTP](#page-321-0)
- [Custom FTP commands](#page-322-0)
- [Two connections](#page-324-0)
- [Directory traversing](#page-326-0)
- <span id="page-320-0"></span>• [FTPS](#page-328-0)

# **FTP Directory listing**

You can list a remote FTP directory with curl by making sure the URL ends with a trailing slash. If the URL ends with a slash, curl presumes that it is a directory you want to list. If it is not actually a directory, you are likely to instead get an error.

curl ftp://ftp.example.com/directory/

With FTP there is no standard syntax for the directory output that is returned for this sort of command that uses the standard FTP command LIST. The listing is usually humanly readable and perfectly understandable but different servers can return the listing using slightly different layouts.

One way to get just a listing of all the names in a directory and thus to avoid the special formatting of the regular directory listings is to tell curl to  $\text{-list-only}$  (or just  $\text{-}1$ ). curl then issues the NLST FTP command instead:

#### curl --list-only ftp://ftp.example.com/directory/

<span id="page-321-0"></span>NLST has its own quirks though, as some FTP servers list only actual *files* in their response to NLST; they do not include directories and symbolic links.

## **Uploading with FTP**

To upload to an FTP server, you specify the entire target file path and name in the URL, and you specify the local filename to upload with  $-T$ ,  $--$ upload-file. Optionally, you end the target URL with a slash and then the file component from the local path is appended by curl and used as the remote filename.

Like:

```
curl -T localfile ftp://ftp.example.com/dir/path/remote-file
```
or to use the local filename as the remote name:

```
curl -T localfile ftp://ftp.example.com/dir/path/
```
curl also supports [globbing](#page-142-0) in the -T argument so you can opt to easily upload a range of files:

```
curl -T 'image[1-99].jpg' ftp://ftp.example.com/upload/
```
or a series of files:

```
curl -T '{file1,file2}' ftp://ftp.example.com/upload/
```
or

<span id="page-322-0"></span>curl -T '{Huey,Dewey,Louie}.jpg' ftp://ftp.example.com/nephews/

## **Custom FTP commands**

The FTP protocol offers a wide variety of different commands that allow the client to perform actions, other than the plain file transfers that curl is focused on.

A curl user can pass on such extra (custom) commands to the server as a step in the file transfer sequence. curl even offers to have those commands run at different points in the process.

### **Quote**

In the old days the standard old ftp client had a command called *quote*. It was used to send commands verbatim to the server. curl uses the same name for virtually the same functionality: send the specified command verbatim to the server. Actually one or more commands. -Q or --quote.

To know what commands that are available and possible to send to a server, you need to know a little about the FTP protocol, and possibly read up a bit on RFC 959 on the details.

To send a simple NOOP to the server (which does nothing) **before** the transfer starts, provide it to curl like this:

```
curl -Q NOOP ftp://example.com/file
```
To instead send the same command immediately **after** the transfer, prefix the FTP command with a dash:

```
curl -Q -NOOP ftp://example.com/file
```
curl also offers to send commands after it changes the working directory, just **before the commands** that kick off the transfer are sent. To send command then, prefix the command with a  $+$  (plus).

### **A series of commands**

You can in fact send commands in all three different times by using multiple  $-Q$  on the command line. You can also send multiple commands in the same position by using more -Q options.

By default, if any of the given commands returns an error from the server, curl stops its operations, abort the transfer (if it happens before transfer has started) and not send any more of the custom commands.
Example, rename a file then do a transfer:

```
curl -Q "RNFR original" -Q "RNTO newname" ftp://example.com/newname
```
### **Fallible commands**

You can opt to send individual quote commands that are allowed to fail, to get an error returned from the server without causing everything to stop.

You make the command fallible by prefixing it with an asterisk  $(*)$ . For example, send a delete (DELE) after a transfer and allow it to fail:

curl -Q "-\*DELE file" ftp://example.com/moo

## **Two connections**

FTP uses two TCP connections. The first connection is setup by the client when it connects to an FTP server, and is called the *control connection*. As the initial connection, it gets to handle authentication and changing to the correct directory on the remote server, etc. When the client then is ready to transfer a file, a second TCP connection is established and the data is transferred over that.

This setting up of a second connection causes nuisances and headaches for several reasons.

#### **Active connections**

The client can opt to ask the server to connect to the client to set it up, a so-called *active* connection. This is done with the PORT or EPRT commands. Allowing a remote host to connect back to a client on a port that the client opens up requires that there is no firewall or other network appliance in between that refuses that to go through and that is far from always the case. You ask for an active transfer using  $\text{curl} -P$  [arg] (also known as --ftp-port in long form) and while the option allows you to specify exactly which address to use, just setting the same as you come from is almost always the correct choice and you do that with  $-P$  -, like this way to ask for a file:

#### curl -P - ftp://example.com/foobar.txt

You can also explicitly ask curl to not use EPRT (which is a slightly newer command than PORT) with the  $\text{-no-eprt command-line option.}$ 

#### **Passive connections**

Curl defaults to asking for a *passive* connection, which means it sends a PASV or EPSV command to the server and then the server opens up a new port for the second connection that then curl connects to. Outgoing connections to a new port are generally easier and less restricted for end users and clients but requires that the network in the server's end allows it.

Passive connections are enabled by default, but if you have switched on active before, you can switch back to passive with --ftp-pasv.

You can also explicitly ask curl not to use EPSV (which is a slightly newer command than PASV) with the  $\text{-no-epsv}$  command-line option.

Sometimes the server is running a funky setup so that when curl issues the PASV command and the server responds with an IP address for curl to connect to, that address is wrong and then curl fails to setup the data connection. For this (rare) situation, you can ask curl to ignore the IP address mentioned in the PASV response (--ftp-skip-pasv-ip) and instead use the same IP address it has for the control connection even for the second connection.

### **Firewall issues**

Using either active or passive transfers, any existing firewalls in the network path pretty much have to have stateful inspection of the FTP traffic to figure out the new port to open that up and accept it for the second connection.

## **Directory traversing**

When doing FTP commands to traverse the remote file system, there are a few different ways curl can proceed to reach the target file, the file the user wants to transfer.

#### **multicwd**

curl can do one change directory (CWD) command for every individual directory down the file tree hierarchy. If the full path is one/two/three/file.txt, that method means doing three CWD commands before asking for the file.txt file to get transferred. This method thus creates quite a large number of commands if the path is many levels deep. This method is mandated by an early spec (RFC 1738) and is how curl acts by default:

```
curl --ftp-method multicwd ftp://example.com/one/two/three/file.txt
```
This then equals this FTP command/response sequence (simplified):

```
> CWD one
< 250 OK. Current directory is /one
> CWD two
< 250 OK. Current directory is /one/two
> CWD three
< 250 OK. Current directory is /one/two/three
> RETR file.txt
```
#### **nocwd**

The opposite to doing one CWD for each directory part is to not change the directory at all. This method asks the server using the entire path at once and is thus fast. Occasionally servers have a problem with this and it is not purely standards-compliant:

```
curl --ftp-method nocwd ftp://example.com/one/two/three/file.txt
```
This then equals this FTP command/response sequence (simplified):

```
> RETR one/two/three/file.txt
```
### **singlecwd**

This is the in-between the other two FTP methods. This makes a single CWD command to the target directory and then it asks for the given file:

curl --ftp-method singlecwd ftp://example.com/one/two/three/file.txt

This then equals this FTP command/response sequence (simplified):

```
> CWD one/two/three
```
- < 250 OK. Current directory is /one/two/three
- > RETR file.txt

# **FTPS**

FTPS is FTP secure by TLS. It negotiates fully secured TLS connections where plain FTP uses clear text unsafe connections.

There are two ways to do FTPS with curl. The *implicit* way and the *explicit* way. (These terms originate from the FTPS RFC). Usually the server you work with dictates which of these methods you can and shall use against it.

### **Implicit FTPS**

The *implicit* way is when you use ftps:// in your URL. This makes curl connect to the host and do a TLS handshake immediately, without doing anything in the clear. If no port number is specified in the URL, curl uses port 990 for this. This is usually not how FTPS is done.

### **Explicit FTPS**

The *explicit* way of doing FTPS is to keep using an ftp:// URL, but instruct curl to upgrade the connection into a secure one using the AUTH TLS FTP command.

You can tell curl to either *attempt* an upgrade and continue as usual if the upgrade fails with  $-\text{ssl}$ , or you can force curl to either upgrade or fail the whole thing hard if the upgrade fails by using --ssl-reqd. We strongly recommend using the latter, so that you can be sure that a secure transfer is done - if any.

### **Common FTPS problems**

The single most common problem with FTPS comes from the fact that the FTP protocol (that FTPS transfers lean on) uses a separate connection setup for the data transfer. This connection is done to another port and when FTP is done over clear text (non-FTPS), firewalls and network inspectors etc can figure out that this is FTP in progress and they can adapt things and rules for the new connection.

When the FTP control channel is encrypted with TLS, firewalls cannot see what is going on and no outsider can dynamically adapt network rules or permission based on this.

# **libcurl**

The engine in the curl command-line tool is libcurl. libcurl is also the engine in thousands of tools, services and applications out there today, performing their Internet data transfers.

## **C API**

libcurl is a library of functions that are provided with a C API, for applications written in C. You can easily use it from  $C++$  too, with only a few considerations (see [libcurl for](#page-347-0) [C++ programmers\)](#page-347-0). For other languages, there exist *bindings* that work as intermediate layers between libcurl the library and corresponding functions for the particular language you like.

### **Transfer oriented**

We have designed libcurl to be transfer oriented usually without forcing users to be protocol experts or in fact know much at all about networking or the protocols involved. You setup a transfer with as many details and specific information as you can and want, and then you tell libcurl to perform that transfer.

That said, networking and protocols are areas with lots of pitfalls and special cases so the more you know about these things, the more you are able to understand about libcurl's options and ways of working. Not to mention, such knowledge is invaluable when you are debugging and need to understand what to do next when things do not go as you intended.

The most basic libcurl using application can be as small as just a couple of lines of code, but most applications do, of course, need more code than that.

### **Simple by default, more on demand**

libcurl generally does the simple and basic transfer by default, and if you want to add more advanced features, you add that by setting the correct options. For example, libcurl does not support HTTP cookies by default but it does once you tell it.

This makes libcurl's behaviors easier to guess and depend on, and also it makes it easier to maintain old behavior and add new features. Only applications that actually ask for and use the new features get that behavior.

- [Header files](#page-331-0)
- [Global initialization](#page-332-0)
- [API compatibility](#page-333-0)
- $\bullet$  [–libcurl](#page-336-0)
- [multi-threading](#page-338-0)
- [CURLcode return codes](#page-339-0)
- [Verbose operations](#page-340-0)
- [Caches](#page-343-0)
- [Performance](#page-345-0)
- <span id="page-331-0"></span>• [for C++ programmers](#page-347-0)

# **Header files**

There is only ever one header your libcurl using application needs to include:

#include <curl/curl.h>

<span id="page-332-0"></span>That file in turn includes a few other public header files but you can pretend they do not exist. (Historically speaking, we started out slightly different but over time we have stabilized around this form of only using a single one for includes.)

# **Global initialization**

Before you do anything libcurl related in your program, you should do a global libcurl initialize call with curl\_global\_init(). This is necessary because some underlying libraries that libcurl might be using need a call ahead to get setup and initialized properly.

curl\_global\_init() is, unfortunately, not thread safe, so you must ensure that you only do it once and never simultaneously with another call. It initializes global state so you should only call it once, and once your program is completely done using libcurl you can call curl\_global\_cleanup() to free and clean up the associated global resources the init call allocated.

<span id="page-333-0"></span>libcurl is built to handle the situation where you skip the curl global init() call, but it does so by calling it itself instead (if you did not do it before any actual file transfer starts) and it then uses its own defaults. But beware that it is still not thread safe even then, so it might cause some "interesting" side effects for you. It is much better to call curl\_global\_init() yourself in a controlled manner.

# **API compatibility**

libcurl promises API stability and guarantees that your program written today remains working in the future. We do not break compatibility.

Over time, we add features, new options and new functions to the APIs but we do not change behavior in a non-compatible way or remove functions.

The last time we changed the API in an non-compatible way was for 7.16.0 in 2006 and we plan to never do it again.

### **Version numbers**

Curl and libcurl are individually versioned, but they mostly follow each other rather closely.

The version numbering is always built up using the same system:

X.Y.Z

- X is main version number
- Y is release number
- Z is patch number

### **Bumping numbers**

One of these X.Y.Z numbers gets bumped in every new release. The numbers to the right of a bumped number are reset to zero.

The main version number X is bumped when *really* big, world colliding changes are made. The release number Y is bumped when changes are performed or things/features are added. The patch number Z is bumped when the changes are mere bugfixes.

It means that after a release 1.2.3, we can release 2.0.0 if something really big has been made, 1.3.0 if not that big changes were made or 1.2.4 if mostly bugs were fixed.

Bumping, as in increasing the number with 1, is unconditionally only affecting one of the numbers (and the ones to the right of it are set to zero). 1 becomes 2, 3 becomes 4, 9 becomes 10, 88 becomes 89 and 99 becomes 100. So, after 1.2.9 comes 1.2.10. After 3.99.3, 3.100.0 might come.

All original curl source release archives are named according to the libcurl version (not according to the curl client version that, as said before, might differ).

### **Which libcurl version**

As a service to any application that might want to support new libcurl features while still being able to build with older versions, all releases have the libcurl version stored in the curl/curlver.h file using a static numbering scheme that can be used for comparison. The version number is defined as:

#### #define LIBCURL VERSION NUM 0xXXYYZZ

Where XX , YY and ZZ are the main version, release and patch numbers in hexadecimal. All three number fields are always represented using two digits (eight bits each). 1.2.0 would appear as 0x010200 while version 9.11.7 appears as 0x090b07.

This 6-digit hexadecimal number is always a greater number in a more recent release. It makes comparisons with greater than and less than work.

This number is also available as three separate defines: LIBCURL\_VERSION\_MAJOR, LIBCURL VERSION MINOR and LIBCURL VERSION PATCH.

These defines are, of course, only suitable to figure out the version number built *just now* and do not help you figuring out which libcurl version that is used at runtime three years from now.

### **Which libcurl version runs**

To figure out which libcurl version that your application is using *right now*, curl\_version\_info() is there for you.

Applications should use this function to judge if things are possible to do or not, instead of using compile-time checks, as dynamic/DLL libraries can be changed independent of applications.

curl version info() returns a pointer to a struct with information about version numbers and various features and in the running version of libcurl. You call it by giving it a special age counter so that libcurl knows the age of the libcurl that calls it. The age is a define called CURLVERSION\_NOW and is a counter that is increased at irregular intervals throughout the curl development. The age number tells libcurl what struct set it can return.

You call the function like this:

```
curl version info data *version = curl version info( CURLVERSION NOW );
```
The data then points to struct that has or at least can have the following layout:

```
struct {
 CURLversion age; /* see description below */
 /* when 'age' is 0 or higher, the members below also exist: */const char *version; /* human readable string */
 unsigned int version num; /* numeric representation */
 const char *host; /* human readable string */
 int features; /* bitmask, see below */char *ssl version; /* human readable string */
```
long ssl version num; /\* not used, always zero \*/ const char \*libz version; /\* human readable string \*/ const char \* const \*protocols; /\* protocols \*/ /\* when 'age' is 1 or higher, the members below also exist: \*/ const char \*ares; /\* human readable string \*/ int ares\_num; /\* number \*/ /\* when 'age' is 2 or higher, the member below also exists: \*/ const char \*libidn; /\* human readable string \*/ /\* when 'age' is 3 or higher (7.16.1 or later), the members below also exist \*/ int iconv\_ver\_num; /\* '\_libiconv\_version' if iconv enabled \*/ const char \*libssh\_version; /\* human readable string \*/ /\* when 'age' is 4 or higher, the member below also exists:  $*/$ unsigned int brotli ver num; /\* Numeric Brotli version (MAJOR << 24) | (MINOR << 12) | PATCH \*/ const char \*brotli version; /\* human readable string. \*/ /\* when 'age' is 5 or higher, the member below also exists: \*/ unsigned int nghttp2 ver num; /\* Numeric nghttp2 version (MAJOR << 16) | (MINOR << 8) | PATCH \*/ const char \*nghttp2 version; /\* human readable string. \*/ const char \*quic version; /\* human readable quic (+ HTTP/3) library + version or NULL \*/ /\* when 'age' is 6 or higher, the member below also exists:  $*/$ const char \*cainfo; /\* built-in default CURLOPT\_CAINFO, might be NULL  $*/$ const char \*capath; /\* built-in default CURLOPT\_CAPATH, might be NULL  $*/$ /\* when 'age' is 7 or higher, the member below also exists: \*/ unsigned int zstd ver num; /\* Numeric Zstd version (MAJOR << 24) | (MINOR << 12) | PATCH \*/ const char \*zstd\_version; /\* human readable string. \*/ /\* when 'age' is 8 or higher, the member below also exists: \*/ const char \*hyper\_version; /\* human readable string. \*/

<span id="page-336-0"></span>} curl\_version\_info\_data;

## **–libcurl**

We actively encourage users to first try out the transfer they want to do with the curl command-line tool, and once it works roughly the way you want it to, you append the --libcurl [filename] option to the command line and run it again.

The --libcurl command-line option creates a C program in the provided file name. That C program is an application that uses libcurl to run the transfer you just had the curl command-line tool do. There are some exceptions and it is not always a 100% match, but you might find that it can serve as an excellent inspiration source for what libcurl options you want or can use and what additional arguments to provide to them.

If you specify the filename as a single dash, as in  $-\text{libcurl}$  - you get the program written to stdout instead of a file.

As an example, we run a command to get http://example.com:

```
curl http://example.com --libcurl example.c
```
This creates example.c in the current directory, looking similar to this:

```
/********* Sample code generated by the curl command-line tool **********
* All curl_easy_setopt() options are documented at:
* https://curl.se/libcurl/c/curl_easy_setopt.html
************************************************************************/
#include <curl/curl.h>
int main(int argc, char *argv[])
{
 CURLcode ret;
 CURL *hnd;
 hnd = curl easy init();
 curl_easy_setopt(hnd, CURLOPT_URL, "http://example.com");
 curl_easy_setopt(hnd, CURLOPT_NOPROGRESS, 1L);
 curl easy setopt(hnd, CURLOPT USERAGENT, "curl/7.45.0");
  curl easy setopt(hnd, CURLOPT MAXREDIRS, 50L);
  curl_easy_setopt(hnd, CURLOPT_SSH_KNOWNHOSTS,
                   "/home/daniel/.ssh/known hosts");
  curl easy setopt(hnd, CURLOPT TCP KEEPALIVE, 1L);
  /* Here is a list of options the curl code used that cannot get
     generated as source easily. You may select to either not use them or
```

```
implement them yourself.
```
CURLOPT\_WRITEDATA set to a objectpointer CURLOPT WRITEFUNCTION set to a functionpointer CURLOPT\_READDATA set to a objectpointer CURLOPT\_READFUNCTION set to a functionpointer CURLOPT\_SEEKDATA set to a objectpointer CURLOPT\_SEEKFUNCTION set to a functionpointer CURLOPT ERRORBUFFER set to a objectpointer CURLOPT\_STDERR set to a objectpointer CURLOPT HEADERFUNCTION set to a functionpointer CURLOPT\_HEADERDATA set to a objectpointer

\*/

```
ret = curl_easy_perform(hnd);
 curl_easy_cleanup(hnd);
 hnd = NULL;return (int)ret;
}
/**** End of sample code ****/
```
# **multi-threading**

<span id="page-339-0"></span>libcurl is thread safe but has no internal thread synchronization. You may have to provide your own locking or change options to properly use libcurl threaded. Exactly what is required depends on how libcurl was built. Please refer to the [libcurl thread safety](https://curl.se/libcurl/c/threadsafe.html) webpage, which contains the latest information.

# **CURLcode return codes**

Many libcurl functions return a CURLcode. That is a special libcurl typedefed variable for error codes. It returns CURLE\_OK (which has the value zero) if everything is fine and dandy and it returns a non-zero number if a problem was detected. There are almost one hundred CURLcode errors in use, and you can find them all in the curl/curl.h header file and documented in the libcurl-errors man page.

You can convert a CURLcode into a human readable string with the curl easy strerror() function—but be aware that these errors are rarely phrased in a way that is suitable for anyone to expose in a UI or to an end user:

const char  $*str = curl$  easy strerror( error ); printf("libcurl said %s\n", str);

Another way to get a slightly better error text in case of errors is to set the CURLOPT ERRORBUFFER option to point out a buffer in your program and then libcurl stores a related error message there before it returns an error:

<span id="page-340-0"></span>char error[CURL ERROR SIZE]; /\* needs to be at least this big \*/ CURLcode ret = curl easy setopt(handle, CURLOPT ERRORBUFFER, error);

# **Verbose operations**

Okay, we just showed how to get the error as a human readable text as that is an excellent help to figure out what went wrong in a particular transfer and often explains why it can be done like that or what the problem is for the moment.

The next lifesaver when writing libcurl applications that everyone needs to know about and needs to use extensively, at least while developing libcurl applications or debugging libcurl itself, is to enable verbose mode with CURLOPT VERBOSE:

```
CURLcode ret = curl easy setopt(handle, CURLOPT VERBOSE, 1L);
```
When libcurl is told to be verbose it outputs transfer-related details and information to stderr while the transfer is ongoing. This is awesome to figure out why things fail and to learn exactly what libcurl does when you ask it different things. You can redirect the output elsewhere by changing stderr with CURLOPT\_STDERR or you can get even more info in a fancier way with the debug callback (explained further in a later section).

### **Trace everything**

Verbose is certainly fine, but sometimes you need more. libcurl also offers a trace callback that in addition to showing you all the stuff the verbose mode does, it also passes on *all* data sent and received so that your application gets a full trace of everything.

The sent and received data passed to the trace callback is given to the callback in its unencrypted form, which can be handy when working with TLS or SSH based protocols when capturing the data off the network for debugging is not practical.

When you set the CURLOPT DEBUGFUNCTION option, you still need to have CURLOPT VERBOSE enabled but with the trace callback set libcurl uses that callback instead of its internal handling.

The trace callback should match a prototype like this:

```
int my trace(CURL *handle, curl infotype type, char *data, size t size,
             void *user);
```
**handle** is the easy handle it concerns, **type** describes the particular data passed to the callback (data in/out, header in/out, TLS data in/out and text), **data** is a pointer pointing to the data being **size** number of bytes. **user** is the custom pointer you set with CURLOPT\_DEBUGDATA.

The data pointed to by **data** is *not* null terminated, but is exactly of the size as told by the **size** argument.

The callback must return 0 or libcurl considers it an error and aborts the transfer.

On the curl website, we host an example called [debug.c](https://curl.se/libcurl/c/debug.html) that includes a simple trace function to get inspiration from.

There are also additional details in the [CURLOPT\\_DEBUGFUNCTION man page.](https://curl.se/libcurl/c/CURLOPT_DEBUGFUNCTION.html)

## **Transfer and connection identifiers**

As the trace information flow passed to the debug callback is a continuous stream even though your application might make libcurl use a large number of separate connections and different transfers, there are times when you want to see to which specific transfers or connections the various information belong to. To better understand the trace output.

You can then get the transfer and connection identifiers from within the callback:

```
curl off t conn id;
curl off t xfer id;
res = curl_easy_getinfo(curl, CURLINFO_CONN_ID, &conn_id);
res = curl_easy_getinfo(curl, CURLINFO_XFER_ID, &xfer_id);
```
They are two separate identifiers because connections can be reused and multiple transfers can use the same connection. Using these identifiers (numbers really), you can see which logs are associated with which transfers and connections.

### **Trace more**

If the default amount of tracing data passed to the debug callback is not enough. Like when you suspect and want to debug a problem in a more fundamental lower protocol level, libcurl provides the curl\_global\_trace() function for you.

With this function you tell libcurl to also include detailed logging about components that it otherwise does not include by default. Such as details about TLS, HTTP/2 or HTTP/3 protocol bits.

The curl global trace() functions takes an argument where you specify a string holding a comma-separated list with the areas you want it to trace. For example, include TLS and HTTP/2 details:

```
/* log details of HTTP/2 and SSL handling */
curl_global_trace("http/2,ssl");
```
The exact set of options varies, but here are some ones to try:

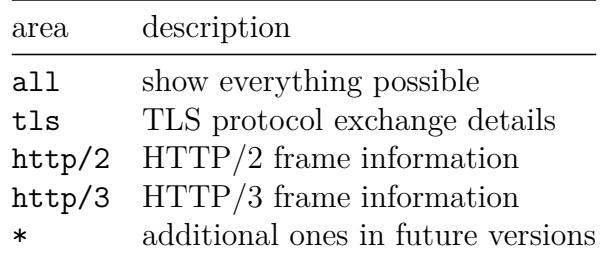

<span id="page-343-0"></span>Doing a quick run with all is often a good way to get to see which specific areas that are shown, as then you can do follow-up runs with more specific areas set.

# **Caches**

libcurl caches different information in order to help subsequent transfers to perform faster. There are four key caches: DNS, connections, TLS sessions and CA certs.

When the multi interface is used, these caches are by default shared among all the easy handles that are added to that single multi handle, and when the easy interface is used they are kept within that handle.

You can instruct libcurl to share some of the caches with the [share interface.](#page-442-0)

### **DNS cache**

When libcurl resolves a hostname to one or more IP addresses, that is stored in the DNS cache so that subsequent transfers in the near term do not have to redo the same resolve again. A name resolve can easily take several hundred milliseconds and sometimes even much longer.

By default, each such hostname is stored in the cache for 60 seconds (changeable with CURLOPT\_DNS\_CACHE\_TIMEOUT).

libcurl does in fact not usually know what the TTL (Time To Live) value is for DNS entries, as that is generally not exposed in the system function calls it uses for this purpose, so increasing this value come with a risk that libcurl keeps using stale addresses longer periods than necessary.

### **Connection cache**

Also sometimes referred to as the connection pool. This is a collection of previously used connections that instead of being closed after use, are kept around alive so that subsequent transfers that are targeting the same host name and have several other checks also matching, can use them instead of creating a new connection.

A reused connection usually saves having to a DNS lookup, setting up a TCP connection, do a TLS handshake and more.

Connections are only reused if the name is identical. Even if two different hostnames resolve to the same IP addresses, they still always use two separate connections with libcurl.

Since the connection reuse is based on the hostname and the DNS resolve phase is entirely skipped when a connection is reused for a transfer, libcurl does not know the current state

of the hostname in DNS as it can in fact change IP over time while the connection might survive and continue to get reused over the original IP address.

The size of the connection cache - the number of live connections to keep there - can be set with CURLOPT MAXCONNECTS (default is 5) for easy handles and CURLMOPT MAXCONNECTS for multi handles. The default size for multi handles is 4 times the number of easy handles added.

### **TLS session cache**

TLS session IDs and tickets are special TLS mechanisms that a client can pass to a server to shortcut subsequent TLS handshakes to a server it previously established a connection to.

libcurl caches session IDs and tickets associated with hostnames and port numbers, so if a subsequent connection attempt is made to a host for which libcurl has a cached ID or ticket, using that can greatly decrease the TLS handshake process and therefore the time needed until completion.

### **CA cert cache**

With some of the TLS backends curl supports (OpenSSL and Schannel), it builds a CA cert store cache in memory and keeps it there for subsequent transfers to use. This lets transfers skip unnecessary loading and parsing time that comes from loading and handling the sometimes rather big CA cert bundles.

Since the CA cert bundle might be updated, the life-time of the cache is by default set to 24 hours so that long-running applications will flush the cache and reload the file at least once every day - to be able to load and use a new version of the store.

<span id="page-345-0"></span>Applications can change the CA cert cache timeout with the CURLOPT\_CA\_CACHE\_TIMEOUT option in case this default is not good enough.

# **Performance**

This section collects general advice on what you can do as an application author to get the maximum performance out of libcurl.

libcurl is designed and intended to run as fast as possible by default. You are expected to get top performance already without doing anything extra in particular. There are however some common things to look at or perhaps mistakes to avoid.

#### **reuse handles**

This is a general mantra whenever libcurl is discussed. If you use the easy interface, the *primary* key to high performance is to reuse the handles when doing subsequent transfers. That lets libcurl reuse connections, reuse TLS sessions, use its DNS cache as much as possible and more.

### **buffer sizes**

If you download data, set the CURLOPT\_BUFFERSIZE to a suitable size. It is on the smaller size from start and especially on high speed transfers, you might be able to get more out of libcurl by increase its size. We encourage you to try out a few sizes in a benchmark with your use case.

Similarly, if you upload data you might want to adjust the CURLOPT UPLOAD BUFFERSIZE for the same reasons.

### **pool size**

The number of live connections kept in the connection pool that you set with CURLOPT MAXCONNECTS can be interesting to tweak. Depending of course how your application uses connections, but if it for example iterates over N hostnames in a short period of time, it could make sense for you to make sure that libcurl can keep all those connections alive.

### **make callbacks as fast as possible**

In high speed data downloads, the write callback is called many times. If this function is not written to execute the fastest possible way, there is a risk that this function alone makes *all* transfers slower than they otherwise could be.

The same of course goes for the read callback for uploads.

Avoid doing complicated logic or use locks/mutexes in your libcurl callbacks.

#### **share data**

If you use multiple easy handles, you can still share data and caches between them in order to increase performance. Take a closer look at [the share API.](#page-442-0)

#### **threads**

If your transfer thread ends up consuming 100% CPU, then you might benefit from distributing the load onto multiple threads to increase bandwidth.

Normally then, you want to make each thread do transfers as independently as possible to avoid them interfering with each other's performance or risk getting into thread-safe problems due to shared handles. Try to make the same hostnames get transferred on the same thread so that connection reuse can be optimized.

#### **curl\_multi\_socket\_action**

<span id="page-347-0"></span>If your application performs many parallel transfers, like more than a hundred concurrent ones or so, then you *must* consider switching to the curl multi socket action() and the event based API instead of the "regular" multi API. That allows and pushes you to use an event based approach which lets your application avoid both poll() and select(), which is key to high performance combined with a high degree of parallelism.

# **for C++ programmers**

libcurl provides a C API. C and C++ are similar but not the same. There are a few things to keep in mind when using libcurl in  $C++$ .

#### **Strings are C strings, not C++ string objects**

When you pass strings to libcurl's APIs that accept char  $*$  that means you cannot pass in C++ strings or objects to those functions.

For example, if you build a string with  $C++$  and then want that string used as a URL:

```
std::string url = "https://example.com/foo.asp?name=" + i;
curl_easy_setopt(curl, CURLOPT_URL, url.c_str());
```
#### **Callback considerations**

Since libcurl is a C library, it does not know anything about C++ member functions or objects. You can overcome this limitation with relative ease using for a static member function that is passed a pointer to the class.

Here's an example of a write callback using a  $C++$  method as callback:

```
// f is the pointer to your object.
static size_t YourClass::func(void *buffer, size t sz, size t n, void *f)
{
  // Call non-static member function.
  static cast<YourClass*>(f)->nonStaticFunction();
}
// This is how you pass pointer to the static function:
curl easy setopt(hcurl, CURLOPT WRITEFUNCTION, YourClass::func);
curl_easy_setopt(hcurl, CURLOPT_WRITEDATA, this);
```
# **libcurl transfers**

In this chapter we go through the steps on how to make Internet transfers with libcurl. The core function.

- [Easy handle](#page-349-0)
- [curl easy options](#page-0-0)
- [Drive transfers](#page-0-0)
- [Callbacks](#page-0-0)
- [Connection control](#page-0-0)
- [Transfer control](#page-0-0)
- [Cleanup](#page-413-0)
- <span id="page-349-0"></span>• [Post transfer info](#page-414-0)

## **Easy handle**

The fundamentals you need to learn with libcurl:

First you create an "easy handle", which is your handle to a transfer, really:

CURL \*easy handle = curl easy  $init()$ ;

You then set options in that handle to control the upcoming transfer. This example sets the URL:

```
/* set URL to operate on */
res = curl_easy_setopt(easy_handle, CURLOPT_URL, "http://example.com/");
```
If curl easy setopt() returns CURLE OK, we know it stored the option fine.

Creating the easy handle and setting options on it does not make any transfer happen, and usually do not even make much more happen other than libcurl storing your wish to be used later when the transfer actually occurs. Lots of syntax checking and validation of the input may also be postponed, so just because curl\_easy\_setopt did not complain, it does not mean that the input was correct and valid; you may get an error returned later.

Read more on [easy options](#page-0-0) in its separate section.

When you are done setting options to your easy handle, you can fire off the actual transfer.

The actual performing of the transfer can be done using different methods and function calls, depending on what kind of behavior you want in your application and how libcurl is best integrated into your architecture. Those are further described later in this chapter.

While the transfer is ongoing, libcurl calls your specified functions—known as *[callbacks](#page-0-0)* to deliver data, to read data and to do a variety of things.

After the transfer has completed, you can figure out if it succeeded or not and you can extract statistics and other information that libcurl gathered during the transfer from the easy handle. See [Post transfer information.](#page-414-0)

### **Reuse**

Easy handles are meant and designed to be reused. When you have done a single transfer with the easy handle, you can immediately use it again for your next transfer. There are lots of gains to be had by this.

All options are "sticky". If you make a second transfer with the same handle, the same options are used. They remain set in the handle until you change them again, or call curl easy reset() on the handle.

## **Reset**

By calling curl\_easy\_reset(), all options for the given easy handle are reset and restored to their default values. The same values the options had when the handle was initially created. The caches remain intact.

## **Duplicate**

An easy handle, with all its currently set options, can be duplicated using curl\_easy\_duphandle(). It returns a copy of the handle passed in to it.

The caches and other state information are not carried over.

# **curl easy options**

You set options in the easy handle to control how that transfer is going to be done, or in some cases you can actually set options and modify the transfer's behavior while it is in progress. You set options with curl easy setopt() and you provide the handle, the option you want to set and the argument to the option. All options take exactly one argument and you must always pass exactly three parameters to the curl\_easy\_setopt() calls.

Since the curl\_easy\_setopt() call accepts several hundred different options and the various options accept a variety of different types of arguments, it is important to read up on the specifics and provide exactly the argument type the specific option supports and expects. Passing in the wrong type can lead to unexpected side-effects or hard to understand hiccups.

The perhaps most important option that every transfer needs, is the URL. libcurl cannot perform a transfer without knowing which URL it concerns so you must tell it. The URL option name is CURLOPT URL as all options are prefixed with CURLOPT and then the descriptive name — all using uppercase letters. An example line setting the URL to get the http://example.com HTTP contents could look like:

```
CURLcode ret = curl easy setopt(easy, CURLOPT URL, "http://example.com");
```
Again: this only sets the option in the handle. It does not do the actual transfer or anything. It just tells libcurl to copy the given string and if that works it returns OK.

It is, of course, good form to check the return code to see that nothing went wrong.

### **Get options**

There is no way to extract the values previously set with curl easy setopt(). If you need to be able to extract the information again that you set earlier, we encourage you to keep track of that data yourself in your application.

- [Set numerical options](#page-352-0)
- [Set string options](#page-353-0)
- [TLS options](#page-354-0)
- [All options](#page-356-0)
- <span id="page-352-0"></span>• [Get option information](#page-363-0)

## **Set numerical options**

Since curl\_easy\_setopt() is a vararg function where the 3rd argument can use different types depending on the situation, normal C language type conversion cannot be done. You **must** make sure that you truly pass a long and not an int if the documentation tells you so. On architectures where they are the same size, you may not get any problems but not all work like that. Similarly, for options that accept a curl\_off\_t type, it is **crucial** that you pass in an argument using that type and no other.

Enforce a long:

curl\_easy\_setopt(handle, CURLOPT\_TIMEOUT, 5L); /\* 5 seconds timeout \*/

Enforce a curl\_off\_t:

<span id="page-353-0"></span>curl off t no larger than =  $0x50000$ ; curl\_easy\_setopt(handle, CURLOPT\_MAXFILESIZE\_LARGE, no\_larger\_than);

# **Set string options**

There are currently over 80 options for curl easy setopt() that accept a string as its third argument.

When a string is set in a handle, libcurl immediately copies that data so that the application does not have to keep the data around for the time the transfer is being done - **with one notable exception**: CURLOPT\_POSTFIELDS.

Set a URL in the handle:

```
curl easy setopt(handle, CURLOPT URL, "https://example.com");
```
#### **CURLOPT\_POSTFIELDS**

The exception to the rule that libcurl always copies data, CURLOPT\_POSTFIELDS only stores the pointer to the data, meaning an application using this option **must** keep the memory around for the entire duration of the associated transfer.

If that is problematic, an alternative is to instead use CURLOPT\_COPYPOSTFIELDS which copies the data. If the data is binary and does not stop at the first presence of a null byte, make sure that CURLOPT\_POSTFIELDSIZE is set *before* this option is used.

#### **Why?**

The reason CURLOPT POSTFIELDS is an exception is due to legacy. Originally (before curl 7.17.0), libcurl did not copy *any* string arguments and when this current behavior was introduced, this option could not be converted over without breaking behavior so it had to keep working like before. Which now sticks out, as no other option does. . .

### **C++**

If you use libcurl from a  $C++$  program, it is important to remember that you cannot pass in a string object where libcurl expects a string. It has to be a null terminated C string. Usually you can make this happen with the c str() method.

For example, keep the URL in a string object and set that in the handle:

```
std::string url("https://example.com/");
curl_easy_setopt(curl, CURLOPT_URL, url.c_str());
```
# **TLS options**

At the time of writing this, there are no less than **forty** different options for curl easy setopt that are dedicated for controlling how libcurl does SSL and TLS.

Transfers done using TLS use safe defaults but since curl is used in many different scenarios and setups, chances are you end up in situations where you want to change those behaviors.

### **Protocol version**

With CURLOPT SSLVERSION' and CURLOPT PROXY SSLVERSION'you can specify which SSL or TLS protocol range that is acceptable to you. Traditionally SSL and TLS protocol versions have been found detect and unsuitable for use over time and even if curl itself raises its default lower version over time you might want to opt for only using the latest and most security protocol versions.

These options take a lowest acceptable version and optionally a maximum. If the server cannot negotiate a connection with that condition, the transfer fails.

Example:

curl easy setopt(easy, CURLOPT SSLVERSION, CURL SSLVERSION TLSv1 2);

### **Protocol details and behavior**

You can select what ciphers to use by setting CURLOPT SSL CIPHER LIST and CURLOPT\_PROXY\_SSL\_CIPHER\_LIST.

You can ask to enable SSL "False Start" with CURLOPT SSL FALSESTART, and there are a few other behavior changes to tweak using CURLOPT\_SSL\_OPTIONS.

### **Verification**

A TLS-using client needs to verify that the server it speaks to is the correct and trusted one. This is done by verifying that the server's certificate is signed by a Certificate Authority (CA) for which curl has a public key for and that the certificate contains the server's name. Failing any of these checks cause the transfer to fail.

For development purposes and for experimenting, curl allows an application to switch off either or both of these checks for the server or for an HTTPS proxy.

• CURLOPT SSL VERIFYPEER controls the check that the certificate is signed by a trusted CA.

- CURLOPT SSL VERIFYHOST controls the check for the name within the certificate.
- CURLOPT PROXY SSL VERIFYPEER is the proxy version of CURLOPT SSL VERIFYPEER.
- CURLOPT PROXY SSL VERIFYHOST is the proxy version of CURLOPT SSL VERIFYHOST.

Optionally, you can tell curl to verify the certificate's public key against a known hash using CURLOPT\_PINNEDPUBLICKEY or CURLOPT\_PROXY\_PINNEDPUBLICKEY. Here too, a mismatch causes the transfer to fail.

## **Authentication**

#### **TLS Client certificates**

When using TLS and the server asks the client to authenticate using certificates, you typically specify the private key and the corresponding client certificate using CURLOPT\_SSLKEY and CURLOPT SSLCERT. The password for the key is usually also required to be set, with CURLOPT\_SSLKEYPASSWD.

Again, the same set of options exist separately for connections to HTTPS proxies: CURLOPT\_PROXY\_SSLKEY, CURLOPT\_PROXY\_SSLCERT etc.

#### **TLS auth**

TLS connections offer a (rarely used) feature called Secure Remote Passwords. Using this, you authenticate the connection for the server using a name and password and the options are called CURLOPT TLSAUTH\_USERNAME and CURLOPT TLSAUTH\_PASSWORD.

### **STARTTLS**

For protocols that are using the STARTTLS method to upgrade the connection to TLS (FTP, IMAP, POP3, and SMTP), you usually tell curl to use the non-TLS version of the protocol when specifying a URL and then ask curl to enable TLS with the CURLOPT\_USE\_SSL option.

This option allows a client to let curl continue if it cannot upgrade to TLS, but that is not a recommend path to walk as then you might be using an insecure protocol without properly noticing.

```
/* require use of SSL for this, or fail */
curl_easy_setopt(curl, CURLOPT_USE_SSL, CURLUSESSL_ALL);
```
# **All options**

This is a table of available options for  $\texttt{curl\_easy\_setopt}()$ .

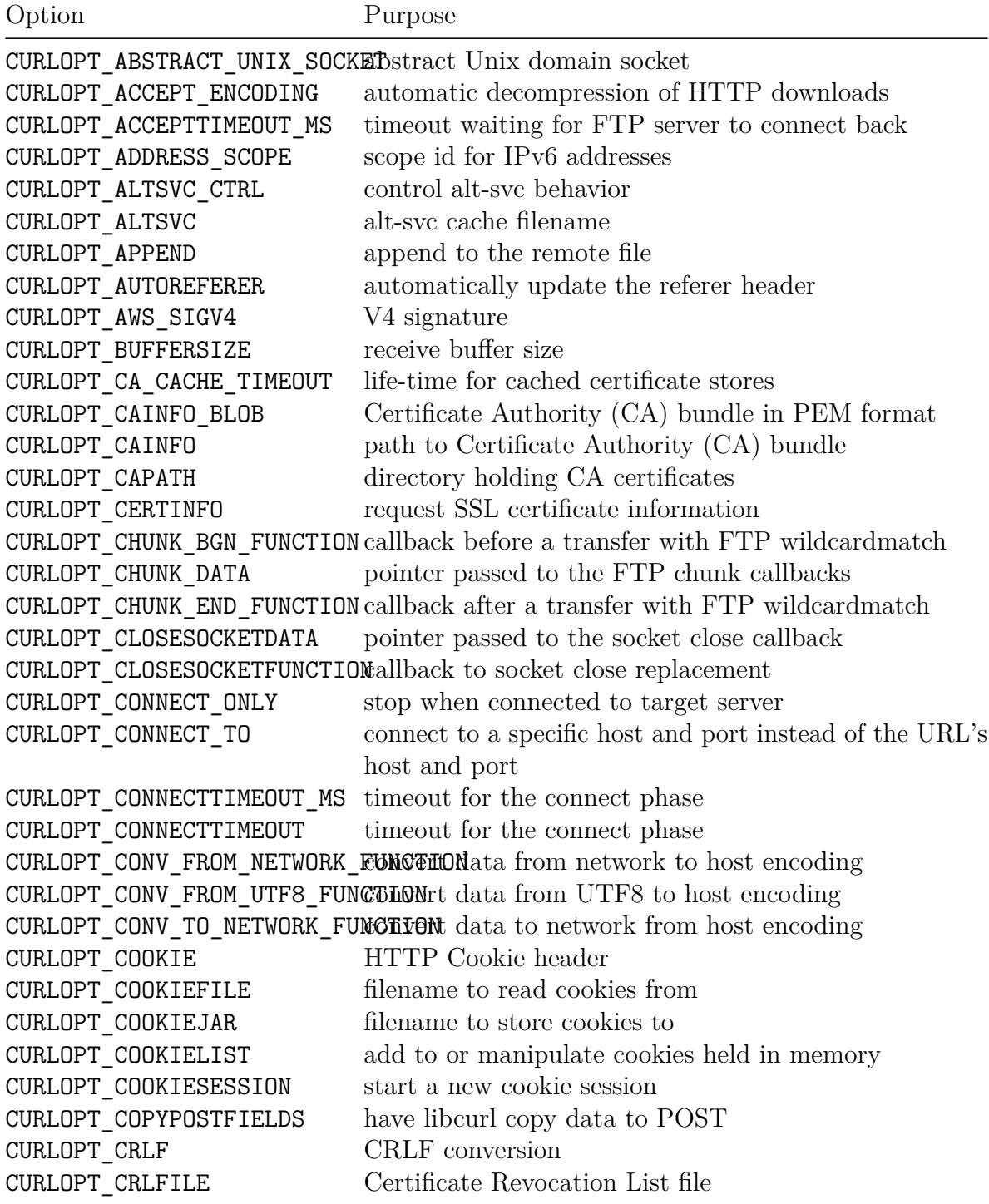

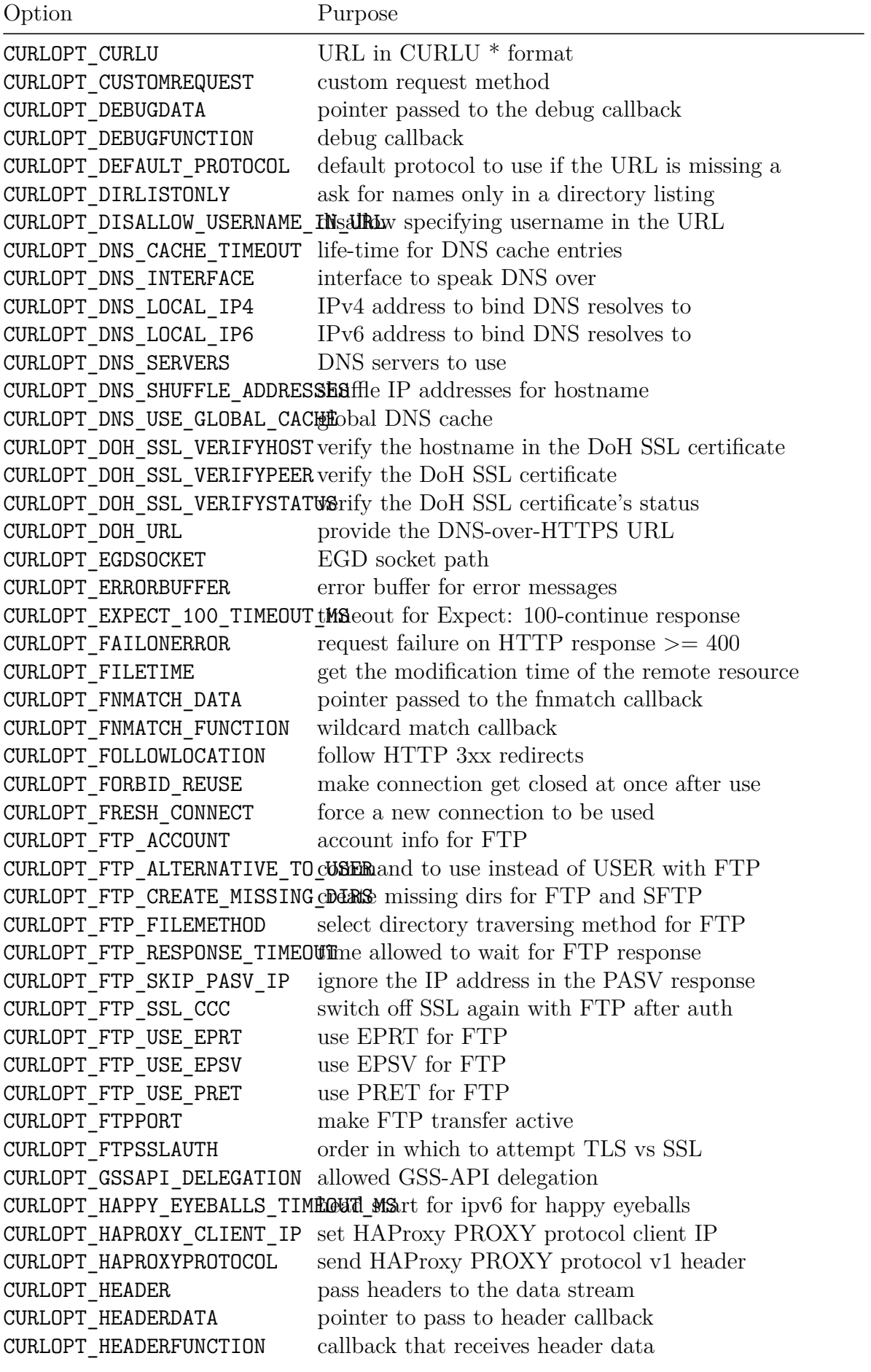

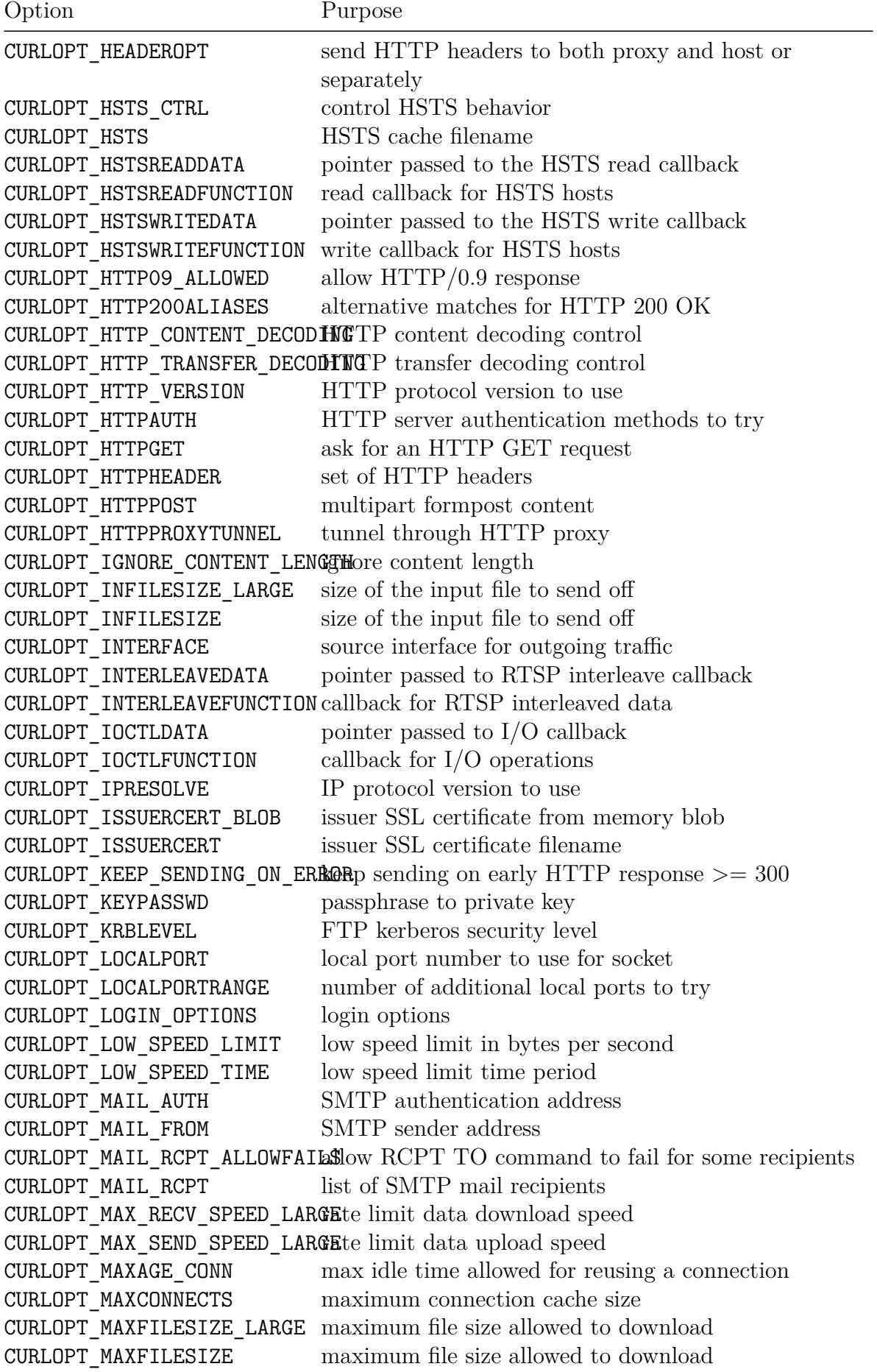
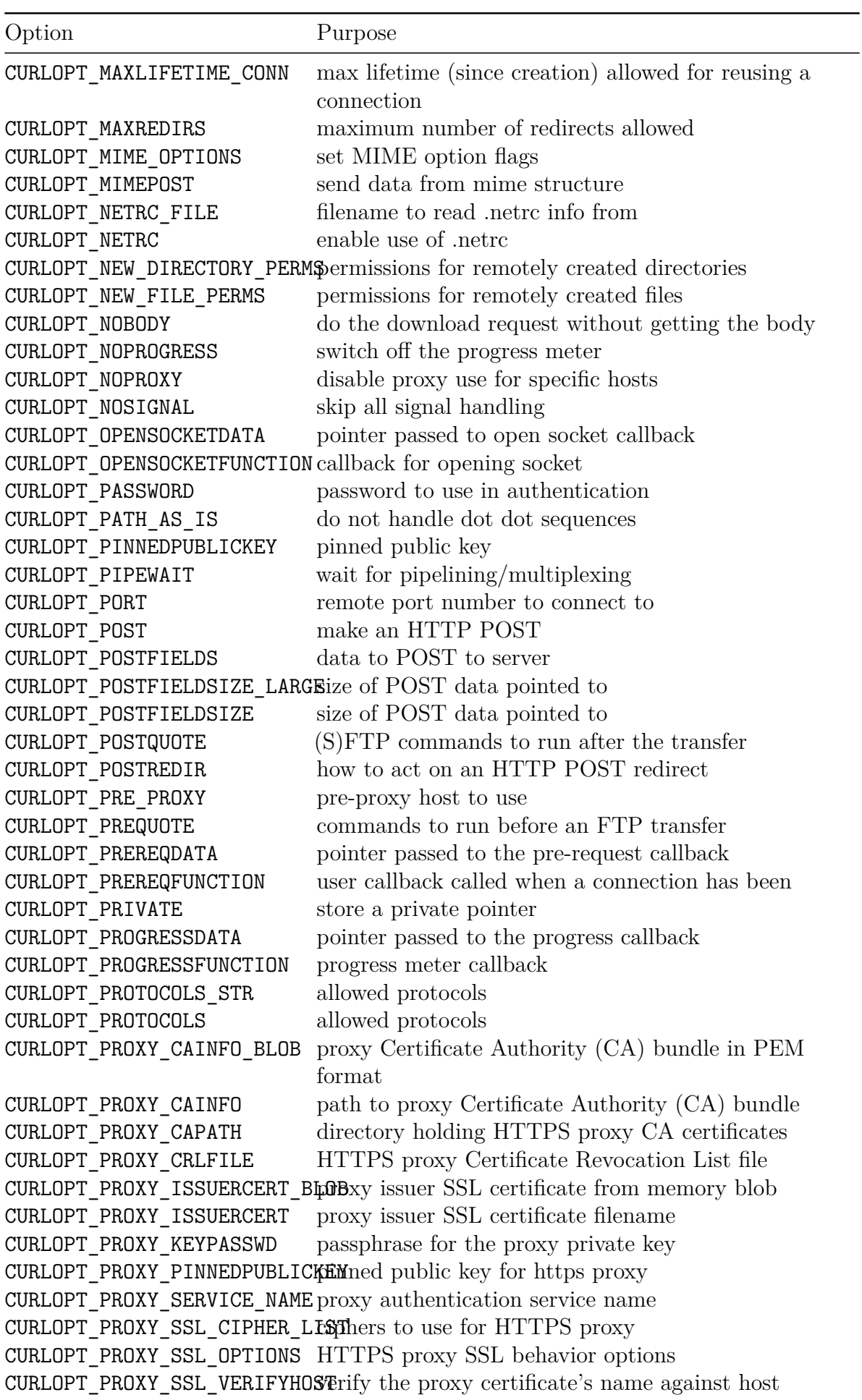

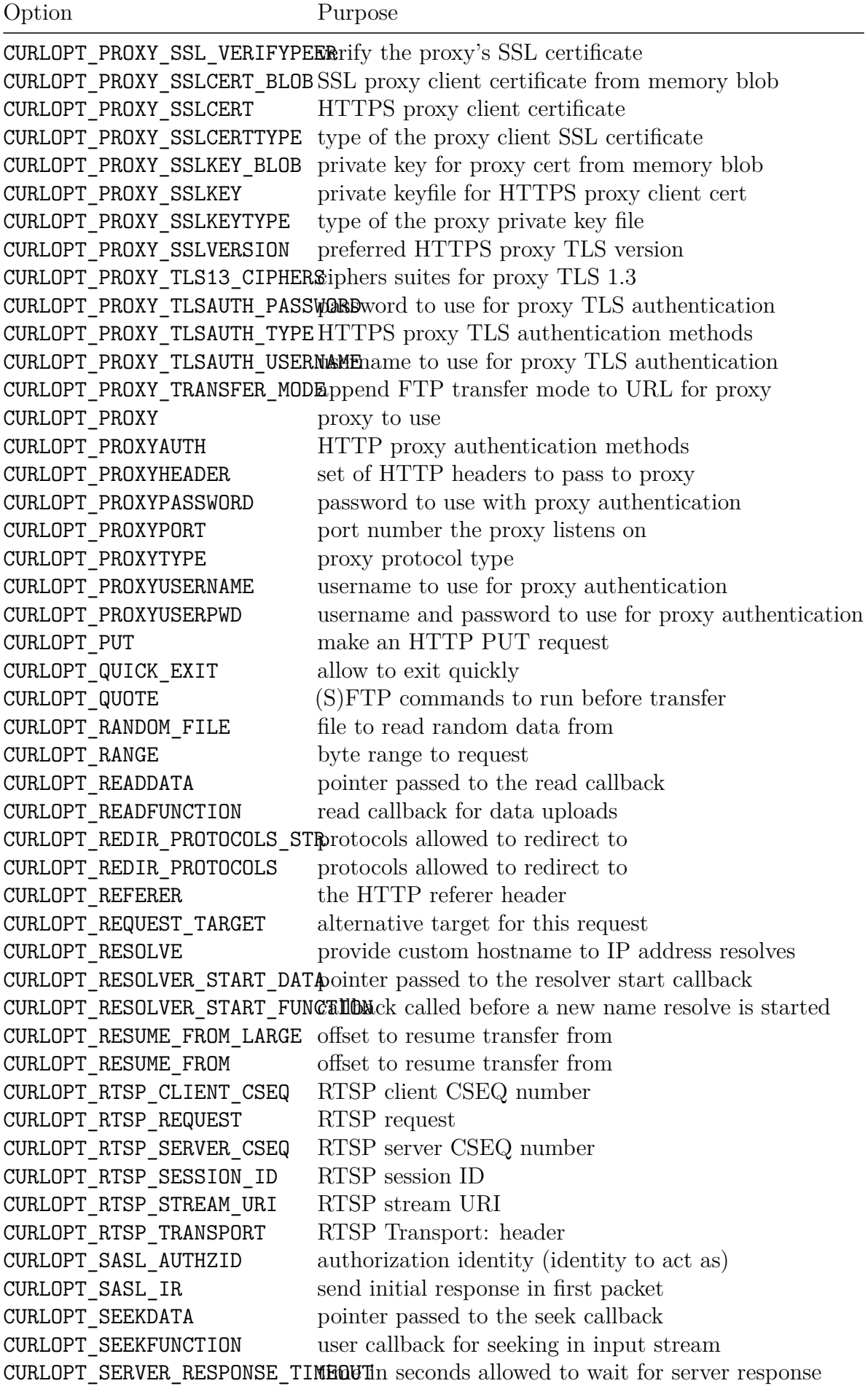

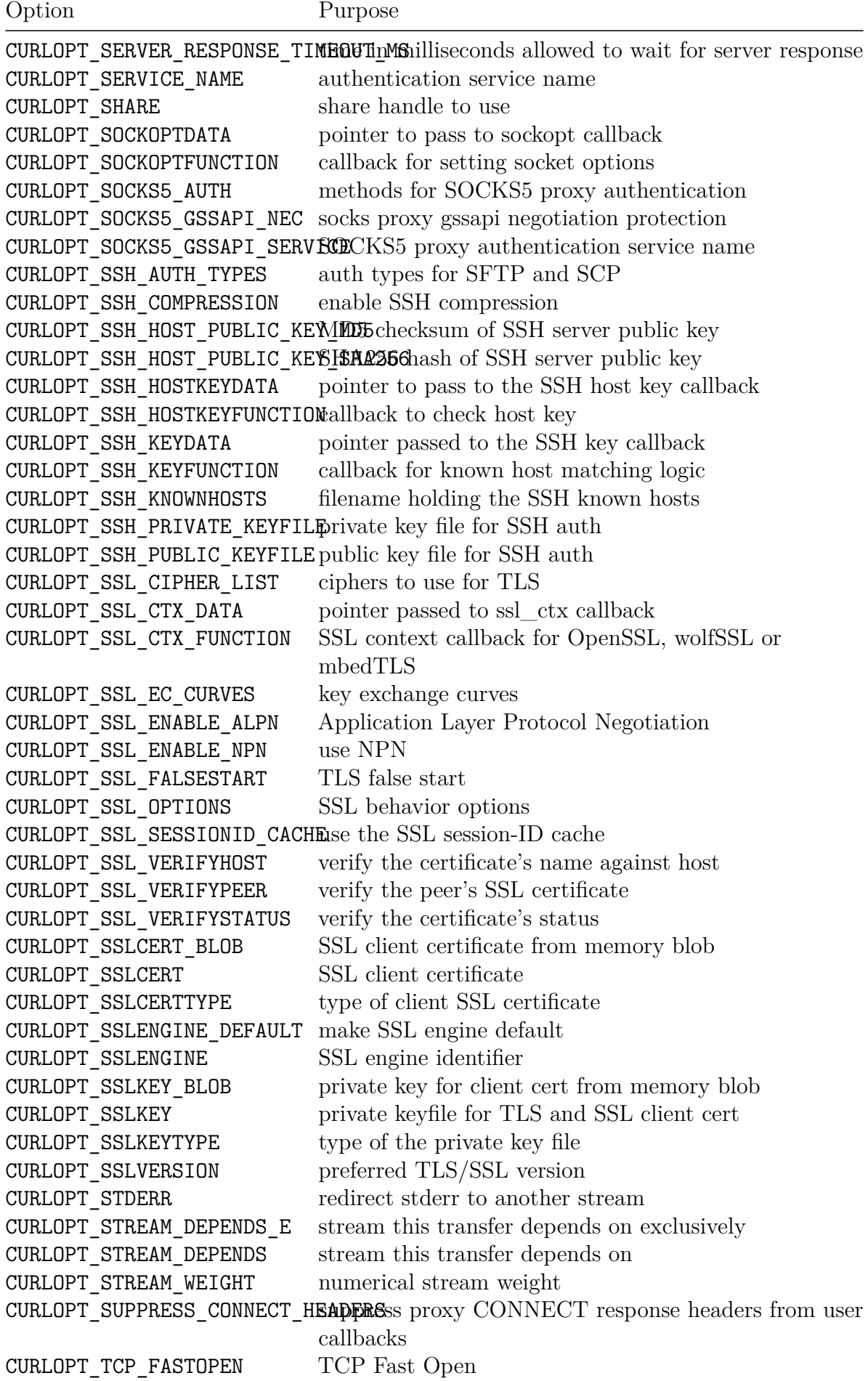

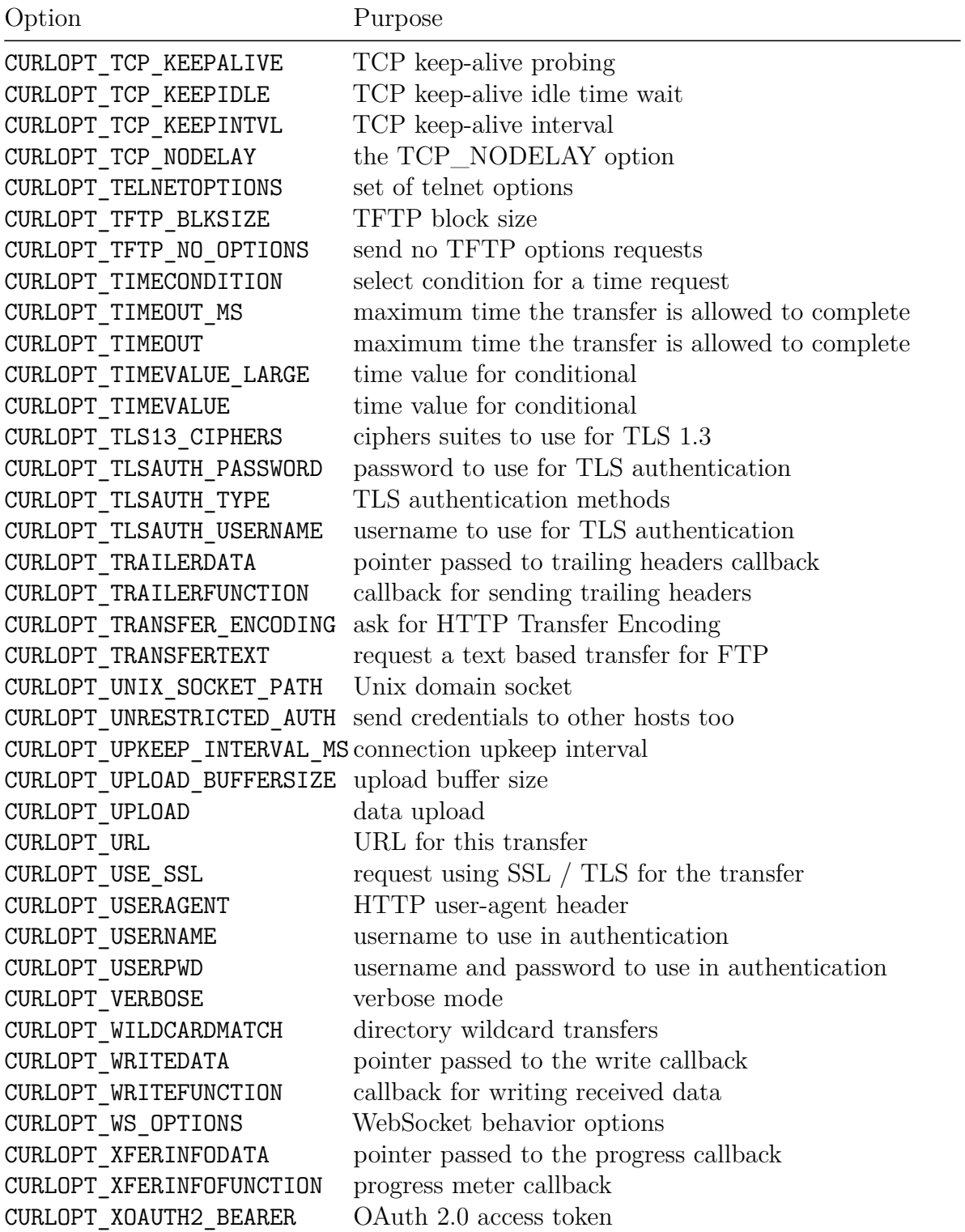

### **Get option information**

libcurl offers an API, a set of functions really, that allow applications to get information about all currently support *easy options*. It does not return *the values* for the options, but it rather informs about name, ID and type of the option.

#### **Iterate over all options**

Modern libcurl supports over 300 different options. With the use of curl easy option by next() an application can iterate over all the known options and return a pointer to a struct curl easyoption for them.

This function only returns information about options that this exact libcurl build knows about. Other options may exist in newer libcurl builds, or in builds that enable/disable options differently at build-time.

Example, iterate over all available options:

```
const struct curl easyoption *opt;
opt = curl_easy_option_by_next(NULL);
while(opt) {
  printf("Name: %s\n", opt->name);
  opt = curl_easy_option_by_next(opt);
}
```
#### **Find a specific option by name**

Given a specific easy option name, you can ask libcurl to return a pointer to a struct curl easyoption for it. The name should be provided without the CURLOPT prefix.

As an example, an application can ask libcurl about the CURLOPT VERBOSE option like this:

```
const struct curl_easyoption *opt = curl_easy_option_by_name("VERBOSE");
if(opt) {
 printf("This option wants CURLoption %x\n", (int)opt->id);
}
```
#### **Find a specific option by ID**

Given a specific easy option ID, you can ask libcurl to return a pointer to a struct curl easyoption for it. The "ID" is the CURLOPT -prefixed symbol as provided in the public curl/curl.h header file.

An application can ask libcurl for the name of the CURLOPT VERBOSE option like this:

```
const struct curl easyoption *opt =
  curl easy option by id(CURLOPT VERBOSE);
if(opt) {
 printf("This option has the name: %s\n", opt->name);
}
```
#### **The curl\_easyoption struct**

```
struct curl_easyoption {
  const char *name;
  CURLoption id;
  curl_easytype type;
  unsigned int flags;
};
```
There is only one bit with a defined meaning in 'flags': if CURLOT\_FLAG\_ALIAS is set, it means that that option is an "alias". A name provided for backwards compatibility that is nowadays rather served by an option with another name. If you lookup the ID for an alias, you get the new canonical name for that option.

# **Drive transfers**

libcurl provides three different ways to perform the transfer. Which way to use in your case is entirely up to you and what you need.

- 1. The 'easy' interface lets you do a single transfer in a synchronous fashion. libcurl does the entire transfer and return control back to your application when it is completed—successful or failed.
- 2. The 'multi' interface is for when you want to do more than one transfer at the same time, or you just want a non-blocking transfer.
- 3. The 'multi\_socket' interface is a slight variation of the regular multi one, but is event-based and is really the suggested API to use if you intend to scale up the number of simultaneous transfers to hundreds or thousands or so.

Let's look at each one a little closer...

- [Drive with easy](#page-366-0)
- [Drive with multi](#page-367-0)
- <span id="page-366-0"></span>• [Drive with multi\\_socket](#page-370-0)

# **Drive with easy**

The name 'easy' was picked simply because this is really the easy way to use libcurl, and with easy, of course, comes a few limitations. Like, for example, that it can only do one transfer at a time and that it does the entire transfer in a single function call and returns once it is completed:

```
res = curl easy perform( easy handle );
```
If the server is slow, if the transfer is large or if you have some unpleasant timeouts in the network or similar, this function call can end up taking a long time. You can, of course, set timeouts to not allow it to spend more than N seconds, but it could still mean a substantial amount of time depending on the particular conditions.

<span id="page-367-0"></span>If you want your application to do something else while libcurl is transferring with the easy interface, you need to use multiple threads. If you want to do multiple simultaneous transfers when using the easy interface, you need to perform each of the transfers in its own thread.

### **Drive with multi**

The name 'multi' is for multiple, as in multiple parallel transfers, all done in the same single thread. The multi API is non-blocking so it can also make sense to use it for single transfers.

The transfer is still set in an "easy" CURL \* handle as described [above,](#page-349-0) but with the multi interface you also need a multi CURLM \* handle created and use that to drive all the individual transfers. The multi handle can "hold" one or many easy handles:

CURLM  $*$ multi handle = curl multi init();

A multi handle can also get certain options set, which you do with curl multi setopt(), but in the simplest case you might not have anything to set there.

To drive a multi interface transfer, you first need to add all the individual easy handles that should be transferred to the multi handle. You can add them to the multi handle at any point and you can remove them again whenever you like. Removing an easy handle from a multi handle removes the association and that particular transfer stops immediately.

Adding an easy handle to the multi handle is easy:

curl multi add handle( multi handle, easy handle );

Removing one is just as easily done:

```
curl multi remove handle( multi handle, easy handle );
```
Having added the easy handles representing the transfers you want to perform, you write the transfer loop. With the multi interface, you do the looping so you can ask libcurl for a set of file descriptors and a timeout value and do the select() call yourself, or you can use the slightly simplified version which does that for us, with curl\_multi\_wait. The simplest loop could look like this: (*note that a real application would check return codes*)

```
int transfers running;
do {
   curl_multi_wait ( multi_handle, NULL, 0, 1000, NULL);
   curl multi perform ( multi handle, &transfers running );
} while (transfers_running);
```
The fourth argument to curl multi wait, set to 1000 in the example above, is a timeout in milliseconds. It is the longest time the function waits for any activity before it returns anyway. You do not want to lock up for too long before calling curl\_multi\_perform again as there are timeouts, progress callbacks and more that may lose precision if you do so.

To instead do select() on our own, we extract the file descriptors and timeout value from libcurl like this (*note that a real application would check return codes*):

```
int transfers running;
do {
  fd_set fdread;
  fd_set fdwrite;
  fd_set fdexcep;
  int maxfd = -1;
  long timeout;
  /* extract timeout value */
  curl_multi_timeout(multi_handle, &timeout);
  if (timeout < 0)
    timeout = 1000;/* convert to struct usable by select */
  timeout.tv sec = timeout / 1000;
  timeout.tv_usec = (timeout % 1000) * 1000;
  FD ZERO(&fdread);
  FD ZERO(&fdwrite);
  FD ZERO(&fdexcep);
  /* get file descriptors from the transfers */
  mc = curl_multi_fdset(multi_handle, &fdread, &fdwrite,
                        &fdexcep, &maxfd);
  if (maxfd == -1) {
    SHORT SLEEP;
  }
  else
   select(maxfd+1, &fdread, &fdwrite, &fdexcep, &timeout);
  /* timeout or readable/writable sockets */
  curl multi perform(multi handle, &transfers running);
} while ( transfers_running );
```
Both these loops let you use one or more file descriptors of your own on which to wait, like if you read from your own sockets or a pipe or similar.

And again, you can add and remove easy handles to the multi handle at any point during the looping. Removing a handle mid-transfer aborts that transfer.

#### **When is a single transfer done?**

As the examples above show, a program can detect when an individual transfer completes by seeing that the transfers running variable decreases.

It can also call curl multi info read(), which returns a pointer to a struct (a "message") if a transfer has ended and you can then find out the result of that transfer using that struct.

<span id="page-370-0"></span>When you do multiple parallel transfers, more than one transfer can of course complete in the same curl\_multi\_perform invocation and then you might need more than one call to curl\_multi\_info\_read to get info about each completed transfer.

# **Drive with multi\_socket**

multi\_socket is the extra spicy version of the regular multi interface and is designed for event-driven applications. Make sure you read the [Drive with multi interface](#page-367-0) section first.

multi socket supports multiple parallel transfers—all done in the same single thread—and have been used to run several tens of thousands of transfers in a single application. It is usually the API that makes the most sense if you do a large number  $(>100 \text{ or so})$  of parallel transfers.

Event-driven in this case means that your application uses a system level library or setup that subscribes to a number of sockets and it lets your application know when one of those sockets are readable or writable and it tells you exactly which one.

This setup allows clients to scale up the number of simultaneous transfers much higher than with other systems, and still maintain good performance. The regular APIs otherwise waste far too much time scanning through lists of all the sockets.

#### **Pick one**

There are numerous event based systems to select from out there, and libcurl is completely agnostic to which one you use. libevent, libev and libuv are three popular ones but you can also go directly to your operating system's native solutions such as epoll, kqueue, /dev/poll, pollset or Event Completion.

#### **Many easy handles**

Just like with the regular multi interface, you add easy handles to a multi handle with curl multi add handle(). One easy handle for each transfer you want to perform.

You can add them at any time while the transfers are running and you can also similarly remove easy handles at any time using the curl\_multi\_remove\_handle call. Typically though, you remove a handle only after its transfer is completed.

#### **multi\_socket callbacks**

As explained above, this event-based mechanism relies on the application to know which sockets that are used by libcurl and what activities libcurl waits for on those sockets: if it waits for the socket to become readable, writable or both.

The application also needs to tell libcurl when the timeout time has expired, as it is control of driving everything libcurl cannot do it itself. libcurl informs the application updated timeout values as soon as it needs to.

#### **socket\_callback**

```
libcurl informs the application about socket activity to wait for with a callback called
CURLMOPT_SOCKETFUNCTION. Your application needs to implement such a func-
tion:
```

```
int socket_callback(CURL *easy, /* easy handle */
                  curl socket t s, /* socket */
                  int what, /* what to wait for */void *userp, /* private callback pointer */
                  void *socketp) /* private socket pointer */
{
  /* told about the socket 's' */}
```

```
/* set the callback in the multi handle */
curl_multi_setopt(multi_handle, CURLMOPT_SOCKETFUNCTION, socket_callback);
```
Using this, libcurl sets and removes sockets your application should monitor. Your application tells the underlying event-based system to wait for the sockets. This callback is called multiple times if there are multiple sockets to wait for, and it is called again when the status changes and perhaps you should switch from waiting for a writable socket to instead wait for it to become readable.

When one of the sockets that the application is monitoring on libcurl's behalf registers that it becomes readable or writable, as requested, you tell libcurl about it by calling curl multi socket action() and passing in the affected socket and an associated bitmask specifying which socket activity that was registered:

```
int running handles;
ret = curl multi socket action(multi handle,sockfd, /* the socket with activity */
                               ev bitmask, /* the specific activity */&running_handles);
```
#### **timer\_callback**

The application is in control and waits for socket activity. But even without socket activity there are things libcurl needs to do. Timeout things, calling the progress callback, starting over a retry or failing a transfer that takes too long, etc. To make that work, the application must also make sure to handle a single-shot timeout that libcurl sets.

libcurl sets the timeout with the timer\_callback [CURLMOPT\\_TIMERFUNCTION:](https://curl.se/libcurl/c/CURLMOPT_TIMERFUNCTION.html)

```
int timer callback(multi handle, /* multi handle */timeout ms, /* milliseconds to wait */userp) /* private callback pointer */{
 /* the new time-out value to wait for is in 'timeout_ms' */
}
```

```
/* set the callback in the multi handle */
curl multi setopt(multi handle, CURLMOPT TIMERFUNCTION, timer callback);
```
There is only one timeout for the application to handle for the entire multi handle, no matter how many individual easy handles that have been added or transfers that are in progress. The timer callback gets updated with the current nearest-in-time period to wait. If libcurl gets called before the timeout expiry time because of socket activity, it may update the timeout value again before it expires.

When the event system of your choice eventually tells you that the timer has expired, you need to tell libcurl about it:

```
curl multi socket action(multi, CURL SOCKET TIMEOUT, 0, &running);
```
. . . in many cases, this makes libcurl call the timer\_callback again and set a new timeout for the next expiry period.

#### **How to start everything**

When you have added one or more easy handles to the multi handle and set the socket and timer callbacks in the multi handle, you are ready to start the transfer.

To kick it all off, you tell libcurl it timed out (because all easy handles start out with a short timeout) which make libcurl call the callbacks to set things up and from then on you can just let your event system drive:

```
/* all easy handles and callbacks are setup */
curl multi socket action(multi, CURL SOCKET TIMEOUT, 0, &running);
/* now the callbacks should have been called and we have sockets to wait
   for and possibly a timeout, too. Make the event system do its magic */
event_base_dispatch(event_base); /* libevent2 has this API */
```
/\* at this point we have exited the event loop  $*/$ 

#### **When is it done?**

The 'running handles' counter returned by curl multi socket action holds the number of current transfers not completed. When that number reaches zero, we know there are no transfers going on.

Each time the 'running handles' counter changes, curl multi info\_read() returns info about the specific transfers that completed.

# **Callbacks**

Lots of operations within libcurl are controlled with the use of *callbacks*. A callback is a function pointer provided to libcurl that libcurl then calls at some point to get a particular job done.

Each callback has its specific documented purpose and it requires that you write it with the exact function prototype to accept the correct arguments and return the documented return code and return value so that libcurl performs the way you want it to.

Each callback option also has a companion option that sets the associated user pointer. This user pointer is a pointer that libcurl does not touch or care about, but just passes on as an argument to the callback. This allows you to, for example, pass in pointers to local data all the way through to your callback function.

Unless explicitly stated in a libcurl function documentation, it is not legal to invoke libcurl functions from within a libcurl callback.

- [Write data](#page-374-0)
- [Read data](#page-376-0)
- [Progress information](#page-377-0)
- [Header data](#page-378-0)
- [Debug](#page-379-0)
- [sockopt](#page-380-0)
- [SSL context](#page-381-0)
- [Seek and ioctl](#page-382-0)
- [Network data conversion](#page-383-0)
- [Opensocket and closesocket](#page-384-0)
- [SSH key](#page-386-0)
- [RTSP interleaved data](#page-387-0)
- [FTP wildcard matching](#page-388-0)
- [Resolver start](#page-390-0)
- [Sending trailers](#page-391-0)
- [HSTS](#page-392-0)
- <span id="page-374-0"></span>• [Prereq](#page-393-0)

# **Write data**

The write callback is set with CURLOPT WRITEFUNCTION:

curl easy setopt(handle, CURLOPT WRITEFUNCTION, write callback);

The write callback function must match this prototype:

```
size t write callback(char *ptr, size t size, size t nmemb,
                      void *userdata);
```
This callback function gets called by libcurl as soon as there is data received that needs to be saved. *ptr* points to the delivered data, and the size of that data is *size* multiplied with *nmemb*.

If this callback is not set, libcurl instead uses 'fwrite' by default.

The write callback is passed as much data as possible in all invokes, but it must not make any assumptions. It may be one byte, it may be thousands. The maximum amount of body data that is passed to the write callback is defined in the curl.h header file: CURL MAX WRITE SIZE (the usual default is 16KB). If CURLOPT HEADER is enabled for this transfer, which makes header data get passed to the write callback, you can get up to CURL\_MAX\_HTTP\_HEADER bytes of header data passed into it. This usually means 100KB.

This function may be called with zero bytes data if the transferred file is empty.

The data passed to this function is not be zero terminated. You cannot, for example, use printf's %s operator to display the contents nor strcpy to copy it.

This callback should return the number of bytes actually taken care of. If that number differs from the number passed to your callback function, it signals an error condition to the library. This causes the transfer to get aborted and the libcurl function used returns CURLE\_WRITE\_ERROR.

The user pointer passed in to the callback in the *userdata* argument is set with CURLOPT\_WRITEDATA:

curl easy setopt(handle, CURLOPT WRITEDATA, custom pointer);

#### **Store in memory**

A popular demand is to store the retrieved response in memory, and the callback explained above supports that. When doing this, just be careful as the response can potentially be enormous.

You implement the callback in a manner similar to:

```
struct response {
 char *memory;
 size_t size;
};
static size_t
mem_cb(void *contents, size_t size, size_t nmemb, void *userp)
{
  size_t realsize = size * nmemb;
  struct response *mem = (struct response *)userp;
  char *ptr = realloc(mem-)memory, mem->size + realsize + 1);if(!ptr) {
    /* out of memory! */
    printf("not enough memory (realloc returned NULL)\n");
    return 0;
  }
 mem->memory = ptr;
 memcpy(&(mem->memory[mem->size]), contents, realsize);
 mem->size += realsize;
 mem->memory[mem->size] = 0;
 return realsize;
}
int main()
{
  struct response chunk = {.memory = malloc(0),
                           .size = 0;
  /* send all data to this function */
  curl_easy_setopt(curl_handle, CURLOPT_WRITEFUNCTION, mem_cb);
  /* we pass our 'chunk' to the callback function */
  curl easy setopt(curl handle, CURLOPT WRITEDATA, (void *)&chunk);
  free(chunk.memory);
}
```
## **Read data**

The read callback is set with CURLOPT\_READFUNCTION:

curl easy setopt(handle, CURLOPT READFUNCTION, read callback);

The read callback function must match this prototype:

size t read callback(char \*buffer, size t size, size t nitems, void \*stream);

This callback function gets called by libcurl when it wants to send data to the server. This is a transfer that you have set up to upload data or otherwise send it off to the server. This callback is called over and over until all data has been delivered or the transfer failed.

The **stream** pointer points to the private data set with CURLOPT READDATA:

curl easy setopt(handle, CURLOPT READDATA, custom pointer);

If this callback is not set, libcurl instead uses 'fread' by default.

<span id="page-377-0"></span>The data area pointed at by the pointer **buffer** should be filled up with at most **size** multiplied with **nitems** number of bytes by your function. The callback should then return the number of bytes that it stored in that memory area, or 0 if we have reached the end of the data. The callback can also return a few "magic" return codes to cause libcurl to return failure immediately or to pause the particular transfer. See the [CUR-](https://curl.se/libcurl/c/CURLOPT_READFUNCTION.html)[LOPT\\_READFUNCTION man page](https://curl.se/libcurl/c/CURLOPT_READFUNCTION.html) for details.

## **Progress information**

The progress callback is what gets called regularly and repeatedly for each transfer during the entire lifetime of the transfer. The old callback was set with CURLOPT\_PROGRESSFUNCTION but the modern and preferred callback is set with CURLOPT\_XFERINFOFUNCTION:

curl easy setopt(handle, CURLOPT XFERINFOFUNCTION, xfer callback);

The xfer callback function must match this prototype:

#### int xfer callback(void \*clientp, curl off t dltotal, curl off t dlnow, curl off t ultotal, curl off t ulnow);

If this option is set and CURLOPT NOPROGRESS is set to  $0$  (zero), this callback function gets called by libcurl with a frequent interval. While data is being transferred it gets called frequently, and during slow periods like when nothing is being transferred it can slow down to about one call per second.

The **client** pointer points to the private data set with CURLOPT XFERINFODATA:

#### curl easy setopt(handle, CURLOPT XFERINFODATA, custom pointer);

The callback gets told how much data libcurl is about to transfer and has transferred, in number of bytes:

- dltotal is the total number of bytes libcurl expects to download in this transfer.
- dlnow is the number of bytes downloaded so far.
- ultotal is the total number of bytes libcurl expects to upload in this transfer.
- ulnow is the number of bytes uploaded so far.

Unknown/unused argument values passed to the callback are set to zero (like if you only download data, the upload size remains zero). Many times the callback is called one or more times first, before it knows the data sizes, so a program must be made to handle that.

Returning a non-zero value from this callback causes libcurl to abort the transfer and return CURLE\_ABORTED\_BY\_CALLBACK.

If you transfer data with the multi interface, this function is not called during periods of idleness unless you call the appropriate libcurl function that performs transfers.

<span id="page-378-0"></span>(The deprecated callback CURLOPT\_PROGRESSFUNCTION worked identically but instead of taking arguments of type curl off t, it used double.)

# **Header data**

The header callback is set with CURLOPT\_HEADERFUNCTION:

curl easy setopt(handle, CURLOPT HEADERFUNCTION, header callback);

The header callback function must match this prototype:

```
size_t header_callback(char *ptr, size_t size, size_t nmemb,
                       void *userdata);
```
This callback function gets called by libcurl as soon as a header has been received. *ptr* points to the delivered data, and the size of that data is *size* multiplied with *nmemb*. libcurl buffers headers and delivers only "full" headers, one by one, to this callback.

The data passed to this function is not be zero terminated. You cannot, for example, use printf's %s operator to display the contents nor strcpy to copy it.

This callback should return the number of bytes actually taken care of. If that number differs from the number passed to your callback function, it signals an error condition to the library. This causes the transfer to abort and the libcurl function used returns CURLE\_WRITE\_ERROR.

The user pointer passed in to the callback in the *userdata* argument is set with CURLOPT\_HEADERDATA:

<span id="page-379-0"></span>curl\_easy\_setopt(handle, CURLOPT\_HEADERDATA, custom\_pointer);

# **Debug**

The debug callback is set with CURLOPT DEBUGFUNCTION:

```
curl easy setopt(handle, CURLOPT DEBUGFUNCTION, debug callback);
```
The debug\_callback function must match this prototype:

int debug\_callback(CURL \*handle, curl\_infotype type, char \*data, size t size, void \*userdata);

This callback function replaces the default verbose output function in the library and gets called for all debug and trace messages to aid applications to understand what's going on. The *type* argument explains what sort of data that is provided: header, data or SSL data and in which direction it flows.

A common use for this callback is to get a full trace of all data that libcurl sends and receives. The data sent to this callback is always the unencrypted version, even when, for example, HTTPS or other encrypted protocols are used.

This callback must return zero or cause the transfer to stop with an error code.

The user pointer passed in to the callback in the *userdata* argument is set with CURLOPT\_DEBUGDATA:

```
curl easy setopt(handle, CURLOPT DEBUGDATA, custom pointer);
```
### **sockopt**

The sockopt callback is set with CURLOPT\_SOCKOPTFUNCTION:

curl easy setopt(handle, CURLOPT\_SOCKOPTFUNCTION, sockopt\_callback);

The sockopt callback function must match this prototype:

int sockopt callback(void \*clientp, curl socket t curlfd, curlsocktype purpose);

This callback function gets called by libcurl when a new socket has been created but before the connect call, to allow applications to change specific socket options.

The **client** pointer points to the private data set with **CURLOPT** SOCKOPTDATA:

curl\_easy\_setopt(handle, CURLOPT\_SOCKOPTDATA, custom\_pointer);

This callback should return:

- CURL\_SOCKOPT\_OK on success
- CURL\_SOCKOPT\_ERROR to signal an unrecoverable error to libcurl
- <span id="page-381-0"></span>• CURL\_SOCKOPT\_ALREADY\_CONNECTED to signal success but also that the socket is in fact already connected to the destination

## **SSL context**

libcurl offers a special TLS related callback called CURLOPT\_SSL\_CTX\_FUNCTION. This option only works for libcurl powered by OpenSSL, wolfSSL or mbedTLS and it does nothing if libcurl is built with another TLS backend.

This callback gets called by libcurl just before the initialization of a TLS connection after having processed all other TLS related options to give a last chance to an application to modify the behavior of the TLS initialization. The ssl\_ctx parameter passed to the callback in the second argument is actually a pointer to the SSL library's SSL\_CTX for OpenSSL or wolfSSL, and a pointer to mbedtls\_ssl\_config for mbedTLS. If an error is returned from the callback no attempt to establish a connection is made and the operation returns the callback's error code. Set the userptr argument with the CURLOPT\_SSL\_CTX\_DATA option.

<span id="page-382-0"></span>This function gets called on all new connections made to a server, during the TLS negotiation. The TLS context points to a newly initialized object each time.

## **Seek and ioctl**

This callback is set with CURLOPT\_SEEKFUNCTION.

The callback gets called by libcurl to seek to a certain position in the input stream and can be used to fast forward a file in a resumed upload (instead of reading all uploaded bytes with the normal read function/callback). It is also called to rewind a stream when data has already been sent to the server and needs to be sent again. This may happen when doing an HTTP PUT or POST with a multi-pass authentication method, or when an existing HTTP connection is reused too late and the server closes the connection. The function shall work like fseek(3) or lseek(3) and it gets SEEK SET, SEEK CUR or SEEK END as argument for origin, although libcurl currently only passes SEEK\_SET.

The custom userp sent to the callback is the pointer you set with CURLOPT SEEKDATA.

The callback function must return CURL\_SEEKFUNC\_OK on success, CURL\_SEEKFUNC\_FAIL to cause the upload operation to fail or CURL\_SEEKFUNC\_CANTSEEK to indicate that while the seek failed, libcurl is free to work around the problem if possible. The latter can sometimes be done by instead reading from the input or similar.

<span id="page-383-0"></span>If you forward the input arguments directly to fseek $(3)$  or lseek $(3)$ , note that the data type for offset is not the same as defined for curl of  $f$  t on many systems.

## **Network data conversion**

Up until libcurl version 7.82.0, these callbacks were provided to make things work on non-ASCII platforms. **The support for these callbacks have since been removed.**

The documentation below is kept here for a while and describes how they used to work. It will be removed from this book at a future date.

#### **Convert to and from network callbacks**

For non-ASCII platforms, CURLOPT CONV\_FROM\_NETWORK\_FUNCTION is provided. This function should convert **to** host encoding **from** the network encoding.

CURLOPT\_CONV\_TO\_NETWORK\_FUNCTION should convert from **host** encoding **to** the network encoding. It is used when commands or ASCII data are sent over the network.

#### **Convert from UTF-8 callback**

<span id="page-384-0"></span>CURLOPT CONV\_FROM\_UTF8\_FUNCTION should convert to host encoding from UTF-8 encoding. It is required only for SSL processing.

## **Opensocket and closesocket**

Occasionally you end up in a situation where you want your application to control with more precision exactly what socket libcurl uses for its operations. libcurl offers this pair of callbacks that replaces libcurl's own call to socket() and the subsequent close() of the same file descriptor.

#### **Provide a file descriptor**

By setting the CURLOPT OPENSOCKETFUNCTION callback, you can provide a custom function to return a file descriptor for libcurl to use:

curl\_easy\_setopt(handle, CURLOPT\_OPENSOCKETFUNCTION, opensocket\_callback);

The opensocket callback function must match this prototype:

curl socket t opensocket callback(void \*clientp,

curlsocktype purpose, struct curl sockaddr \*address);

The callback gets the *clientp* as first argument, which is simply an opaque pointer you set with CURLOPT OPENSOCKETDATA.

The other two arguments pass in data that identifies for what *purpose* and *address* the socket is to be used. The *purpose* is a typedef with a value of CURLSOCKTYPE IPCXN or CURLSOCKTYPE\_ACCEPT, identifying in which circumstance the socket is created. The "accept" case being when libcurl is used to accept an incoming FTP connection for when FTP active mode is used, and all other cases when libcurl creates a socket for its own outgoing connections the *IPCXN* value is passed in.

The *address* pointer points to a struct curl sockaddr that describes the IP address of the network destination for which this socket is created. Your callback can for example use this information to whitelist or blacklist specific addresses or address ranges.

The socketopen callback is also explicitly allowed to modify the target address in that struct, if you would like to offer some sort of network filter or translation layer.

The callback should return a file descriptor or CURL\_SOCKET\_BAD, which then causes an unrecoverable error within libcurl and it returns CURLE\_COULDNT\_CONNECT from its perform function.

If you want to return a file descriptor that is *already connected* to a server, then you must also set the [sockopt callback](#page-380-0) and make sure that returns the correct return value.

The curl sockaddress struct looks like this:

```
struct curl sockaddr {
  int family;
  int socktype;
  int protocol;
  unsigned int addrlen;
  struct sockaddr addr;
};
```
#### **Socket close callback**

The corresponding callback to the open socket is of course the close socket. Usually when you provide a custom way to provide a file descriptor you want to provide your own cleanup version as well:

```
curl_easy_setopt(handle, CURLOPT_CLOSESOCKETFUNCTION,
                 closesocket_callback);
```
The closesocket\_callback function must match this prototype:

```
int closesocket_callback(void *clientp, curl_socket_t item);
```
# **SSH key**

This callback is set with CURLOPT\_SSH\_KEYFUNCTION.

It gets called when the known host matching has been done, to allow the application to act and decide for libcurl how to proceed. The callback is called if CURLOPT\_SSH\_KNOWNHOSTS is also set.

In the arguments to the callback are the old key and the new key and the callback is expected to return a return code that tells libcurl how to act:

CURLKHSTAT FINE REPLACE - The new host+key is accepted and libcurl replaces the old host+key into the known hosts file before continuing with the connection. This also adds the new host+key combo to the known\_host pool kept in memory if it was not already present there. The adding of data to the file is done by completely replacing the file with a new copy, so the permissions of the file must allow this.

CURLKHSTAT FINE ADD TO FILE - The host+key is accepted and libcurl appends it to the known\_hosts file before continuing with the connection. This also adds the host+key combo to the known\_host pool kept in memory if it was not already present there. The adding of data to the file is done by completely replacing the file with a new copy, so the permissions of the file must allow this.

CURLKHSTAT FINE - The host $+$ key is accepted libcurl continues with the connection. This also adds the host+key combo to the known\_host pool kept in memory if it was not already present there.

CURLKHSTAT\_REJECT - The host+key is rejected. libcurl denies the connection to continue and it closes.

<span id="page-387-0"></span>CURLKHSTAT\_DEFER - The host+key is rejected, but the SSH connection is asked to be kept alive. This feature could be used when the app wants to somehow return and act on the host+key situation and then retry without needing the overhead of setting it up from scratch again.

## **RTSP interleaved data**

The callback with the CURLOPT\_INTERLEAVEFUNCTION option.

This callback gets called by libcurl as soon as it has received interleaved RTP data when doing an RTSP transfer. It gets called for each \$ block and therefore contains exactly one upper-layer protocol unit (e.g. one RTP packet). libcurl writes the interleaved header as well as the included data for each call. The first byte is always an ASCII dollar sign. The dollar sign is followed by a one byte channel identifier and then a 2 byte integer length in network byte order. See RFC2326 Section 10.12 for more information on how RTP interleaving behaves. If unset or set to NULL, curl uses the default write function.

<span id="page-388-0"></span>The CURLOPT INTERLEAVEDATA pointer is passed in the userdata argument in the callback.

# **FTP wildcard matching**

libcurl supports FTP wildcard matching. You use this feature by setting CURLOPT\_WILDCARDMATCH to 1L and then use a "wildcard pattern" in the in the filename part of the URL.

#### **Wildcard patterns**

The default libcurl wildcard matching function supports:

#### \* - ASTERISK

#### ftp://example.com/some/path/\*.txt

To match all txt files in the directory some/path. Only two asterisks are allowed within the same pattern string.

#### ? - QUESTION MARK"

A question mark matches any (exactly one) character. Like if you have files called photo1.jpeg and photo7.jpeg this pattern could match them:

ftp://example.com/some/path/photo?.jpeg

#### [ - BRACKET EXPRESSION

The left bracket opens a bracket expression. The question mark and asterisk have no special meaning in a bracket expression. Each bracket expression ends by the right bracket (]) and matches exactly one character. Some examples follow:

[a-zA-Z0-9] or [f-gF-G] - character intervals

[abc] - character enumeration

[ $\hat{\ }$ abc] or [!abc] - negation

[[:name:]] class expression. Supported classes are alnum, lower, space, alpha, digit, print, upper, blank, graph, xdigit.

 $[$ ][-! $^{\circ}]$  - special case, matches only  $\setminus$ -, ], [, ! or  $^{\circ}$ .

 $[\{\{\{\{\{\}\}\}\}\]\$  - escape syntax. Matches  $[, ]$  or  $\{\}$ .

Using the rules above, a filename pattern can be constructed:

ftp://example.com/some/path/[a-z[:upper:]\\\\].jpeg

### **FTP chunk callbacks**

When FTP wildcard matching is used, the CURLOPT CHUNK BGN FUNCTION callback is called before a transfer is initiated for a file that matches.

The callback can then opt to return one of these return codes to tell libcurl what to do with the file:

- CURL\_CHUNK\_BGN\_FUNC\_OK transfer the file
- CURL\_CHUNK\_BGN\_FUNC\_SKIP
- CURL CHUNK BGN FUNC FAIL stop because of error

After the matched file has been transferred or skipped, the CURLOPT CHUNK END FUNCTION callback is called.

The end chunk callback can only return success or error.

### **FTP matching callback**

<span id="page-390-0"></span>If the default pattern matching function is not to your liking, you can provide your own replacement function by setting the CURLOPT\_FNMATCH\_FUNCTION option to your alternative.

# **Resolver start**

<span id="page-391-0"></span>This callback function, set with CURLOPT\_RESOLVER\_START\_FUNCTION gets called by libcurl every time before a new resolve request is started, and it specifies for which CURL \* handle the resolve is intended.

## **Sending trailers**

"Trailers" is an HTTP/1 feature where headers can be passed on *at the end of a transfer*. This callback is used for when you want to send trailers with curl after an upload has been performed. An upload in the form of a chunked encoded POST.

<span id="page-392-0"></span>The callback set with CURLOPT\_TRAILERFUNCTION is called and the function can then append headers to a list. One or many. When done, libcurl sends off those as trailers to the server.

# **HSTS**

For HSTS, HTTP Strict Transport Security, libcurl provides two callbacks to allow an allocation to implement the storage for rules. The callbacks are then set to read and/or write the HSTS policies from a persistent storage.

<span id="page-393-0"></span>With CURLOPT\_HSTSREADFUNCTION, the application provides a function using which HSTS data into libcurl is read. CURLOPT\_HSTSWRITEFUNCTION is the corresponding function that libcurl calls to write data.

# **Prereq**

"Prereq" here means immediately before the request is issued. That is the moment where this callback is called.

Set the function with CURLOPT\_PREREQFUNCTION and it gets called and passed on the used IP address and port numbers in the arguments. This allows the application to know about the transfer just before it starts and also allows it to cancel this particular transfer should it want to.

## **Connection control**

When doing a transfer with libcurl there is typically a *connection* involved. A connection done using an Internet transport protocol like TCP or QUIC. Transfers are done *over* connections and libcurl offers a lot of concepts for connections and options to control how it works with them.

- [How libcurl connects](#page-395-0)
- [Local address and port number](#page-397-0)
- [Connection reuse](#page-398-0)
- [Name resolving](#page-400-0)
- <span id="page-395-0"></span>• [Proxies](#page-403-0)
# **How libcurl connects**

When libcurl is about to do an Internet transfer, it first *resolves* the host name to get a number of IP addresses for the host. A hostname needs to have at least one address for libcurl to be able to connect to it.

A hostname can have both IPv4 addresses and IPv6 addresses and they can have a set of both.

If the host only returned addresses of a single IP family, libcurl iterates over each address and tries to connect. If the connect attempt fails for an IP, libcurl continues to try the next entry until the entire list is exhausted.

An application can limit which IP versions libcurl uses by setting CURLOPT IPRESOLVE.

## **Happy Eyeballs**

When it has received both IPv4 and IPv6 addresses for a host, libcurl first tries to connect to an IPv6 address and after a short delay it tries connecting to the first IPv4 address - at the same time and in parallel. Once one of the attempts succeeds, the others are discarded. This method of attempting to connect using both families at the same time is called **Happy Eyeballs** and is the widely accepted best practice for Internet clients.

An application can set the delay with which the second family connect attempt starts in the Happy Eyeball procedure by using CURLOPT HAPPY EYEBALLS TIMEOUT MS.

## **Timeout and halving**

The connection phase has a maximum allowed time (set with CURLOPT CONNECTTIMEOUT MS), which defaults to 300 seconds. The entire connect procedure is deemed failed if no connect has succeeded within that time.

When libcurl has multiple addresses left to try to connect to, and there is more than 600 millisecond left, it will at most allow half the remaining time for this attempt. This is to avoid a single sink-hole address make libcurl spend its entire timeout on that bad entry.

For example: if there are 1000 milliseconds left of the timeout and there are two IP addresses left to try to connect to, libcurl then only allows 500 milliseconds on the next attempt.

If there instead only are 600 milliseconds left of the timeout and there are two IP addresses left to try to connect to, libcurl allows the entire remaining timeout period on the next

attempt, in order to not make it too short to succeed. The timeout halving approach is only done as long as there is more than 600 milliseconds remaining.

## **HTTP/3**

For applications that ask libcurl to use HTTP/3, it adds another layer of Happy Eyeballs. HTTP/3 works over QUIC and QUIC is a different transport protocol than TCP and a mechanism that sometimes is blocked or otherwise does not work as well as TCP. In an effort to smooth out the problems this brings, libcurl performs QUIC connects *in parallel* with regular TCP connects in addition to the different IP version connects described above.

When libcurl get both IPv4 and IPv6 addresses for a host, and it wants to do HTTP/3 with the host, it proceeds like this:

- 1. Start an IPv6 QUIC connect attempt, iterate over the IPv6 addresses
- 2. After a short delay, start an IPv4 QUIC connect attempt, iterate over the IPv4 addresses
- 3. After a short delay, start an IPv6 TCP connect attempt, iterate over the IPv6 addresses
- 4. After a short delay, start an IPv4 TCP connect attempt, iterate over the IPv4 addresses

Once a connect attempt is successful, all the other ones are immediately discarded.

The HTTP/3 happy eyeballing is done when libcurl is asked to use CURL HTTP VERSION 3 but not if set to CURL HTTP VERSION 30NLY.

# **Local address and port number**

In almost all situations you want to let the system pick the default source IP address and local port number when setting up a connection.

For the rare instances when that is not good enough, libcurl features overrides.

### **Local address**

A connection created by libcurl needs to have a source IP that routes back to this host. An application can not just randomly pick whatever IP address it wants to use and expect that to work. A network interface in the machine needs to have the IP address assigned.

You can ask libcurl to use a non-default IP address with CURLOPT INTERFACE. As the name hints, it is designed to get a named network interface as input and it will then attempt to use that interface's IP address for outgoing traffic.

The name can however instead be an IP address or a hostname, even though **we do not recommend using those versions**.

To prevent libcurl from guessing what kind of input that is provided, prefix the interface name with "if!", to make sure the name is not mistaken for a hostname.

Similarly, you prefix the provided name with "host!" to insist the address is a hostname or IP number.

## **Local port number**

<span id="page-398-0"></span>By default, 16 bit random source local port numbers are used for connections, from the so called *ephemeral port* range. An application can ask for a specific port range to be used with the CURLOPT LOCALPORT and CURLOPT LOCALPORTRANGE options. Since port numbers are finite resources, narrowing the selection of ports to select from will increase the risk that the connection cannot be setup if none of the attempted port numbers are currently available to be used.

# **Connection reuse**

libcurl keeps a pool of old connections alive. When one transfer has completed it keeps N connections alive in a connection pool (sometimes also called connection cache) so that a subsequent transfer that happens to be able to reuse one of the existing connections can use it instead of creating a new one. Reusing a connection instead of creating a new one offers significant benefits in speed and required resources.

When libcurl is about to make a new connection for the purposes of doing a transfer, it first checks to see if there is an existing connection in the pool that it can reuse instead. The connection re-use check is done before any DNS or other name resolving mechanism is used, so it is purely hostname based. If there is an existing live connection to the right hostname, a lot of other properties (port number, protocol, etc) are also checked to see that it can be used.

### **Easy API pool**

When you are using the easy API, or, more specifically, curl easy perform(), libcurl keeps the pool associated with the specific easy handle. Then reusing the same easy handle ensures libcurl can reuse its connection.

### **Multi API pool**

When you are using the multi API, the connection pool is instead kept associated with the multi handle. This allows you to cleanup and re-create easy handles freely without risking losing the connection pool, and it allows the connection used by one easy handle to get reused by a separate one in a later transfer. Just reuse the multi handle.

### **Sharing the connection cache**

Since libcurl 7.57.0, applications can use the [share interface](#page-442-0) to have otherwise independent transfers share the same connection pool.

### **When connections are not reused as you want**

libcurl will automatically and always try to reuse connections unless explicitly told not to. There are however several reasons why a connection is *not* used for a subsequent transfer.

- The server signals that the connection will be closed after this transfer. For example by using the Connection: close HTTP response header or a HTTP/2 or HTTP/3 "go away" frame.
- The HTTP/1 response of a transfer is sent in such a way that a connection close is the only way to detect the end of the body. Or just an HTTP/1 receive error that makes curl deem that it cannot safely reuse the connection anymore.
- The connection is deemed "dead" when libcurl tries to reuse it. It might happen when the server side has closed the connection after the previous transfer was completed. It can also happen if a stateful firewall/NAT or something in the network path drops the connection or if there is HTTP/2 or HTTP/3 traffic (like PING frames) over the connection when unattended.
- The previous transfer is deemed too old to reuse. If CURLOPT MAXLIFETIME CONN is set, libcurl will not reuse a connection that is older than the set value in seconds.
- The previous transfer is deemed having idled for too long. By default libcurl never attempts to reuse a connection that has been idle for more than 118 seconds. This time can be changed with CURLOPT MAXAGE CONN.
- If the connection pool is full when a transfer ends and a new connection is about to get stored there, the oldest idle connection in the pool is closed and discarded and therefore cannot be reused anymore. Increase the connection pool size with CURLMOPT MAXCONNECTS or CURLOPT MAXCONNECTS, depending on which API you are using.
- When using the multi interface, if the previous transfer has not ended when the next transfer is started, and the previous connection cannot be used for multiplexing.

Etc. Usually you can learn about the reason by enabling CURLOPT\_VERBOSE and inspecting what libcurl informs the application.

# **Name resolving**

Most transfers libcurl can do involves a name that first needs to be translated to an Internet address. That is name resolving. Using a numerical IP address directly in the URL usually avoids the name resolve phase, but in many cases it is not easy to manually replace the name with the IP address.

libcurl tries hard to [re-use an existing connection](#page-398-0) rather than to create a new one. The function that checks for an existing connection to use is based purely on the name and is performed before any name resolving is attempted. That is one of the reasons the re-use is so much faster. A transfer using a reused connection does not resolve the hostname again.

If no connection can be reused, libcurl resolves the hostname to the set of addresses it resolves to. Typically this means asking for both IPv4 and IPv6 addresses and there may be a whole set of those returned to libcurl. That set of addresses is then tried until one works, or it returns failure.

An application can force libcurl to use only an IPv4 or IPv6 resolved address by setting CURLOPT IPRESOLVE to the preferred value. For example, ask to only use IPv6 addresses:

curl easy setopt(easy, CURLOPT IPRESOLVE, CURL IPRESOLVE V6);

### **Name resolver backends**

libcurl can be built to do name resolves in one out of these three different ways and depending on which backend way that is used, it gets a slightly different feature set and sometimes modified behavior.

- 1. The default backend is invoking the normal libc resolver functions in a new helperthread, so that it can still do fine-grained timeouts if wanted and there is no blocking calls involved.
- 2. On older systems, libcurl uses the standard synchronous name resolver functions. They unfortunately make all transfers within a multi handle block during its operation and it is much harder to time out nicely.
- 3. There is also support for resolving with the c-ares third party library, which supports asynchronous name resolving without the use of threads. This scales better to huge number of parallel transfers but it is not always 100% compatible with the native name resolver functionality.

### **DNS over HTTPS**

Independently of what resolver backend that libcurl is built to use, since 7.62.0 it also provides a way for the user to ask a specific DoH (DNS over HTTPS) server for the address of a name. This avoids using the normal, native resolver method and server and instead asks a dedicated separate one.

A DoH server is specified as a full URL with the CURLOPT\_DOH\_URL option like this:

curl\_easy\_setopt(easy, CURLOPT\_DOH\_URL, "https://example.com/doh");

The URL passed to this option *must* be using https:// and it is generally recommended that you have HTTP/2 support enabled so that libcurl can perform multiple DoH requests multiplexed over the connection to the DoH server.

# **Caching**

When a name has been resolved, the result is stored in libcurl's in-memory cache so that subsequent resolves of the same name are instant for as long the name is kept in the DNS cache. By default, each entry is kept in the cache for 60 seconds, but that value can be changed with CURLOPT\_DNS\_CACHE\_TIMEOUT.

The DNS cache is kept within the easy handle when curl easy perform is used, or within the multi handle when the multi interface is used. It can also be made shared between multiple easy handles using the [share interface.](#page-442-0)

# **Custom addresses for hosts**

Sometimes it is handy to provide fake, custom addresses for real hostnames so that libcurl connects to a different address instead of one an actual name resolve would suggest.

With the help of the CURLOPT RESOLVE option, an application can pre-populate libcurl's DNS cache with a custom address for a given hostname and port number.

To make libcurl connect to 127.0.0.1 when example.com on port 443 is requested, an application can do:

```
struct curl slist *dns;
dns = curl slist append(NULL, "example.com:443:127.0.0.1");
curl_easy_setopt(curl, CURLOPT_RESOLVE, dns);
```
Since this puts the fake address into the DNS cache, it works even when following redirects etc.

## **Name server options**

For libcurl built to use c-ares, there is a few options available that offer fine-grained control of what DNS servers to use and how. This is limited to c-ares build purely because these are powers that are not available when the standard system calls for name resolving are used.

• With CURLOPT DNS SERVERS, the application can select to use a set of dedicated DNS servers.

- With CURLOPT DNS INTERFACE it can tell libcurl which network interface to speak DNS over instead of the default one.
- With CURLOPT\_DNS\_LOCAL\_IP4 and CURLOPT\_DNS\_LOCAL\_IP6, the application can specify which specific network addresses to bind DNS resolves to.

# **No global DNS cache**

<span id="page-403-0"></span>The option called CURLOPT\_DNS\_USE\_GLOBAL\_CACHE once told curl to use a global DNS cache. This functionality has been removed since 7.65.0, so while this option still exists it does nothing.

# **Proxies**

A proxy in a network context is a middle man, a server in between you as a client and the remote server you want to communicate with. The client contacts the middle man which then goes on to contact the remote server for you.

This style of proxy use is sometimes used by companies and organizations, in which case you are usually required to use them to reach the target server.

There are several different kinds of proxies and different protocols to use when communicating with a proxy, and libcurl supports a few of the most common proxy protocols. It is important to realize that the protocol used to the proxy is not necessarily the same protocol used to the remote server.

When setting up a transfer with libcurl you need to point out the server name and port number of the proxy. You may find that your favorite browsers can do this in slightly more advanced ways than libcurl can, and we get into such details in later sections.

# **Proxy types**

libcurl supports the two major proxy types: SOCKS and HTTP proxies. More specifically, it supports both SOCKS4 and SOCKS5 with or without remote name lookup, as well as both HTTP and HTTPS to the local proxy.

The easiest way to specify which kind of proxy you are talking to is to set the scheme part of the proxy hostname string (CURLOPT\_PROXY) to match it:

```
socks4://proxy.example.com:12345/
socks4a://proxy.example.com:12345/
socks5://proxy.example.com:12345/
socks5h://proxy.example.com:12345/
http://proxy.example.com:12345/
https://proxy.example.com:12345/
```
socks4 - means SOCKS4 with local name resolving

socks4a - means SOCKS4 with proxy's name resolving

socks5 - means SOCKS5 with local name resolving

```
socks5h - means SOCKS5 with proxy's name resolving
```
http - means HTTP, which always lets the proxy resolve names

https - means HTTPS **to the proxy**, which always lets the proxy resolve names.

You can also opt to set the type of the proxy with a separate option if you prefer to only set the hostname, using CURLOPT\_PROXYTYPE. Similarly, you can set the proxy port number to use with CURLOPT\_PROXYPORT.

## **Local or proxy name lookup**

In a section above you can see that different proxy setups allow the name resolving to be done by different parties involved in the transfer. You can in several cases either have the client resolve the server hostname and pass on the IP address to the proxy to connect to which of course assumes that the name lookup works accurately on the client system - or you can hand over the name to the proxy to have the proxy resolve the name; converting it to an IP address to connect to.

When you are using an HTTP or HTTPS proxy, you always give the name to the proxy to resolve.

# **Which proxy?**

If your network connection requires the use of a proxy to reach the destination, you must figure this out and tell libcurl to use the correct proxy. There is no support in libcurl to make it automatically figure out or detect a proxy.

When using a browser, it is popular to provide the proxy with a PAC script or other means but none of those are recognized by libcurl.

#### **Proxy environment variables**

If no proxy option has been set, libcurl checks for the existence of specially named environment variables before it performs its transfer to see if a proxy is requested to get used.

You can specify the proxy by setting a variable named [scheme] proxy to hold the proxy hostname (the same way you would specify the host with  $-x$ ). If you want to tell curl to use a proxy when accessing an HTTP server, you set the http\_proxy environment variable. Like this:

#### http proxy=http://proxy.example.com:80

The proxy example above is for HTTP, but can of course also set ftp proxy, https proxy, and so on for the specific protocols you want to proxy. All these proxy environment variable names except http proxy can also be specified in uppercase, like HTTPS PROXY.

To set a single variable that controls *all* protocols, the ALL\_PROXY exists. If a specific protocol variable one exists, such a one takes precedence.

When using environment variables to set a proxy, you could easily end up in a situation where one or a few hostnames should be excluded from going through the proxy. This can be done with the NO\_PROXY variable - or the corresponding CURLOPT\_NOPROXY libcurl option. Set that to a comma-separated list of hostnames that should not use a proxy when being accessed. You can set NO\_PROXY to be a single asterisk ( $\langle\ast\rangle$ ) to match all hosts.

# **HTTP proxy**

The HTTP protocol details exactly how an HTTP proxy should be used. Instead of sending the request to the actual remote server, the client (libcurl) instead asks the proxy for the specific resource. The connection to the HTTP proxy is made using plain unencrypted HTTP.

If an HTTPS resource is requested, libcurl instead issues a CONNECT request to the proxy. Such a request opens a tunnel through the proxy, where it passes data through without understanding it. This way, libcurl can establish a secure end-to-end TLS connection even when an HTTP proxy is present.

You *can* proxy non-HTTP protocols over an HTTP proxy, but since this is mostly done by the CONNECT method to tunnel data through it requires that the proxy is configured to allow the client to connect to those other particular remote port numbers. Many HTTP proxies are setup to inhibit connections to other port numbers than 80 and 443.

# **HTTPS proxy**

An HTTPS proxy is similar to an HTTP proxy but allows the client to connect to it using a secure HTTPS connection. Since the proxy connection is separate from the connection to the remote site even in this situation, as HTTPS to the remote site is tunneled through the HTTPS connection to the proxy, libcurl provides a whole set of TLS options for the proxy connection that are separate from the connection to the remote host.

For example, CURLOPT PROXY CAINFO is the same functionality for the HTTPS proxy as CURLOPT\_CAINFO is for the remote host. CURLOPT\_PROXY\_SSL\_VERIFYPEER is the proxy version of CURLOPT\_SSL\_VERIFYPEER and so on.

HTTPS proxies are still today fairly unusual in organizations and companies.

# **Proxy authentication**

Authentication with a proxy means that you need to provide valid credentials in the handshake negotiation with the proxy itself. The proxy authentication is then in addition to and separate of the possible authentication or lack of authentication with the remote host.

libcurl supports authentication with HTTP, HTTPS and SOCKS5 proxies. The key option is then CURLOPT PROXYUSERPWD which sets the username and password to use - unless you set it within the CURLOPT\_PROXY string.

# **HTTP Proxy headers**

With an HTTP or HTTP proxy, libcurl issues a request to the proxy that includes a set of headers. An application can of course modify the headers, just like for requests sent to servers.

libcurl offers the CURLOPT PROXYHEADER for controlling the headers that are sent to a proxy **when there is a separate request sent to the server**. This typically means the initial CONNECT request sent to a proxy for setting up a tunnel through the proxy.

# **Transfer control**

An ongoing transfer can be controlled in several ways. The following pages describe further details:

- [Stop](#page-407-0)
- [Stop slow transfers](#page-409-0)
- [Rate limit](#page-410-0)
- [Progress meter](#page-411-0)
- <span id="page-407-0"></span>• [Progress callback](#page-412-0)

# **Stop**

An Internet transfer might be brief but can also take a long time. Maybe even an infinite amount of time.

libcurl normally performs transfers until they are complete or until an error occurs. If none of those events happen, the transfer continues.

At times, you might want to stop a libcurl transfer before it would otherwise stop.

### **easy API**

As explained elsewhere, the curl easy perform() function is a synchronous function call. It does the entire transfer before it returns.

There are a few different ways to stop a transfer before it would otherwise end:

- 1. return an error from a callback
- 2. set an option that makes the transfer stop after a fixed period of time

Every [callback](#page-0-0) can return an error, and when an error is returned from one of those functions the entire transfer is stopped. For example the read, write or progress callbacks.

The second way is to set a timeout or other option that stops the transfer after a time or at a particular condition. For example one or more of the following:

- 1. CURLOPT TIMEOUT set a maximum time the entire transfer may take
- 2. CURLOPT CONNECTTIMEOUT set a maximum time "connection phase" may take
- 3. CURLOPT\_LOW\_SPEED\_LIMIT set the lowest acceptable transfer speed. The transfer stops if slower than this speed for CURLOPT\_LOW\_SPEED\_TIME number of second.

There is no provided function that allows your application to stop an ongoing curl easy perform() call from another thread. The common suggestion is then that you signal that intent in a private way that you can detect in a callback and have that callback return error when it happens.

### **multi API**

The multi interface is generally a non-blocking API, so in most situations you can stop a transfer by removing its corresponding easy handle from the multi handle using curl multi remove handle().

When you use the multi API, you might call libcurl to wait for activities or traffic on sockets libcurl works with. A call that might sit blocking while waiting for something to happen (or a timeout to expire), like  $\texttt{curl\_multi\_poll}()$ .

<span id="page-409-0"></span>An application can make a blocked call to  $\texttt{curl\_multi\_poll}()$  wake up and return forcibly and immediately by calling  $curl\_multi\_wakeup()$  from another thread.

# **Stop slow transfers**

By default, a transfer can stall or transfer data extremely slow for any period without that being an error.

Stop a transfer if below **N** bytes/sec during **M** seconds. Set **N** with CURLOPT\_LOW\_SPEED\_LIMIT and set **M** with CURLOPT\_LOW\_SPEED\_TIME.

Using these option in real code can look like this:

```
#include <stdio.h>
#include <curl/curl.h>
int main(void)
{
  CURL *curl;
  CURLcode res = CURLE_OK;
  curl = curl_easy_init();
  if(curl) {
    /* abort if slower than 30 bytes/sec during 60 seconds */
    curl easy setopt(curl, CURLOPT LOW SPEED TIME, 60L);
    curl_easy_setopt(curl, CURLOPT_LOW_SPEED_LIMIT, 30L);
    curl_easy_setopt(curl, CURLOPT_URL, "https://curl.se/");
    res = curl_easy_perform(curl);
    curl_easy_cleanup(curl);
  }
  return (int)res;
}
```
# **Rate limit**

Lets an application set a speed cap. Do not transfer data faster than a set number of bytes per second. libcurl then attempts to keep the average speed below the given threshold over a period of multiple seconds.

There are separate options for receiving (CURLOPT\_MAX\_RECV\_SPEED\_LARGE) and sending (CURLOPT\_MAX\_SEND\_SPEED\_LARGE).

Here is an example source code showing it in use:

```
#include <stdio.h>
#include <curl/curl.h>
int main(void)
{
  CURL *curl;
  CURLcode res = CURLE OK;
  curl = curl_easy_init();
  if(curl) {
    curl_off_t maxrecv = 31415;
    curl_off_t maxsend = 67954;
    curl easy setopt(curl, CURLOPT MAX RECV SPEED LARGE, maxrecv);
    curl_easy_setopt(curl, CURLOPT_MAX_SEND_SPEED_LARGE, maxsend);
    curl_easy_setopt(curl, CURLOPT_URL, "https://curl.se/");
    res = curl_easy_perform(curl);
    curl easy cleanup(curl);
  }
  return (int)res;
}
```
# **Progress meter**

libcurl can be made to output a progress meter on stderr. This feature is disabled by default and is one of those options with an ones awkward negation in the name: CURLOPT\_NOPROGRESS - set it to 1L to *disable* progress meter. Set it to 0L to enable it.

Return error to stop transfer

It can look something like this in code:

```
#include <stdio.h>
#include <curl/curl.h>
int main(void)
{
  CURL *curl;
  CURLcode res = CURLE_OK;
  curl = curl_easy_init();
  if(curl) {
    /* enable progress meter */
    curl_easy_setopt(curl, CURLOPT_NOPROGRESS, 0L);
    curl easy setopt(curl, CURLOPT URL, "https://curl.se/");
    res = curl_easy_perform(curl);
    curl easy cleanup(curl);
  }
  return (int)res;
}
```
# **Progress callback**

This callback lets the application keep track of transfer progress. It is also called on idle with the easy interface and is a common way to make libcurl stop a transfer by returning error.

See the [progress callback](#page-377-0) section for all the details.

# **Cleanup**

In previous sections we have discussed how to setup handles and how to drive the transfers. All transfers end up at some point, either successfully or with a failure.

# **Multi API**

When you have finished a single transfer with the multi API, you use curl multi info read() to identify exactly which easy handle was completed and you remove that easy handle from the multi handle with curl multi remove handle().

If you remove the last easy handle from the multi handle so there are no more transfers going on, you can close the multi handle like this:

```
curl_multi_cleanup( multi_handle );
```
## **easy handle**

When the easy handle is done serving its purpose, you can close it. If you intend to do another transfer, you are however advised to rather reuse the handle rather than to close it and create a new one.

If you do not intend to do another transfer with the easy handle, you simply ask libcurl to cleanup:

```
curl_easy_cleanup( easy_handle );
```
# **Post transfer info**

Remember how libcurl transfers are associated with *easy handles*. Each transfer has such a handle and when a transfer is completed, before the handle is cleaned or reused for another transfer, it can be used to extract information from the previous operation.

Your friend for doing this is called curl\_easy\_getinfo() and you tell it which specific information you are interested in and it returns that if it can.

When you use this function, you pass in the easy handle, which information you want and a pointer to a variable to hold the answer. You must pass in a pointer to a variable of the correct type or you risk that things go side-ways. These information values are designed to be provided *after* the transfer is completed.

The data you receive can be a long, a 'char *', a 'struct curl\_slist* ', a double or a socket.

This is how you extract the Content-Type: value from the previous HTTP transfer:

```
CURLcode res;
char *content_type;
res = curl_easy_getinfo(curl, CURLINFO_CONTENT_TYPE, &content_type);
```
If you want to extract the local port number that was used in that connection:

```
CURLcode res;
long port number;
res = curl_easy_getinfo(curl, CURLINFO_LOCAL_PORT, &port_number);
```
### **Available information**

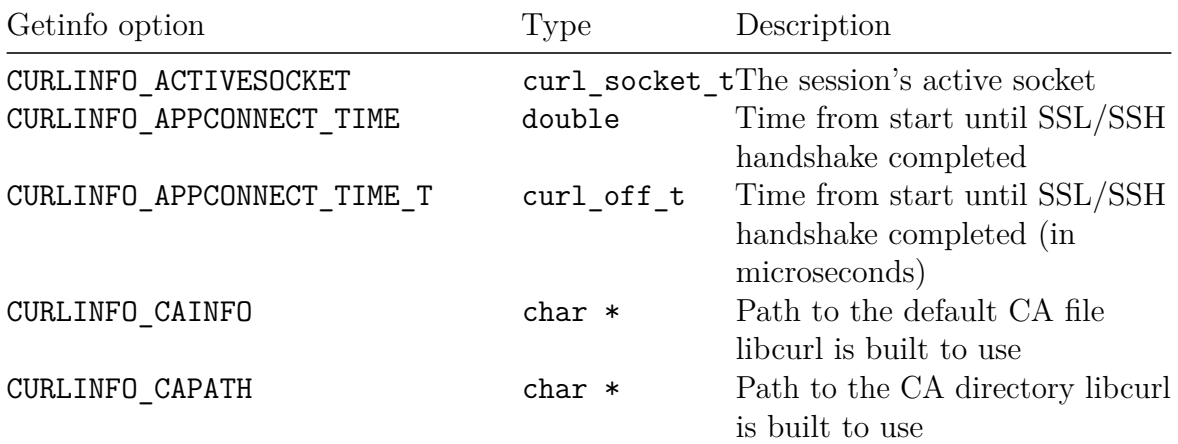

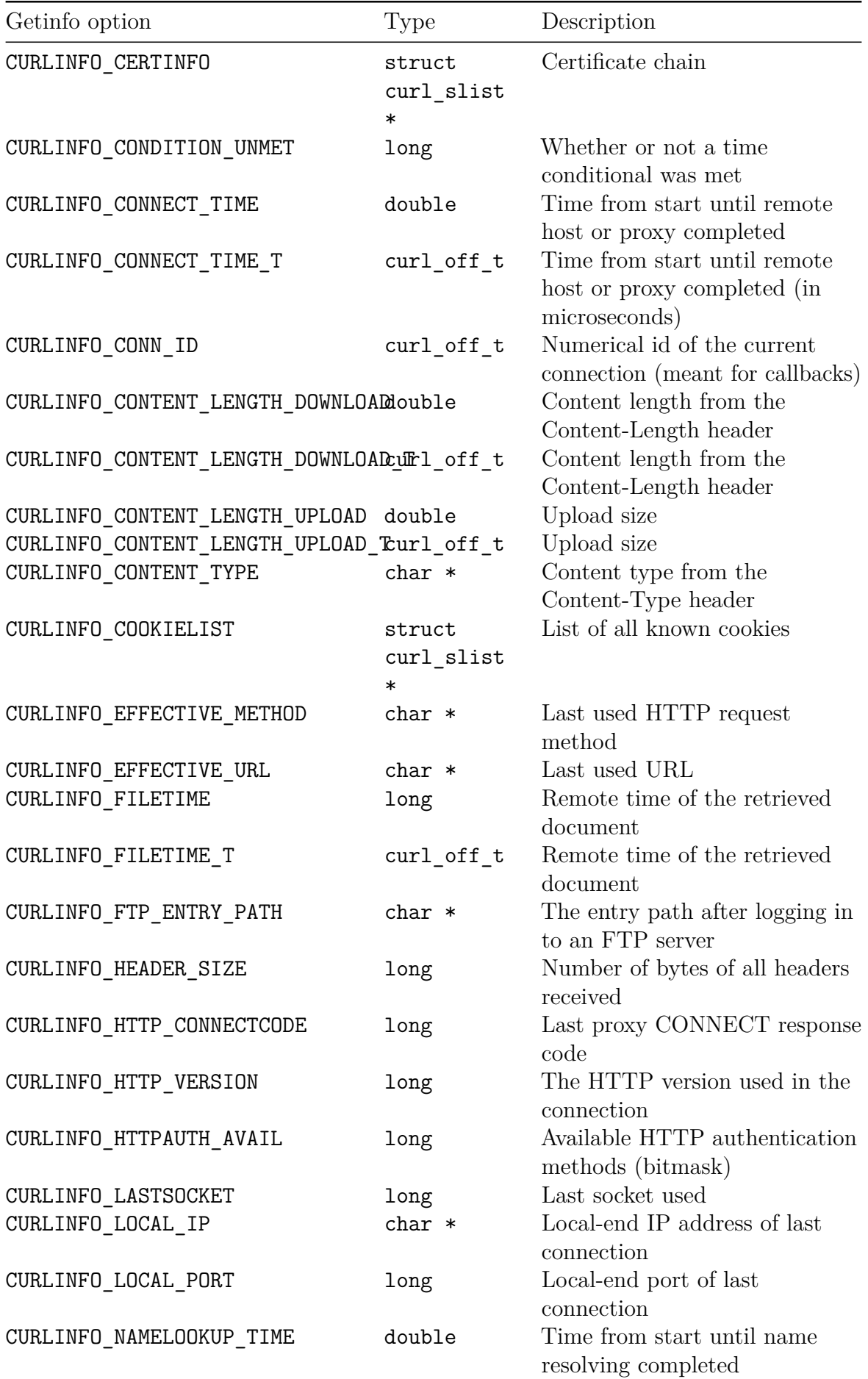

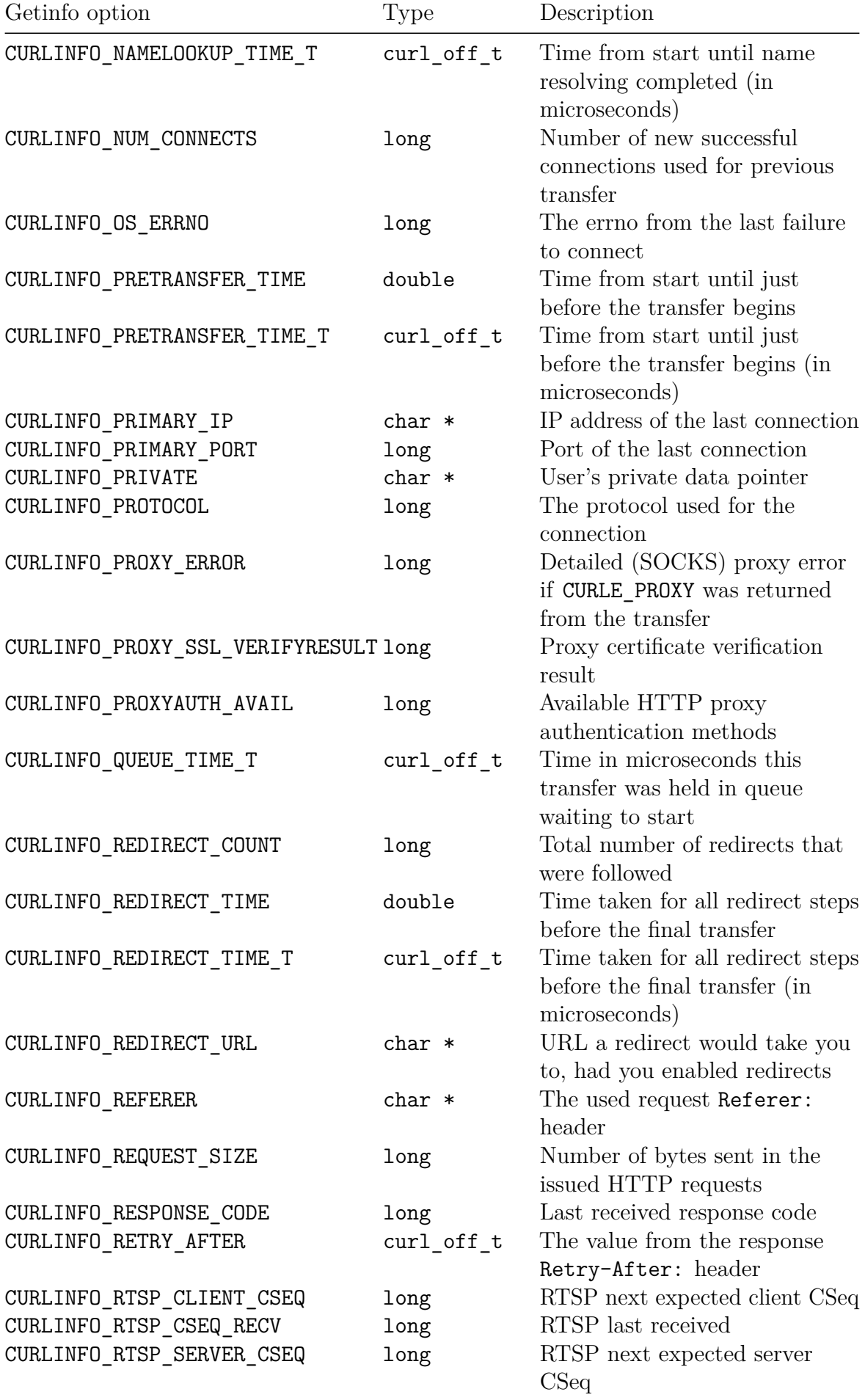

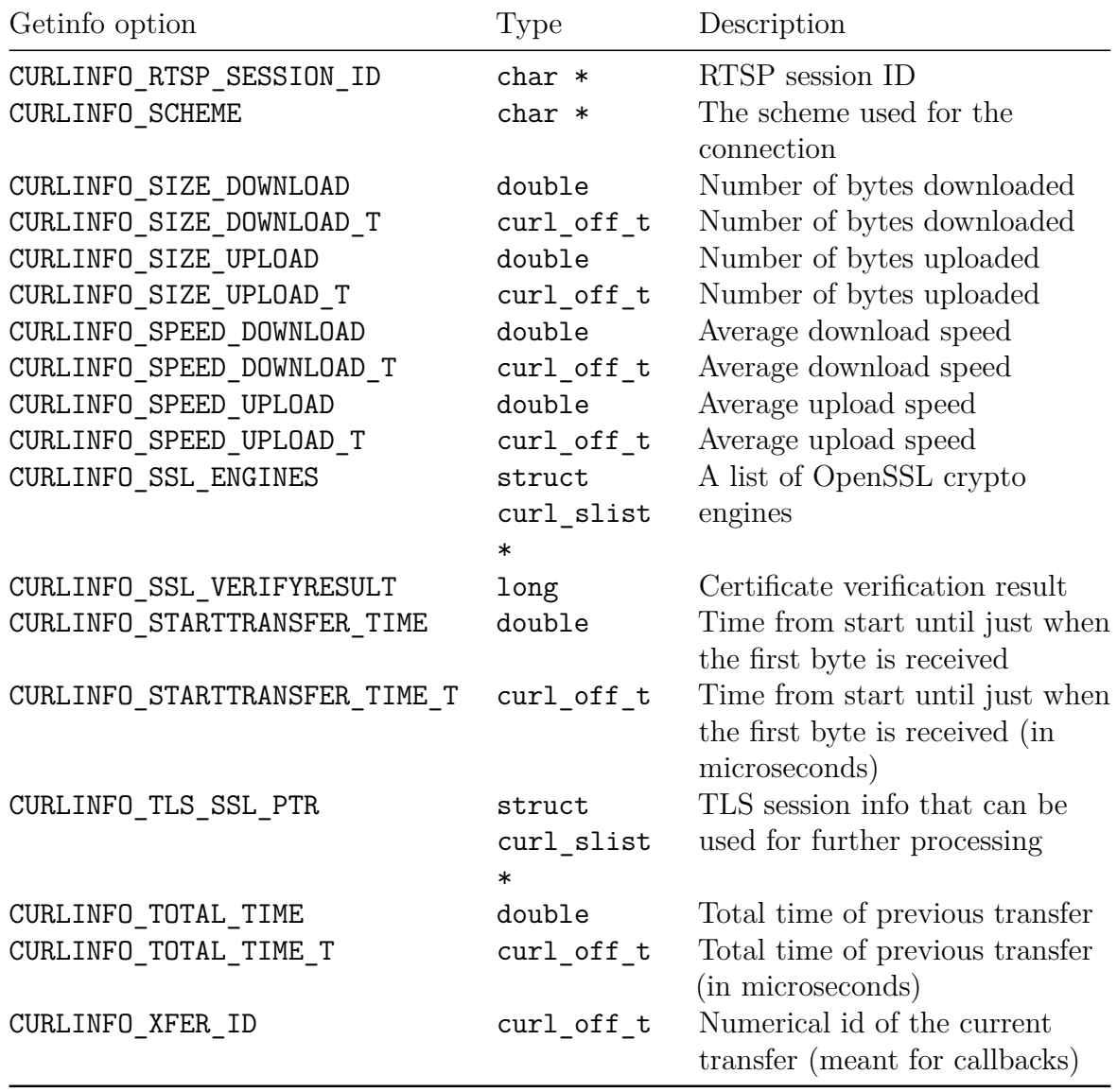

# **libcurl HTTP**

HTTP is by far the most commonly used protocol by libcurl users and libcurl offers countless ways of modifying such transfers. See the [HTTP protocol basics](#page-67-0) for some basics on how the HTTP protocol works.

# **HTTPS**

Doing HTTPS is typically done the same way as for HTTP as the extra security layer and server verification etc is done automatically and transparently by default. Just use the https:// scheme in the URL.

HTTPS is HTTP with TLS on top. See also the [TLS transfer options](#page-354-0) section.

# **HTTP proxy**

See [using Proxies with libcurl](#page-403-0)

### **Sections**

- [HTTP responses](#page-419-0)
- [HTTP requests](#page-421-0)
- [HTTP versions](#page-424-0)
- [HTTP ranges](#page-426-0)
- [HTTP authentication](#page-427-0)
- [Cookies with libcurl](#page-430-0)
- [Download](#page-433-0)
- [Upload](#page-435-0)
- [Multiplexing](#page-437-0)
- [HSTS](#page-438-0)
- <span id="page-419-0"></span>• [alt-svc](#page-439-0)

# **Responses**

Every HTTP request includes an HTTP response. An HTTP response is a set of metadata and a response body, where the body can occasionally be zero bytes and thus nonexistent. An HTTP response however always has response headers.

# **Response body**

The response body is passed to the [write callback](#page-374-0) and the response headers to the [header](#page-378-0) [callback.](#page-378-0)

Virtually all libcurl-using applications need to set at least one of those callbacks instructing libcurl what to do with received headers and data.

### **Response meta-data**

libcurl offers the curl easy getinfo() function that allows an application to query libcurl for information from the previously performed transfer.

Sometimes an application just want to know the size of the data. The size of a response *as told by the server headers* can be extracted with curl\_easy\_getinfo() like this:

```
curl off t size;
curl_easy_getinfo(curl, CURLINFO_CONTENT_LENGTH_DOWNLOAD_T, &size);
```
If you can wait until after the transfer is already done, which also is a more reliable way since not all URLs provide the size up front (like for example for servers that generate content on demand) you can instead ask for the amount of downloaded data in the most recent transfer.

```
curl off t size;
curl_easy_getinfo(curl, CURLINFO_SIZE_DOWNLOAD_T, &size);
```
# **HTTP response code**

Every HTTP response starts off with a single line that contains the HTTP response code. It is a three digit number that contains the server's idea of the status for the request. The numbers are detailed in the HTTP standard specifications but they are divided into ranges that work like this:

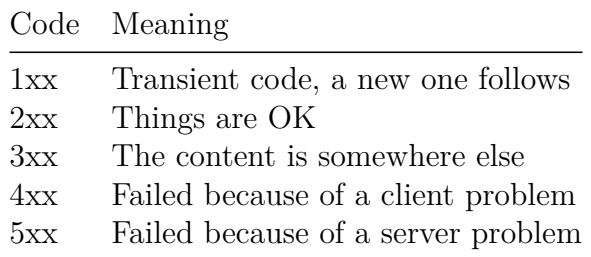

You can extract the response code after a transfer like this

```
long code;
curl_easy_getinfo(curl, CURLINFO_RESPONSE_CODE, &code);
```
### **About HTTP response code "errors"**

While the response code numbers can include numbers (in the 4xx and 5xx ranges) which the server uses to signal that there was an error processing the request, it is important to realize that this does not make libcurl return an error.

When libcurl is asked to perform an HTTP transfer it returns an error if that HTTP transfer fails. However, getting an HTTP 404 or the like back is not a problem for libcurl. It is not an HTTP transfer error. A user might be writing a client for testing a server's HTTP responses.

<span id="page-421-0"></span>If you insist on curl treating HTTP response codes from 400 and up as errors, libcurl offers the CURLOPT FAILONERROR option that if set instructs curl to return CURLE\_HTTP\_RETURNED\_ERROR in this case. It then returns error as soon as possible and does not deliver the response body.

# **Requests**

An HTTP request is what curl sends to the server when it tells the server what to do. When it wants to get data or send data. All transfers involving HTTP start with an HTTP request.

An HTTP request contains a method, a path, HTTP version and a set of request headers. A libcurl-using application can tweak all those fields.

### **Request method**

Every HTTP request contains a "method", sometimes referred to as a "verb". It is usually something like GET, HEAD, POST or PUT but there are also more esoteric ones like DELETE, PATCH and OPTIONS.

Usually when you use libcurl to set up and perform a transfer the specific request method is implied by the options you use. If you just ask for a URL, it means the method is GET while if you set for example CURLOPT POSTFIELDS that makes libcurl use the POST method. If you set CURLOPT\_UPLOAD to true, libcurl sends a PUT method in its HTTP request and so on. Asking for CURLOPT\_NOBODY makes libcurl use HEAD.

However, sometimes those default HTTP methods are not good enough or simply not the ones you want your transfer to use. Then you can instruct libcurl to use the specific method you like with CURLOPT CUSTOMREQUEST. For example, you want to send a DELETE method to the URL of your choice:

curl\_easy\_setopt(curl, CURLOPT\_CUSTOMREQUEST, "DELETE"); curl easy setopt(curl, CURLOPT URL, "https://example.com/file.txt");

The CURLOPT CUSTOMREQUEST setting should only be the single keyword to use as method in the HTTP request line. If you want to change or add additional HTTP request headers, see the following section.

### **Customize HTTP request headers**

When libcurl issues HTTP requests as part of performing the data transfers you have asked it to, it sends them off with a set of HTTP headers that are suitable for fulfilling the task given to it.

If just given the URL http://localhost/file1.txt, libcurl sends the following request to the server:

GET /file1.txt HTTP/1.1

#### Host: localhost Accept: \*/\*

If you instruct your application to also set CURLOPT POSTFIELDS to the string "foobar" (6 letters, the quotes only used for visual delimiters here), it would send the following headers:

```
POST /file1.txt HTTP/1.1
Host: localhost
Accept: */*
Content-Length: 6
Content-Type: application/x-www-form-urlencoded
```
If you are not pleased with the default set of headers libcurl sends, the application has the power to add, change or remove headers in the HTTP request.

#### **Add a header**

To add a header that would not otherwise be in the request, add it with CURLOPT\_HTTPHEADER. Suppose you want a header called Name: that contains Mr. Smith:

```
struct curl slist *list = NULL;
list = curl_slist_append(list, "Name: Mr Smith");
curl easy setopt(curl, CURLOPT HTTPHEADER, list);
curl easy perform(curl);
curl_slist_free_all(list); /* free the list again */
```
#### **Change a header**

If one of those default headers are not to your satisfaction you can alter them. Like if you think the default Host: header is wrong (even though it is derived from the URL you give libcurl), you can tell libcurl your own:

```
struct curl slist *list = NULL;
list = curl slist append(list, "Host: Alternative");
curl easy setopt(curl, CURLOPT HTTPHEADER, list);
curl_easy_perform(curl);
curl slist free all(list); /* free the list again */
```
#### **Remove a header**

When you think libcurl uses a header in a request that you really think it should not, you can easily tell it to just remove it from the request. Like if you want to take away the Accept: header. Just provide the header name with nothing to the right sight of the colon:

```
struct curl slist *list = NULL;
list = curl_slist_append(list, "Accept:");
curl_easy_setopt(curl, CURLOPT_HTTPHEADER, list);
curl_easy_perform(curl);
curl_slist_free_all(list); /* free the list again */
```
### **Provide a header without contents**

As you may then have noticed in the above sections, if you try to add a header with no contents on the right side of the colon, it is treated as a removal instruction and it instead completely inhibits that header from being sent. If you instead *truly* want to send a header with zero contents on the right side, you need to use a special marker. You must provide the header with a semicolon instead of a proper colon. Like Header;. If you want to add a header to the outgoing HTTP request that is just Moo: with nothing following the colon, you could write it like:

```
struct curl_slist *list = NULL;
list = curl slist append(list, "Moo;");
curl easy setopt(curl, CURLOPT HTTPHEADER, list);
curl_easy_perform(curl);
curl slist free all(list); /* free the list again */
```
# **Referrer**

The Referer: header (yes, it is misspelled) is a standard HTTP header that tells the server from which URL the user-agent was directed from when it arrived at the URL it now requests. It is a normal header so you can set it yourself with the CURLOPT HEADER approach as shown above, or you can use the shortcut known as CURLOPT\_REFERER. Like this:

```
curl_easy_setopt(curl, CURLOPT_REFERER, "https://example.com/fromhere/");
curl_easy_perform(curl);
```
### **Automatic referrer**

When libcurl is asked to follow redirects itself with the CURLOPT FOLLOWLOCATION option, and you still want to have the Referer: header set to the correct previous URL from where it did the redirect, you can ask libcurl to set that by itself:

```
curl_easy_setopt(curl, CURLOPT_FOLLOWLOCATION, 1L);
curl_easy_setopt(curl, CURLOPT_AUTOREFERER, 1L);
curl easy setopt(curl, CURLOPT URL, "https://example.com/redirected.cgi");
curl easy perform(curl);
```
# **Versions**

Like all Internet protocols, the HTTP protocol has kept evolving over the years and now there are clients and servers distributed over the world and over time that speak different versions with varying levels of success. In order to get libcurl to work with the URLs you pass in, libcurl offers ways for you to specify which HTTP version to use. libcurl is designed in a way so that it tries to use the most common, the most sensible if you want, default values first but sometimes that is not enough and then you may need to instruct libcurl what to do.

libcurl defaults to using HTTP/2 for HTTPS servers if you use a libcurl build with HTTP/2 abilities built-in. libcurl then attempts to use HTTP/2 automatically or falls back to 1.1 in case the negotiation failed. Non-HTTP/2 capable libcurls use HTTP/1.1 over HTTPS by default. Plain HTTP requests default to HTTP/1.1.

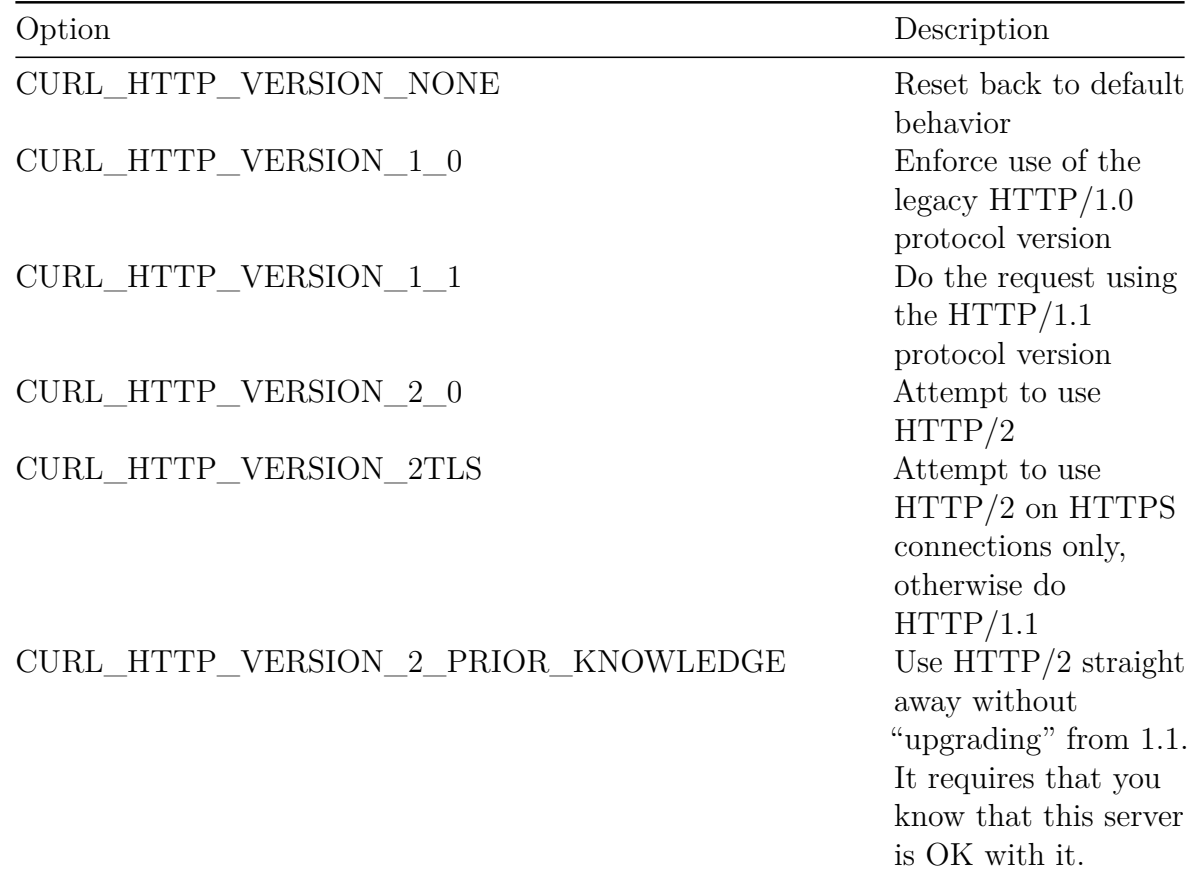

If the default behavior is not good enough for your transfer, the CURLOPT HTTP VERSION option is there for you.

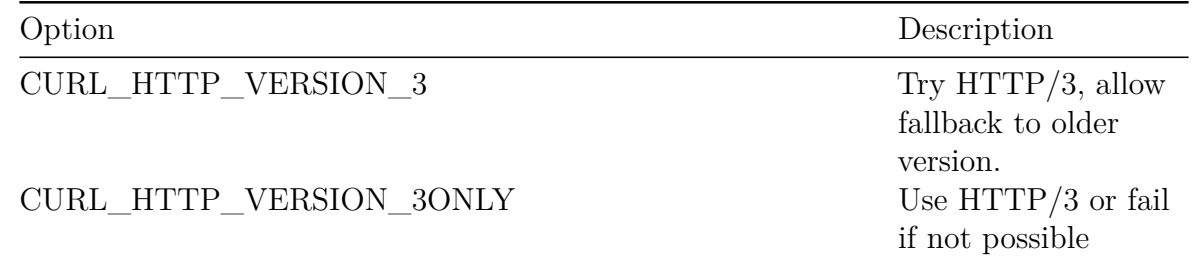

### **Version 2 not mandatory**

When asking libcurl to use  $HTTP/2$ , it is an ask not a requirement. libcurl then allows the server to select to use HTTP/1.1 or HTTP/2 and that is what decides which protocol that is ultimately used.

### **Version 3 can be mandatory**

When asking libcurl to use HTTP/3 with the CURL\_HTTP\_VERSION\_3 option, it makes libcurl do a second connection attempt in parallel but slightly delayed, so that if the HTTP/3 connection fails, it can still try and use an older HTTP version.

<span id="page-426-0"></span>Using CURL HTTP VERSION 30NLY means that the fallback mechanism is not used and a failed QUIC connection fails the transfer completely.

# **Ranges**

What if the client only wants the first 200 bytes out of a remote resource or perhaps 300 bytes somewhere in the middle? The HTTP protocol allows a client to ask for only a specific data range. The client asks the server for the specific range with a start offset and an end offset. It can even combine things and ask for several ranges in the same request by just listing a bunch of pieces next to each other. When a server sends back multiple independent pieces to answer such a request, you get them separated with mime boundary strings and it is up to the user application to handle that accordingly. curl does not further separate such a response.

However, a byte range is only a request to the server. It does not have to respect the request and in many cases, like when the server automatically generates the contents on the fly when it is being asked, it simply refuses to do it and it then instead respond with the full contents anyway.

You can make libcurl ask for a range with **CURLOPT\_RANGE**. Like if you want the first 200 bytes out of something:

curl\_easy\_setopt(curl, CURLOPT\_RANGE, "0-199");

Or everything in the file starting from index 200:

```
curl_easy_setopt(curl, CURLOPT_RANGE, "200-");
```
Get 200 bytes from index 0 *and* 200 bytes from index 1000:

```
curl_easy_setopt(curl, CURLOPT_RANGE, "0-199,1000-199");
```
# **Authentication**

libcurl supports a wide variety of HTTP authentication schemes.

Note that this way of authentication is different than the otherwise widely used scheme on the web today where authentication is performed by an HTTP POST and then keeping state in cookies. See [Cookies with libcurl](#page-430-0) for details on how to do that.

### **Username and password**

libcurl does not try any HTTP authentication without a given username. Set one like:

curl\_easy\_setopt(curl, CURLOPT\_USERNAME, "joe");

and of course most authentications also require a set password that you set separately:

curl\_easy\_setopt(curl, CURLOPT\_PASSWORD, "secret");

That is all you need. This makes libcurl switch on its default authentication method for this transfer: *HTTP Basic*.

## **Authentication required**

A client does not itself decide that it wants to send an authenticated request. It is something the server requires. When the server has a resource that is protected and requires authentication, it responds with a 401 HTTP response and a WWW-Authenticate: header. The header includes details about what specific authentication methods it accepts for that resource.

### **Basic**

Basic is the default HTTP authentication method and as its name suggests, it is indeed basic. It takes the name and the password, separates them with a colon and base64 encodes that string before it puts the entire thing into a Authorization: HTTP header in the request.

If the name and password is set like the examples shown above, the exact outgoing header looks like this:

```
Authorization: Basic am9lOnNlY3JldA==
```
This authentication method is totally insecure over HTTP as the credentials are sent in plain-text over the network.

You can explicitly tell libcurl to use Basic method for a specific transfer like this:

curl\_easy\_setopt(curl, CURLOPT\_HTTPAUTH, CURLAUTH\_BASIC);

# **Digest**

Another HTTP authentication method is called Digest. One advantage this method has compared to Basic, is that it does not send the password over the wire in plain text. This is however an authentication method that is rarely spoken by browsers and consequently is not a frequently used one.

You can explicitly tell libcurl to use the Digest method for a specific transfer like this (it still needs username and password set as well):

```
curl_easy_setopt(curl, CURLOPT_HTTPAUTH, CURLAUTH_DIGEST);
```
# **NTLM**

Another HTTP authentication method is called NTLM.

You can explicitly tell libcurl to use the NTLM method for a specific transfer like this (it still needs username and password set as well):

```
curl_easy_setopt(curl, CURLOPT_HTTPAUTH, CURLAUTH_NTLM);
```
## **Negotiate**

Another HTTP authentication method is called Negotiate.

You can explicitly tell libcurl to use the Negotiate method for a specific transfer like this (it still needs username and password set as well):

```
curl easy setopt(curl, CURLOPT HTTPAUTH, CURLAUTH NEGOTIATE);
```
# **Bearer**

To pass on an OAuth 2.0 Bearer Access Token in a request, use CURLOPT\_XOAUTH2\_BEARER for example:

```
CURL *curl = curl easy init();
if(curl) {
  curl easy setopt(curl, CURLOPT URL, "pop3://example.com/");
  curl easy setopt(curl, CURLOPT XOAUTH2 BEARER, "1ab9cb22ba269a7");
  ret = curl easy perform(curl);
  curl easy cleanup(curl);
}
```
# **Try-first**

Some HTTP servers allow one out of several authentication methods, in some cases you find yourself in a position where you as a client does not want or is not able to select a single specific method before-hand and for yet another subset of cases your application does not know if the requested URL even require authentication or not.

libcurl covers all these situations as well.

You can ask libcurl to use more than one method, and when doing so, you imply that curl first tries the request without any authentication at all and then based on the HTTP response coming back, it selects one of the methods that both the server and your application allow. If more than one would work, curl picks them in a order based on how secure the methods are considered to be, picking the safest of the available methods.

Tell libcurl to accept multiple method by bitwise ORing them like this:

```
curl_easy_setopt(curl, CURLOPT_HTTPAUTH,
                 CURLAUTH_BASIC | CURLAUTH_DIGEST);
```
If you want libcurl to only allow a single specific method but still want it to probe first to check if it can possibly still make the request without the use of authentication, you can force that behavior by adding CURLAUTH\_ONLY to the bitmask.

Ask to use digest, but nothing else but digest, and only if proven really necessary:

```
curl_easy_setopt(curl, CURLOPT_HTTPAUTH,
                 CURLAUTH_DIGEST | CURLAUTH_ONLY);
```
# **Cookies**

By default and by design, libcurl makes transfers as basic as possible and features need to be enabled to get used. One such feature is HTTP cookies, more known as just plain and simply cookies.

Cookies are name/value pairs sent by the server (using a Set-Cookie: header) to be stored in the client, and are then supposed to get sent back again in requests that matches the host and path requirements that were specified along with the cookie when it came from the server (using the Cookie: header). On the modern web of today, sites are known to sometimes use large numbers of cookies.

## **Cookie engine**

When you enable the cookie engine for a specific easy handle, it means that it records incoming cookies, stores them in the in-memory cookie store that is associated with the easy handle and subsequently sends the proper ones back if an HTTP request is made that matches.

There are two ways to switch on the cookie engine:

#### **Enable cookie engine with reading**

Ask libcurl to import cookies into the easy handle from a given filename with the CURLOPT COOKIEFILE option:

curl\_easy\_setopt(easy, CURLOPT\_COOKIEFILE, "cookies.txt");

A common trick is to just specify a non-existing filename or plain "" to have it just activate the cookie engine with a blank cookie store to start with.

This option can be set multiple times and then each of the given files are read.

#### **Enable cookie engine with writing**

Ask for received cookies to get stored in a file with the CURLOPT COOKIEJAR option:

```
curl_easy_setopt(easy, CURLOPT_COOKIEJAR, "cookies.txt");
```
when the easy handle is closed later with curl easy cleanup(), all known cookies are stored in the given file. The file format is the well-known Netscape cookie file format that browsers also once used.
### **Setting custom cookies**

A simpler and more direct way to just pass on a set of specific cookies in a request that does not add any cookies to the cookie store and does not even activate the cookie engine, is to set the set with CURLOPT\_COOKIE:

curl\_easy\_setopt(easy, CURLOPT\_COOKIE, "name=daniel; present=yes;");

The string you set there is the raw string that would be sent in the HTTP request and should be in the format of repeated sequences of NAME=VALUE; - including the semicolon separator.

### **Import export**

The cookie in-memory store can hold a bunch of cookies, and libcurl offers very powerful ways for an application to play with them. You can set new cookies, you can replace an existing cookie and you can extract existing cookies.

#### **Add a cookie to the cookie store**

Add a new cookie to the cookie store by simply passing it into curl with CURLOPT\_COOKIELIST with a new cookie. The format of the input is a single line in the cookie file format, or formatted as a Set-Cookie: response header, but we recommend the cookie file style:

```
#define SEP "\t" /* Tab separates the fields */
char *my cookie =
 "example.com" /* Hostname */
 SEP "FALSE" /* Include subdomains */
 SEP ''/'' /* Path */
 SEP "FALSE" /* Secure */
 SEP "0" /* Expiry in epoch time format. 0 == Session */
 SEP "foo" /* Name */
 SEP "bar"; /* Value */
```
curl\_easy\_setopt(curl, CURLOPT\_COOKIELIST, my\_cookie);

If that given cookie would match an already existing cookie (with the same domain and path, etc.), it would overwrite the old one with the new contents.

#### **Get all cookies from the cookie store**

Sometimes writing the cookie file when you close the handle is not enough and then your application can opt to extract all the currently known cookies from the store like this:

```
struct curl_slist *cookies
curl_easy_getinfo(easy, CURLINFO_COOKIELIST, &cookies);
```
This returns a pointer to a linked list of cookies, and each cookie is (again) specified as a single line of the cookie file format. The list is allocated for you, so do not forget to call curl slist free all when the application is done with the information.

#### **Cookie store commands**

If setting and extracting cookies is not enough, you can also interfere with the cookie store in more ways:

Wipe the entire in-memory storage clean with:

```
curl_easy_setopt(curl, CURLOPT_COOKIELIST, "ALL");
```
Erase all session cookies (cookies without expiry date) from memory:

```
curl_easy_setopt(curl, CURLOPT_COOKIELIST, "SESS");
```
Force a write of all cookies to the filename previously specified with CURLOPT COOKIEJAR:

```
curl_easy_setopt(curl, CURLOPT_COOKIELIST, "FLUSH");
```
Force a reload of cookies from the filename previously specified with CURLOPT COOKIEFILE:

curl\_easy\_setopt(curl, CURLOPT\_COOKIELIST, "RELOAD");

### **Cookie file format**

The cookie file format is text based and stores one cookie per line. Lines that start with  $#$ are treated as comments.

Each line that each specifies a single cookie consists of seven text fields separated with TAB characters.

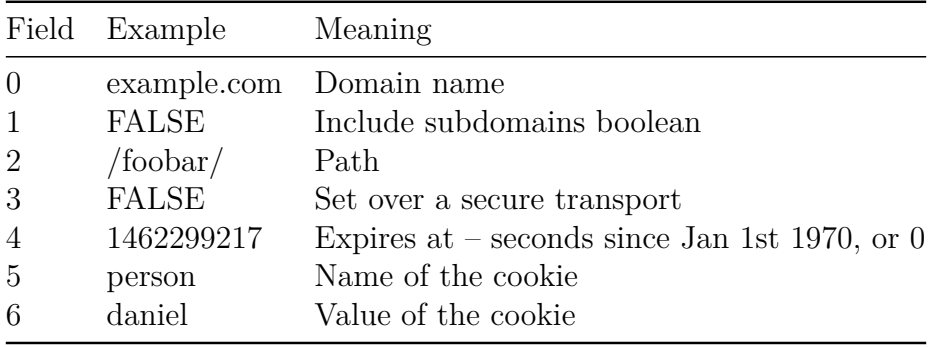

## **Download**

The GET method is the default method libcurl uses when an HTTP URL is requested and no particular other method is asked for. It asks the server for a particular resource—the standard HTTP download request:

```
easy = curl easy init();
curl easy setopt(easy, CURLOPT URL, "http://example.com/");
curl_easy_perform(easy);
```
Since options set in an easy handle are sticky and remain until changed, there may be times when you have asked for another request method than GET and then want to switch back to GET again for a subsequent request. For this purpose, there is the CURLOPT\_HTTPGET option:

```
curl_easy_setopt(easy, CURLOPT_HTTPGET, 1L);
```
### **Download headers too**

An HTTP transfer also includes a set of response headers. Response headers are metadata associated with the actual payload, called the response body. All downloads get a set of headers too, but when using libcurl you can select whether you want to have them downloaded (seen) or not.

You can ask libcurl to pass on the headers to the same stream as the regular body is, by using CURLOPT HEADER:

```
easy = curl_easy_init();
curl_easy_setopt(easy, CURLOPT_HEADER, 1L);
curl easy setopt(easy, CURLOPT URL, "http://example.com/");
curl easy perform(easy);
```
Or you can opt to store the headers in a separate download file, by relying on the default behaviors of the [write](#page-374-0) and [header callbacks:](#page-378-0)

```
easy = curl easy init();
FILE *file = fopen("headers", "wb");
curl easy setopt(easy, CURLOPT HEADERDATA, file);
curl easy setopt(easy, CURLOPT URL, "http://example.com/");
curl easy perform(easy);
fclose(file);
```
If you only want to casually browse the headers, you may even be happy enough with just setting verbose mode while developing as that shows both outgoing and incoming headers sent to stderr:

curl\_easy\_setopt(easy, CURLOPT\_VERBOSE, 1L);

# **Upload**

Uploads over HTTP can be done in many different ways and it is important to notice the differences. They can use different methods, like POST or PUT, and when using POST the body formatting can differ.

In addition to those HTTP differences, libcurl offers different ways to provide the data to upload.

### **HTTP POST**

POST is typically the HTTP method to pass data to a remote web application. A common way to do that in browsers is by filling in an HTML form and pressing submit. It is the standard way for an HTTP request to pass on data to the server. With libcurl you normally provide that data as a pointer and a length:

```
curl_easy_setopt(easy, CURLOPT_POSTFIELDS, dataptr);
curl easy setopt(easy, CURLOPT POSTFIELDSIZE, (long)datalength);
```
Or you tell libcurl that it is a post but would prefer to have libcurl instead get the data by using the regular [read callback:](#page-376-0)

```
curl easy setopt(easy, CURLOPT POST, 1L);
curl easy setopt(easy, CURLOPT READFUNCTION, read callback);
```
This "normal" POST also sets the request header Content-Type: application/x-www-form-urlencode

### **HTTP multipart formposts**

A multipart formpost is still using the same HTTP method POST; the difference is only in the formatting of the request body. A multipart formpost is a series of separate "parts", separated by MIME-style boundary strings. There is no limit to how many parts you can send.

Each such part has a name, a set of headers and a few other properties.

libcurl offers a set of convenience functions for constructing such a series of parts and to send that off to the server, all prefixed with curl\_mime. Create a multipart post and for each part in the data you set the name, the data and perhaps additional meta-data. A basic setup might look like this:

```
/* Create the form */
form = curl mime init(curl);
```

```
/* Fill in the file upload field */
field = curl mime addpart(form);
curl mime name(field, "sendfile");
curl_mime_filedata(field, "photo.jpg");
```
Then you pass that post to libcurl like this:

curl easy setopt(easy, CURLOPT MIMEPOST, form);

(curl\_formadd is the former API to build multi-part formposts with but we no longer recommend using that)

## **HTTP PUT**

A PUT with libcurl assumes you pass the data to it using the read callback, as that is the typical "file upload" pattern libcurl uses and provides. You set the callback, you ask for PUT (by asking for CURLOPT\_UPLOAD), you set the size of the upload and you set the URL to the destination:

```
curl easy setopt(easy, CURLOPT UPLOAD, 1L);
curl_easy_setopt(easy, CURLOPT_INFILESIZE_LARGE, (curl_off_t) size);
curl_easy_setopt(easy, CURLOPT_READFUNCTION, read_callback);
curl_easy_setopt(easy, CURLOPT_URL, "https://example.com/handle/put");
```
If you for some reason do not know the size of the upload before the transfer starts, and you are using HTTP 1.1 you can add a Transfer-Encoding: chunked header with [CURLOPT\\_HTTPHEADER.](#page-421-0) For HTTP 1.0 you must provide the size before hand and for HTTP 2 and later, neither the size nor the extra header is needed.

### **Expect: headers**

When doing HTTP uploads using HTTP 1.1, libcurl inserts an Expect: 100-continue header in some circumstances. This header offers the server a way to reject the transfer early and save the client from having to send a lot of data in vain before the server gets a chance to decline.

The header is added by libcurl if HTTP uploading is done with CURLOPT UPLOAD or if it is asked to do an HTTP POST for which the body size is either unknown or known to be larger than 1024 bytes.

A libcurl-using client can explicitly disable the use of the Expect: header with the [CURLOPT\\_HTTPHEADER](#page-421-0) option.

This header is not used with HTTP/2 or HTTP/3.

### **Uploads also downloads**

HTTP is a protocol that can respond with contents back even when you upload data to it - it is up to the server to decide. The response data may even start getting sent back to the client before the upload has completed.

# **Multiplexing**

The HTTP versions 2 and 3 offer "multiplexing". Using this protocol feature, an HTTP client can do several concurrent transfers to a server *over the same single connection*. This feature does not exist in earlier versions of the HTTP protocol. In earlier HTTP versions, the client would either have to create multiple connections or do the transfers in a serial manner, one after the other.

libcurl supports HTTP multiplexing for both HTTP/2 and HTTP/3.

Make sure you do multiple transfers using the multi interface to a server that supports HTTP multiplexing. libcurl can only multiplex transfers when the same hostname is used for subsequent transfers.

For all practical purposes and API behaviors, an application does not have to care about if multiplexing is done or not.

libcurl enables multiplexing by default, but if you start multiple transfers at the same time they prioritize short-term speed so they might then open new connections rather than waiting for a connection to get created by another transfer to be able to multiplex over. To tell libcurl to prioritize multiplexing, set the CURLOPT\_PIPEWAIT option for the transfer with curl\_easy\_setopt().

With curl\_multi\_setopt()'s option CURLMOPT\_PIPELINING, you can disable multiplexing for a specific multi handle.

# **HSTS**

HSTS is short for HTTP Strict-Transport-Security. It is a defined way for a server to tell a client that the client should prefer to use HTTPS with that site for a specified period of time into the future.

Here is how you use HSTS with libcurl.

### **In-memory cache**

libcurl primarily features an in-memory cache for HSTS hosts, so that subsequent HTTPonly requests to a hostname present in the cache gets internally "redirected" to the HTTPS version. Assuming you have this feature enabled.

### **Enable HSTS for a handle**

HSTS is enabled by setting the correct bitmask using the CURLOPT\_HSTS\_CTRL option with curl easy setopt(). The bitmask has two separate flags that can be used, but CURLHSTS\_ENABLE is the primary one. If that is set, then this easy handle how has HSTS support enabled.

The second flag available for this option is CURLHSTS READONLYFILE, which if set, tells libcurl that the filename you specify for it to use as a HSTS cache is only to be read from, and not write anything back to.

### **Set a HSTS cache file**

If you want to persist the HSTS cache on disk, then set a filename with the CURLOPT\_HSTS option. libcurl reads from this file at start of a transfer and writes to it (unless it was set read-only) when the easy handle is closed.

## **alt-svc**

Alternative Services, aka alt-svc, is an HTTP header that lets a server tell the client that there is one or more *alternatives* for that server at another place with the use of the Alt-Svc: response header.

The *alternatives* the server suggests can include a server running on another port on the same host, on another completely different hostname and it can also offer the service *over another protocol*.

### **Enable**

To make libcurl consider any offered alternatives by serves, you must first enable it in the handle. You do this by setting the correct bitmask to the CURLOPT ALTSVC CTRL option. The bitmask allows the application to limit what HTTP versions to allow, and if the cache file on disk should only be used to read from (not write).

Enable alt-svc and allow it to switch to either HTTP/1 or HTTP/2:

curl\_easy\_setopt(curl, CURLOPT\_ALTSVC\_CTRL, CURLALTSVC\_H1|CURLALTSVC\_H2);

Tell libcurl to use a specific alt-svc cache file like this:

```
curl easy setopt(curl, CURLOPT ALTSVC, "altsvc-cache.txt");
```
libcurl holds the list of alternatives in a memory-based cache, but loads all already existing alternative service entries from the alt-svc file at start-up and consider those when doing its subsequent HTTP requests. If servers responds with new or updated Alt-Svc: headers, libcurl stores those in the cache file at exit (unless the CURLALTSVC\_READONLYFILE bit was set).

### **The alt-svc cache**

The alt-svc cache is similar to a cookie jar. It is a text based file that stores one alternative per line and each entry also has an expiry time for which duration that particular alternative is valid.

## **HTTPS only**

Alt-Svc: is only trusted and parsed from servers when connected to over HTTPS.

## **HTTP/3**

The use of Alt-Svc: headers is as of March 2022 still the only defined way to bootstrap a client and server into using HTTP/3. The server then hints to the client over HTTP/1 or HTTP/2 that it also is available over HTTP/3 and then curl can connect to it using HTTP/3 in the subsequent request if the alt-svc cache says so.

## **libcurl helpers**

Doing transfers is good but in order to do *effective* transfers applications often need some extra API and super-powers.

- [Share data between handles](#page-442-0)
- [URL API](#page-0-0)
- [WebSocket](#page-0-0)
- <span id="page-442-0"></span>• [Headers API](#page-0-0)

## **Share data between handles**

Sometimes applications need to share data between transfers. All easy handles added to the same multi handle automatically get a lot of sharing done between the handles in that same multi handle, but sometimes that is not exactly what you want.

#### **Multi handle**

All easy handles added to the same multi handle automatically share [connection cache](#page-398-0) and [dns cache.](#page-400-0)

#### **Sharing between easy handles**

libcurl has a generic "sharing interface", where the application creates a "share object" that then holds data that can be shared by any number of easy handles. The data is then stored and read from the shared object instead of kept within the handles that are sharing it.

```
CURLSH *share = curl share init();
```
The shared object can be set to share all or any of cookies, connection cache, dns cache and SSL session id cache.

For example, setting up the share to hold cookies and dns cache:

```
curl share setopt(share, CURLSHOPT SHARE, CURL LOCK DATA COOKIE);
curl share setopt(share, CURLSHOPT SHARE, CURL LOCK DATA DNS);
```
You then set up the corresponding transfer to use this share object:

```
curl_easy_setopt(curl, CURLOPT_SHARE, share);
```
Transfers done with this curl handle uses and stores its cookie and dns information in the share handle. You can set several easy handles to share the same share object.

#### **What to share**

CURL\_LOCK\_DATA\_COOKIE - set this bit to share cookie jar. Note that each easy handle still needs to get its cookie "engine" started properly to start using cookies.

CURL\_LOCK\_DATA\_DNS - the DNS cache is where libcurl stores addresses for resolved hostnames for a while to make subsequent lookups faster.

CURL\_LOCK\_DATA\_SSL\_SESSION - the SSL session ID cache is where libcurl store resume information for SSL connections to be able to resume a previous connection faster.

CURL\_LOCK\_DATA\_CONNECT - when set, this handle uses a shared connection cache and thus is more likely to find existing connections to re-use etc, which may result in faster performance when doing multiple transfers to the same host in a serial manner.

## **Locking**

If you want have the share object shared by transfers in a multi-threaded environment. Perhaps you have a CPU with many cores and you want each core to run its own thread and transfer data, but you still want the different transfers to share data. Then you need to set the mutex callbacks.

If you do not use threading and you *know* you access the shared object in a serial one-at-atime manner you do not need to set any locks. But if there is ever more than one transfer that access share object at a time, it needs to get mutex callbacks setup to prevent data destruction and possibly even crashes.

Since libcurl itself does not know how to lock things or even what threading model you are using, you must make sure to do mutex locks that only allows one access at a time. A lock callback for a pthreads-using application could look similar to:

```
static void lock cb(CURL *handle, curl lock data data,
                    curl_lock_access access, void *userptr)
{
  pthread_mutex_lock(&lock[data]); /* uses a global lock array */
}
curl share setopt(share, CURLSHOPT LOCKFUNC, lock cb);
With the corresponding unlock callback could look like:
static void unlock cb(CURL *handle, curl lock data data,
                      void *userptr)
{
  pthread mutex unlock(&lock[data]); /* uses a global lock array */
}
curl share setopt(share, CURLSHOPT UNLOCKFUNC, unlock cb);
```
## **Unshare**

A transfer uses the share object during its transfer and share what that object has been specified to share with other handles sharing the same object.

In a subsequent transfer, CURLOPT SHARE can be set to NULL to prevent a transfer from continuing to share. It that case, the handle may start the next transfer with empty caches for the data that was previously shared.

Between two transfers, a share object can also get updated to share a different set of properties so that the handles that share that object shares a different set of data next time. You remove an item to share from a shared object with the curl share  $setopt()$ 's CURLSHOPT\_UNSHARE option like this when unsharing DNS data:

curl\_share\_setopt(share, CURLSHOPT\_UNSHARE, CURL\_LOCK\_DATA\_DNS);

# **URL API**

libcurl offers an API for parsing, updating and generating URLs. Using this, applications can take advantage of using libcurl's URL parser for its own purposes. By using the same parser, security problems due to different interpretations can be avoided.

- [Include files](#page-446-0)
- [Create, cleanup, duplicate](#page-447-0)
- [Parse a URL](#page-448-0)
- [Redirect to URL](#page-450-0)
- [Get a URL](#page-451-0)
- [Get URL parts](#page-454-0)
- [Set URL parts](#page-456-0)
- [Append to the query](#page-458-0)
- <span id="page-446-0"></span>• [CURLOPT\\_CURLU](#page-459-0)

## **Include files**

You include <curl/curl.h> in your code when you want to use the URL API.

#include <curl/curl.h>

```
CURLU * h = curl_lurl();rc = curl_url_set(h, CURLUPART_URL, "ftp://example.com/no/where", 0);
```
## **Create, cleanup, duplicate**

The first step when using this API is to create a CURLU \* handle that holds URL info and resources. The handle is a reference to an associated data object that holds information about a single URL and all its different components.

The API allows you to set or get each URL component separately or as a full URL.

Create a URL handle like this:

 $CURLU * h = curl_lurl();$ 

When you are done with it, clean it up:

curl\_url\_cleanup(h);

When you need a copy of a handle, just duplicate it:

<span id="page-448-0"></span>CURLU  $*nh = curl url$  dup(h);

## **Parse a URL**

You parse a full URL by *setting* the CURLUPART URL part in the handle:

```
CURLU *h = curl url();
rc = curl url set(h, CURLUPART URL,"https://example.com:449/foo/bar?name=moo", 0);
```
If successful,  $rc$  contains CURLUE OK and the different URL components are held in the handle. It means that the URL was valid as far as libcurl concerns.

The function call's forth argument is a bitmask. Set none, one or more bits in that to alter the parser's behavior:

#### **CURLU\_NON\_SUPPORT\_SCHEME**

Makes curl url set() accept a non-supported scheme. If not set, the only acceptable schemes are for the protocols libcurl knows and have built-in support for.

#### **CURLU\_URLENCODE**

Makes the function URL encode the path part if any bytes in it would benefit from that: like spaces or "control characters".

#### **CURLU\_DEFAULT\_SCHEME**

If the passed in string does not use a scheme, assume that the default one was intended. The default scheme is HTTPS. If this is not set, a URL without a scheme part is not accepted as valid. Overrides the CURLU\_GUESS\_SCHEME option if both are set.

#### **CURLU\_GUESS\_SCHEME**

Makes libcurl allow the URL to be set without a scheme and it instead "guesses" which scheme that was intended based on the hostname. If the outermost sub-domain name matches DICT, FTP, IMAP, LDAP, POP3 or SMTP then that scheme is used, otherwise it picks HTTP. Conflicts with the CURLU\_DEFAULT\_SCHEME option which takes precedence if both are set.

#### **CURLU\_NO\_AUTHORITY**

Skips authority checks. The RFC allows individual schemes to omit the host part (normally the only mandatory part of the authority), but libcurl cannot know whether this is permitted for custom schemes. Specifying the flag permits empty authority sections, similar to how the file scheme is handled. Really only usable in combination with CURLU\_NON\_SUPPORT\_SCHEME.

#### **CURLU\_PATH\_AS\_IS**

Makes libcurl skip the normalization of the path. That is the procedure where curl otherwise removes sequences of dot-slash and dot-dot etc. The same option used for transfers is called CURLOPT\_PATH\_AS\_IS.

#### **CURLU\_ALLOW\_SPACE**

<span id="page-450-0"></span>Makes the URL parser allow space (ASCII 32) where possible. The URL syntax does normally not allow spaces anywhere, but they should be encoded as %20 or +. When spaces are allowed, they are still not allowed in the scheme. When space is used and allowed in a URL, it is stored as-is unless CURLU\_URLENCODE is also set, which then makes libcurl URL-encode the space before stored. This affects how the URL is constructed when curl url get() is subsequently used to extract the full URL or individual parts.

## **Redirect to URL**

When the handle already has parsed a URL, setting a second relative URL makes it "redirect" to adapt to it.

Example, first set the original URL then set the one we "redirect" to:

```
\texttt{CURLU *h = curl\_url();}rc = curl_url_set(h, CURLUPART_URL,
                    "https://example.com/foo/bar?name=moo", 0);
```
<span id="page-451-0"></span>rc = curl\_url\_set(h, CURLUPART\_URL, "../test?another", 0);

## **Get a URL**

The CURLU \* handle represents a single URL and you can easily extract that full URL or its individual parts with curl\_url\_get:

```
char *url;
rc = curl_url_get(h, CURLUPART_URL, &url, CURLU_NO_DEFAULT_PORT);
curl_free(url);
```
If the handle does not have enough information to return the part that is being asked for, it returns error.

A returned string must be freed with curl\_free() after you are done with it.

## **Flags**

When retrieving a URL part using curl\_url\_get(), the API offers a few different toggles to better specify exactly how that content should be returned. They are set in the flags bitmask parameter, which is the function's fourth argument. You can set zero, one or more bits.

#### **CURLU\_DEFAULT\_PORT**

If the URL handle has no port number stored, this option makes curl url get() return the default port for the used scheme.

#### **CURLU\_DEFAULT\_SCHEME**

If the handle has no scheme stored, this option makes curl url get() return the default scheme instead of error.

#### **CURLU\_NO\_DEFAULT\_PORT**

Instructs curl\_url\_get() to *not* use a port number in the generated URL if that port number matches the default port used for the scheme. For example, if port number 443 is set and the scheme is https, the extracted URL does not include the port number.

### **CURLU\_URLENCODE**

This flag makes curl url get() URL encode the hostname part when a full URL is retrieved. If not set (default), libcurl returns the URL with the hostname "raw" to support IDN names to appear as-is. IDN hostnames are typically using non-ASCII bytes that otherwise are percent-encoded.

Note that even when not asking for URL encoding, the % (byte 37) is URL encoded in hostnames to make sure the hostname remains valid.

#### **CURLU\_URLDECODE**

Tells curl url get() to URL decode the contents before returning it. It does attempt to decode the scheme, the port number or the full URL. The query component also gets plus-to-space conversion as a bonus when this bit is set. Note that this URL decoding is charset unaware and you get a zero terminated string back with data that could be

intended for a particular encoding. If there are any byte values lower than 32 in the decoded string, the get operation instead returns error.

#### **CURLU\_PUNYCODE**

<span id="page-454-0"></span>If set and CURLU URLENCODE is not set, and asked to retrieve the CURLUPART HOST or CURLUPART\_URL parts, libcurl returns the hostname in its punycode version if it contains any non-ASCII octets (and is an IDN name). If libcurl is built without IDN capabilities, using this bit makes curl url get() return CURLUE LACKS IDN if the hostname contains anything outside the ASCII range.

## **Get URL parts**

The CURLU handle stores the individual parts of a URL and the application can extract those pieces individually from the handle at any time. If they are set.

The second argument to curl\_url\_get() specifies which part you want extracted. They are all extracted as null-terminated char \* data, so you pass a pointer to such a variable.

```
char *host;
rc = curl url get(h, CURLUPART HOST, khost, 0);char *scheme;
rc = curl url get(h, CURLUPART SCHEME, & scheme, 0);char *user;
rc = curl url get(h, CURLUPART USER, kuser, 0);char *password;
rc = curl_url_get(h, CURLUPART_PASSWORD, &password, 0);
char *port;
rc = curl_url_get(h, CURLUPART_PORT, &port, 0);
char *path;
rc = curl_url_get(h, CURLUPART_PATH, &path, 0);
char *query;
rc = curl_url_get(h, CURLUPART_QUERY, &query, 0);
char *fragment;
rc = curl_url_get(h, CURLUPART_FRAGMENT, &fragment, 0);
char *zoneid;
rc = curl url get(h, CURLUPART ZONEID, &zoneid, 0);
```
Remember to free the returned string with curl\_free when you are done with it!

Extracted parts are not URL decoded unless the user asks for it with the CURLU\_URLDECODE flag.

### **URL parts**

The different parts are named from their roles in the URL. Imagine a URL that looks like this:

http://joe:7Hbz@example.com:8080/images?id=5445#footer

When this URL is parsed by curl, it stores the different components like this:

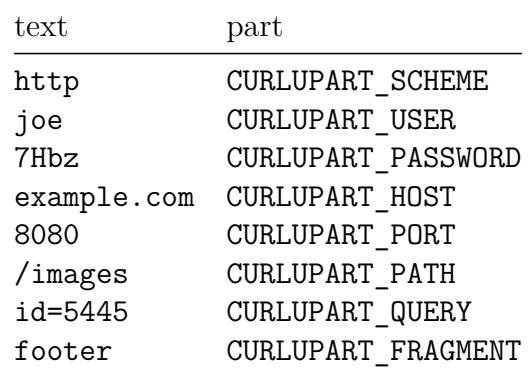

### **Zone ID**

The one thing that might stick out a little is the Zone id. It is an extra qualifier that can be used for IPv6 numerical addresses, and only for such addresses. It is used like this, where it is set to eth0:

http://[2a04:4e42:e00::347%25eth0]/

For this URL, curl extracts:

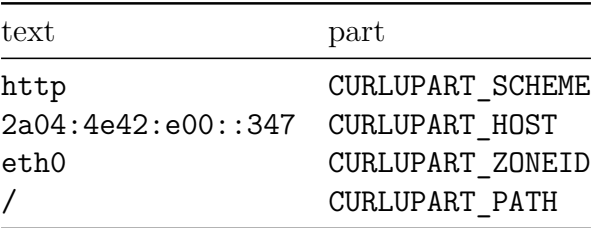

<span id="page-456-0"></span>Asking for any other component returns non-zero as they are missing.

## **Set URL parts**

The API allows the application to set individual parts of a URL held in the CURLU handle, either after having parsed a full URL or instead of parsing such.

```
rc = curl_url_set(urlp, CURLUPART_HOST, "www.example.com", 0);
rc = curl url set(urlp, CURLUPART SCHEME, "https", 0);rc = curl url set(urlp, CURLUPART USER, "john", 0);rc = curl_url_set(urlp, CURLUPART_PASSWORD, "doe", 0);
rc = curl url set(urlp, CURLUPART~PORT, "443", 0);rc = curl_url_set(urlp, CURLUPART_PATH, "/index.html", 0);
rc = curl_url_set(urlp, CURLUPART_QUERY, "name=john", 0);
rc = curl_url_set(urlp, CURLUPART_FRAGMENT, "anchor", 0);
rc = curl url set(urlp, CURLUPART ZONEID, "25", 0);
```
The API always expects a null-terminated char \* string in the third argument, or NULL to clear the field. Note that the port number is also provided as a string this way.

Set parts are not URL encoded unless the user asks for it with the CURLU URLENCODE flag in the forth argument.

### **Update parts**

By setting an individual part, you can for example first set a full URL, then update a single component of that URL and then extract the updated version of that URL.

For example, let's say we have this URL

```
const char *url="http://joe:7Hbz@example.com:8080/images?id=5445#footer";
```
and we want change the host in that URL to instead become example.net, it could be done like this:

```
CURLU *h = curlurl();rc = curl url set(h, CURLUPART URL, url, 0);
```
Then change the hostname part:

```
rc = curl_url_set(h, CURLUPART_HOST, "example.net", 0);
```
and this then now holds this URL:

http://joe:7Hbz@example.net:8080/images?id=5445#footer

If you then continue and change the path part to /foo like this:

 $rc = curl url set(h, CURLUPARTPATH, "/foo", 0);$ 

and the URL handle now holds this URL:

<span id="page-458-0"></span>http://joe:7Hbz@example.net:8080/foo?id=5445#footer  $\text{etc.} \dots$ 

## **Append to the query**

An application can append a string to the right end of the existing query part with the CURLU APPENDQUERY flag.

Consider a handle that holds the URL https://example.com/?shoes=2. An application can then add the string hat=1 to the query part like this:

rc = curl\_url\_set(urlp, CURLUPART\_QUERY, "hat=1", CURLU\_APPENDQUERY);

It even notices the lack of an ampersand (&) separator so it injects one too, and the handle's full URL would then equal https://example.com/?shoes=2&hat=1.

The appended string can of course also get URL encoded on add, and if asked, the encoding skips the = character. For example, append candy=M&M to what we already have, and URL encode it to deal with the ampersand in the data:

rc = curl\_url\_set(urlp, CURLUPART\_QUERY, "candy=M&M", CURLU APPENDQUERY | CURLU URLENCODE);

<span id="page-459-0"></span>Now the URL looks like https://example.com/?shoes=2&hat=1&candy=M%26M.

# **CURLOPT\_CURLU**

As a convenience to applications, they can pass in an already parsed URL to libcurl to work with, as an alternative to CURLOPT\_URL.

You pass in a CURLU handle instead of a URL string with the CURLOPT\_CURLU option.

Example:

```
CURLU * h = curl_lurl();rc = curl_url_set(h, CURLUPART_URL, "https://example.com/", 0);
CURL *easy = curl easy init();
curl_easy_setopt(easy, CURLOPT_CURLU, h);
```
## **WebSocket**

WebSocket is a transfer protocol done *on top* of HTTP that offers a general purpose bidirectional byte-stream. The protocol was created for more than just plain uploads and downloads and is more similar to something like TCP over HTTP.

A WebSocket client application sets up a connection with an HTTP request that *upgrades* into WebSocket - and once upgraded, the involved parties speak WebSocket over that connection until it is done and the connection is closed.

- [Support](#page-461-0)
- [URLs](#page-462-0)
- [Concept](#page-463-0)
- [Options](#page-464-0)
- [Read](#page-465-0)
- [Meta](#page-466-0)
- <span id="page-461-0"></span>• [Write](#page-468-0)

## **Support**

WebSocket is an **EXPERIMENTAL** feature present in libcurl 7.86.0 and later. Since it is experimental, you need to explicitly enable it in the build for it to be present and available.

<span id="page-462-0"></span>To figure out if your libcurl installation supports WebSocket, you can call [curl\\_version\\_info\(\)](#page-333-0) and check the ->protocols fields in the returned struct. It should contain ws for it to be present, and probably also wss.

# **URLs**

A client starts a WebSocket communication with libcurl by using a URL with the scheme ws or wss. Like in wss://websocket.example.com/traffic-lights.

<span id="page-463-0"></span>The wss variant is for using a TLS security connection, while the ws one is done over insecure clear text.

## **Concept**

A libcurl application can do WebSocket using one of these two different approaches below.

### **1. The callback approach**

It can decide to use the regular [write callback](#page-374-0) to receive incoming data, and respond to that data in or outside of the callback with curl\_ws\_send. Thereby treating the entire session as a form of download from the server.

Within the write callback, an application can call curl ws meta() to retrieve information about the incoming WebSocket data.

### **2. The connect-only approach**

The other way to do it, if using the write callback is not suitable, is to set CURLOPT CONNECT ONLY to the value 2L and let libcurl do a transfer that only sets up the connection to the server, does the WebSocket upgrade and then is considered complete. After that *connect-only* transfer, the application can use curl ws recv() and curl\_ws\_send() to receive and send WebSocket data over the connection.

## **Upgrade or die**

Doing a transfer with a  $\text{ws:}\prime$  or  $\text{ws:}\prime$  URL implies that libcurl makes a successful upgrade to the WebSocket protocol or an error is returned. An HTTP 200 response code which for example is considered fine in a normal HTTP transfer is therefor considered an error when asking for a WebSocket transfer.

### **Automatic PONG**

<span id="page-464-0"></span>If not using [raw mode,](#page-464-0) libcurl automatically responds with the appropriate PONG response for incoming PING frames and does not expose them in the API.

# **Options**

There is a dedicated setopt option for the application to control a WebSocket communication: CURLOPT\_WS\_OPTIONS.

This option sets a bitmask of flags to libcurl, but at the moment, there is only a single bit used.

## **Raw mode**

By setting the CURLWS RAW MODE bit in the bitmask, libcurl delivers all WebSocket traffic raw to the write callback instead of parsing the WebSocket traffic itself. This raw mode is intended for applications that maybe implemented WebSocket handling already and want to just move over to use libcurl for the transfer and maintain its own WebSocket logic.

<span id="page-465-0"></span>In raw mode, libcurl also does not handle any PING traffic automatically.

## **Read**

An application receives and reads incoming WebSocket traffic using one of these two methods:

## **Write callback**

When the CURLOPT CONNECT ONLY option is **not** set, WebSocket data is delivered to the write callback.

In the default frame mode (as opposed to raw mode), libcurl delivers parts of WebSocket fragments to the callback as data arrives. The application can then call curl\_ws\_meta() to get information about the specific frame that was passed to the callback.

libcurl can deliver full fragments or partial ones, depending on what comes over the wire when. Each WebSocket fragment can be up to 63 bit in size.

#### **curl\_ws\_recv**

If the connect-only option was set, the transfer ends after the WebSocket has been setup to the remote host and from that point the application needs to call curl ws recv() to read WebSocket data and curl\_ws\_send() to send it.

The curl\_ws\_recv function has this prototype:

CURLcode curl\_ws\_recv(CURL \*curl, void \*buffer, size\_t buflen, size\_t \*recv, struct curl\_ws\_frame \*\*meta);

curl - the handle to the transfer

buffer - pointer to a buffer to receive the WebSocket data in

buflen - the size in bytes of the **buffer**

recv - the size in bytes of the data stored in the \*\*buffer\* on return

<span id="page-466-0"></span>meta - gets a pointer to a struct with [information about the received frame.](#page-466-0)

## **Meta**

curl ws recv() and curl ws meta() both return a pointer to a curl ws frame struct, which provides information about the incoming WebSocket data. A WebSocket "frame" in this case is a part of a WebSocket fragment. It *can* be a whole fragment, but it might only be a piece of it. The curl ws frame contains information about the frame to tell you the details.

```
struct curl ws frame {
  int age; /* zero */
 int flags; /* See the CURLWS_* defines */
 curl off t offset; /* the offset of this data into the frame */curl_off_t bytesleft; /* number of pending bytes left of the payload */
};
```
#### **age**

This is just a number that identifies the age of this struct. It is always 0 now, but might increase in a future and then the struct might grow.

#### **flags**

The 'flags' field is a bitmask describing details of data.

#### **CURLWS\_TEXT**

The buffer contains text data. Note that this makes a difference to WebSocket but libcurl itself does make any verification of the content or precautions that you actually receive valid UTF-8 content.

#### **CURLWS\_BINARY**

This is binary data.

#### **CURLWS\_FINAL**

This is the final fragment of the message, if this is not set, it implies that there is another fragment coming as part of the same message.
#### **CURLWS\_CLOSE**

This transfer is now closed.

#### **CURLWS\_PING**

This is an incoming ping message, that expects a pong response.

#### **offset**

When the data delivered is just a part of a larger fragment, this identifies the offset in number of bytes into the larger fragment where this piece belongs.

### **bytesleft**

Number of outstanding payload bytes after this frame, that is left to complete this fragment.

The maximum size of a WebSocket fragment is 63 bits.

## **Write**

An application can receive WebSocket data two different ways, but there is only one way for it to send data over the connection: the curl ws send() function.

### **curl\_ws\_send()**

```
CURLcode curl ws send(CURL *curl, const void *buffer, size t buflen,
                      size t *sent, curl off t fragsize,
                      unsigned int sendflags);
```
curl - transfer handle

buffer - pointer to the frame data to send

buflen - length of the data (in bytes) in buffer

fragsize - the total size of the whole fragment, used when sending only a part of a larger fragment.

sent - number of bytes that were sent

flags - bitmask describing the data. See bit descriptions below.

### **Full fragment vs partial**

To send a complete WebSocket fragment, set fragsize to zero and provide data for all other arguments.

To send a fragment in smaller pieces: send the first part with fragsize set to the *total* fragment size. You **must** know and provide the size of the entire fragment before you can send it. In subsequent calls to curl ws send() you send the next pieces of the fragment with fragsize set to zero but with the CURLWS OFFSET bit sets in the flags argument. Repeat until all pieces have been sent that constitute the whole fragment.

### **Flags**

#### **CURLWS\_TEXT**

The buffer contains text data. Note that this makes a difference to WebSocket but libcurl itself does not perform any verification of the content or make any precautions that you actually send valid UTF-8 content.

#### **CURLWS\_BINARY**

This is binary data.

#### **CURLWS\_CONT**

This is not the final fragment of the message, which implies that there is another fragment coming as part of the same message where this bit is not set.

#### **CURLWS\_CLOSE**

Close this transfer.

#### **CURLWS\_PING**

This as a ping.

#### **CURLWS\_PONG**

This as a pong.

#### **CURLWS\_OFFSET**

The provided data is only a partial fragment and there is more data coming in a following call to curl\_ws\_send(). When sending only a piece of the fragment like this, the fragsize must be provided with the total expected frame size in the first call and it needs to be zero in subsequent calls.

When CURLWS OFFSET is set, no other flag bits should be set as this is a continuation of a previous send and the bits describing the fragments were set then.

# **Headers API**

libcurl offers an API for iterating over all received HTTP headers and for extracting the contents from specific ones.

When returning header content, libcurl trims leading and trailing whitespace but does not modify or change content in any other way.

This API was made official and is provided for real starting in libcurl 7.84.0.

### **Header origins**

HTTP headers are key value pairs that are sent from the server in a few different *origins* during a transfer. libcurl collects all headers and provides easy access to them for applications.

HTTP headers can arrive as

- 1. **CURLH\_HEADER** before regular response content.
- 2. **CURLH\_TRAILER** fields arriving *after* the response content
- 3. **CURLH\_CONNECT** response headers in the proxy CONNECT request that might have been done before the actual server request
- 4. **CURLH\_1XX** headers in the potential 1xx HTTP responses that might have preceded the following  $\geq$  2xx response code.
- 5. **CURLH\_PSEUDO** HTTP/2 and HTTP/3 level headers that start with colon  $\left( \cdot \right)$

### **Request number**

A single HTTP transfer done with libcurl might consist of a series of HTTP requests and the **request** argument to the header API functions lets you specify which particular individual request you want the headers from. 0 being the first request and then the number increases for further redirects or when multi-state authentication is used. Passing in -1 is a shortcut to the last request in the series, independently of the actual amount of requests used.

## **Header folding**

HTTP/1 headers supports a deprecated format called *folding*, which means that there is a continuation line after a header, making the line folded.

The headers API supports folded headers and returns such contents unfolded - where the different parts are separated by a single whitespace character.

## **When**

The two header API function calls are perfectly possible to call at any time during a transfer, both from inside and outside of callbacks. It is however important to remember that the API only returns information about the state of the headers at the exact moment it is called, which might not be the final status if you call it while the transfer is still in progress.

- [Header struct](#page-472-0)
- [Get a header](#page-473-0)
- <span id="page-472-0"></span>• [Iterate of headers](#page-474-0)

# **Header struct**

The header struct pointer the header API functions return, points to memory associated with the easy handle and subsequent calls to the functions clobber that struct. Applications need to copy the data if they want to keep it around. The memory used for the struct gets freed with calling curl\_easy\_cleanup().

### **The struct**

```
struct curl_header {
   char *name;
   char *value;
   size t amount;
   size_t index;
   unsigned int origin;
   void *anchor;
};
```
**name** is the name of header. It uses the casing used for the first instance of the header with this name.

**value** is the content. It comes exactly as delivered over the network but with leading and trailing whitespace and newlines stripped off. The data is always null-terminated.

**amount** is the number of headers using this name that exist, within the asked origin and request context.

**index** is the zero based entry number of this particular header name, which in case this header was used more than once in the requested scope can be larger than 0 but is always less than **amount**.

**origin** has (exactly) one of the origin bits set, indicating where from the header originates.

<span id="page-473-0"></span>**anchor** is a private handle used by libcurl internals. Do not modify. Do not assume anything about it.

# **Get a header**

```
CURLHcode curl_easy_header(CURL *easy,
                            const char *name,
                            size_t index,
                            unsigned int origin,
                            int request,
                            struct curl_header **hout);
```
This function returns information about a field with a specific **name**, and you ask the function to search for it in one or more **origins**.

The **index** argument is when you want to ask for the nth occurrence of a header; when there are more than one available. Setting **index** to 0 returns the first instance - in many cases that is the only one.

The **request** argument tells libcurl from which request you want headers from.

An application needs to pass in a pointer to a struct curl header  $*$  in the last argument, as a pointer is returned there when an error is not returned. See [Header struct](#page-472-0) for details on the **out** result of a successful call.

<span id="page-474-0"></span>If the given name does not match any received header in the given origin, the function returns CURLHE\_MISSING or if no headers *at all* have been received yet it returns CURLHE\_NOHEADERS.

## **Iterate over headers**

```
struct curl header *curl easy nextheader(CURL *easy,
                                          unsigned int origin,
                                          int request,
                                          struct curl header *previous);
```
This function lets the application iterate over all available headers from within the given **origins** that arrived in the **request**.

The **request** argument tells libcurl from which request you want headers from.

If **previous** is set to NULL, this function returns a pointer to the first header. The application can then use that pointer as an argument to the next call to iterate over all available headers within the same **origin** and **request** context.

When this function returns NULL, there are no more headers within the context.

See [Header struct](#page-472-0) for details on the curl header struct that function this returns a pointer to.

# **libcurl examples**

The native API for libcurl is in C so this chapter is focused on examples written in C. But since many language bindings for libcurl are thin, they usually expose more or less the same functions and thus they can still be interesting and educational for users of other languages, too.

- [Get a simple HTTP page](#page-476-0)
- [Get a page in memory](#page-477-0)
- [Submit a login form over HTTP](#page-480-0)
- [Get an FTP directory listing](#page-482-0)
- <span id="page-476-0"></span>• [Non-blocking HTTP form-post](#page-483-0)

# **Get a simple HTTP page**

This example just fetches the HTML from a given URL and sends it to stdout. Possibly the simplest libcurl program you can write.

By replacing the URL this is able to get contents over other supported protocols as well.

Getting the output sent to stdout is a default behavior and usually not what you actually want. Most applications instead install a [write callback](#page-374-0) to have receive the data that arrives.

```
#include <stdio.h>
#include <curl/curl.h>
int main(void)
{
  CURL *curl;
  CURLcode res;
  curl = curl_easy_init();
  if(curl) {
    curl_easy_setopt(curl, CURLOPT_URL, "http://example.com/");
    /* Perform the request, 'res' holds the return code */
    res = curl easy perform(curl);/* Check for errors */
    if(res != CURLE OK)fprintf(stderr, "curl easy perform() failed: %s\n",
              curl_easy_strerror(res));
    /* always cleanup */
    curl easy_cleanup(curl);
  }
  return 0;
}
```
## **Get a response into memory**

This example is a variation of the former that instead of sending the received data to stdout (which often is not what you want), this example instead stores the incoming data in a memory buffer that is enlarged as the incoming data grows.

It accomplishes this by using a [write callback](#page-374-0) to receive the data.

This example uses a fixed URL string with a set URL scheme, but you can of course change this to use any other supported protocol and then get a resource from that instead.

```
#include <stdio.h>
#include <stdlib.h>
#include <string.h>
#include <curl/curl.h>
struct MemoryStruct {
  char *memory;
  size_t size;
};
static size_t
mem cb(void *contents, size t size, size t nmemb, void *userp)
{
  size_t realsize = size * nmemb;
  struct MemoryStruct *mem = (struct MemoryStruct *)userp;
  mem->memory = realloc(mem->memory, mem->size + realsize + 1);
  if(mem \rightarrow memory == NULL) {
    /* out of memory */
    printf("not enough memory (realloc returned NULL)\n");
    return 0;
  }
  memcpy(&(mem->memory[mem->size]), contents, realsize);
  mem->size += realsize;
  mem->memory[mem->size] = 0;
  return realsize;
}
```

```
int main(void)
{
 CURL *curl handle;
 CURLcode res;
  struct MemoryStruct chunk;
  chunk.memory = malloc(1); /* grown as needed by the realloc above */chunk.size = 0; /* no data at this point */curl_global_init(CURL_GLOBAL_ALL);
  /* init the curl session */
  curl_handle = curl_easy_init();
  /* specify URL to get */
  curl_easy_setopt(curl_handle, CURLOPT_URL, "https://www.example.com/");
  /* send all data to this function */
  curl_easy_setopt(curl_handle, CURLOPT_WRITEFUNCTION, mem_cb);
  /* we pass our 'chunk' struct to the callback function */
  curl easy setopt(curl handle, CURLOPT WRITEDATA, (void *)&chunk);
  /* some servers do not like requests that are made without a user-agent
     field, so we provide one */
  curl easy setopt(curl handle, CURLOPT USERAGENT, "libcurl-agent/1.0");
  /* get it! */res = curl_easy_perform(curl_handle);
  /* check for errors */
  if(res != CURLE OK) {
    fprintf(stderr, "curl easy perform() failed: %s\n",
            curl_easy_strerror(res));
  }
  else {
    /*
     * Now, our chunk.memory points to a memory block that is chunk.size
     * bytes big and contains the remote file.
     *
     * Do something nice with it
     */
   printf("%lu bytes retrieved\n", (long)chunk.size);
  }
  /* cleanup curl stuff */
  curl easy cleanup(curl handle);
```

```
free(chunk.memory);
 /* we are done with libcurl, so clean it up */curl_global_cleanup();
 return 0;
}
```
## **Submit a login form over HTTP**

A login submission over HTTP is usually a matter of figuring out exactly what data to submit in a POST and to which target URL to send it.

Once logged in, the target URL can be fetched if the proper cookies are used. As many login-systems work with HTTP redirects, we ask libcurl to follow such if they arrive.

Some login forms makes it more complicated and require that you got cookies from the page showing the login form etc, so if you need that you may want to extend this code a little bit.

By passing in a non-existing cookie file, this example enables the cookie parser so incoming cookies are stored when the response from the login response arrives and then the subsequent request for the resource uses those and prove to the server that we are in fact correctly logged in.

```
#include <stdio.h>
#include <string.h>
#include <curl/curl.h>
int main(void)
{
 CURL *curl;
 CURLcode res;
  static const char *postthis = "user=daniel&password=monkey123";
  curl = curl_easy_init();
  if(curl) {
    curl_easy_setopt(curl, CURLOPT_URL, "https://example.com/login.cgi");
    curl_easy_setopt(curl, CURLOPT_POSTFIELDS, postthis);
    curl easy setopt(curl, CURLOPT FOLLOWLOCATION, 1L); /* redirects */
    curl easy setopt(curl, CURLOPT COOKIEFILE, ""); /* no file */
    res = curl_easy_perform(curl);
    /* Check for errors */
    if(res != CURLE OK)fprintf(stderr, "curl easy perform() failed: %s\n",
              curl easy strerror(res));
    else {
      /*
       * After the login POST, we have received the new cookies. Switch
       * over to a GET and ask for the login-protected URL.
```

```
*/
      curl_easy_setopt(curl, CURLOPT_URL, "https://example.com/file");
      curl_easy_setopt(curl, CURLOPT_HTTPGET, 1L); /* no more POST */
      res = curl_easy_perform(curl);
      /* Check for errors */
      if(res != CURLE_OK)
        fprintf(stderr, "second curl_easy_perform() failed: %s\n",
                curl easy strerror(res));
    }
    /* always cleanup */
   curl_easy_cleanup(curl);
 }
 return 0;
}
```
## **Get an FTP directory listing**

#include <curl/curl.h>

This example just fetches the FTP directory output from the given URL and sends it to stdout. The trailing slash in the URL is what makes libcurl treat it as a directory.

```
int main(void)
{
  CURL *curl;
  CURLcode res;
  curl_global_init(CURL_GLOBAL_DEFAULT);
  curl = curl_easy_init();
  if(curl) {
    /*
     * Make the URL end with a trailing slash
     */
    curl easy setopt(curl, CURLOPT URL, "ftp://ftp.example.com/");
    res = curl_easy_perform(curl);
    /* always cleanup */
    curl_easy_cleanup(curl);
    if(CURLE OK != res) {
      /* we failed */
      fprintf(stderr, "curl told us %d\n", res);
    }
  }
  curl_global_cleanup();
  return 0;
}
```
## **Non-blocking HTTP form-post**

This examples makes a multipart form-post using the multi interface.

```
#include <stdio.h>
#include <string.h>
#include <sys/time.h>
#include <curl/curl.h>
int main(void)
{
 CURL *curl;
  CURLM *multi_handle;
  int still_running = 0;
  curl mime *form = NULL;
  curl_mimepart *field = NULL;
  struct curl_slist *headerlist = NULL;
  static const char buf[] = "Expect:";
  curl = curl_easy_init();
  multi_handle = curl_multi_init();
  if(curl && multi_handle) {
    /* Create the form */
    form = curl_mime\_init(curl);/* Fill in the file upload field */
    field = curl_mime_addpart(form);
    curl mime name(field, "sendfile");
    curl_mime_filedata(field, "multi-post.c");
    /* Fill in the filename field */
    field = curl mime addpart(form);
    curl mime name(field, "filename");
    curl mime data(field, "multi-post.c", CURL ZERO TERMINATED);
    /* Fill in the submit field too, even if this is rarely needed */
    field = curl mime addpart(form);
```

```
curl mime name(field, "submit");
  curl_mime_data(field, "send", CURL_ZERO_TERMINATED);
  /* initialize custom header list (stating that Expect: 100-continue is
     not wanted */
  headerlist = curl slist append(headerlist, buf);
  /* what URL that receives this POST */
  curl_easy_setopt(curl, CURLOPT_URL, "https://example.com/upload.cgi");
  curl_easy_setopt(curl, CURLOPT_VERBOSE, 1L);
  curl easy setopt(curl, CURLOPT HTTPHEADER, headerlist);
  curl_easy_setopt(curl, CURLOPT_MIMEPOST, form);
  curl multi add handle(multi handle, curl);
  do {
    CURLMcode mc = curl multi perform(multi handle, &still running);
    if(still_running)
      /* wait for activity, timeout or "nothing" */
      mc = curl multi poll(multi handle, NULL, 0, 1000, NULL);
    if(mc)
      break;
  } while(still_running);
  curl multi cleanup(multi handle);
  /* always cleanup */
  curl easy cleanup(curl);
  /* then cleanup the form */
  curl mime free(form);
  /* free slist */
  curl slist free all(headerlist);
return 0;
```
}

}

## **libcurl bindings**

Creative people have written bindings or interfaces for various environments and programming languages. Using one of these allows you to take advantage of the power of curl from within your favorite language or system. This is a list of all known interfaces, as of the time of this writing.

The bindings listed below are not part of the curl/libcurl distribution archives. They must be downloaded and installed separately.

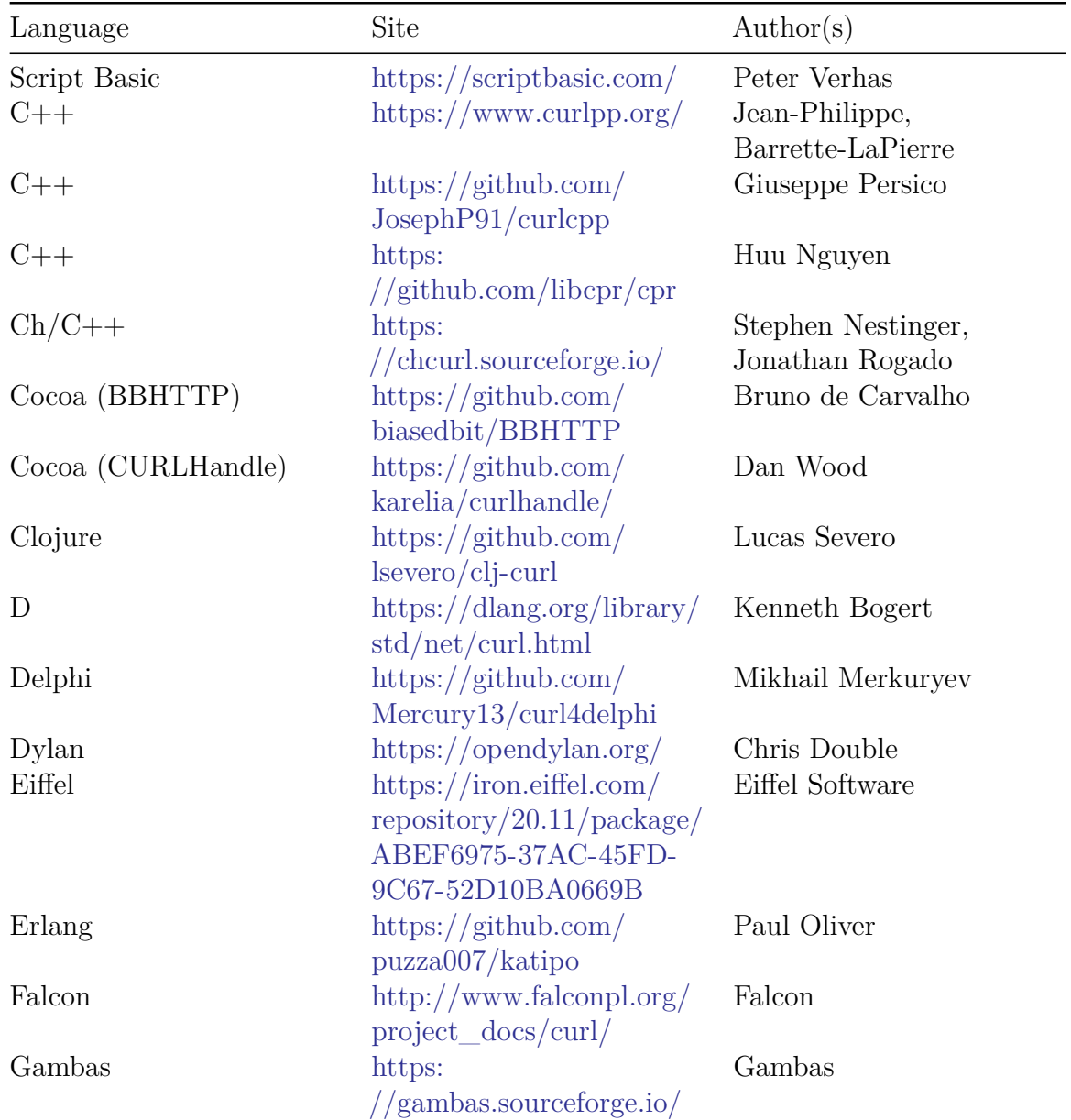

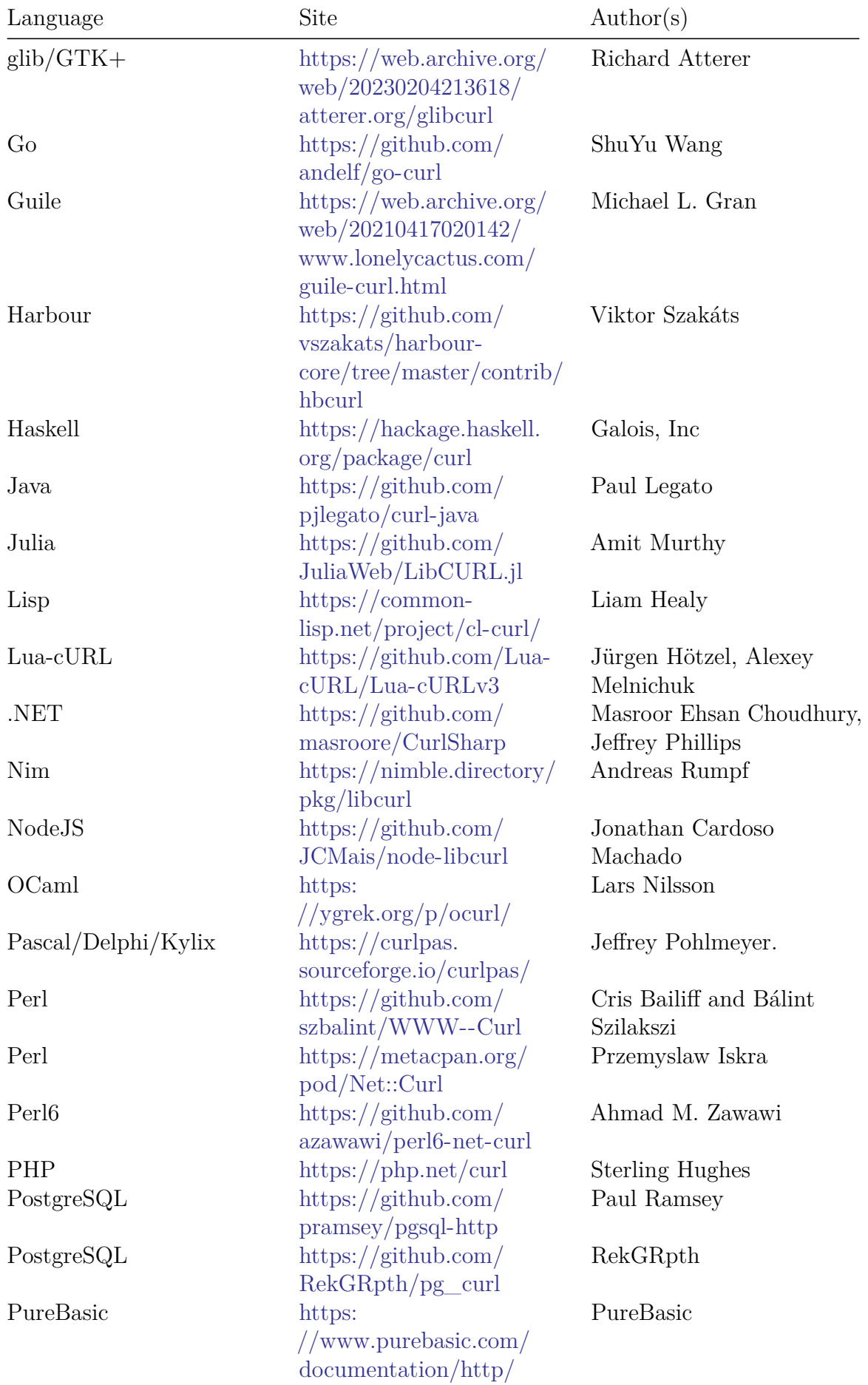

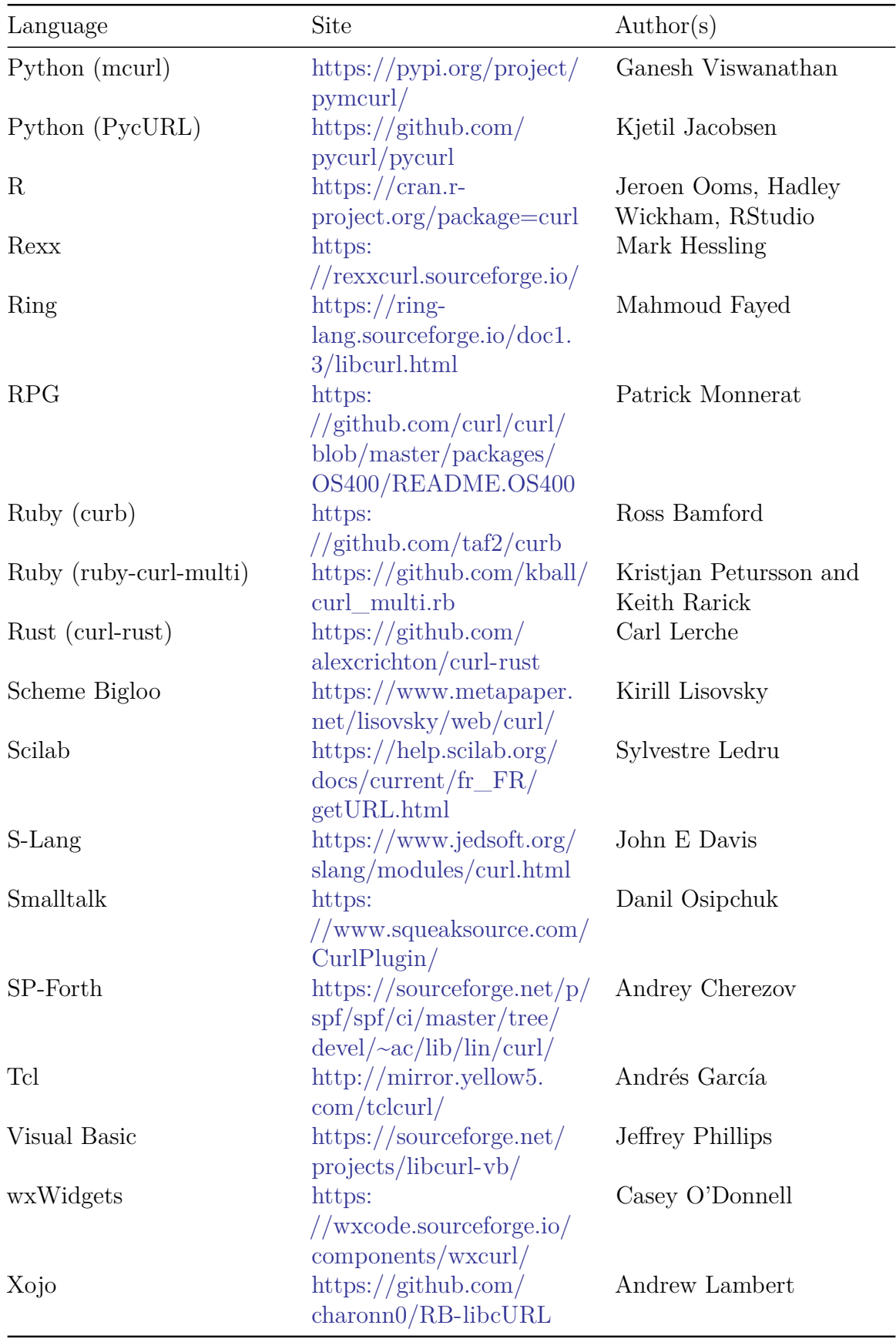

# **libcurl internals**

libcurl is never finished and is not just an off-the-shelf product. It is a living project that is improved and modified on almost a daily basis. We depend on skilled and interested hackers to fix bugs and to add features.

This chapter is meant to describe internal details to aid keen libcurl hackers to learn some basic concepts on how libcurl works internally and thus possibly where to look for problems or where to add things when you want to make the library do something new.

- [Easy handles and connections](#page-489-0)
- [Everything is multi](#page-490-0)
- [State machines](#page-491-0)
- [Protocol handler](#page-493-0)
- [Backends](#page-495-0)
- [Caches and state](#page-496-0)
- [Timeouts](#page-499-0)
- [Windows vs Unix](#page-500-0)
- [Memory debugging](#page-502-0)
- [Content Encoding](#page-504-0)
- [Structs](#page-506-0)
- [Resolving host names](#page-510-0)
- <span id="page-489-0"></span>• [Tests](#page-0-0)

# **Easy handles and connections**

When reading the source code there are some useful basics that are good to know and keep in mind:

- 'data' is the variable name we use all over to refer to the easy handle (struct Curl\_easy) for the transfer being worked on. No other name should be used for this and nothing else should use this name. The easy handle is the main object identifying a transfer. A transfer typically uses a connection at some point and typically only one at a time. There is a data->conn pointer that identifies the connection that is currently used by this transfer. A single connection can be used over time and even concurrently by several transfers (and thus easy handles) when multiplexed connections are used.
- conn is the variable name we use all over the internals to refer to the current *connection* the code works on (struct connectdata).
- <span id="page-490-0"></span>• result is the usual name we use for a CURLcode variable to hold the return values from functions and if that return value is different than zero, it is an error and the function should clean up and return (usually passing on the same error code to its parent function).

# **Everything is multi**

libcurl offers a few different APIs to do transfers; where the primary differences are the synchronous easy interface versus the non-blocking multi interface. The multi interface itself can then be further used either by using the event-driven socket interface or the normal perform interface.

Internally however, everything is written for the event-driven interface. Everything needs to be written in non-blocking fashion so that functions are never waiting for data in loop or similar. Unless they are the surface functions that have that expressed functionality.

<span id="page-491-0"></span>The function curl\_easy\_perform() which performs a single transfer synchronously, is itself just a wrapper function that internally setups and uses the multi interface itself.

# **State machines**

To facilitate non-blocking behavior all through, the curl source is full of state machines. Work on as much data as there is and drive the state machine to where it can go based on what's available and allow the functions to continue from that point later on when more data arrives that then might drive the state machine further.

There are such states in many different levels for a given transfer and the code for each particular protocol may have its own set of state machines.

#### **mstate**

One of the primary states is the main transfer "mode" the easy handle holds, which says if the current transfer is resolving, waiting for a resolve, connecting, waiting for a connect, issuing a request, doing a transfer etc (see the CURLMstate enum in lib/multihandle.h). Every transfer done with libcurl has an associated easy handle and every easy handle exercises that state machine.

The image below shows all states and possible state transitions. See further explanation below.

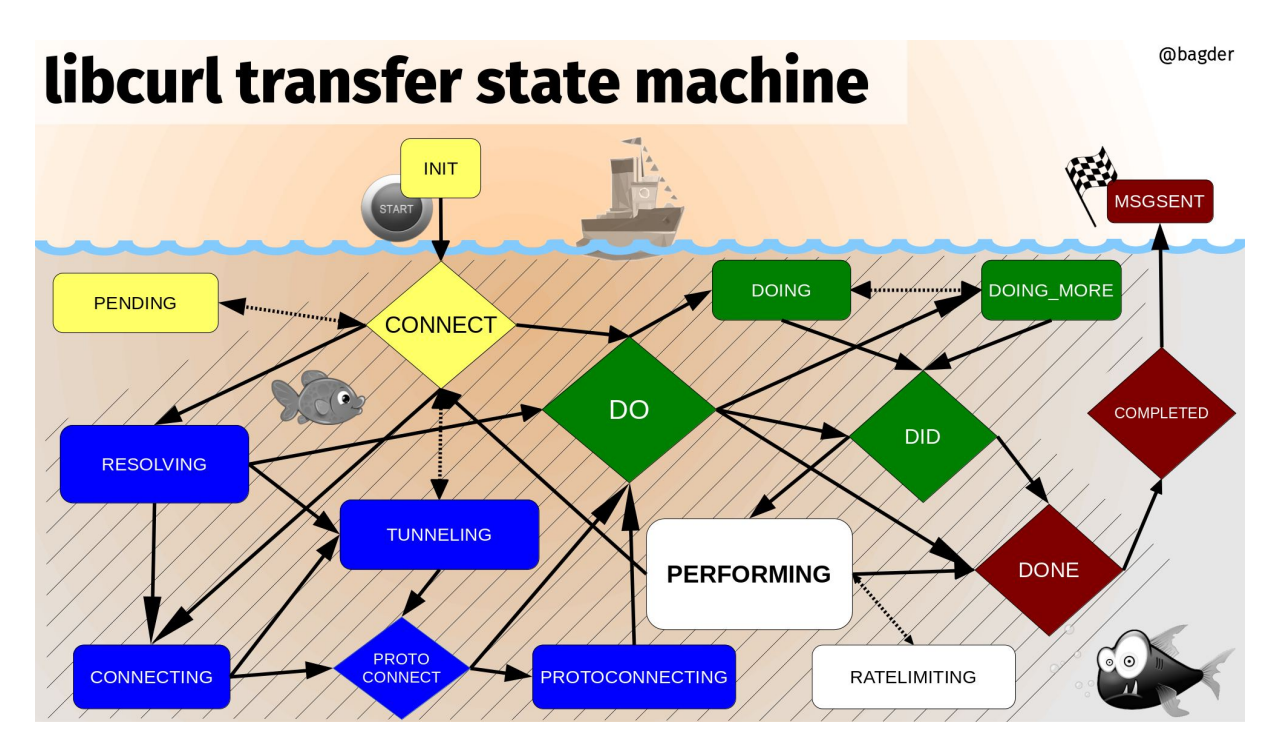

Figure 14: libcurl transfer state machine

All transfers start in **INIT** and they end in **MSGSENT**

- **yellow**: the initial setting-up states
- **blue**: resolving names and setting up the connection
- **green**: initiating and setting up the transfer
- **white**: the transfer
- **red**: post-transfer
- <span id="page-493-0"></span>All states within the striped area have an associated connection.

# **Protocol handler**

libcurl is a multi-protocol transfer library. The core of the code is a set of generic functions that are used for transfers in general and mostly works the same for all protocols. The main state machine described above for example is there and works for all protocols - even though some protocols may not make use of all states for all transfers.

However, each different protocol libcurl speaks also has its unique particularities and specialties. In order to not have the code littered with conditions in the style if the protocol is XYZ, then do..., we instead have the concept of Curl handler. Each supported protocol defines one of those in lib/url.c there is an array of pointers to such handlers called protocols[].

When a transfer is about to be done, libcurl parses the URL it is about to operate on and among other things it figures out what protocol to use. Normally this can be done by looking at the scheme part of the URL. For https://example.com that is https and for imaps://example.com it is imaps. Using the provided scheme, libcurl sets the conn->handler pointer to the handler struct for the protocol that handles this URL.

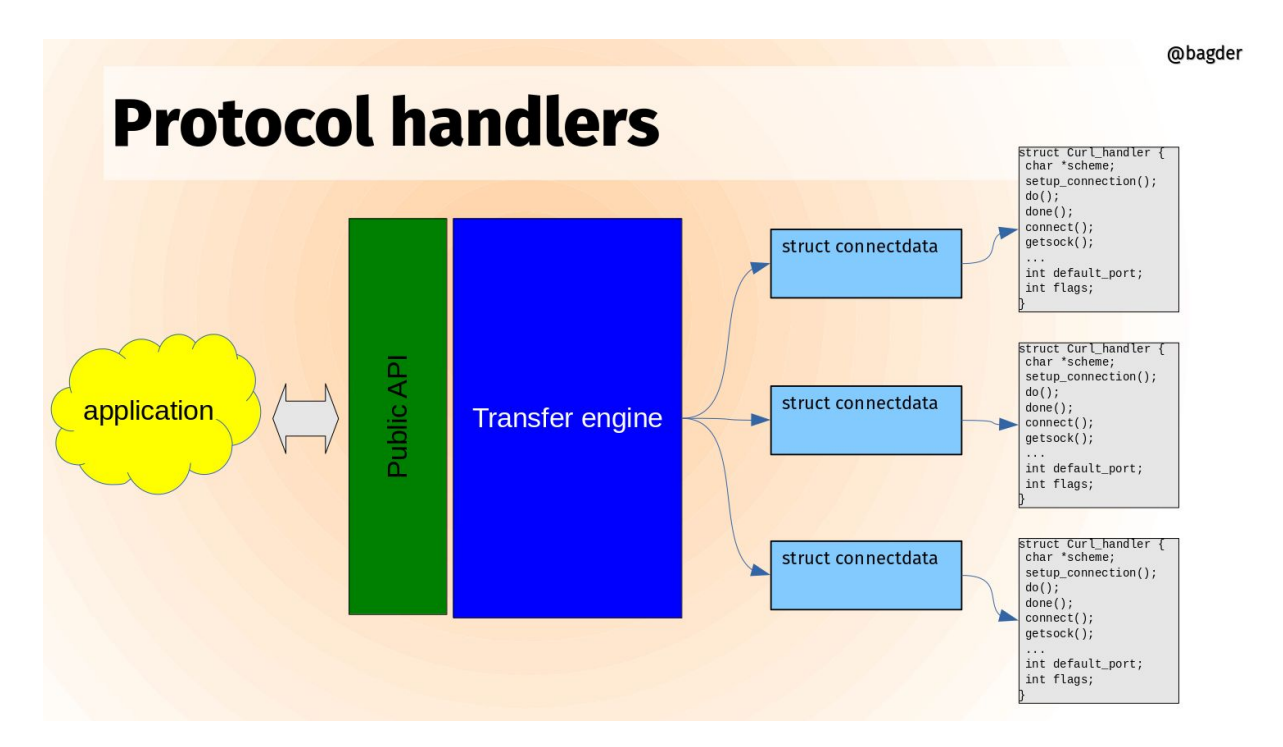

Figure 15: libcurl protocol handlers

The handler struct contains a set of function pointers that can be NULL or set to point to a protocol specific function to do things necessary for that protocol to work for a transfer. Things that not all other protocols need. The handler struct also sets up the name of the protocol and describes its feature set with a bitmask.

A libcurl transfer is built around a set of different actions and the handler can extend each of them. Here are some example function pointers in this struct and how they are used:

### **Setup connection**

If a connection cannot be reused for a transfer, it needs to setup a connection to the host given in the URL and when it does, it can also call the protocol handler's function for it. Like this:

```
if(conn->handler->setup_connection)
 result = conn->handler->setup_connection(data, conn);
```
### **Connect**

After a connection has been established, this function gets called

```
if(conn->handler->connect_it)
 result = conn->handler->connect_it(data, &done);
```
### **Do**

*Do* is simply the action that issues a request for the particular resource the URL identifies. All protocol has a do action so this function must be provided:

```
result = conn->handler->do_it(data, &done);
```
### **Done**

When a transfer is completed, the *done* action is taken:

result = conn->handler->done(data, status, premature);

### **Disconnect**

The connection is about to be taken down.

<span id="page-495-0"></span>result = conn->handler->disconnect(data, conn, dead\_connection);

# **Backends**

#### A backend in curl is a **build-time selectable alternative implementation**.

When you build curl, you can select alternative implementations for several different things. Different providers of the same feature set. You select which backend or backends (plural) to use when you build curl.

- Backends are selectable and deselectable
- Often platform dependent
- Can differ in features
- Can differ in 3rd party licenses
- Can differ in maturity
- The internal APIs are never exposed externally

### **Different backends**

In the libcurl source code, there are internal APIs for providing functionality. In these different areas there are multiple different providers:

- 1. IDN
- 2. Name resolving
- 3. TLS
- 4. SSH
- 5. HTTP/1 and HTTP/2
- 6. HTTP/3
- 7. HTTP content encoding

### **Backends visualized**

Applications (in the upper yellow cloud) access libcurl through the public API. The API is fixed and stable.

Internally, the core of libcurl uses internal APIs to perform the different duties it needs to do. Each of these internal APIs are powered by alternative implementations, in many times powered by different third party libraries.

<span id="page-496-0"></span>The image above shows the different third party libraries powering different internal APIs. The purple boxes are one or more and the dark gray ones are "one of these".

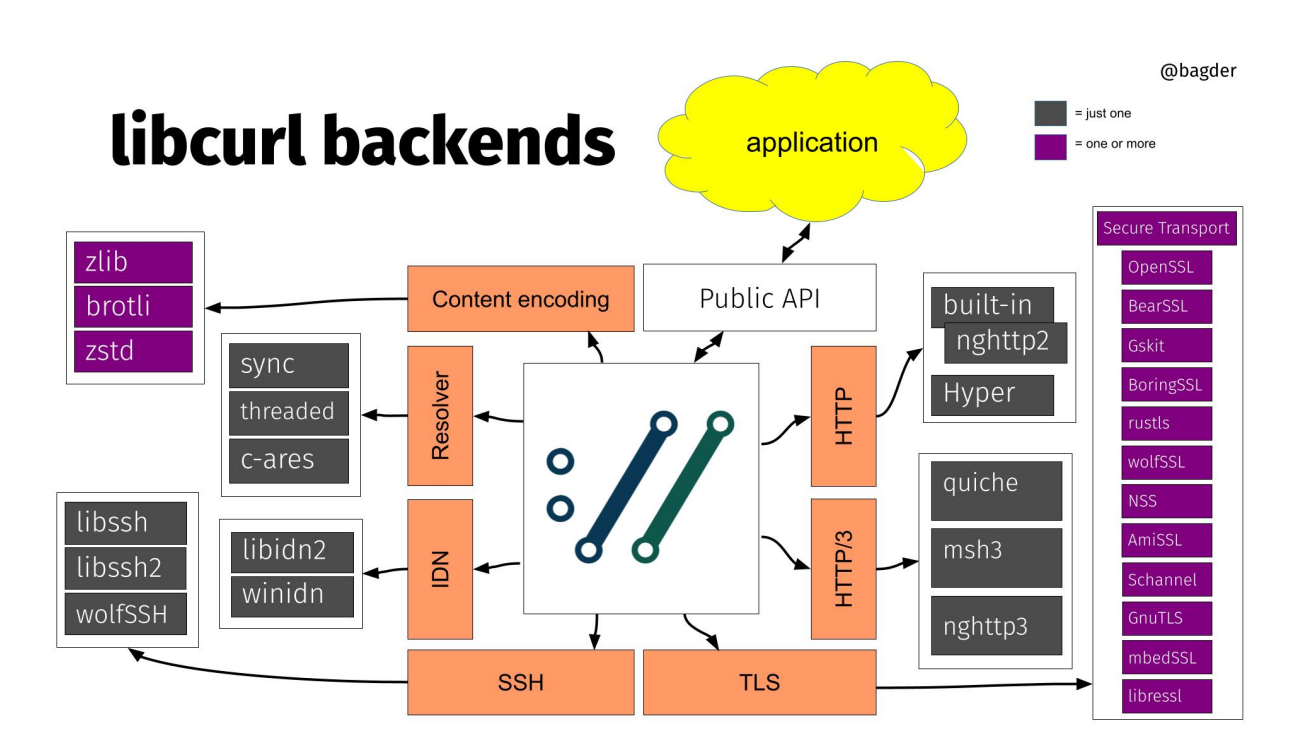

Figure 16: libcurl backends

## **Caches and state**

When libcurl is used for Internet transfers, it stores data in caches and state storage in order to do subsequent transfers faster and better.

The caches are kept associated with the CURL or CURLM handles, depending on which libcurl API is used, easy or multi.

#### **DNS cache**

When libcurl resolves the IP addresses of a hostname it stores the result in its DNS cache (with a default life-time of 60 seconds), so that subsequent lookups can use the cached data immediately instead of doing the (potentially slow) resolve operation again. This cache exists in memory only.

#### **connection cache**

Also known as the connection pool. This is where curl puts live connections after a transfer is complete so that a subsequent transfer might be able to use an already existing connection instead of having to set a new one up. When a connection is reused, curl avoids name lookups, TLS handshakes and more. This cache exists in memory only.

#### **TLS session-ID cache**

When curl uses TLS, it saves the *session-ID* in a cache. When a subsequent transfer needs to redo the TLS handshake with a host for which it has a cached session-ID, the handshake can complete faster. This cache exists in memory only.

#### **CA store cache**

When curl creates a new connection and performs a TLS handshake, it needs to load and parse a *CA store* to use for verifying the certificate presented by the remote server. The CA store cache keeps the parsed CA store in memory for a period of time (default is 24 hours) so that subsequent handshakes are done much faster by avoiding having to re-parse this potentially large data amount. This cache exists in memory only. Added in 7.87.0.

## **HSTS**

HSTS is HTTP Strict Transport Security. HTTPS servers can inform clients that they want the client to connect to its hostname using only HTTPS going forward and not HTTP, even when HTTP:// URLs are used. curl keeps this connection upgrade information in memory and can be told to load it from and save it to disk as well.

## **Alt-Svc**

Alt-Svc: is an HTTP response header that informs the client about alternative hostnames, port numbers and protocol versions where the same service is also available. curl keeps this alternative service information in memory and can be told to load it from and save it to disk as well.

## **Cookies**

<span id="page-499-0"></span>Cookies are name value pairs sent from an HTTP server to the client, meant to be sent back in subsequent requests that match the conditions. curl keeps all cookies in memory and can be told to load them from and save them to disk as well.

# **Timeouts**

All internals need to be written non-blocking and cannot just hang around and wait for things to occur. At the same time, the multi interface allows users to call libcurl to perform virtually at any time, even if no action has happened or a timeout has triggered.

### **Exposes just a single timeout to apps**

In the external API libcurl provides a single timeout at a time, no matter how many concurrent transfers and what options are set. An application can get the timeout value it with curl\_multi\_timeout() or in a CURLMOPT\_TIMERFUNCTION callback, depending on what API it wants to use.

Internally, this is done like this:

- Every easy handle keeps an array of timeouts, in a sorted order. The closest (next-timeout) in time is first in the list.
- All easy handles are put in a *splay tree* which is binary self-balancing search tree that makes it fast to insert and remove nodes depending on their timeouts.
- As soon as any handle's next-timeout changes, the splay tree is re-balanced.

Extracting the easy handles with expired timeouts is a quick operation.

### **Set a timeout**

The internal function for *setting* a timeout is called Curl expire(). It asks that libcurl gets called again for this handle in a certain amount of milliseconds into the future. A timeout is set with a specific ID, to make sure that it overrides previous values set for the same timeout etc. The existing timeout IDs are limited and the set is hard-coded.

A timeout can be removed again with Curl expire clear(), which then removes that timeout from the list of timeouts for the given easy handle.

### **Expired timeouts**

Expiration of a timeout means that the application knows that it needs to call libcurl again. When the *socket\_action* API is used, it even knows to call libcurl again for a specific given easy handle for which the timeout has expired.

<span id="page-500-0"></span>There is no other special action or activity happening when a timeout expires than that the perform function is called. Each state or internal function needs to know what times or states to check for and act accordingly when called (again).

## **Windows vs Unix**

There are a few differences in how to program curl the Unix way compared to the Windows way. Perhaps the four most notable details are:

#### **Different function names for socket operations**

In curl, this is solved with defines and macros, so that the source looks the same in all places except for the header file that defines them. The macros in use are sclose(), sread() and swrite().

### **Init calls**

Windows requires a couple of init calls for the socket stuff.

That is taken care of by the curl global  $init()$  call, but if other libs also do it etc there might be reasons for applications to alter that behavior.

We require WinSock version 2.2 and load this version during global init.

### **File descriptors**

File descriptors for network communication and file operations are not as easily interchangeable as in Unix.

We avoid this by not trying any funny tricks on file descriptors.

#### **Stdout**

When writing data to stdout, Windows makes end-of-lines the DOS way, thus destroying binary data, although you do want that conversion if it is text coming through... (sigh)

We set stdout to binary under windows

### **Ifdefs**

Inside the source code, We make an effort to avoid #ifdef [Your OS]. All conditionals that deal with features *should* instead be in the format #ifdef HAVE\_THAT\_WEIRD\_FUNCTION. Since Windows cannot run configure scripts, we maintain a curl config-win32.h file in

the lib directory that is supposed to look exactly like a curl\_config.h file would have looked like on a Windows machine.

<span id="page-502-0"></span>Generally speaking: curl is frequently compiled on several dozens of operating systems. Do not walk on the edge.

# **Memory debugging**

The file lib/memdebug.c contains debug-versions of a few functions. Functions such as  $malloc(), free(), fopen(), fclose(), etc$  that somehow deal with resources that might give us problems if we leak them. The functions in the memdebug system do nothing fancy, they do their normal function and then log information about what they just did. The logged data can then be analyzed after a complete session,

memanalyze.pl is the perl script present in tests/ that analyzes a log file generated by the memory tracking system. It detects if resources are allocated but never freed and other kinds of errors related to resource management.

Internally, the definition of the preprocessor symbol DEBUGBUILD restricts code which is only compiled for debug enabled builds. The symbol CURLDEBUG is used to differentiate code which is *only* used for memory tracking/debugging.

Use -DCURLDEBUG when compiling to enable memory debugging, this is also switched on by running configure with --enable-curldebug. Use -DDEBUGBUILD when compiling to enable a debug build or run configure with --enable-debug.

curl --version lists the Debug feature for debug enabled builds, and lists the TrackMemory feature for curl debug memory tracking capable builds. These features are independent and can be controlled when running the configure script. When --enable-debug is given both features get enabled, unless some restriction prevents memory tracking from being used.

### **Track Down Memory Leaks**

. . . using the memory debug system. In general, we suggest using valgrind a the first choice.

#### **Single-threaded**

Please note that this memory leak system is not adjusted to work in more than one thread. If you want/need to use it in a multi-threaded app. Please adjust accordingly.

#### **Build**

Rebuild libcurl with -DCURLDEBUG (usually, rerunning configure with --enable-debug fixes this). make clean first, then make so that all files are actually rebuilt properly. It also makes sense to build libcurl with the debug option (usually  $-\mathbf{g}$  to the compiler) so that debugging it gets easier if you actually do find a leak in the library.
This builds a library that has memory debugging enabled.

## **Modify Your Application**

Add a line in your application code:

```
curl_dbg_memdebug("dump");
```
This makes the malloc debug system output a full trace of all resources using functions to the given filename. Make sure you rebuild your program and that you link with the same libcurl you built for this purpose as described above.

## **Run Your Application**

Run your program as usual. Watch the specified memory trace file grow.

Make your program exit and use the proper libcurl cleanup functions etc. So that all non-leaks are returned/freed properly.

### **Analyze the Flow**

Use the tests/memanalyze.pl perl script to analyze the dump file:

```
$ tests/memanalyze.pl dump
```
This now outputs a report on what resources that were allocated but never freed etc. This report is fine for posting to the list.

If this does not produce any output, no leak was detected in libcurl. Then the leak is mostly likely to be in your code.

## **Content Encoding**

### <span id="page-505-0"></span>**About content encodings**

 $[HTTP/1.1][4]$  specifies that a client may request that a server encode its response. This is usually used to compress a response using one (or more) encodings from a set of commonly available compression techniques. These schemes include deflate (the zlib algorithm), gzip, br (brotli) and compress. A client requests that the server perform an encoding by including an Accept-Encoding header in the request document. The value of the header should be one of the recognized tokens deflate, ... (there is a way to register new schemes/tokens, see sec 3.5 of the spec). A server MAY honor the client's encoding request. When a response is encoded, the server includes a Content-Encoding header in the response. The value of the Content-Encoding header indicates which encodings were used to encode the data, in the order in which they were applied.

It is also possible for a client to attach priorities to different schemes so that the server knows which it prefers. See sec 14.3 of RFC 2616 for more information on the Accept-Encoding header. See sec [3.1.2.2 of RFC 7231](https://datatracker.ietf.org/doc/html/rfc7231#section-3.1.2.2) for more information on the Content-Encoding header.

### **Supported content encodings**

The deflate, gzip, zstd and br content encodings are supported by libcurl. Both regular and chunked transfers work fine. The zlib library is required for the deflate and gzip encodings, the brotli decoding library is for the br encoding and not too surprisingly libzstd does zstd.

### **The libcurl interface**

To cause libcurl to request a content encoding use:

```
\lceil \text{curl} \rceil easy setopt\lceil 1 \rceil(curl, \lceil \text{CURLOPT} \rceil ACCEPT ENCODING\lceil 5 \rceil, string)
```
where string is the intended value of the Accept-Encoding header.

Currently, libcurl does support multiple encodings but only understands how to process responses that use the deflate, gzip, zstd and/or br content encodings, so the only values for  $[CURLOPT$  ACCEPT ENCODING $[5]$  that work (besides identity, which does nothing) are deflate, gzip, zstd and br. If a response is encoded using the compress or methods, libcurl returns an error indicating that the response could not be decoded. If  $\langle$ string>

is NULL no Accept-Encoding header is generated. If <string> is a zero-length string, then an Accept-Encoding header containing all supported encodings is generated.

The CURLOPT ACCEPT ENCODING [5] must be set to any non-NULL value for content to be automatically decoded. If it is not set and the server still sends encoded content (despite not having been asked), the data is returned in its raw form and the Content-Encoding type is not checked.

## **The curl interface**

Use the [--compressed][6] option with curl to cause it to ask servers to compress responses using any format supported by curl.

## **Structs**

This section documents internal structs. Since they are truly internal, we change them occasionally which might make this section slightly out of date at times.

## **Curl\_easy**

The Curl easy struct is the one returned to the outside in the external API as an opaque CURL \*. This pointer is usually known as an easy handle in API documentations and examples.

Information and state that is related to the actual connection is in the connectdata struct. When a transfer is about to be made, libcurl either creates a new connection or re-uses an existing one. The current connectdata that is used by this handle is pointed out by Curl\_easy->conn.

Data and information that regard this particular single transfer is put in the SingleRequest sub-struct.

When the Curl easy struct is added to a multi handle, as it must be in order to do any transfer, the ->multi member points to the Curl\_multi struct it belongs to. The ->prev and  $\rightarrow$ next members are then used by the multi code to keep a linked list of Curl easy structs that are added to that same multi handle. libcurl always uses multi so ->multi points to a Curl\_multi when a transfer is in progress.

->mstate is the multi state of this particular Curl\_easy. When multi\_runsingle() is called, it acts on this handle according to which state it is in. The mstate is also what tells which sockets to return for a specific Curl\_easy when [curl\_multi\_fdset()][12] is called etc.

The libcurl source code generally use the name data everywhere for the local variable that points to the Curl\_easy struct.

When doing multiplexed HTTP/2 transfers, each Curl easy is associated with an individual stream, sharing the same connectdata struct. Multiplexing makes it even more important to keep things associated with the right thing.

### <span id="page-507-0"></span>**connectdata**

A general idea in libcurl is to keep connections around in a connection cache after they have been used in case they are used again and then re-use an existing one instead of creating a new one as it creates a significant performance boost.

Each connectdata struct identifies a single physical connection to a server. If the connection cannot be kept alive, the connection is closed after use and then this struct can be removed from the cache and freed.

Thus, the same Curl easy can be used multiple times and each time select another connectdata struct to use for the connection. Keep this in mind, as it is then important to consider if options or choices are based on the connection or the Curl\_easy.

As a special complexity, some protocols supported by libcurl require a special disconnect procedure that is more than just shutting down the socket. It can involve sending one or more commands to the server before doing so. Since connections are kept in the connection cache after use, the original Curl\_easy may no longer be around when the time comes to shut down a particular connection. For this purpose, libcurl holds a special dummy closure handle Curl easy in the Curl multi struct to use when needed.

FTP uses two TCP connections for a typical transfer but it keeps both in this single struct and thus can be considered a single connection for most internal concerns.

The libcurl source code generally uses the name conn for the local variable that points to the connectdata.

## **Curl\_multi**

Internally, the easy interface is implemented as a wrapper around multi interface functions. This makes everything multi interface.

Curl multi is the multi handle struct exposed as the opaque CURLM  $*$  in external APIs.

This struct holds a list of Curl easy structs that have been added to this handle with [curl\_multi\_add\_handle()][13]. The start of the list is  $\rightarrow$ easyp and  $\rightarrow$ num\_easy is a counter of added Curl easys.

->msglist is a linked list of messages to send back when [curl\_multi\_info\_read()][14] is called. Basically a node is added to that list when an individual Curl easy's transfer has completed.

->hostcache points to the name cache. It is a hash table for looking up name to IP. The nodes have a limited lifetime in there and this cache is meant to reduce the time for when the same name is wanted within a short period of time.

->timetree points to a tree of Curl easys, sorted by the remaining time until it should be checked - normally some sort of timeout. Each Curl\_easy has one node in the tree.

->sockhash is a hash table to allow fast lookups of socket descriptor for which Curl easy uses that descriptor. This is necessary for the multi\_socket API.

->conn cache points to the connection cache. It keeps track of all connections that are kept after use. The cache has a maximum size.

->closure\_handle is described in the connectdata section.

The libcurl source code generally uses the name multi for the variable that points to the Curl multi struct.

## **Curl\_handler**

Each unique protocol that is supported by libcurl needs to provide at least one Curl handler struct. It defines what the protocol is called and what functions the main code should call to deal with protocol specific issues. In general, there is a source file named [protocol].c in which there is a struct Curl handler Curl handler [protocol] declared. In url.c there is then the main array with all individual Curl handler structs pointed to from a single array which is scanned through when a URL is given to libcurl to work with.

The concrete function pointer prototypes can be found in lib/urldata.h.

- ->scheme is the URL scheme name, usually spelled out in uppercase. That is HTTP or FTP etc. SSL versions of the protocol need their own Curl\_handler setup so HTTPS separate from HTTP.
- $\bullet$   $\rightarrow$  setup connection is called to allow the protocol code to allocate protocol specific data that then gets associated with that Curl\_easy for the rest of this transfer. It gets freed again at the end of the transfer. It gets called before the connectdata for the transfer has been selected/created. Most protocols allocate its private struct [PROTOCOL] here and assign Curl easy->req.p. [protocol] to it.
- - > connect it allows a protocol to do some specific actions after the TCP connect is done, that can still be considered part of the connection phase. Some protocols alter the connectdata->recv[] and connectdata->send[] function pointers in this function.
- ->connecting is similarly a function that keeps getting called as long as the protocol considers itself still in the connecting phase.
- ->do it is the function called to issue the transfer request. What we call the DO action internally. If the DO is not enough and things need to be kept getting done for the entire DO sequence to complete, ->doing is then usually also provided. Each protocol that needs to do multiple commands or similar for do/doing needs to implement their own state machines (see SCP, SFTP, FTP). Some protocols (only FTP and only due to historical reasons) have a separate piece of the DO state called DO\_MORE.
- ->doing keeps getting called while issuing the transfer request command(s)
- ->done gets called when the transfer is complete and DONE. That is after the main data has been transferred.
- ->do more gets called during the DO\_MORE state. The FTP protocol uses this state when setting up the second connection.
- ->proto getsock, ->doing getsock, ->domore getsock, ->perform getsock Functions that return socket information. Which socket(s) to wait for which  $I/O$ action(s) during the particular multi state.
- ->disconnect is called immediately before the TCP connection is shutdown.
- - > readwrite gets called during transfer to allow the protocol to do extra reads/writes
- ->attach attaches a transfer to the connection.
- ->defport is the default report TCP or UDP port this protocol uses
- ->protocol is one or more bits in the CURLPROTO  $*$  set. The SSL versions have their base protocol set and then the SSL variation. Like HTTP|HTTPS.
- ->flags is a bitmask with additional information about the protocol that makes it get treated differently by the generic engine:
	- **–** PROTOPT\_SSL makes it connect and negotiate SSL
	- **–** PROTOPT\_DUAL this protocol uses two connections
	- **–** PROTOPT\_CLOSEACTION this protocol has actions to do before closing the connection. This flag is no longer used by code, yet still set for a bunch of protocol handlers.
	- **–** PROTOPT\_DIRLOCK direction lock. The SSH protocols set this bit to limit which direction of socket actions that the main engine concerns itself with.
	- **–** PROTOPT\_NONETWORK a protocol that does not use the network (read file:)
	- **–** PROTOPT\_NEEDSPWD this protocol needs a password and uses a default one unless one is provided
	- **–** PROTOPT\_NOURLQUERY this protocol cannot handle a query part on the URL (?foo=bar)

### **conncache**

Is a hash table with connections for later re-use. Each Curl\_easy has a pointer to its connection cache. Each multi handle sets up a connection cache that all added Curl\_easys share by default.

## <span id="page-510-0"></span>**Curl\_share**

The libcurl share API allocates a Curl share struct, exposed to the external API as CURLSH \*.

The idea is that the struct can have a set of its own versions of caches and pools and then by providing this struct in the CURLOPT SHARE option, those specific Curl easys use the caches/pools that this share handle holds.

Then individual Curl easy structs can be made to share specific things that they otherwise would not, such as cookies.

The Curl share struct can currently hold cookies, DNS cache and the SSL session cache.

## **CookieInfo**

This is the main cookie struct. It holds all known cookies and related information. Each Curl easy has its own private CookieInfo even when they are added to a multi handle. They can be made to share cookies by using the share API.

## **Resolving hostnames**

#### Aka hostip.c explained

The main compile-time defines to keep in mind when reading the host \*... c source file are these:

### **CURLRES\_IPV6**

this host has getaddrinfo() and family, and thus we use that. The host may not be able to resolve IPv6, but we do not really have to take that into account. Hosts that are not IPv6-enabled have CURLRES\_IPV4 defined.

#### <span id="page-511-0"></span>**CURLRES\_ARES**

is defined if libcurl is built to use c-ares for asynchronous name resolves. This can be Windows or \*nix.

#### **CURLRES\_THREADED**

is defined if libcurl is built to use threading for asynchronous name resolves. The name resolve is done in a new thread, and the supported asynch API is be the same as for ares-builds. This is the default under (native) Windows.

If any of the two previous are defined, CURLRES\_ASYNCH is defined too. If libcurl is not built to use an asynchronous resolver, CURLRES SYNCH is defined.

#### **host\*.c sources**

The host\*.c sources files are split up like this:

- hostip.c method-independent resolver functions and utility functions
- hostasyn.c functions for asynchronous name resolves
- hostsyn.c functions for synchronous name resolves
- asyn-ares.c functions for asynchronous name resolves using c-ares
- asyn-thread.c functions for asynchronous name resolves using threads
- hostip4.c IPv4 specific functions
- hostip6.c IPv6 specific functions

The hostip.h is the single united header file for all this. It defines the CURLRES  $*$  defines based on the config\*.h and curl setup.h defines.

## **Tests**

The curl test suite is a fundamental cornerstone in our development process. It helps us verify that existing functionality is still there like before, and we use it to check that new functionality behaves as expected.

With every bugfix and new feature, we ideally also create one or more test cases.

The test suite is custom made and tailored specifically for our own purposes to allow us to test curl from every possible angle that we think we need. It does not rely on any third party test frameworks.

The tests are meant to be possible to build and run on virtually all platforms available.

- [Test file format](#page-512-0)
- [Build tests](#page-525-0)
- [Run tests](#page-526-0)
- [Debug builds](#page-527-0)
- [Test servers](#page-528-0)
- [curl tests](#page-529-0)
- [libcurl tests](#page-530-0)
- [Unit tests](#page-531-0)
- [Valgrind](#page-532-0)
- [Continuous Integration](#page-533-0)
- [Autobuilds](#page-534-0)
- <span id="page-512-0"></span>• [Torture](#page-535-0)

## **Test file format**

Each curl test is designed in a single text file using an XML-like format.

Labels mark the beginning and the end of all sections, and each label must be written in its own line. Comments are either XML-style (enclosed with  $\leq$  -- and  $\leq$ ) or shell script style (beginning with #) and must appear on their own lines and not alongside actual test data. Most test data files are syntactically valid XML, although a few files are not (lack of support for character entities and the preservation of carriage return and linefeed characters at the end of lines are the biggest differences).

All tests must begin with a  $\text{stestcase}$  tag, which encompasses the remainder of the file. See below for other tags.

Each test file is called tests/data/testNUMBER where NUMBER is a unique numerical test identifier. Each test has to use its own dedicated number. The number has no meaning other than identifying the test.

The test file defines exactly what command line or tool to run, what test servers to invoke and how they should respond, exactly what protocol exchange that should happen, what output and return code to expect and much more.

Everything is written within their dedicated tags like this when the name is set:

```
<sub>name</sub></sub>
HTTP with host name written backwards
</name>
```
## **keywords**

Every test has one or more <keywords> set in the top of the file. They are meant to be "tags" that identify features and protocols that are tested by this test case. runtests.pl can be made to run only tests that match (or do not match) such keywords.

## **Preprocessed**

Under the hood, each test input file is *preprocessed* at startup by runtests.pl. This means that variables, macros and keywords are expanded and a temporary version of the file is stored in tests/log/testNUMBER - and *that* file is then used by all the test servers etc.

This processing allows the test format to offer features like %repeat to create really big test files without bloating the input files correspondingly.

## **Base64 Encoding**

In the preprocess stage, a special instruction can be used to have runtests.pl base64 encode a certain section and insert in the generated output file. This is in particular good for test cases where the test tool is expected to pass in base64 encoded content that might use dynamic information that is unique for this particular test invocation, like the server port number.

To insert a base64 encoded string into the output, use this syntax:

#### %b64[ data to encode ]b64%

The data to encode can then use any of the existing variables mentioned below, or even percent-encoded individual bytes. As an example, insert the HTTP server's port number (in ASCII) followed by a space and the hexadecimal byte 9a:

%b64[%HTTPPORT %9a]b64%

## **Hexadecimal decoding**

In the preprocess stage, a special instruction can be used to have runtests.pl generate a sequence of binary bytes.

To insert a sequence of bytes from a hex encoded string, use this syntax:

```
%hex[ %XX-encoded data to decode ]hex%
```
For example, to insert the binary octets 0, 1 and 255 into the test file:

%hex[ %00%01%FF ]hex%

## **Repeat content**

In the preprocess stage, a special instruction can be used to have runtests.pl generate a repetitive sequence of bytes.

To insert a sequence of repeat bytes, use this syntax to make the <string> get repeated  $\langle$ number  $\rangle$  of times. The number has to be 1 or larger and the string may contain  $\langle$ HH hexadecimal codes:

%repeat[<number> x <string>]%

For example, to insert the word hello a 100 times:

<span id="page-514-0"></span>%repeat[100 x hello]%

## **Conditional lines**

Lines in the test file can be made to appear conditionally on a specific feature (see the "features" section below) being set or not set. If the specific feature is present, the following lines are output, otherwise it outputs nothing, until a following else or endif clause. Like this:

#### %if brotli Accept-Encoding %endif

It can also check for the inverse condition, so if the feature is *not* set by the use of an exclamation mark:

```
%if !brotli
Accept-Encoding: not-brotli
%endif
```
You can also make an "else" clause to get output for the opposite condition, like:

```
%if brotli
Accept-Encoding: brotli
%else
Accept-Encoding: nothing
%endif
```
**Note** that there can be no nested conditions. You can only do one conditional at a time and you can only check for a single feature in it.

## **Variables**

When the test is preprocessed, a range of variables in the test file are replaced by their content at that time.

Available substitute variables include:

- %CLIENT6IP IPv6 address of the client running curl
- %CLIENTIP IPv4 address of the client running curl
- *%CURL* Path to the curl executable
- *\**FILE PWD Current directory, on windows prefixed with a slash
- %FTP6PORT IPv6 port number of the FTP server
- *\*FTPPORT* Port number of the FTP server
- %FTPSPORT Port number of the FTPS server
- **"**FIPTIME2 Timeout in seconds that should be just sufficient to receive a response from the test FTP server
- **%FTPTIME3** Even longer than **%FTPTIME2**
- %GOPHER6PORT IPv6 port number of the Gopher server
- %GOPHERPORT Port number of the Gopher server
- *%GOPHERSPORT* Port number of the Gophers server
- %HOST6IP IPv6 address of the host running this test
- %HOSTIP IPv4 address of the host running this test
- %HTTP6PORT IPv6 port number of the HTTP server
- %HTTPPORT Port number of the HTTP server
- %HTTP2PORT Port number of the HTTP/2 server
- %HTTPSPORT Port number of the HTTPS server
- %HTTPSPROXYPORT Port number of the HTTPS-proxy
- %HTTPTLS6PORT IPv6 port number of the HTTP TLS server
- %HTTPTLSPORT Port number of the HTTP TLS server
- %HTTPUNIXPATH Path to the Unix socket of the HTTP server
- %SOCKSUNIXPATH Absolute Path to the Unix socket of the SOCKS server
- %IMAP6PORT IPv6 port number of the IMAP server
- %IMAPPORT Port number of the IMAP server
- %MQTTPORT Port number of the MQTT server
- %TELNETPORT Port number of the telnet server
- **%NOLISTENPORT** Port number where no service is listening
- **%POP36PORT** IPv6 port number of the POP3 server
- %POP3PORT Port number of the POP3 server
- %POSIX PWD Current directory somewhat mingw friendly
- %PROXYPORT Port number of the HTTP proxy
- %PWD Current directory
- **%RTSP6PORT** IPv6 port number of the RTSP server
- %RTSPPORT Port number of the RTSP server
- %SMBPORT Port number of the SMB server
- %SMBSPORT Port number of the SMBS server
- %SMTP6PORT IPv6 port number of the SMTP server
- %SMTPPORT Port number of the SMTP server
- *%SOCKSPORT* Port number of the SOCKS4/5 server
- %SRCDIR Full path to the source dir
- %SSHPORT Port number of the SCP/SFTP server
- %SSHSRVMD5 MD5 of SSH server's public key
- %SSHSRVSHA256 SHA256 of SSH server's public key
- %SSH\_PWD Current directory friendly for the SSH server
- %TESTNUMBER Number of the test case
- %TFTP6PORT IPv6 port number of the TFTP server
- *%TFTPPORT* Port number of the TFTP server
- %USER Login ID of the user running the test
- *\** WERSION the full version number of the tested curl

## **Tags**

Each test is always specified entirely within the <testcase> tag. Each test case is further split up into four main sections: info, reply, client and verify.

- **info** provides information about the test case
- **reply** is used for the server to know what to send as a reply for the requests curl sends
- **client** defines how the client should behave
- **verify** defines how to verify that the data stored after a command has been run ended up correctly

Each main section supports a number of available *sub-tags* that can be specified, that are checked/used if specified.

#### **<info>**

#### **<keywords>**

A newline-separated list of keywords describing what this test case uses and tests. Try to use already used keywords. These keywords are used for statistical/informational purposes and for choosing or skipping classes of tests. "Keywords" must begin with an alphabetic character, "-", "[" or "{" and may consist of multiple words separated by spaces which are treated together as a single identifier.

When using curl built with Hyper, the keywords must include HTTP or HTTPS for 'hyper mode' to kick in and make line ending checks work for tests.

#### **<reply>**

#### **<data [nocheck="yes"] [sendzero="yes"] [base64="yes"] [hex="yes"] [nonewline="yes"]>**

data to be sent to the client on its request and later verified that it arrived safely. Set nocheck="yes" to prevent the test script from verifying the arrival of this data.

If the data contains swsclose anywhere within the start and end tag, and this is an HTTP test, then the connection is closed by the server after this response is sent. If not, the connection is kept persistent.

If the data contains swsbounce anywhere within the start and end tag, the HTTP server detects if this is a second request using the same test and part number and then increases the part number with one. This is useful for auth tests and similar.

sendzero=yes means that the (FTP) server "sends" the data even if the size is zero bytes. Used to verify curl's behavior on zero bytes transfers.

base64=yes means that the data provided in the test-file is a chunk of data encoded with base64. It is the only way a test case can contain binary data. (This attribute can in fact be used on any section, but it does not make much sense for other sections than "data").

hex=yes means that the data is a sequence of hex pairs. It gets decoded and used as "raw" data.

nonewline=yes means that the last byte (the trailing newline character) should be cut off from the data before sending or comparing it.

For FTP file listings, the <data> section is used *only* if you make sure that there has been a CWD done first to a directory named test-[number] where [number] is the test case number. Otherwise the ftp server cannot know from which test file to load the list content.

#### **<dataNUMBER>**

Send back this contents instead of the one. The number NUMBER is set by:

- The test number in the request line is  $>10000$  and this is the remainder of [test case number]%10000.
- The request was HTTP and included digest details, which adds 1000 to the number
- If an HTTP request is NTLM type-1, it adds 1001 to the number
- If an HTTP request is NTLM type-3, it adds 1002 to the number
- If an HTTP request is Basic and the number is already  $\geq$ =1000, it adds 1
- If an HTTP request is Negotiate, the number gets incremented by one for each request with Negotiate authorization header on the same test case.

Dynamically changing the test number in this way allows the test harness to be used to test authentication negotiation where several different requests must be sent to complete a transfer. The response to each request is found in its own data section. Validating the entire negotiation sequence can be done by specifying a datacheck section.

#### **<connect>**

The connect section is used instead of the 'data' for all CONNECT requests. The remainder of the rules for the data section then apply but with a connect prefix.

#### **<socks>**

Address type and address details as logged by the SOCKS proxy.

#### **<datacheck [mode="text"] [nonewline="yes"]>**

if the data is sent but this is what should be checked afterwards. If nonewline=yes is set, runtests cuts off the trailing newline from the data before comparing with the one actually received by the client.

Use the mode="text" attribute if the output is in text mode on platforms that have a text/binary difference.

#### **<datacheckNUM [nonewline="yes"] [mode="text"]>**

The contents of numbered datacheck sections are appended to the non-numbered one.

#### **<size>**

number to return on an ftp SIZE command (set to  $-1$  to make this command fail)

#### **<mdtm>**

what to send back if the client sends an FTP MDTM command, set to  $-1$  to have it return that the file does not exist

#### **<postcmd>**

special purpose server-command to control its behavior *after* the reply is sent For HTTP/HTTPS, these are supported:

wait [secs] - Pause for the given time

#### **<servercmd>**

Special-commands for the server.

The first line of this file is always set to Testnum [number] by the test script, to allow servers to read that to know what test the client is about to issue.

#### **For FTP/SMTP/POP/IMAP**

- REPLY [command] [return value] [response string] Changes how the server responds to the [command]. [response string] is evaluated as a perl string, so it can contain embedded  $\rightharpoonup$  for example. There is a special [command] named "welcome" (without quotes) which is the string sent immediately on connect as a welcome.
- REPLYLF (like above but sends the response terminated with LF-only and not CRLF)
- COUNT [command] [number] Do the REPLY change for [command] only [number] times and then go back to the built-in approach
- DELAY [command] [secs] Delay responding to this command for the given time
- RETRWEIRDO Enable the "weirdo" RETR case when multiple response lines appear at once when a file is transferred
- RETRNOSIZE Make sure the RETR response does not contain the size of the file
- NOSAVE Do not save what is received
- SLOWDOWN Send FTP responses with 0.01 sec delay between each byte
- PASVBADIP makes PASV send back an illegal IP in its 227 response
- CAPA [capabilities] Enables support for and specifies a list of space separated capabilities to return to the client for the IMAP CAPABILITY, POP3 CAPA and SMTP EHLO commands
- AUTH [mechanisms] Enables support for SASL authentication and specifies a list of space separated mechanisms for IMAP, POP3 and SMTP

• STOR [msg] respond with this instead of default after STOR

#### **For HTTP/HTTPS**

- auth required if this is set and a POST/PUT is made without auth, the server does NOT wait for the full request body to get sent
- idle do nothing after receiving the request, just "sit idle"
- stream continuously send data to the client, never-ending
- writedelay: [msecs] delay this amount between reply packets
- skip: [number] instructs the server to ignore reading this many bytes from a PUT or POST request
- rtp: part [num] channel [num] size [num] stream a fake RTP packet for the given part on a chosen channel with the given payload size
- connection-monitor When used, this logs [DISCONNECT] to the server.input log when the connection is disconnected.
- upgrade when an HTTP upgrade header is found, the server upgrades to http2
- swsclose instruct server to close connection after response
- no-expect do not read the request body if Expect: is present

#### **For TFTP**

writedelay: [secs] delay this amount between reply packets (each packet being 512 bytes payload)

### **<client>**

#### **<server>**

What server(s) this test case requires/uses. Available servers:

- file
- ftp-ipv6
- ftp
- ftps
- gopher
- gophers
- http-ipv6
- http-proxy
- http-unix
- http/2
- http
- https
- httptls+srp-ipv6
- httptls+srp
- imap
- mqtt
- none
- pop3
- rtsp-ipv6
- rtsp
- scp
- sftp
- smtp
- socks4
- socks5

<span id="page-521-0"></span>Enter only one server per line. This subsection is mandatory.

#### **<features>**

A list of features that MUST be present in the client/library for this test to be able to run. If a required feature is not present then the test is SKIPPED.

Alternatively a feature can be prefixed with an exclamation mark to indicate a feature is NOT required. If the feature is present then the test is SKIPPED.

Features testable here are:

- alt-svc
- bearssl
- c-ares
- cookies
- crypto
- debug
- DoH
- getrlimit
- GnuTLS
- GSS-API
- h2c
- HSTS
- HTTP-auth
- http/2
- hyper
- idn
- ipv6
- Kerberos
- large\_file
- ld\_preload
- libssh2
- libssh
- oldlibssh (versions before 0.9.4)
- libz
- manual
- Mime
- netrc
- NTLM
- OpenSSL
- parsedate
- proxy
- PSL
- rustls
- Schannel
- sectransp
- shuffle-dns
- socks
- SPNEGO
- SSL
- SSLpinning
- SSPI
- threaded-resolver
- TLS-SRP
- TrackMemory
- typecheck
- Unicode
- unittest
- unix-sockets
- verbose-strings
- wakeup
- win32
- wolfssh
- wolfssl

in addition to all protocols that curl supports. A protocol only needs to be specified if it is different from the server (useful when the server is none).

#### **<killserver>**

Using the same syntax as in  $\leq$  server> but when mentioned here these servers are explicitly KILLED when this test case is completed. Only use this if there is no other alternatives. Using this of course requires subsequent tests to restart servers.

#### **<precheck>**

A command line that if set gets run by the test script before the test. If an output is displayed by the command or if the return code is non-zero, the test gets skipped and the (single-line) output is displayed as reason for not running the test.

#### **<postcheck>**

A command line that if set gets run by the test script after the test. If the command exists with a non-zero status code, the test is considered failed.

#### **<tool>**

Name of tool to invoke instead of "curl". This tool must be built and exist either in the libtest/ directory (if the tool name starts with lib) or in the unit/ directory (if the tool name starts with unit).

#### **<name>**

Brief test case description, shown when the test runs.

#### **<setenv>**

```
variable1=contents1
variable2=contents2
```
Set the given environment variables to the specified value before the actual command is run. They are cleared again after the command has been run.

### **<command [option="no-output/no-include/force-output/binary-trace"] [timeout="secs"][delay="secs"][type="perl/shell"]>**

Command line to run.

Note that the URL that gets passed to the server actually controls what data that is returned. The last slash in the URL must be followed by a number. That number (N) is used by the test-server to load test case N and return the data that is defined within the <reply><data></data></reply> section.

If there is no test number found above, the HTTP test server uses the number following the last dot in the given hostname (made so that a CONNECT can still pass on test number) so that "foo.bar.123" gets treated as test case 123. Alternatively, if an IPv6 address is provided to CONNECT, the last hexadecimal group in the address is used as the test number. For example the address "[1234::ff]" would be treated as test case 255.

Set type="perl" to write the test case as a perl script. It implies that there is no memory debugging and valgrind gets shut off for this test.

Set type="shell" to write the test case as a shell script. It implies that there is no memory debugging and valgrind gets shut off for this test.

Set option="no-output" to prevent the test script to slap on the --output argument that directs the output to a file. The --output is also not added if the verify/stdout section is used.

Set option="force-output" to make use of --output even when the test is otherwise written to verify stdout.

Set option="no-include" to prevent the test script to slap on the --include argument.

Set option="binary-trace" to use --trace instead of --trace-ascii for tracing. Suitable for binary-oriented protocols such as MQTT.

Set timeout="secs" to override default server logs advisor read lock timeout. This timeout is used by the test harness, once that the command has completed execution, to wait for the test server to write out server side log files and remove the lock that advised not to read them. The "secs" parameter is the not negative integer number of seconds for the timeout. This timeout attribute is documented for completeness sake, but is deep test harness stuff and only needed for specific test cases. Avoid using it.

Set delay="secs" to introduce a time delay once that the command has completed execution and before the <postcheck> section runs. The "secs" parameter is the not negative integer number of seconds for the delay. This 'delay' attribute is intended for specific test cases, and normally not needed.

#### **<file name="log/filename" [nonewline="yes"]>**

This creates the named file with this content before the test case is run, which is useful if the test case needs a file to act on.

If nonewline="yes" is used, the created file gets the final newline stripped off.

#### **<stdin [nonewline="yes"]>**

Pass this given data on stdin to the tool.

If nonewline is set, we cut off the trailing newline of this given data before comparing with the one actually received by the client

#### **<verify>**

#### **<errorcode>**

numerical error code curl is supposed to return. Specify a list of accepted error codes by separating multiple numbers with comma. See test 237 for an example.

#### **<strip>**

One regex per line that is removed from the protocol dumps before the comparison is made. This is useful to remove dependencies on dynamically changing protocol data such as port numbers or user-agent strings.

#### **<strippart>**

One perl op per line that operates on the protocol dump. This is pretty advanced. Example: s/ˆEPRT .\*/EPRT stripped/.

#### **<protocol [nonewline="yes"]>**

the protocol dump curl should transmit, if nonewline is set, we cut off the trailing newline of this given data before comparing with the one actually sent by the client The <strip> and  $\langle$ strippart> rules are applied before comparisons are made.

#### **<proxy [nonewline="yes"]>**

The protocol dump curl should transmit to an HTTP proxy (when the http-proxy server is used), if nonewline is set, we cut off the trailing newline of this given data before comparing with the one actually sent by the client The <strip> and <strippart> rules are applied before comparisons are made.

#### **<stderr [mode="text"] [nonewline="yes"]>**

This verifies that this data was passed to stderr.

Use the mode="text" attribute if the output is in text mode on platforms that have a text/binary difference.

If nonewline is set, we cut off the trailing newline of this given data before comparing with the one actually received by the client

#### **<stdout [mode="text"] [nonewline="yes"]>**

This verifies that this data was passed to stdout.

Use the mode="text" attribute if the output is in text mode on platforms that have a text/binary difference.

If nonewline is set, we cut off the trailing newline of this given data before comparing with the one actually received by the client

#### **<file name="log/filename" [mode="text"]>**

The file's contents must be identical to this after the test is complete. Use the mode="text" attribute if the output is in text mode on platforms that have a text/binary difference.

#### **<file1>**

1 to 4 can be appended to 'file' to compare more files.

**<file2>**

**<file3>**

**<file4>**

#### **<stripfile>**

One perl op per line that operates on the output file or stdout before being compared with what is stored in the test file. This is pretty advanced. Example: "s/ˆEPRT .\*/EPRT stripped/"

#### **<stripfile1>**

1 to 4 can be appended to stripfile to strip the corresponding content

**<stripfile2>**

**<stripfile3>**

#### **<stripfile4>**

#### **<upload>**

the contents of the upload data curl should have sent

#### **<valgrind>**

<span id="page-525-0"></span>disable - disables the valgrind log check for this test

# **Build tests**

Before you can run any tests you need to build curl but also build the test suite and its associated tools and servers.

Most conveniently, you can just build and run them all by issuing make test in the build directory root but if you want to work more on tests or perhaps even debug one, you may want to jump into the tests directory and work from within that. Build it all and run test 144 like this:

<span id="page-526-0"></span>cd tests make ./runtests.pl 144

## **Run tests**

The main script that runs tests is called tests/runtests.pl and some of its more useful features are:

### **Run a range of tests**

Run test 1 to 27: ./runtests.pl 1 to 27 Run all tests marked as SFTP: ./runtests.pl SFTP Run all tests **not** marked FTP: ./runtests.pl '!FTP'

### **Run a specific test with gdb**

./runtests.pl -g 144

It starts up gdb, you can set break-points etc and then type run and off it goes and performs the entire thing through the debugger.

### **Run a specific test without valgrind**

The test suite uses valgrind by default if it finds it, which is an excellent way to find problems but it also makes the test run much slower. Sometimes you want to do it faster:

<span id="page-527-0"></span>./runtests.pl -n 144

# **Debug builds**

When we speak of *debug builds*, we usually refer to curl builds that are done with debug code and symbols still present. We strongly recommend you do this if you want to work with curl development as it makes it easier to test and debug.

You make a debug build using configure like this:

#### ./configure --enable-debug

Debug-builds make it possible to run individual test cases with gdb with runtests.pl, which is handy - especially for example if you can make it crash somewhere as then gdb can catch it and show you exactly where it happens etc.

Debug-builds are also built a little different than regular *release builds* in that they contain some snippets of code that makes curl easier to test. For example it allows the test suite to override the random number generator so that testing for values that otherwise are random actually work. Also, the unit tests only work on debug builds.

## **Memdebug**

Debug builds also enable the *memdebug* internal memory tracking and debugging system.

When switched on, the memdebug system outputs detailed information about a lot of memory-related options into a logfile, so that it can be analyzed and verified after the fact. Verified that all memory was freed, all files were closed and so on.

This is a poor-man's version of valgrind but does not at all compare with its features. It is however fairly portable and low-impact.

<span id="page-528-0"></span>In a debug build, the memdebug system is enabled by curl if the CURL MEMDEBUG environment variable is set to a filename, which is used for the log. The test suite sets this variable for us (see tests/log/memdump) and verifies it after each test run, if present.

## **Test servers**

A large portion of the curl test suite actually runs curl command lines that interact with servers that are started on the local machine for testing purposes only during the test, and that are shut down again at the end of the test round.

The test servers are custom servers written for this purpose that speak HTTP, FTP, IMAP, POP3, SMTP, TFTP, MQTT, SOCKS proxies and more.

All test servers are controlled via the test file: which servers that each test case needs to have running to work, what they should return and how they are supposed to act for each test.

<span id="page-529-0"></span>The test servers typically log their actions in dedicated files in tests/log, and they can be useful to check out if your test does not act the way you want.

## **curl tests**

The standard test in the suite is the "curl test". They all invoke a curl command line and verifies that everything it sends, gets back and returns are exactly as expected. Any mismatch and the test is considered a fail and the script shows details about the error.

What the test features in the <client><command> section is what is used in the command line, verbatim.

The tests/log/commands.log is handy to look at after a run, as it contains the full command line that was run in the test.

<span id="page-530-0"></span>If you want to make a test that does not invoke the curl command line tool, then you should consider the [libcurl tests](#page-530-0) or [unit tests](#page-531-0) instead.

## **libcurl tests**

A libcurl test is a stand-alone C program that uses the public libcurl API to do something.

Apart from that, everything else is tested, verified and checked the same way [curl tests](#page-529-0) are.

Since these C programs are usually built and run on a plethora of different platforms, considerations might need to be taken.

<span id="page-531-0"></span>All libcurl test programs are kept in tests/libtest

## **Unit tests**

#### **Unit tests only work on [debug builds.](#page-527-0)**

Unit tests are tests that use functions that are libcurl internal and therefore not part of any public API, headers or external documentation.

If the internal function you want to test is made static, they should instead be set UNITTEST - which then makes debug builds not use static for them and they then become accessible to test from unit tests.

We provide a set of convenience functions and macros for unit tests to make it quick and easy to write them.

<span id="page-532-0"></span>All unit test programs are kept in tests/unit

# **Valgrind**

Valgrind is a popular and powerful tool for debugging programs and especially their use and abuse of memory.

runtests.pl automatically detects if valgrind is installed on your system and by default runs tests using valgrind if found. You can pass -n to runtests to disable the use of valgrind.

<span id="page-533-0"></span>Valgrind makes execution much slower, but it is an excellent tool to find memory leaks and use of uninitialized memory.

# **Continuous Integration**

For every pull request submitted to the curl project on GitHub and for every commit pushed to the master branch in the git repository, a vast amount of virtual machines fire up, check out that code from git, build it with different options and run the test suite and make sure that everything is working fine.

We run CI jobs on several different operating systems, including Linux, macOS, Windows, Solaris and FreeBSD.

We run jobs that build and test many different (combinations of) backends.

We have jobs that use different ways of building: autotools, cmake, winbuild, Visual Studio, etc.

We verify that the distribution tarball works.

We run source code analyzers.

## **Failing builds**

Unfortunately, due to the complexity of everything involved we often have one or two CI jobs that seemingly are stuck "permafailing", that seems to be failing the jobs on a permanent basis.

<span id="page-534-0"></span>We work hard to make them not, but it is a tough job and we often see red builds even for changes that should otherwise be all green.

# **Autobuilds**

Volunteering individuals run the **autobuilds**. This is a script that runs automatically that:

- checks out the latest code from the git repository
- builds everything
- runs the test suite
- sends the full log over email to the curl server

As they are then run on different platforms with different build options, they offer an extra dimension of feedback on curl build health.

## **Check status**

All logs are parsed, managed and displayed on [the curl site.](https://curl.se/dev/builds.html)

## **Legacy**

We started the autobuild system in 2003, a decade before [CI jobs](#page-533-0) started becoming a serious alternative.

<span id="page-535-0"></span>Now, the autobuilds are more of a legacy system as we are moving more and more into a world with CI and more direct and earlier feedback.

## **Torture**

When curl is built [debug enabled,](#page-527-0) it offers a special kind of testing. The tests we call **torture** tests. Do not worry, it is not quite as grim as it may sound.

They verify that libcurl and curl exit paths work without any crash or memory leak happening,

The torture tests work like this:

- run the single test as-is first
- count the number of invoked *fallible* functions
- rerun the test once for every falling function call
- make each fallible function call return error, one by one
- verify that there is no leak or crash
- continue until all fallible functions have been made to fail

This way of testing can take a seriously long time. I advise you to switch off [valgrind](#page-532-0) when trying this out.

## **Rerun a specific failure**

If a single test fails, runtests.pl identifies exactly which "round" that triggered the problem and by using the -t as shown, you can run a command line that when invoked *only* fails that particular fallible function.

## **Shallow**

To make this way of testing a little more practical, the test suite also provides a  $-$ -shallow option. This lets the user set a maximum number of fallible functions to fail per test case. If there are more invokes to fail than is set with this value, the script randomly selects which ones to fail.

As a special feature, as randomizing things in tests can be uncomfortable, the script uses a random seed based on year + month, so it remains the same for each calendar month. Convenient, as if you rerun the same test with the same  $-\text{shallow value}$  it runs the same random tests.

You can force a different seed with runtests'  $\neg$  seed option.

## **Index**

## **A**

- –alt-svc: [Enable](#page-314-0)
- –anyauth: [Authentication](#page-268-0)
- apt: [Ubuntu and Debian](#page-71-0)
- Arch Linux: [Arch Linux](#page-72-0)

## **B**

- -b: [Web logins and sessions](#page-316-0)
- –basic: [Authentication](#page-268-0)
- BearSSL: [lib/vtls,](#page-85-0) [TLS libraries,](#page-114-0) [<features>](#page-521-0)
- bindings: [Confusions and mix-ups,](#page-34-0) [The library,](#page-35-0) [In website backends,](#page-53-0) [docs](#page-86-0)
- BoringSSL: [TLS libraries,](#page-114-0) [BoringSSL,](#page-117-0) [Restrictions](#page-250-0)
- brotli: [HTTP Compression,](#page-113-0) [Version,](#page-156-0) [Which libcurl version runs,](#page-335-0) [About content](#page-505-0) [encodings,](#page-505-0) [Conditional lines](#page-514-0)

## **C**

- -c: [Web logins and sessions](#page-316-0)
- c-ares: [c-ares,](#page-113-1) [Line 4: Features,](#page-158-0) [Name resolve tricks with c-ares,](#page-212-0) [Name resolver](#page-401-0) [backends,](#page-401-0) [CURLRES\\_ARES](#page-511-0), [<features>](#page-521-0)
- C89: [Comments](#page-90-0)
- CA: [Available exit codes,](#page-161-0) [MITM proxy,](#page-229-0) [Verifying server certificates,](#page-241-0) [OCSP stapling,](#page-244-0) [Caches,](#page-343-0) [Verification,](#page-355-0) [All options,](#page-356-0) [Available information,](#page-415-0) [CA store cache](#page-498-0)
- CA cert cache: [CA cert cache](#page-345-0)
- –ca-native: [Native CA stores](#page-242-0)
- Chrome: [Copy as curl,](#page-168-0) [SSLKEYLOGFILE](#page-248-0)
- clone: [Building libcurl on MSYS2,](#page-75-0) [git,](#page-97-0) [Website,](#page-101-0) [build boringssl](#page-118-0)
- code of conduct: [Trust,](#page-47-0) [Code of Conduct](#page-48-0)
- –compressed: [Compression,](#page-191-0) [Gzipped transfers](#page-267-0)
- –compressed-ssh: [Compression](#page-191-0)
- configure: [root,](#page-85-1) [Handling build options,](#page-88-0) [Platform dependent code,](#page-94-0) [Autotools,](#page-105-0) [rpath](#page-111-0), [configure,](#page-115-0) [set up the build tree to get detected by curl's configure,](#page-118-1) [Ifdefs,](#page-501-0) [Memory](#page-502-0) [debugging,](#page-502-0) [Debug builds](#page-527-0)
- -connect-timeout: [Connection timeout,](#page-213-0) [Never spend more than this to connect](#page-218-0)
- –connect-to: [Provide a replacement name](#page-212-1)
- connection cache: [Persistent connections,](#page-159-0) [Connection cache,](#page-344-0) [All options,](#page-356-0) [Connection](#page-398-0) [reuse,](#page-398-0) [Multi handle,](#page-443-0) [connection cache,](#page-498-1) [connectdata](#page-507-0)
- connection pool: [Connection reuse,](#page-137-0) [Persistent connections,](#page-159-0) [Connection cache,](#page-344-0) [pool](#page-346-0) [size,](#page-346-0) [Connection reuse,](#page-398-0) [connection cache](#page-498-1)
- Connection reuse: [Connection reuse,](#page-137-0) [Connection cache,](#page-344-0) [threads,](#page-347-0) [Connection reuse](#page-398-0)
- content-encoding: [Compression,](#page-191-0) [Transfer encoding,](#page-267-1) [About content encodings](#page-505-0)
- contribute: [Code of Conduct,](#page-48-0) [Contributing,](#page-95-0) [Introduction](#page-28-0)
- Contributing: [docs,](#page-86-0) [Contributing](#page-95-0)
- Cookie engine: [Cookie engine](#page-431-0)
- Cookies: [docs,](#page-86-0) [libpsl,](#page-114-1) [Line 4: Features,](#page-158-0) [Not perfect,](#page-173-0) [Server differences,](#page-196-0) [Change the](#page-211-0) [Host: header,](#page-211-0) [Authentication,](#page-268-0) [Cookie file format,](#page-312-0) [Cookies,](#page-316-1) [All options,](#page-356-0) [Available](#page-415-0) [information,](#page-415-0) [Authentication,](#page-427-0) [Cookies,](#page-430-0) [Sharing between easy handles,](#page-443-1) [Submit a login](#page-480-0) [form over HTTP,](#page-480-0) [Cookies,](#page-499-0) [Curl\\_share,](#page-510-0) [<features>](#page-521-0)
- copyright: [License,](#page-82-0) [Copyright](#page-83-0)
- curl-announce: [curl-announce,](#page-41-0) [Vulnerability handling](#page-100-0)
- curl-library: [curl-users,](#page-41-1) [Make a patch for the mailing list,](#page-98-0) [Vulnerability handling](#page-100-0)
- curl-users: [curl-users,](#page-41-1) [Vulnerability handling](#page-100-0)
- $\langle \text{curl/curl.h}\rangle$ : [include/curl,](#page-86-1) [Header files,](#page-331-0) [–libcurl,](#page-336-0) [Stop slow transfers,](#page-409-0) [Rate limit,](#page-410-0) [Progress meter,](#page-411-0) [Include files,](#page-446-0) [Get a simple HTTP page,](#page-476-0) [Get a response into memory,](#page-477-0) [Submit a login form over HTTP,](#page-480-0) [Get an FTP directory listing,](#page-482-0) [Non-blocking HTTP](#page-483-0) [form-post](#page-483-0)
- CURLE ABORTED BY CALLBACK: [Progress information](#page-377-0)
- CURLHSTS ENABLE: [Enable HSTS for a handle](#page-439-0)
- CURLHSTS READONLYFILE: [Enable HSTS for a handle](#page-439-0)
- CURLINFO CERTINFO: [Available information](#page-415-0)
- CURLINFO CONN ID: [Transfer and connection identifiers,](#page-342-0) [Available information](#page-415-0)
- CURLINFO\_CONTENT\_TYPE: [Post transfer info](#page-414-0)
- CURLINFO\_EFFECTIVE\_URL: [Available information](#page-415-0)
- CURLINFO FILETIME: [Available information](#page-415-0)
- CURLINFO\_TOTAL\_TIME\_T: [Available information](#page-415-0)
- CURLINFO XFER ID: [Transfer and connection identifiers,](#page-342-0) [Available information](#page-415-0)
- CURLMOPT\_PIPELINING: [Multiplexing](#page-437-0)
- CURLMOPT\_SOCKETFUNCTION: [socket\\_callback](#page-372-0)
- CURLMOPT TIMERFUNCTION: [timer\\_callback,](#page-372-1) [Exposes just a single timeout](#page-500-0) [to apps](#page-500-0)
- CURLOPT ALTSVC: [All options,](#page-356-0) [Enable](#page-440-0)
- CURLOPT ALTSVC CTRL: [All options,](#page-356-0) [Enable](#page-440-0)
- CURLOPT CA\_CACHE\_TIMEOUT: [CA cert cache,](#page-345-0) [All options](#page-356-0)
- CURLOPT\_CLOSESOCKETFUNCTION: [All options,](#page-356-0) [Socket close callback](#page-386-0)
- CURLOPT CONNECTTIMEOUT: [All options,](#page-356-0) [easy API](#page-408-0)
- CURLOPT COOKIE: [All options,](#page-356-0) [Setting custom cookies](#page-431-1)
- CURLOPT\_COOKIEFILE: [All options,](#page-356-0) [Enable cookie engine with reading,](#page-431-2) [Submit](#page-480-0) [a login form over HTTP](#page-480-0)
- CURLOPT COOKIEJAR: [All options,](#page-356-0) [Enable cookie engine with writing](#page-431-3)
- CURLOPT COOKIELIST: [All options,](#page-356-0) [Add a cookie to the cookie store](#page-432-0)
- CURLOPT\_CURLU: [All options,](#page-356-0) [CURLOPT\\_CURLU](#page-459-0)
- CURLOPT CUSTOMREQUEST: [All options,](#page-356-0) [Request method](#page-422-0)
- CURLOPT\_DEBUGDATA: [Trace everything,](#page-341-0) [All options,](#page-356-0) [Debug](#page-379-0)
- CURLOPT DEBUGFUNCTION: [Trace everything,](#page-341-0) [All options,](#page-356-0) [Debug](#page-379-0)
- CURLOPT\_DNS\_CACHE\_TIMEOUT: [DNS cache,](#page-344-1) [All options,](#page-356-0) [Caching](#page-402-0)
- CURLOPT DNS INTERFACE: [All options,](#page-356-0) [Name server options](#page-402-1)
- CURLOPT DNS LOCAL IP4: [All options,](#page-356-0) [Name server options](#page-402-1)
- CURLOPT DNS LOCAL IP6: [All options,](#page-356-0) [Name server options](#page-402-1)
- CURLOPT DNS SERVERS: [All options,](#page-356-0) [Name server options](#page-402-1)
- CURLOPT DNS USE GLOBAL CACHE: [All options,](#page-356-0) [No global DNS cache](#page-403-0)
- CURLOPT ERRORBUFFER: [–libcurl,](#page-336-0) [CURLcode return codes,](#page-339-0) [All options](#page-356-0)
- CURLOPT FAILONERROR: [All options,](#page-356-0) [About HTTP response code "errors"](#page-421-0)
- CURLOPT HEADER: [All options,](#page-356-0) [Write data,](#page-374-0) [Referrer,](#page-424-0) [Download headers too](#page-434-0)
- CURLOPT\_HEADERDATA: [–libcurl,](#page-336-0) [All options,](#page-356-0) [Header data,](#page-378-0) [Download headers](#page-434-0) [too](#page-434-0)
- CURLOPT HEADERFUNCTION: [–libcurl,](#page-336-0) [All options,](#page-356-0) [Header data](#page-378-0)
- CURLOPT\_HSTS: [All options,](#page-356-0) [Set a HSTS cache file](#page-439-1)
- CURLOPT\_HSTS\_CTRL: [All options,](#page-356-0) [Enable HSTS for a handle](#page-439-0)
- CURLOPT\_HTTPGET: [All options,](#page-356-0) [Download,](#page-433-0) [Submit a login form over HTTP](#page-480-0)
- CURLOPT HTTPHEADER: [All options,](#page-356-0) [Add a header,](#page-423-0) [HTTP PUT,](#page-437-1) [Non-blocking](#page-483-0) [HTTP form-post](#page-483-0)
- CURLOPT\_HTTPPOST: [All options](#page-356-0)
- CURLOPT\_IPRESOLVE: [All options,](#page-356-0) [How libcurl connects,](#page-395-0) [Name resolving](#page-400-0)
- CURLOPT\_LOCALPORT: [All options,](#page-356-0) [Local port number](#page-398-1)
- CURLOPT\_LOCALPORTRANGE: [All options,](#page-356-0) [Local port number](#page-398-1)
- CURLOPT LOW SPEED LIMIT: [All options,](#page-356-0) [easy API,](#page-408-0) [Stop slow transfers](#page-409-0)
- CURLOPT LOW SPEED TIME: [All options,](#page-356-0) [easy API,](#page-408-0) [Stop slow transfers](#page-409-0)
- CURLOPT MAXFILESIZE LARGE: [Set numerical options,](#page-352-0) [All options](#page-356-0)
- CURLOPT MAXREDIRS:  $-$ libcurl, [All options](#page-356-0)
- CURLOPT\_MIMEPOST: [All options,](#page-356-0) [HTTP multipart formposts,](#page-436-0) [Non-blocking](#page-483-0) [HTTP form-post](#page-483-0)
- CURLOPT\_NOBODY: [All options,](#page-356-0) [Request method](#page-422-0)
- CURLOPT NOPROGRESS: [–libcurl,](#page-336-0) [All options,](#page-356-0) [Progress information,](#page-377-0) [Progress](#page-411-0) [meter](#page-411-0)
- CURLOPT OPENSOCKETDATA: [All options,](#page-356-0) [Provide a file descriptor](#page-385-0)
- CURLOPT OPENSOCKETFUNCTION: [All options,](#page-356-0) [Provide a file descriptor](#page-385-0)
- CURLOPT PIPEWAIT: [All options,](#page-356-0) [Multiplexing](#page-437-0)
- CURLOPT\_POST: [All options,](#page-356-0) [HTTP POST](#page-436-1)
- CURLOPT\_POSTFIELDS: [Set string options,](#page-353-0) [All options,](#page-356-0) [Request method,](#page-422-0) [HTTP](#page-436-1) [POST,](#page-436-1) [Submit a login form over HTTP](#page-480-0)
- [CURLOPT\\_POSTFIELDS](#page-354-0)IZE: CURLOPT\_POSTFIELDS, [All options,](#page-356-0) [HTTP POST](#page-436-1)
- CURLOPT POSTREDIR: [Decide what method to use in redirects,](#page-300-0) [All options](#page-356-0)
- CURLOPT\_PROGRESSFUNCTION: [All options,](#page-356-0) [Progress information](#page-377-0)
- CURLOPT PROXY: [All options,](#page-356-0) [Proxy types](#page-404-0)
- CURLOPT PROXYPORT: [All options,](#page-356-0) [Proxy types](#page-404-0)
- CURLOPT\_PROXYTYPE: [All options,](#page-356-0) [Proxy types](#page-404-0)
- CURLOPT READDATA: [–libcurl,](#page-336-0) [All options,](#page-356-0) [Read data](#page-376-0)
- CURLOPT READFUNCTION: [–libcurl,](#page-336-0) [All options,](#page-356-0) [Read data,](#page-376-0) [HTTP POST](#page-436-1)
- CURLOPT RESOLVE: [All options,](#page-356-0) [Custom addresses for hosts](#page-402-2)
- CURLOPT\_SEEKDATA: -libcurl, [All options,](#page-356-0) [Seek and ioctl](#page-382-0)
- CURLOPT SEEKFUNCTION: [–libcurl,](#page-336-0) [All options,](#page-356-0) [Seek and ioctl](#page-382-0)
- CURLOPT\_SOCKOPTDATA: [All options,](#page-356-0) [sockopt](#page-380-0)
- CURLOPT\_SOCKOPTFUNCTION: [All options,](#page-356-0) [sockopt](#page-380-0)
- CURLOPT SSH KNOWNHOSTS: [–libcurl,](#page-336-0) [All options,](#page-356-0) [SSH key](#page-386-0)
- CURLOPT SSLVERSION: [Protocol version,](#page-355-0) [All options](#page-356-0)
- CURLOPT SSL VERIFYHOST: [Verification,](#page-355-1) [All options](#page-356-0)
- CURLOPT SSL VERIFYPEER: [Verification,](#page-355-1) [All options,](#page-356-0) [HTTPS proxy](#page-406-0)
- CURLOPT STDERR: [–libcurl,](#page-336-0) [Verbose operations,](#page-340-0) [All options](#page-356-0)
- CURLOPT TCP KEEPALIVE: -libcurl, [All options](#page-356-0)
- CURLOPT TIMEOUT: [Set numerical options,](#page-352-0) [All options,](#page-356-0) [easy API](#page-408-0)
- CURLOPT\_TLSAUTH\_USERNAME: [TLS auth,](#page-356-1) [All options](#page-356-0)
- CURLOPT UPLOAD: [All options,](#page-356-0) [Request method,](#page-422-0) [HTTP PUT](#page-437-0)
- CURLOPT\_URL: [–libcurl,](#page-336-0) [Strings are C strings, not C++ string objects,](#page-348-0) [Easy](#page-349-0) [handle,](#page-349-0) [Set string options,](#page-353-0) [All options,](#page-356-0) [Stop slow transfers,](#page-409-0) [Rate limit,](#page-410-0) [Progress](#page-411-0) [meter,](#page-411-0) [Request method,](#page-422-0) [Bearer,](#page-429-0) [Download,](#page-433-0) [HTTP PUT,](#page-437-0) [CURLOPT\\_CURLU,](#page-459-0) [Get](#page-476-0) [a simple HTTP page,](#page-476-0) [Get a response into memory,](#page-477-0) [Submit a login form over HTTP,](#page-480-0) [Get an FTP directory listing,](#page-482-0) [Non-blocking HTTP form-post](#page-483-0)
- CURLOPT USERAGENT: [–libcurl,](#page-336-0) [All options,](#page-356-0) [Get a response into memory](#page-477-0)
- CURLOPT\_VERBOSE: [Verbose operations,](#page-340-0) [All options,](#page-356-0) [Find a specific option](#page-364-0) [by name,](#page-364-0) [When connections are not reused as you want,](#page-399-0) [Download headers too,](#page-434-0) [Non-blocking HTTP form-post](#page-483-0)
- CURLOPT WRITEDATA: [–libcurl,](#page-336-0) [Callback considerations,](#page-348-1) [All options,](#page-356-0) [Write](#page-374-0) [data,](#page-374-0) [Get a response into memory](#page-477-0)
- CURLOPT WRITEFUNCTION: [–libcurl,](#page-336-0) [Callback considerations,](#page-348-1) [All options,](#page-356-0) [Write data,](#page-374-0) [Get a response into memory](#page-477-0)
- CURLOPT XFERINFODATA: [All options,](#page-356-0) [Progress information](#page-377-0)
- CURLOPT XFERINFOFUNCTION: [All options,](#page-356-0) [Progress information](#page-377-0)
- CURLUPART\_FRAGMENT: [Get URL parts,](#page-454-0) [Set URL parts](#page-456-0)
- CURLUPART HOST: CURLU PUNYCODE, [Get URL parts,](#page-454-0) [Set URL parts](#page-456-0)
- CURLUPART\_PASSWORD: [Get URL parts,](#page-454-0) [Set URL parts](#page-456-0)
- CURLUPART\_PATH: [Get URL parts,](#page-454-0) [Set URL parts](#page-456-0)
- CURLUPART PORT: [Get URL parts,](#page-454-0) [Set URL parts](#page-456-0)
- CURLUPART QUERY: [Get URL parts,](#page-454-0) [Set URL parts,](#page-456-0) [Append to the query](#page-458-0)
- CURLUPART USER: [Get URL parts,](#page-454-0) [Set URL parts](#page-456-0)
- curl easy cleanup: [–libcurl,](#page-336-0) [Stop slow transfers,](#page-409-0) [Rate limit,](#page-410-0) [Progress meter,](#page-411-0) [easy](#page-414-0) [handle,](#page-414-0) [Bearer,](#page-429-0) [Enable cookie engine with writing,](#page-431-0) [Header struct,](#page-472-0) [Get a simple](#page-476-0) [HTTP page,](#page-476-0) [Get a response into memory,](#page-477-0) [Submit a login form over HTTP,](#page-480-0) [Get an](#page-482-0) [FTP directory listing,](#page-482-0) [Non-blocking HTTP form-post](#page-483-0)
- curl easy getinfo: [docs/libcurl/opts,](#page-88-0) [Transfer and connection identifiers,](#page-342-0) [Post](#page-414-1) [transfer info,](#page-414-1) [Response meta-data,](#page-420-0) [Get all cookies from the cookie store](#page-432-0)
- curl easy init: [–libcurl,](#page-336-0) [Easy handle,](#page-349-0) [Stop slow transfers,](#page-409-0) [Rate limit,](#page-410-0) [Progress](#page-411-0) [meter,](#page-411-0) [Bearer,](#page-429-0) [Download,](#page-433-0) [CURLOPT\\_CURLU,](#page-459-0) [Get a simple HTTP page,](#page-476-0) [Get](#page-477-0) [a response into memory,](#page-477-0) [Submit a login form over HTTP,](#page-480-0) [Get an FTP directory](#page-482-0) [listing,](#page-482-0) [Non-blocking HTTP form-post](#page-483-0)
- curl\_easy\_option\_by\_id: [Find a specific option by ID](#page-364-1)
- curl easy option by next: [Iterate over all options](#page-364-2)
- curl easy perform: [–libcurl,](#page-336-0) [Drive with easy,](#page-366-0) [Easy API pool,](#page-399-1) [Caching,](#page-402-0) [easy API,](#page-408-0) [Stop slow transfers,](#page-409-0) [Rate limit,](#page-410-0) [Progress meter,](#page-411-0) [Add a header,](#page-423-0) [Bearer,](#page-429-0) [Download,](#page-433-0) [Get a simple HTTP page,](#page-476-0) [Get a response into memory,](#page-477-0) [Submit a login form over](#page-480-0) [HTTP,](#page-480-0) [Get an FTP directory listing,](#page-482-0) [Everything is multi](#page-490-0)
- curl easy reset: [Reuse](#page-350-0)
- curl easy setopt: [docs/libcurl/opts,](#page-88-0) [–libcurl,](#page-336-0) [CURLcode return codes,](#page-339-0) [Verbose](#page-340-0)

[operations,](#page-340-0) [Strings are C strings, not C++ string objects,](#page-348-0) [Easy handle,](#page-349-0) [Set numer](#page-352-0)[ical options,](#page-352-0) [Set string options,](#page-353-0) [TLS options,](#page-354-0) [All options,](#page-356-0) [Write data,](#page-374-0) [Read data,](#page-376-0) [Progress information,](#page-377-0) [Header data,](#page-378-0) [Debug,](#page-379-0) [sockopt,](#page-380-0) [Provide a file descriptor,](#page-385-0) [Name](#page-400-0) [resolving,](#page-400-0) [Stop slow transfers,](#page-409-0) [Rate limit,](#page-410-0) [Progress meter,](#page-411-0) [Request method,](#page-422-0) [Ranges,](#page-426-0) [Username and password,](#page-428-0) [Enable cookie engine with reading,](#page-431-1) [Download,](#page-433-0) [HTTP](#page-436-0) [POST,](#page-436-0) [Multiplexing,](#page-437-1) [Enable HSTS for a handle,](#page-439-0) [Enable,](#page-440-0) [Sharing between easy han](#page-443-0)[dles,](#page-443-0) [CURLOPT\\_CURLU,](#page-459-0) [Get a simple HTTP page,](#page-476-0) [Get a response into memory,](#page-477-0) [Submit a login form over HTTP,](#page-480-0) [Get an FTP directory listing,](#page-482-0) [Non-blocking HTTP](#page-483-0) [form-post](#page-483-0)

- curl\_global\_cleanup: [Global initialization,](#page-332-0) [Get a response into memory,](#page-477-0) [Get an](#page-482-0) [FTP directory listing](#page-482-0)
- curl\_global\_init: [Global initialization,](#page-332-0) [Get a response into memory,](#page-477-0) [Get an FTP](#page-482-0) [directory listing,](#page-482-0) [Init calls](#page-501-0)
- curl\_global\_trace: [Trace more](#page-342-1)
- CURL IPRESOLVE V6: [Name resolving](#page-400-0)
- CURL\_MAX\_WRITE\_SIZE: [Write data](#page-374-0)
- curl\_mime\_addpart: [HTTP multipart formposts,](#page-436-1) [Non-blocking HTTP form-post](#page-483-0)
- curl\_mime\_filedata: [HTTP multipart formposts,](#page-436-1) [Non-blocking HTTP form-post](#page-483-0)
- curl mime init: [HTTP multipart formposts,](#page-436-1) [Non-blocking HTTP form-post](#page-483-0)
- curl\_mime\_name: [HTTP multipart formposts,](#page-436-1) [Non-blocking HTTP form-post](#page-483-0)
- curl\_multi\_add\_handle: [Drive with multi,](#page-367-0) [Many easy handles,](#page-371-0) [Non-blocking HTTP](#page-483-0) [form-post,](#page-483-0) [Curl\\_multi](#page-508-0)
- curl multi cleanup: [Multi API,](#page-414-2) [Non-blocking HTTP form-post](#page-483-0)
- curl\_multi\_fdset: [Drive with multi,](#page-367-0) [Curl\\_easy](#page-507-0)
- curl\_multi\_info\_read: [When is a single transfer done?,](#page-369-0) [When is it done?,](#page-373-0) [Multi](#page-414-2) [API,](#page-414-2) [Curl\\_multi](#page-508-0)
- curl\_multi\_init: [Drive with multi,](#page-367-0) [Non-blocking HTTP form-post](#page-483-0)
- curl\_multi\_remove\_handle: [Drive with multi,](#page-367-0) [Many easy handles,](#page-371-0) [multi API,](#page-408-1) [Multi](#page-414-2) [API](#page-414-2)
- curl\_multi\_setopt: [docs/libcurl/opts,](#page-88-0) [Drive with multi,](#page-367-0) [socket\\_callback,](#page-372-0) [Multiplex](#page-437-1)[ing](#page-437-1)
- [curl\\_multi\\_socket\\_action](#page-347-0): curl\_multi\_socket\_action, [socket\\_callback](#page-372-0)
- curl multi timeout: [Drive with multi,](#page-367-0) [Exposes just a single timeout to apps](#page-500-0)
- curl multi wait: [Drive with multi](#page-367-0)
- curl\_off\_t: [Transfer and connection identifiers,](#page-342-0) [Set numerical options,](#page-352-0) [Progress](#page-377-0) [information,](#page-377-0) [Seek and ioctl,](#page-382-0) [Rate limit,](#page-410-0) [Available information,](#page-415-0) [Response meta-data,](#page-420-0) [HTTP PUT,](#page-437-0) [Meta,](#page-466-0) [curl\\_ws\\_send\(\)](#page-469-0)
- CURL\_SOCKET\_TIMEOUT: [timer\\_callback](#page-372-1)
- CURL\_SSL\_BACKEND: [Line 1: TLS versions,](#page-158-0) [Multiple TLS backends](#page-248-0)
- curl url: [Include files,](#page-446-0) [Create, cleanup, duplicate,](#page-447-0) [Parse a URL,](#page-448-0) [Redirect to URL,](#page-450-0) [Update parts,](#page-457-0) [CURLOPT\\_CURLU](#page-459-0)
- curl\_url\_cleanup: [Create, cleanup, duplicate](#page-447-0)
- curl url dup: [Create, cleanup, duplicate](#page-447-0)
- curl url get: CURLU ALLOW SPACE, [Get a URL,](#page-451-0) [Get URL parts](#page-454-0)
- curl\_url\_set: [Include files,](#page-446-0) [Parse a URL,](#page-448-0) [Redirect to URL,](#page-450-0) [Set URL parts,](#page-456-0) [Append](#page-458-0) [to the query,](#page-458-0) [CURLOPT\\_CURLU](#page-459-0)
- curl version info: [Which libcurl version runs,](#page-335-0) [Support](#page-461-0)

# **D**

- d: [Arguments to options,](#page-122-0) [Separate options per URL,](#page-136-0) [POST,](#page-204-0) MOTT, [Method,](#page-264-0) [Simple POST,](#page-280-0) [Content-Type,](#page-281-0) [Posting binary,](#page-282-0) [Convert to GET,](#page-287-0) [Expect 100-continue,](#page-288-0) [Chunked encoded POSTs,](#page-289-0) [Hidden form fields,](#page-290-0) [-d vs -F,](#page-297-0) [HTTP PUT,](#page-309-0) [Web logins and](#page-316-0) [sessions](#page-316-0)
- –data: [Arguments to options,](#page-122-0) [Separate options per URL,](#page-136-0) [POST,](#page-204-0) [Simple POST,](#page-280-0) [JSON,](#page-283-0) [URL encode data](#page-285-0)
- $-data-binary: Not perfect, Simple POST, Posting binary, URL encode data$  $-data-binary: Not perfect, Simple POST, Posting binary, URL encode data$  $-data-binary: Not perfect, Simple POST, Posting binary, URL encode data$  $-data-binary: Not perfect, Simple POST, Posting binary, URL encode data$  $-data-binary: Not perfect, Simple POST, Posting binary, URL encode data$  $-data-binary: Not perfect, Simple POST, Posting binary, URL encode data$  $-data-binary: Not perfect, Simple POST, Posting binary, URL encode data$  $-data-binary: Not perfect, Simple POST, Posting binary, URL encode data$
- $-data-urlencode: Query, URL encode data, Convert to GET$  $-data-urlencode: Query, URL encode data, Convert to GET$  $-data-urlencode: Query, URL encode data, Convert to GET$  $-data-urlencode: Query, URL encode data, Convert to GET$  $-data-urlencode: Query, URL encode data, Convert to GET$  $-data-urlencode: Query, URL encode data, Convert to GET$
- debian: [Ubuntu and Debian,](#page-71-0) [Version](#page-156-0)
- Debug callback: [Verbose operations,](#page-340-0) [All options,](#page-356-0) [Debug](#page-379-0)
- development: [Project communication,](#page-36-0) [curl-users,](#page-41-0) [Reporting bugs,](#page-41-1) [Commercial sup](#page-43-0)[port,](#page-43-0) [Development,](#page-49-0) [The development team,](#page-50-0) [Future,](#page-54-0) [Ubuntu and Debian,](#page-71-0) [Get libcurl](#page-78-0) [for macOS,](#page-78-0) [Who decides what goes in?,](#page-99-0) [From Safari,](#page-169-0) [Figure out what a browser](#page-291-0) [sends,](#page-291-0) [Converting a web form,](#page-296-0) [Which libcurl version runs,](#page-335-0) [Verification,](#page-355-1) [Debug builds](#page-527-0)
- DICT: [What protocols does curl support?,](#page-61-0) [DICT,](#page-257-0) [Without scheme,](#page-126-0) [Version,](#page-156-0) DICT, [CURLU\\_GUESS\\_SCHEME](#page-449-0)

#### **E**

- Edge: [Copy as curl,](#page-168-0) [Ifdefs](#page-501-1)
- environment variables: [Environment variables,](#page-151-0) [Windows,](#page-182-0) [Proxy environment vari](#page-232-0)[ables,](#page-232-0) [Proxy environment variables,](#page-405-0) [<setenv>](#page-522-0)
- ephemeral port: [Local port number](#page-398-0)
- ETag: [Conditionals](#page-276-0)
- –etag-compare: [Check by modification of content](#page-277-0)
- –etag-save: [Check by modification of content](#page-277-0)
- /etc/hosts: [Run a local clone,](#page-102-0) [Host,](#page-128-0) [Edit the hosts file](#page-211-0)
- etiquette: [Mailing list etiquette](#page-37-0)
- event-driven: [Drive with multi\\_socket,](#page-370-0) [Everything is multi](#page-490-0)

## **F**

- -F: [Not perfect,](#page-173-0) [multipart formpost,](#page-204-1) [Method,](#page-264-0) [Sending such a form with curl,](#page-294-0) [-d vs -F](#page-297-0)
- –fail: [Available exit codes,](#page-161-0) [HTTP response codes](#page-266-0)
- –fail-with-body: [HTTP response codes](#page-266-0)
- Firefox: [Copy as curl,](#page-168-0) [Discover your proxy,](#page-221-0) [SSLKEYLOGFILE,](#page-248-1) [User-agent](#page-308-0)
- Fragment: [Query,](#page-131-0) [Fragment,](#page-133-0) [Available –write-out variables,](#page-182-1) [Fragment,](#page-305-0) [Write callback,](#page-466-1) [Meta,](#page-466-0) curl ws send()
- –ftp-method: [multicwd](#page-327-0)
- –ftp-pasv: [Passive connections](#page-325-0)
- –ftp-port: [Available exit codes,](#page-161-0) [Active connections](#page-325-1)
- – ftp-skip-pasv-ip: [Passive connections](#page-325-0)
- FTPS: [What protocols does curl support?,](#page-61-0) [FTPS,](#page-64-1) [TLS libraries,](#page-114-0) [Supported schemes,](#page-127-0) [Network leakage,](#page-154-0) [Version,](#page-156-0) [Trace options,](#page-177-0) [Protocols allowing upload,](#page-204-2) [Enable TLS,](#page-238-0) [FTPS,](#page-328-0) [Variables](#page-515-0)
- future: [Project communication,](#page-36-0) [Future,](#page-54-0) [What other protocols are there?,](#page-61-1) [docs,](#page-86-0) [curl-](#page-101-0)

[security@haxx.se,](#page-101-0) ["Not used",](#page-167-0) [More data,](#page-179-0) [API compatibility,](#page-333-0) [Trace more,](#page-342-1) [Network](#page-383-0) [data conversion,](#page-383-0) [HSTS,](#page-438-0) [age](#page-467-0), [Set a timeout](#page-500-1)

#### **G**

- –get: [trurl example command lines,](#page-140-0) [Convert to GET](#page-287-0)
- git: [Daily snapshots,](#page-45-0) [Building libcurl on MSYS2,](#page-75-0) [root,](#page-85-0) [git,](#page-97-0) [Website,](#page-101-1) [build boringssl,](#page-118-0) [Continuous Integration,](#page-533-0) [Autobuilds](#page-534-0)
- Globbing: [URL globbing,](#page-142-0) [Uploading with FTP](#page-321-0)
- GnuTLS: [lib/vtls,](#page-85-1) [Select TLS backend,](#page-107-0) [TLS libraries,](#page-114-0) [Native CA stores,](#page-242-0) [OCSP](#page-244-0) [stapling,](#page-244-0) [Restrictions,](#page-250-0) [<features>](#page-521-0)
- GOPHER: [How it started,](#page-32-0) [What protocols does curl support?,](#page-61-0) [GOPHER,](#page-64-2) [Supported](#page-127-0) [schemes,](#page-127-0) [Version,](#page-156-0) [Variables](#page-515-0)
- GOPHERS: [What protocols does curl support?,](#page-61-0) [GOPHERS,](#page-64-3) [Supported schemes,](#page-127-0) [Variables](#page-515-0)

#### **H**

- Happy Eyeballs: [All options,](#page-356-0) [Happy Eyeballs](#page-396-0)
- haproxy: [haproxy,](#page-235-0) [All options](#page-356-0)
- –haproxy-clientip: [curl and haproxy](#page-236-0)
- –haproxy-protocol: [curl and haproxy](#page-236-0)
- –header: [Server differences,](#page-196-0) [Proxy headers,](#page-234-0) [JSON,](#page-283-0) [Customize headers](#page-306-0)
- Header callback: [All options,](#page-356-0) [Header data,](#page-378-0) [Response body,](#page-420-1) [Download headers too](#page-434-0)
- homebrew: [macOS](#page-77-0)
- Host:: [HTTP basics,](#page-67-0) [Trace options,](#page-177-0) [Change the Host: header,](#page-211-1) [The HTTP this](#page-294-1) [generates,](#page-294-1) [Customize headers,](#page-306-0) [Customize HTTP request headers](#page-422-1)
- –hsts: [HSTS cache](#page-315-0)
- HSTS: [HSTS,](#page-314-0) [All options,](#page-356-0) [HSTS,](#page-392-0) [HSTS,](#page-438-0) [HSTS,](#page-498-0) [<features>](#page-521-0)
- HTTP proxy: [How it started,](#page-32-0) [Proxy type,](#page-225-0) [HTTP proxy,](#page-226-0) [Proxy headers,](#page-234-0) [Authentica](#page-268-0)[tion,](#page-268-0) [All options,](#page-356-0) [HTTP proxy,](#page-405-1) [Available information,](#page-415-0)  $\langle$ proxy [nonewline="yes"]>
- HTTP redirects: [Short options,](#page-121-0) [Available exit codes,](#page-161-0) [Tell curl to follow redirects,](#page-299-0) [Submit a login form over HTTP](#page-480-0)
- HTTP Strict Transport Security: [HSTS,](#page-314-0) [HSTS,](#page-392-0) [HSTS](#page-498-0)
- HTTP/1.1: [HTTP,](#page-65-0) [HTTP basics,](#page-67-0) [Trace options,](#page-177-0) [HTTP/2,](#page-232-1) [Debugging with TEL-](#page-261-0)[NET,](#page-261-0) [HTTP/2,](#page-273-0) [Caveats,](#page-290-1) [The HTTP this generates,](#page-294-1) [GET or POST?,](#page-300-0) [Request](#page-303-0) [method,](#page-303-0) [Request target,](#page-304-0) [Customize HTTP request headers,](#page-422-1) [Versions,](#page-424-0) [About content](#page-505-0) [encodings](#page-505-0)
- HTTP/2: [HTTP,](#page-65-0) [docs,](#page-86-0) [nghttp2,](#page-113-0) [Line 4: Features,](#page-158-1) [Available exit codes,](#page-161-0) [More data,](#page-179-0) [HTTP headers,](#page-192-0) [HTTP/2,](#page-232-1) [HTTP/2,](#page-273-0) [HTTP/3,](#page-274-0) [HTTP/2 and later,](#page-289-1) [GET or POST?,](#page-300-0) [HTTP/3,](#page-314-1) [Trace more,](#page-342-1) [When connections are not reused as you want,](#page-399-0) [DNS over](#page-401-0) [HTTPS,](#page-401-0) [Versions,](#page-424-0) [Expect: headers,](#page-437-2) [Multiplexing,](#page-437-1) [HTTP/3,](#page-440-1) [Different backends,](#page-496-0) [Curl\\_easy,](#page-507-0) [Variables](#page-515-0)
- HTTP/3: [HTTP,](#page-65-0) [Select HTTP/3 backend,](#page-108-0) [QUIC and HTTP/3,](#page-114-1) [TCP vs UDP,](#page-130-0) [Line](#page-158-1) [4: Features,](#page-158-1) [Available exit codes,](#page-161-0) [More data,](#page-179-0) [HTTP headers,](#page-192-0) [HTTP/3,](#page-274-0) [HTTP/3,](#page-314-1) [Which libcurl version runs,](#page-335-0) [Trace more,](#page-342-1) [HTTP/3,](#page-397-0) [When connections are not reused](#page-399-0) [as you want,](#page-399-0) [Versions,](#page-424-0) [Expect: headers,](#page-437-2) [Multiplexing,](#page-437-1) [HTTP/3,](#page-440-1) [Different backends](#page-496-0)
- HTTP/3 backend: [Select HTTP/3 backend](#page-108-0)

- $-$ http $0.9:$  HTTP $/0.9$
- $\bullet$  -http2: [HTTP/2](#page-273-0)
- –http2-prior-knowledge: [HTTP/2](#page-273-0)
- –http3: [Enable](#page-275-0)
- –http3-only: [When QUIC is denied](#page-276-1)
- HttpGet: [How it started](#page-32-0)
- HTTPS proxy: [Line 4: Features,](#page-158-1) [HTTPS proxy,](#page-231-0) [All options,](#page-356-0) [Local or proxy name](#page-405-2) [lookup](#page-405-2)

## **I**

- IDN: [libidn2,](#page-114-2) [International Domain Names \(IDN\),](#page-129-0) [Version,](#page-156-0) CURLU URLENCODE, [Dif](#page-496-0)[ferent backends,](#page-496-0) [<features>](#page-521-0)
- IETF: [Protocols,](#page-60-0) [TLS versions](#page-240-0)
- [Indentation](#page-90-0): Indentation
- International Domain Names: [libidn2,](#page-114-2) [International Domain Names \(IDN\),](#page-129-0) [Line 4:](#page-158-1) [Features](#page-158-1)
- IPFS: [IPFS](#page-258-0)
- $-$ ipfs-gateway: [Gateway](#page-259-1)
- IPv4: [Host,](#page-128-0) [Port number,](#page-129-1) [Available –write-out variables,](#page-182-1) [curl and haproxy,](#page-236-0) [All](#page-356-0) [options,](#page-356-0) [How libcurl connects,](#page-395-0) [Name resolving,](#page-400-0) [host\\*.c](#page-511-0) sources, [Variables](#page-515-0)
- IPv6: [Host,](#page-128-0) [Port number,](#page-129-1) [URL globbing,](#page-142-0) [Version,](#page-156-0) [Available –write-out variables,](#page-182-1) [SOCKS proxy,](#page-228-0) [curl and haproxy,](#page-236-0) [All options,](#page-356-0) [How libcurl connects,](#page-395-0) [Name resolving,](#page-400-0) [Zone ID,](#page-456-1) [CURLRES\\_IPV6](#page-511-1), [Variables](#page-515-0)
- IRC: [How it started,](#page-32-0) [Project communication](#page-36-0)

## **J**

- JavaScript: [Client differences,](#page-196-1) [PAC,](#page-222-0) [JavaScript and forms,](#page-292-0) [JavaScript redirects,](#page-302-0) [Figure out what the browser does](#page-316-1)
- $-$ json: [trurl example command lines,](#page-140-0) [JSON](#page-283-0)
- json: [Arguments with spaces,](#page-122-1) [Functions,](#page-151-1) [Available –write-out variables,](#page-182-1) [Content-](#page-281-0)[Type,](#page-281-0) [JSON,](#page-283-0) [POST outside of HTML](#page-298-0)

## **K**

- -K: [Command lines, quotes and aliases,](#page-120-0) [Specify the config file to use](#page-147-0)
- keep-alive: [All options](#page-356-0)
- - keepalive-time: [Keep alive](#page-216-0)

## $\mathbf{L}$

- -L: [Short options,](#page-121-0) [Available –write-out variables,](#page-182-1) [Tell curl to follow redirects,](#page-299-0) [Request](#page-303-0) [method,](#page-303-0) [Redirects](#page-317-0)
- LD\_LIBRARY\_PATH: [LD\\_LIBRARY\\_PATH](#page-110-0)
- –libcurl: [–libcurl](#page-336-0)
- libcurl version: [Line 1: curl,](#page-157-0) [Available exit codes,](#page-161-0) [Which libcurl version,](#page-334-0) [Network](#page-383-0) [data conversion](#page-383-0)
- [libidn2](#page-114-2): libidn2
- [libpsl](#page-114-3): libpsl
- libressl: [TLS libraries,](#page-114-0) [Restrictions](#page-250-0)
- [librtmp](#page-114-4): librtmp
- libssh: [SSH libraries,](#page-114-5) [SCP and SFTP,](#page-251-0) [<features>](#page-521-0)
- libssh2: [SSH libraries,](#page-114-5) [SCP and SFTP,](#page-251-0) [<features>](#page-521-0)
- license: [Finding users,](#page-52-0) [License,](#page-82-0) [root,](#page-85-0) [License](#page-29-0)
- –limit-rate: [Rate limiting](#page-207-0)
- $-$ location: [Long options,](#page-121-1) [Separate options per URL,](#page-136-0) [Syntax,](#page-147-1) [Tell curl to follow](#page-299-0) [redirects](#page-299-0)

#### **M**

- –max-filesize: [Maximum filesize](#page-197-0)
- $-max-time: Twoark your retrieves, Maximum time allowed to spend$  $-max-time: Twoark your retrieves, Maximum time allowed to spend$
- MIT: [License](#page-82-0)
- MQTT: [What protocols does curl support?,](#page-61-0) [MQTT,](#page-65-1) [Supported schemes,](#page-127-0) [Line 3:](#page-158-2) [Protocols,](#page-158-2) [MQTT,](#page-259-0) [Variables,](#page-515-0) [Test servers](#page-528-0)
- mTLS: [Client certificates](#page-245-0)
- [multi-threading](#page-338-0): multi-threading

## **N**

- name resolving: [Hostname resolving,](#page-58-0) [Handling build options,](#page-88-1) [Available –write-out](#page-182-1) [variables,](#page-182-1) [Name resolve tricks with c-ares,](#page-212-0) [SOCKS proxy,](#page-228-0) [Connection reuse,](#page-398-1) [Name](#page-400-0) [resolving,](#page-400-0) [Proxy types,](#page-404-0) [Available information,](#page-415-0) [Different backends](#page-496-0)
- –negotiate: [Network leakage,](#page-154-0) [Authentication](#page-268-0)
- .netrc: [Command line leakage,](#page-154-1) [.netrc,](#page-218-1) [All options,](#page-356-0) [<features>](#page-521-0)
- –netrc-file: [Enable netrc](#page-220-0)
- $\neg$ netrc-optional: [Enable netrc](#page-220-0)
- nghttp2: [nghttp2,](#page-113-0) [Which libcurl version runs](#page-335-0)
- nix: [nix](#page-72-0)
- $\neg$ no-clobber: [Overwriting,](#page-187-0) [Use the target filename from the server](#page-189-0)
- $\neg$ no-eprt: [Active connections](#page-325-1)
- $\neg$ no-epsv: [Passive connections](#page-325-0)
- NPN: [All options](#page-356-0)
- $-$ ntlm: [Network leakage,](#page-154-0) [Authentication](#page-268-0)

## **O**

- -O: [Many options and URLs,](#page-135-0) [Numerical ranges,](#page-143-0) [Download to a file named by the](#page-188-0) [URL,](#page-188-0) [Use the target filename from the server,](#page-189-0) [Shell redirects,](#page-193-0) [Multiple downloads,](#page-194-0) [Resuming and ranges,](#page-202-0) [Request rate limiting,](#page-208-0) [Authentication,](#page-252-0) [Download,](#page-263-0) [Check by](#page-277-1) [modification date](#page-277-1)
- openldap: [openldap](#page-113-1)

• OpenSSL: [Get curl and libcurl on MSYS2,](#page-75-1) [lib/vtls,](#page-85-1) [Select TLS backend,](#page-107-0) [TLS libraries,](#page-114-0) [Available exit codes,](#page-161-0) [Native CA stores,](#page-242-0) [OCSP stapling,](#page-244-0) [Restrictions,](#page-250-0) [CA cert cache,](#page-345-0) [All options,](#page-356-0) [SSL context,](#page-381-0) [Available information,](#page-415-0) [<features>](#page-521-0)

## **P**

- PAC: [PAC,](#page-222-0) [Which proxy?](#page-405-3)
- - parallel: [Parallel transfers,](#page-138-0) [Parallel,](#page-195-0) [Request rate limiting](#page-208-0)
- –parallel-immediate: [Connection before multiplex](#page-139-0)
- –parallel-max: [Parallel transfers](#page-138-0)
- –path-as-is: [–path-as-is](#page-305-1)
- Percent-encoding: [URL encode data](#page-285-0)
- pop3: [What protocols does curl support?,](#page-61-0) [POP3,](#page-65-2) [Without scheme,](#page-126-0) [Version,](#page-156-0) [Avail](#page-161-0)[able exit codes,](#page-161-0) [Enable TLS,](#page-238-0) [Reading email,](#page-253-0) [Secure mail transfer,](#page-256-0) [STARTTLS,](#page-356-2) [CURLU\\_GUESS\\_SCHEME](#page-449-0), [Variables,](#page-515-0) [Test servers](#page-528-0)
- port number: [Connect to port numbers,](#page-59-0) [The URL converted to a request,](#page-68-0) [Port](#page-129-1) [number,](#page-129-1) [trurl example command lines,](#page-140-0) [Available exit codes,](#page-161-0) [Available –write-out](#page-182-1) [variables,](#page-182-1) [Provide a custom IP address for a name,](#page-211-2) [Local port number,](#page-215-0) [HTTP proxy,](#page-226-0) [Historic TELNET,](#page-261-1) [Enable,](#page-275-0) [Converting a web form,](#page-296-0) [Implicit FTPS,](#page-329-0) [All options,](#page-356-0) [Prereq,](#page-393-0) [Local address and port number,](#page-397-1) [Connection reuse,](#page-398-1) [Custom addresses for](#page-402-1) [hosts,](#page-402-1) [Proxies,](#page-403-0) [Post transfer info,](#page-414-1) [CURLU\\_DEFAULT\\_PORT](#page-453-1), [Set URL parts,](#page-456-0) [Alt-Svc,](#page-499-0) [Base64 Encoding](#page-513-0)
- $-post301$ : [Decide what method to use in redirects](#page-300-1)
- $-post302$ : [Decide what method to use in redirects](#page-300-1)
- $-post303$ : [Decide what method to use in redirects](#page-300-1)
- Progress callback: [All options,](#page-356-0) [timer\\_callback,](#page-372-1) [Progress information,](#page-377-0) [easy API,](#page-408-0) [Progress callback](#page-412-0)
- pronunciation: [Pronunciation](#page-34-0)
- –proxy: [HTTP proxy,](#page-226-0) [Authentication](#page-268-0)
- proxy: [How it started,](#page-32-0) [Line 4: Features,](#page-158-1) [Available exit codes,](#page-161-0) [Available –write](#page-182-1)[out variables,](#page-182-1) [Intermediaries' fiddlings,](#page-196-2) [Discover your proxy,](#page-221-0) [PAC,](#page-222-0) [Proxy type,](#page-225-0) [HTTP proxy,](#page-226-0) [SOCKS proxy,](#page-228-0) [MITM proxy,](#page-229-0) [Proxy authentication,](#page-230-0) [HTTPS proxy,](#page-231-0) [Proxy environment variables,](#page-232-0) [Proxy headers,](#page-234-0) [haproxy,](#page-235-0) [CONNECT response codes,](#page-266-1) [Authentication,](#page-268-0) [Verification,](#page-355-1) [All options,](#page-356-0) [Proxies,](#page-403-0) [Available information,](#page-415-0) [Variables](#page-515-0)
- –proxy-ca-native: [Native CA stores](#page-242-0)
- $-proxy$ -http2: [HTTP/2](#page-232-1)
- –proxy-user: [Proxy authentication,](#page-230-0) [Authentication](#page-268-0)
- –proxy1.0: [HTTP proxy tunneling](#page-228-1)
- –proxytunnel: [HTTP proxy tunneling](#page-228-1)

## **Q**

- -Q: [Quote](#page-323-0)
- QUIC: [Establish a connection,](#page-58-1) [HTTPS,](#page-65-3) [QUIC and HTTP/3,](#page-114-1) [Available exit codes,](#page-161-0) [Never spend more than this to connect,](#page-218-2) [QUIC,](#page-275-1) [Which libcurl version runs,](#page-335-0) [HTTP/3,](#page-397-0) [Version 3 can be mandatory](#page-426-1)
- –quote: [Quote](#page-323-0)
- –rate: [Request rate limiting](#page-208-0)
- Read callback: [make callbacks as fast as possible,](#page-346-0) [All options,](#page-356-0) [Read data,](#page-376-0) [HTTP](#page-436-0) **[POST](#page-436-0)**
- redhat: [Redhat and CentOS](#page-71-1)
- redirects: [Long options,](#page-121-1) [Separate options per URL,](#page-136-0) [Syntax,](#page-147-1) [Available exit codes,](#page-161-0) [Available –write-out variables,](#page-182-1) [Download to a file named by the URL,](#page-188-0) [Shell redirects,](#page-193-0) [Provide a custom IP address for a name,](#page-211-2) [Captive portals,](#page-224-0) [Redirects,](#page-298-1) [Request method,](#page-303-0) [Redirects,](#page-317-0) [All options,](#page-356-0) [Custom addresses for hosts,](#page-402-1) [Available information,](#page-415-0) [Automatic](#page-424-1) [referrer,](#page-424-1) [Submit a login form over HTTP](#page-480-0)
- RELEASE-NOTES: [scripts](#page-88-2)
- releases: [curl-announce,](#page-41-2) [Releases,](#page-44-0) [scripts,](#page-88-2) [Which libcurl version](#page-334-0)
- –remote-name-all: [One output for each given URL,](#page-136-1) [Use the URL's filename part for](#page-189-1) [all URLs](#page-189-1)
- –remove-on-error: [Leftovers on errors](#page-188-1)
- repository: [Releases,](#page-44-0) [Source code on GitHub,](#page-50-1) [Arch Linux,](#page-72-1) [Building libcurl on MSYS2,](#page-75-0) [root,](#page-85-0) [What to add,](#page-96-0) [Website,](#page-101-1) [Continuous Integration,](#page-533-0) [Autobuilds,](#page-534-0) [Content](#page-28-0)
- –resolve: [Provide a custom IP address for a name](#page-211-2)
- –retry: [Retry,](#page-200-0) [Request rate limiting](#page-208-0)
- **-retry-all-errors:** [Retry on any and all errors](#page-201-1)
- –retry-connrefused: [Connection refused](#page-201-2)
- –retry-delay: [Tweak your retries](#page-201-0)
- -retry-max-time: [Tweak your retries](#page-201-0)
- RFC 1436: [GOPHER](#page-64-2)
- RFC 1738: [FILE,](#page-64-4) [multicwd](#page-327-0)
- RFC 1939: [POP3](#page-65-2)
- RFC 1945: [Redirects](#page-298-1)
- RFC 2229: [DICT](#page-64-0)
- RFC 2246: [TLS versions](#page-240-0)
- RFC 2326: [RTSP](#page-66-0)
- RFC 2595: [IMAP](#page-65-4)
- RFC 2818: [HTTPS](#page-65-3)
- RFC 3207: [SMTP](#page-66-1)
- RFC 3501: [IMAP](#page-65-4)
- RFC 3986: [Browsers](#page-134-0)
- RFC 4217: [FTPS](#page-64-1)
- RFC 4511: [LDAP](#page-65-5)
- RFC 5321: [SMTP](#page-66-1)
- RFC 7838: [Alternative Services](#page-313-0)
- RFC 8314: [IMAPS](#page-65-6)
- RFC 8446: [TLS versions](#page-240-0)
- RFC 854: [TELNET](#page-67-1)
- RFC 8999: [HTTPS](#page-65-3)
- RFC 9110: [HTTP](#page-65-0)
- RFC 9112: [HTTP](#page-65-0)
- RFC 9113: [HTTP](#page-65-0)

**R**

- RFC 9114: [HTTP](#page-65-0)
- RFC 959: [FTP,](#page-64-5) [Quote](#page-323-0)
- roadmap: [Future](#page-54-0)
- rpath: [rpath](#page-111-0)
- RTMP: [What protocols does curl support?,](#page-61-0) [RTMP,](#page-66-2) [librtmp,](#page-114-4) [Supported schemes,](#page-127-0) [Version](#page-156-0)
- RTSP: [What protocols does curl support?,](#page-61-0) [RTSP,](#page-66-0) [Supported schemes,](#page-127-0) [Version,](#page-156-0) [All](#page-356-0) [options,](#page-356-0) [RTSP interleaved data,](#page-387-0) [Available information,](#page-415-0) [Variables](#page-515-0)
- rustls: [TLS libraries,](#page-114-0) [<features>](#page-521-0)
- rustls-ffi: [Select TLS backend,](#page-107-0) [Rustls](#page-116-0)

#### **S**

- Safari: [Copy as curl](#page-168-0)
- Schannel: [TLS libraries,](#page-114-0) [Native CA stores,](#page-242-0) [CA cert cache,](#page-345-0) [<features>](#page-521-0)
- Scheme: [Connect to port numbers,](#page-59-0) [FILE,](#page-64-4) [Naming,](#page-90-1) [librtmp,](#page-114-4) [Scheme,](#page-125-0) [Name and](#page-127-1) [password,](#page-127-1) [TCP vs UDP,](#page-130-0) [Browsers,](#page-134-0) [Available exit codes,](#page-161-0) [Available –write-out](#page-182-1) [variables,](#page-182-1) [Proxy type,](#page-225-0) [SOCKS proxy,](#page-228-0) [Proxy authentication,](#page-230-0) [TLS for emails,](#page-254-0) [Which libcurl version,](#page-334-0) [Proxy types,](#page-404-0) [Available information,](#page-415-0) [Authentication,](#page-427-0) CURLU NON SUPPORT SCHEME, CURLU DEFAULT PORT, [URLs,](#page-462-0) [Get a response into](#page-477-0) [memory,](#page-477-0) [Protocol handler,](#page-493-0) [Curl\\_handler](#page-508-1)
- SCP: [What protocols does curl support?,](#page-61-0) [SCP,](#page-66-3) [SSH libraries,](#page-114-5) [Supported schemes,](#page-127-0) [Version,](#page-156-0) [Available exit codes,](#page-161-0) [Compression,](#page-191-0) [Protocols allowing upload,](#page-204-2) [SCP and](#page-251-0) [SFTP,](#page-251-0) [All options,](#page-356-0) [Curl\\_handler,](#page-508-1) [<server>](#page-520-0)
- security: [curl-announce,](#page-41-2) [Commercial support,](#page-43-0) [Security,](#page-59-1) [Trust,](#page-47-0) Security, [How much](#page-62-0) [do protocols change?,](#page-62-0) [FTPS,](#page-64-1) [docs,](#page-86-0) [Reporting vulnerabilities,](#page-99-1) [http\\_proxy](#page-233-0) in lower [case only,](#page-233-0) [TLS,](#page-236-1) [Ciphers,](#page-237-0) [Enable TLS,](#page-238-0) [TLS versions,](#page-240-0) [HTTP/0.9,](#page-272-0) [HSTS,](#page-314-0) [Protocol](#page-355-0) [version,](#page-355-0) [All options,](#page-356-0) [HSTS,](#page-392-0) [URLs,](#page-462-0) [HSTS](#page-498-0)
- SFTP: [What protocols does curl support?,](#page-61-0) [SFTP,](#page-66-4) [SSH libraries,](#page-114-5) [Supported schemes,](#page-127-0) [Version,](#page-156-0) [Available exit codes,](#page-161-0) [Trace options,](#page-177-0) [Compression,](#page-191-0) [Protocols allowing upload,](#page-204-2) [SCP and SFTP,](#page-251-0) [All options,](#page-356-0) [Curl\\_handler,](#page-508-1) [<server>](#page-520-0), [Run a range of tests](#page-527-1)
- –silent: [Progress meter,](#page-154-2) [Error message](#page-167-1)
- SMTP: [What protocols does curl support?,](#page-61-0) [SMTP,](#page-66-1) [Without scheme,](#page-126-0) [Version,](#page-156-0) [Avail](#page-161-0)[able exit codes,](#page-161-0) [Protocols allowing upload,](#page-204-2) [Enable TLS,](#page-238-0) [Sending email,](#page-255-0) [STARTTLS,](#page-356-2) [All options,](#page-356-0) [CURLU\\_GUESS\\_SCHEME](#page-449-0), [Variables,](#page-515-0) [Test servers](#page-528-0)
- SMTPS: [What protocols does curl support?,](#page-61-0) [SMTPS,](#page-67-2) [TLS libraries,](#page-114-0) [Supported](#page-127-0) [schemes,](#page-127-0) [Version,](#page-156-0) [Protocols allowing upload,](#page-204-2) [Enable TLS](#page-238-0)
- snapshots: [Daily snapshots,](#page-45-0) [root](#page-85-0)
- SNI: [Change the Host: header](#page-211-1)
- $–socks4: SOCKS proxy$  $–socks4: SOCKS proxy$
- –socks4a: [SOCKS proxy](#page-228-0)
- –socks5: [SOCKS proxy](#page-228-0)
- –socks5-hostname: [SOCKS proxy](#page-228-0)
- –speed-limit: [Stop slow transfers](#page-206-0)
- –speed-time: [Stop slow transfers](#page-206-0)
- SSH: [SCP,](#page-66-3) [Select SSH backend,](#page-108-1) [SSH libraries,](#page-114-5) [Available exit codes,](#page-161-0) [SCP and SFTP,](#page-251-0) [Historic TELNET,](#page-261-1) [Trace everything,](#page-341-0) [All options,](#page-356-0) [SSH key,](#page-386-0) [Different backends,](#page-496-0) [Curl\\_handler,](#page-508-1) [Variables](#page-515-0)
- SSH backend: [Select SSH backend](#page-108-1)
- SSL context callback: [All options](#page-356-0)
- SSLKEYLOGFILE: [TLS,](#page-236-1) [SSLKEYLOGFILE,](#page-248-1) [Figure out what a browser sends](#page-291-0)
- STARTTLS: [IMAP,](#page-65-4) [TLS for emails,](#page-254-0) [STARTTLS](#page-356-2)

## **T**

- -T: [PUT,](#page-204-3) [Upload,](#page-263-1) [Method,](#page-264-0) [HTTP PUT,](#page-309-0) [Uploading with FTP](#page-321-0)
- TCP: [Establish a connection,](#page-58-1) [How much do protocols change?,](#page-62-0) [DICT,](#page-64-0) [TCP vs UDP,](#page-130-0) [Connection reuse,](#page-137-0) [Available exit codes,](#page-161-0) [Available –write-out variables,](#page-182-1) [Connection](#page-213-0) [timeout,](#page-213-0) [Local port number,](#page-215-0) [Keep alive,](#page-216-0) [Timeouts,](#page-217-0) [HTTP proxy tunneling,](#page-228-1) [MITM](#page-229-0) [proxy,](#page-229-0) [haproxy,](#page-235-0) [TLS,](#page-236-1) [Debugging with TELNET,](#page-261-0) [TFTP,](#page-262-0) [QUIC,](#page-275-1) [HTTPS,](#page-278-0) [Two](#page-324-0) [connections,](#page-324-0) [Connection cache,](#page-344-0) [All options,](#page-356-0) [HTTP/3,](#page-397-0) [connectdata](#page-507-1)
- TELNET: [What protocols does curl support?,](#page-61-0) [TELNET,](#page-67-1) [Supported schemes,](#page-127-0) [Version,](#page-156-0) [Available exit codes,](#page-161-0) [TELNET,](#page-260-0) [All options,](#page-356-0) [Variables](#page-515-0)
- testing: [What does curl do?,](#page-34-1) [Reporting bugs,](#page-41-1) [Handling build options,](#page-88-1) [Contributing,](#page-95-0) [Run a local clone,](#page-102-0) [Separate install,](#page-109-0) [About HTTP response code "errors",](#page-421-0) [Debug](#page-527-0) [builds,](#page-527-0) [Test servers,](#page-528-0) [Torture](#page-535-0)
- TFTP: [What protocols does curl support?,](#page-61-0) [TFTP,](#page-67-3) [Supported schemes,](#page-127-0) [TCP vs](#page-130-0) [UDP,](#page-130-0) [Version,](#page-156-0) [Available exit codes,](#page-161-0) [Protocols allowing upload,](#page-204-2) [TFTP,](#page-262-0) [All options,](#page-356-0) [Variables,](#page-515-0) [Test servers](#page-528-0)
- –tftp-blksize: [TFTP options](#page-263-2)
- –tftp-no-options: [TFTP options](#page-263-2)
- –time-cond: [Check by modification date](#page-277-1)
- TLS: [Security,](#page-59-1) [How much do protocols change?,](#page-62-0) [GOPHERS,](#page-64-3) [The URL converted](#page-68-0) [to a request,](#page-68-0) [Ubuntu and Debian,](#page-71-0) [lib/vtls,](#page-85-1) [Handling build options,](#page-88-1) [Select TLS](#page-107-0) [backend,](#page-107-0) [TLS libraries,](#page-114-6) [TLS libraries,](#page-114-0) [Connection reuse,](#page-137-0) [Line 1: curl,](#page-157-0) [Available exit](#page-161-0) [codes,](#page-161-0) [More data,](#page-179-0) [Available –write-out variables,](#page-182-1) [Change the Host: header,](#page-211-1) [Never](#page-218-2) [spend more than this to connect,](#page-218-2) [MITM proxy,](#page-229-0) [TLS,](#page-236-1) [Ciphers,](#page-237-0) [Enable TLS,](#page-238-0) [TLS](#page-240-0) [versions,](#page-240-0) [Verifying server certificates,](#page-241-0) [Certificate pinning,](#page-243-0) [OCSP stapling,](#page-244-0) [Client](#page-245-0) [certificates,](#page-245-0) [TLS auth,](#page-246-0) [TLS backends,](#page-247-0) [SSLKEYLOGFILE,](#page-248-1) [SCP and SFTP,](#page-251-0) [TLS](#page-254-0) [for emails,](#page-254-0) [Caveats,](#page-260-1) [HTTPS only,](#page-275-2) [HTTPS,](#page-278-0) [Figure out what a browser sends,](#page-291-0) [TLS](#page-318-0) [fingerprinting,](#page-318-0) [FTPS,](#page-328-0) [Trace everything,](#page-341-0) [Caches,](#page-343-0) [reuse handles,](#page-346-1) [TLS options,](#page-354-0) [All](#page-356-0) [options,](#page-356-0) [SSL context,](#page-381-0) [HTTP proxy,](#page-405-1) [Available information,](#page-415-0) [URLs,](#page-462-0) [Different backends,](#page-496-0) [connection cache,](#page-498-1) [Variables](#page-515-0)
- TLS backend: [Ubuntu and Debian,](#page-71-0) [lib/vtls,](#page-85-1) [Select TLS backend,](#page-107-0) [Line 1: curl,](#page-157-0) [Available exit codes,](#page-161-0) [TLS,](#page-236-1) [Native CA stores,](#page-242-0) [Certificate pinning,](#page-243-0) [OCSP stapling,](#page-244-0) [Client certificates,](#page-245-0) [TLS backends,](#page-247-0) [CA cert cache,](#page-345-0) [SSL context](#page-381-0)
- TODO: [Future,](#page-54-0) [Suggestions](#page-96-1)
- –tr-encoding: [Compression,](#page-191-0) [Transfer encoding](#page-267-0)
- -trace: [Trace options,](#page-177-0) [<command \[option="no-output/no-include/force-output/](internals/tests/file-format.md#sect--less-than-command--option-no-output-slash-no-include-slash-force-output-slash-binary-trace---timeout-secs--delay-secs--type-perl-slash-shell--greater-than)binary-trae [\[timeout="secs"\]\[delay="secs"\]\[type="perl/shell"\]>](internals/tests/file-format.md#sect--less-than-command--option-no-output-slash-no-include-slash-force-output-slash-binary-trace---timeout-secs--delay-secs--type-perl-slash-shell--greater-than)
- -trace-ascii: [Trace options,](#page-177-0) [Server differences,](#page-196-0) [<command \[option="no-output/no-i](internals/tests/file-format.md#sect--less-than-command--option-no-output-slash-no-include-slash-force-output-slash-binary-trace---timeout-secs--delay-secs--type-perl-slash-shell--greater-than)nclude/force [\[timeout="secs"\]\[delay="secs"\]\[type="perl/shell"\]>](internals/tests/file-format.md#sect--less-than-command--option-no-output-slash-no-include-slash-force-output-slash-binary-trace---timeout-secs--delay-secs--type-perl-slash-shell--greater-than)
- –trace-config: [More data](#page-179-0)
- –trace-ids: [Identify transfers and connections](#page-179-1)
- –trace-time: [Time stamps](#page-179-2)
- transfer-encoding: [Pass on transfer encoding,](#page-268-1) [Chunked encoded POSTs](#page-289-0)
- trurl: [trurl](#page-139-1)

## **U**

- -U: [Building libcurl on MSYS2,](#page-75-0) [Proxy authentication](#page-230-0)
- -u: [Building libcurl on MSYS2,](#page-75-0) [Passwords,](#page-153-0) [URLs,](#page-252-1) [IMAP,](#page-254-1) [Authentication](#page-268-0)
- Ubuntu: [Ubuntu and Debian](#page-71-0)
- URL Globbing: [URL globbing](#page-142-0)
- URL parser: [Browsers,](#page-134-0) [trurl,](#page-139-1) [CURLU\\_ALLOW\\_SPACE](#page-450-1)
- –url-query: [Query](#page-131-0)

#### **V**

- –variable: [Variables](#page-149-0)
- variables: [No assignments in conditions,](#page-92-0) [Output variables for globbing,](#page-144-0) [Config file,](#page-146-0) [Variables,](#page-149-0) [Error message,](#page-167-1) [Write out,](#page-180-0) [Proxy environment variables,](#page-232-0) [Ciphers,](#page-237-0) [Proxy](#page-405-0) [environment variables,](#page-405-0) [Preprocessed](#page-513-1)
- –verbose: [Long options,](#page-121-1) [Time stamps](#page-179-2)
- –version: [Version,](#page-156-0) [TLS backends,](#page-247-0) [Memory debugging](#page-502-0)
- Vulnerability: [Vulnerability handling](#page-100-0)

## **W**

- Wireshark: [Available exit codes,](#page-161-0) [Trace options,](#page-177-0) [SSLKEYLOGFILE,](#page-248-1) [Figure out what](#page-291-0) [a browser sends](#page-291-0)
- wolfSSH: [SSH libraries,](#page-114-5) [SCP and SFTP,](#page-251-0) [<features>](#page-521-0)
- wolfSSL: [Commercial support,](#page-43-0) [lib/vtls,](#page-85-1) [TLS libraries,](#page-114-0) [Native CA stores,](#page-242-0) [Restrictions,](#page-250-0) [All options,](#page-356-0) [SSL context,](#page-381-0) [<features>](#page-521-0)
- Write callback: [make callbacks as fast as possible,](#page-346-0) [Callback considerations,](#page-348-1) [All](#page-356-0) [options,](#page-356-0) [Write data,](#page-374-0) [Response body,](#page-420-1) [1. The callback approach,](#page-464-0) [Raw mode,](#page-465-0) [Write](#page-466-1) [callback,](#page-466-1) [Get a simple HTTP page,](#page-476-0) [Get a response into memory](#page-477-0)
- –write-out: [Error message,](#page-167-1) [Write out,](#page-180-0) [Overwriting,](#page-187-0) [HTTP response codes](#page-266-0)

# **X**

- -X: [Request method,](#page-303-0) [Request target,](#page-304-0) [HTTP PUT](#page-309-0)
- -x: [HTTP proxy,](#page-226-0) [SOCKS proxy,](#page-228-0) [Proxy authentication,](#page-230-0) [Proxy environment variables,](#page-232-0) [Proxy headers,](#page-234-0) [Proxy environment variables](#page-405-0)

## **Y**

• yum: [Redhat and CentOS](#page-71-1)

## **Z**

- -Z: [Parallel transfers,](#page-138-0) [Parallel](#page-195-0)
- -z: [Check by modification date](#page-277-1)
- zlib: [HTTP Compression,](#page-113-2) [About content encodings](#page-505-0)
- zstd: [HTTP Compression,](#page-113-2) [Which libcurl version runs,](#page-335-0) [Supported content encodings](#page-505-1)